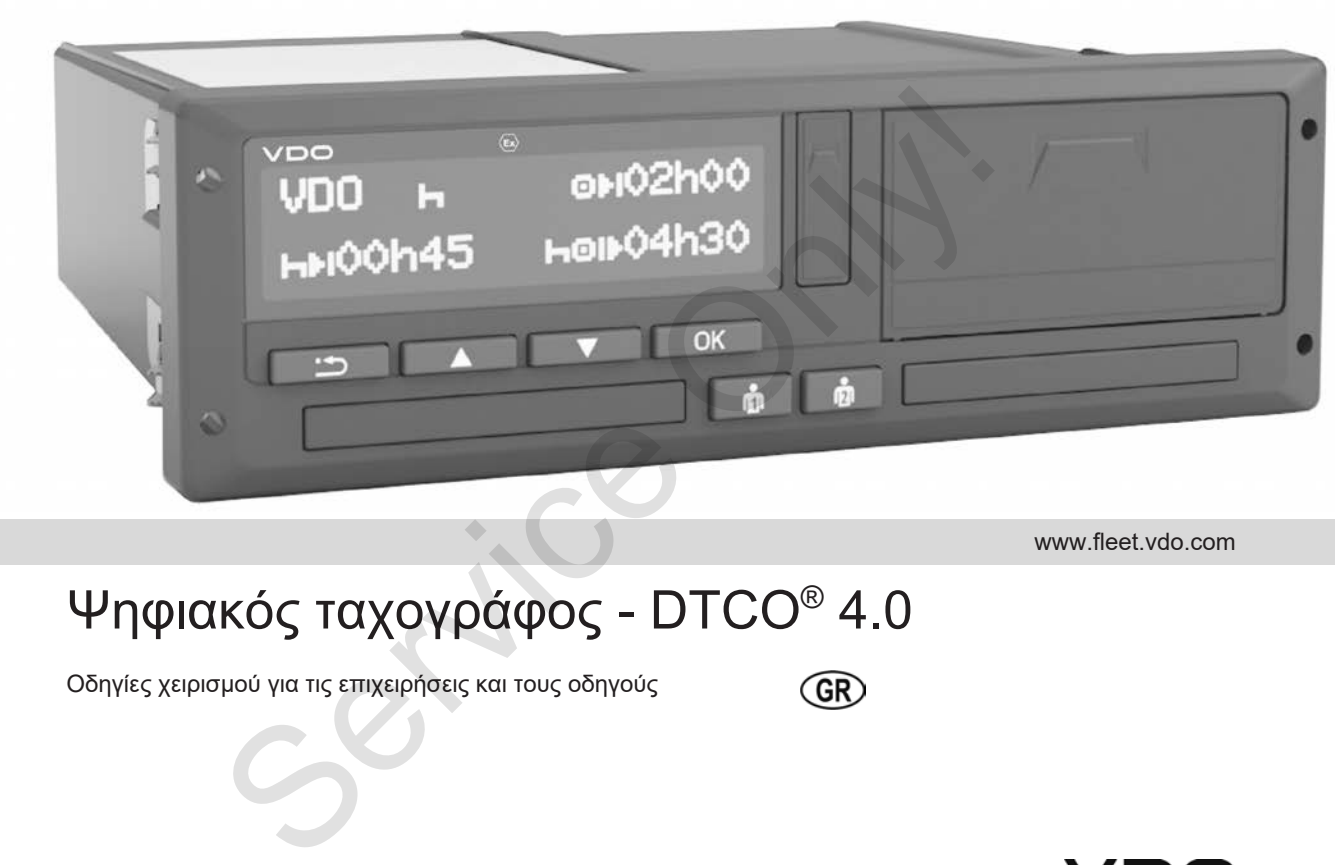

www.fleet.vdo.com

# Ψηφιακός ταχογράφος - DTCO® 4.0

Οδηγίες χειρισμού για τις επιχειρήσεις και τους οδηγούς

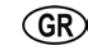

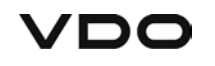

# **Σχετικά με εμάς**

#### **Περιγραφόμενο προϊόν**

- Ψηφιακός ταχογράφος DTCO 1381 Έκδοση 4.0 (και DTCO 4.0)
- Παραλλαγή ADR (παραλλαγή τομέα κινδύνου έκρηξης)

#### **Κατασκευαστής**

Continental Automotive GmbH P.O. Box 1640 78006 Villingen-Schwenningen Germany www.fleet.vdo.com

#### **Πρωτότυπες οδηγίες χειρισμού**

© 11.2018 Continental Automotive GmbH

Το παρόν έργο διαθέτει προστασία πνευματικών δικαιωμάτων. Τα δικαιώματα που αιτιολογούνται μέσα από αυτό, παραμένουν στην εταιρεία Continental Automotive GmbH.

Απαγορεύεται η ανατύπωση, η μετάφραση και η αναπαραγωγή χωρίς έγγραφη άδεια του κατασκευαστή. Aπαγορεύεται η ανατύπωση, η<br>
μετάφραση κάσι του κατασκευαστή.<br>
Service on του κατασκευαστή.<br>
To παρόν είναι πρωτότυπο έγγραφο της<br>
Onlinental Automotive GmbH.<br>
(CO 1381<br>
To παρόν είναι πρωτότυπο έγγραφο της<br>
Onlinental Au

Το παρόν είναι πρωτότυπο έγγραφο της Continental Automotive GmbH.

# **Πίνακας περιεχομένων**

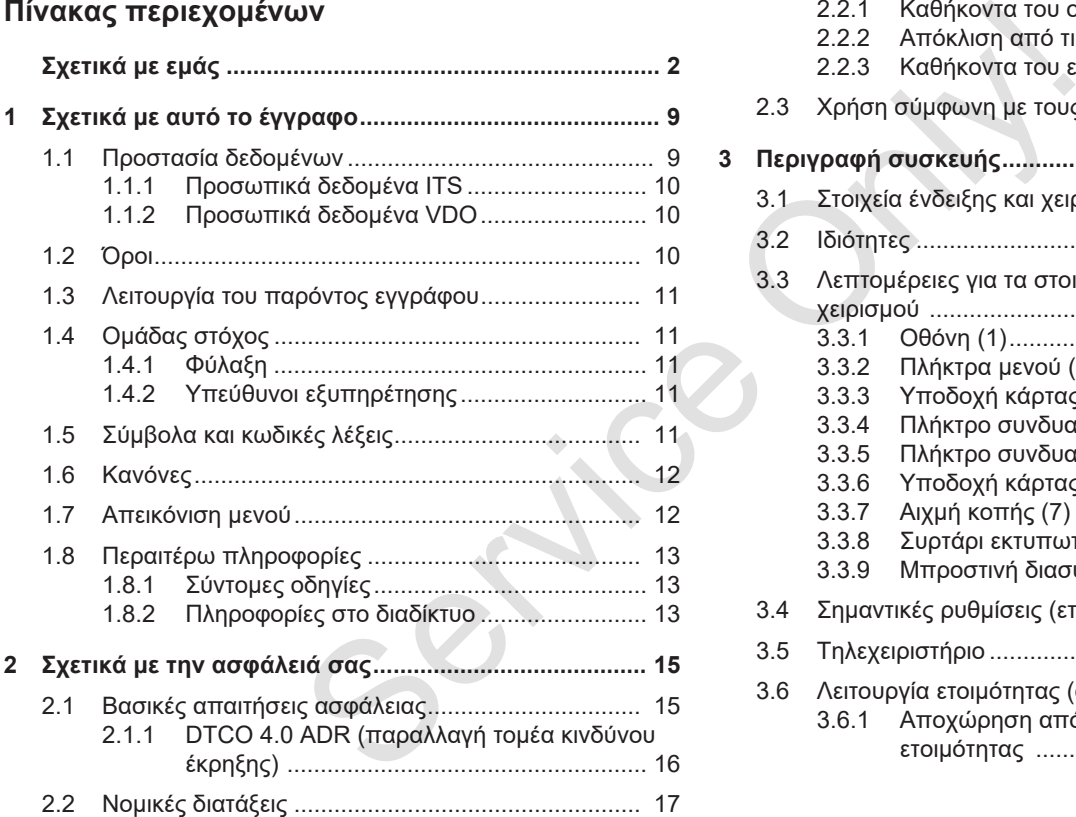

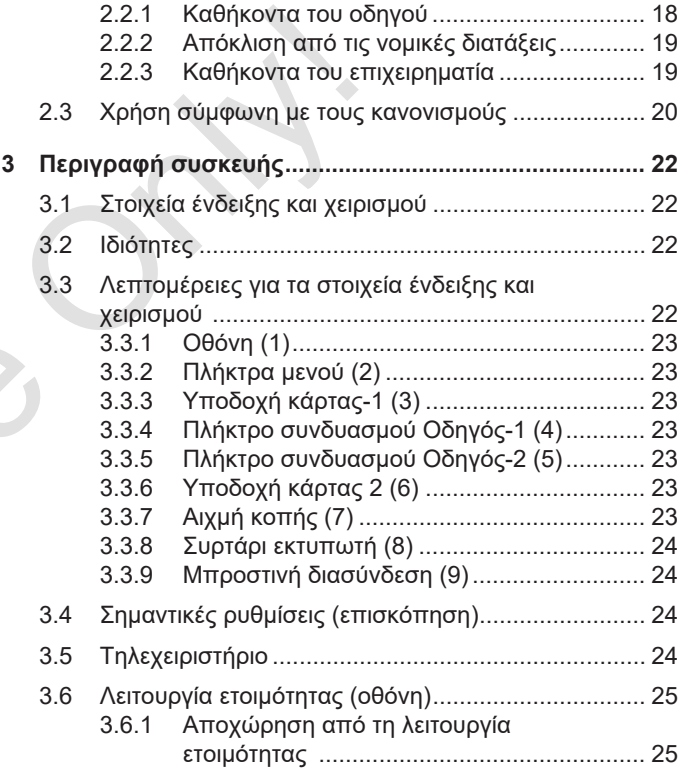

#### Πίνακας περιεχομένων

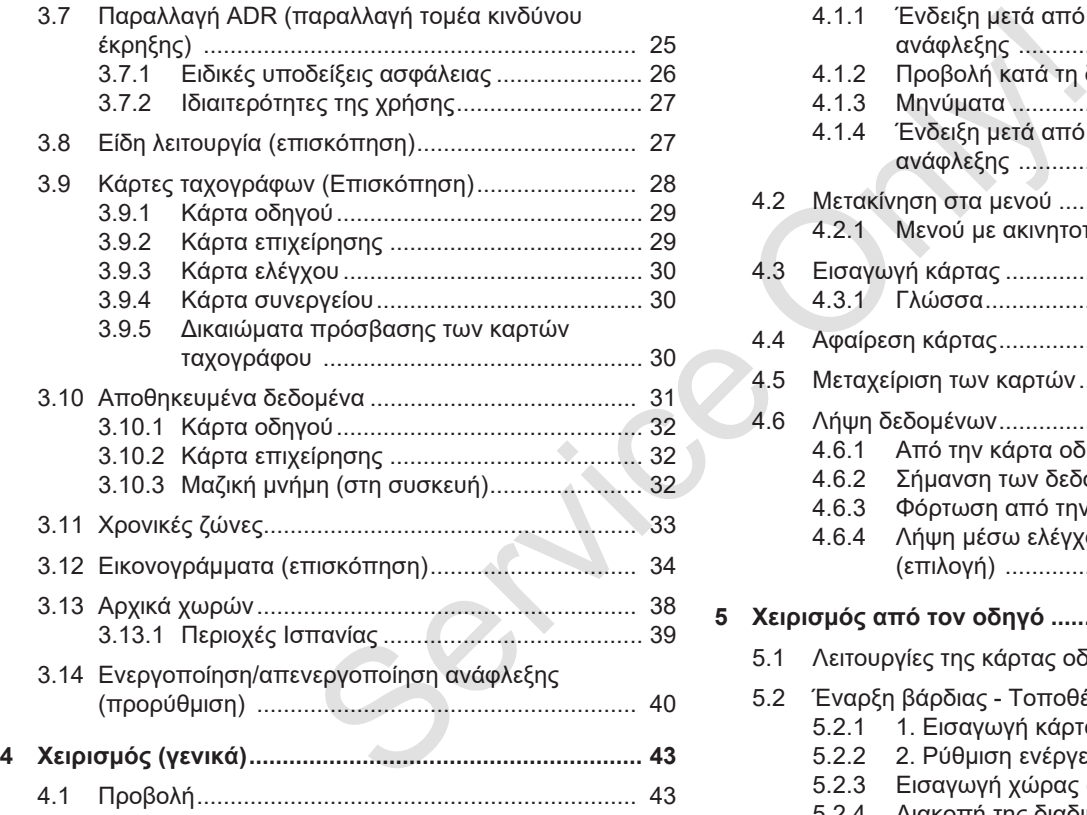

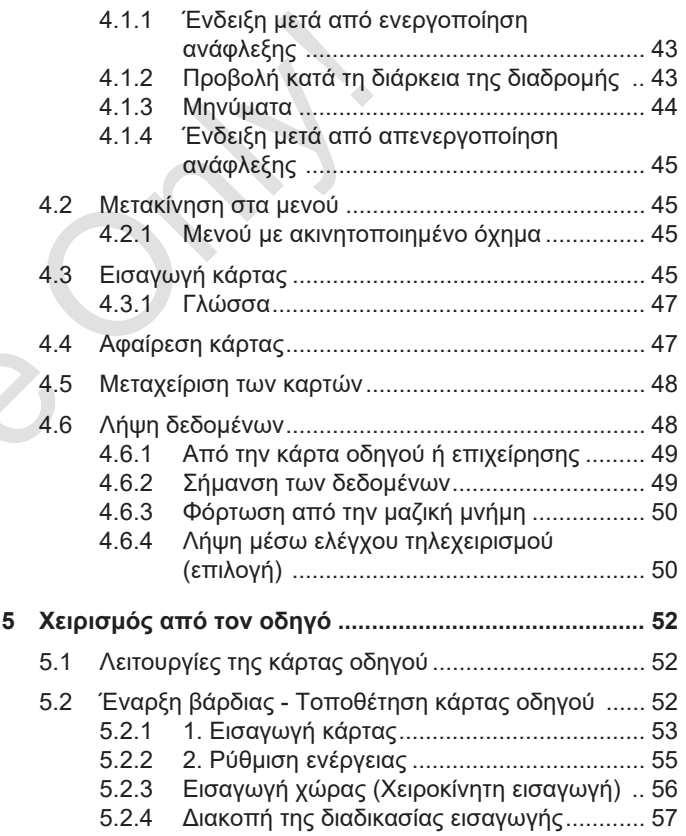

#### Πίνακας περιεχομένων

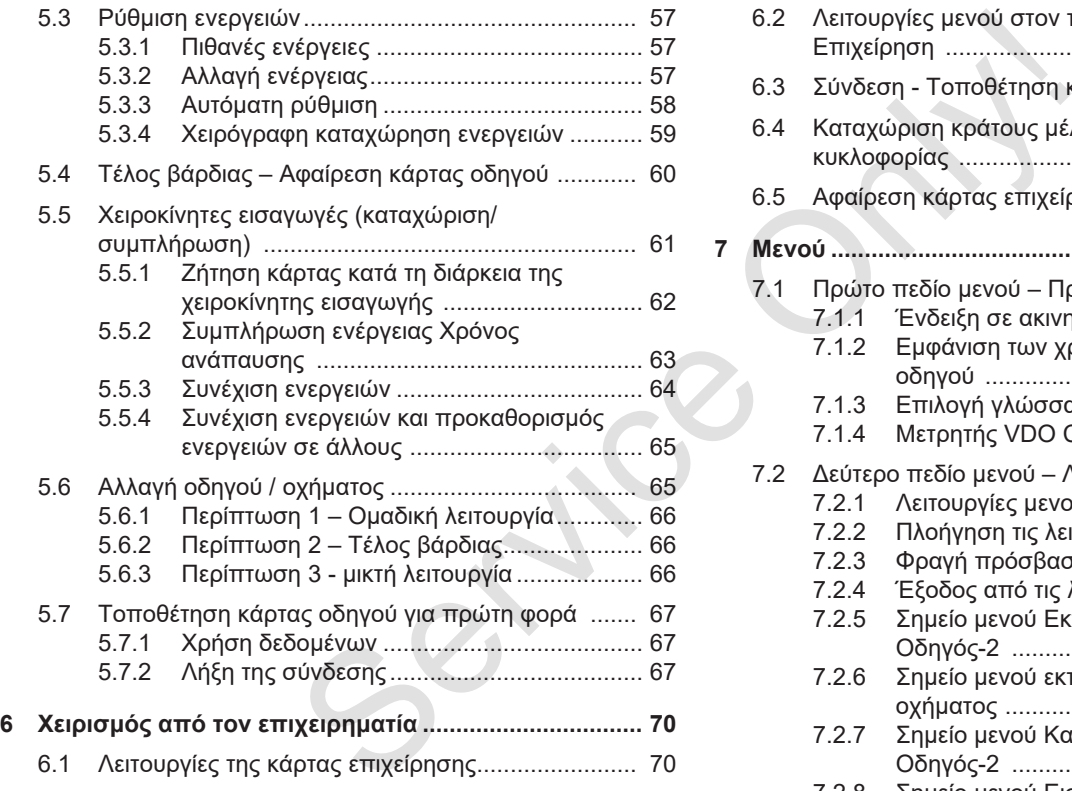

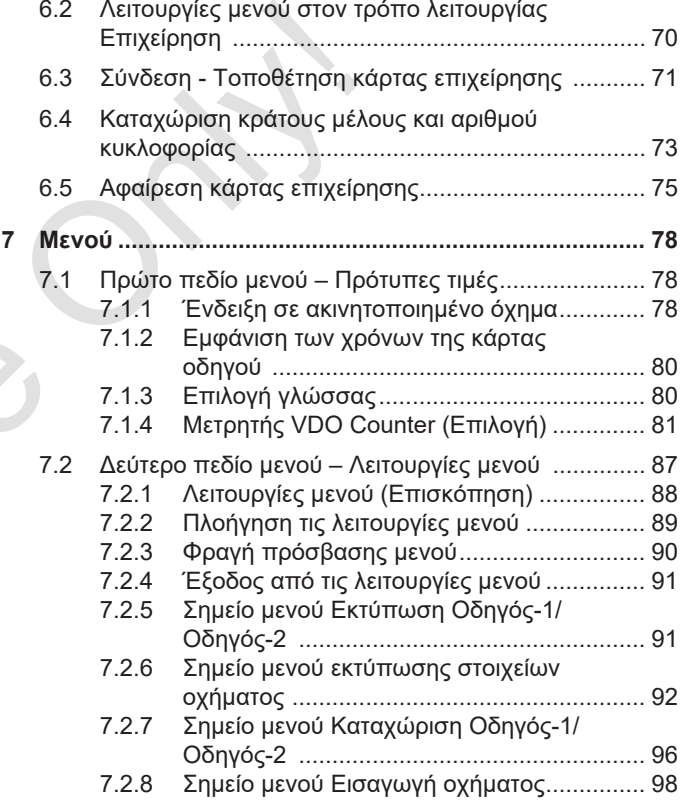

*© Continental Automotive GmbH*

#### Πίνακας περιεχομένων

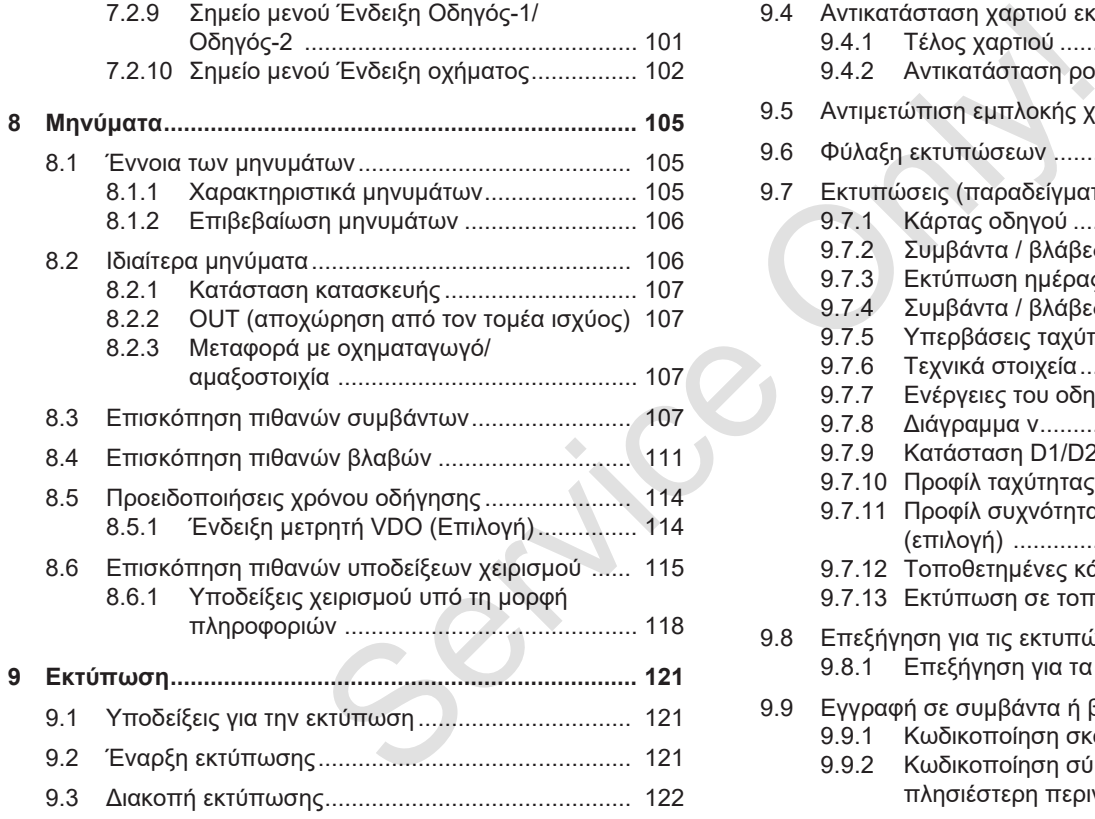

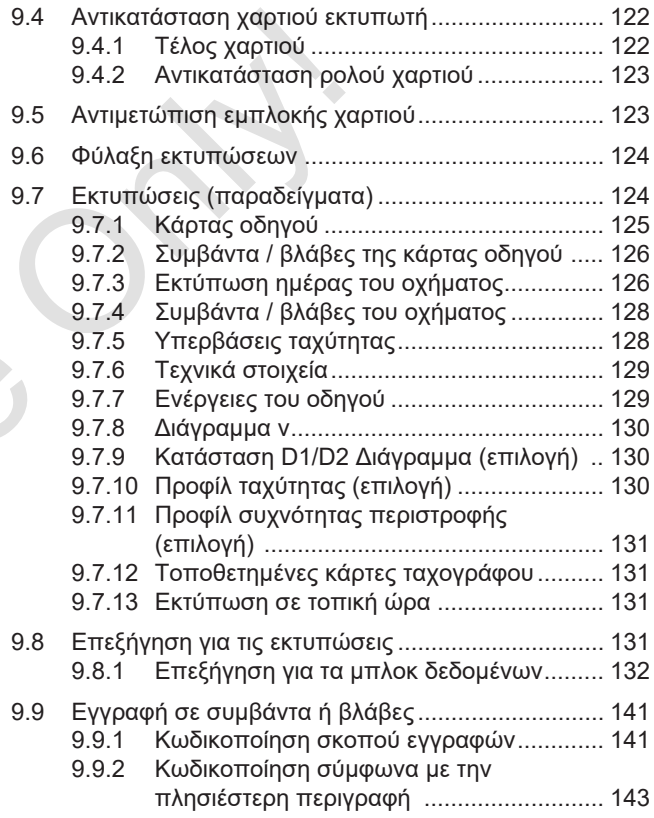

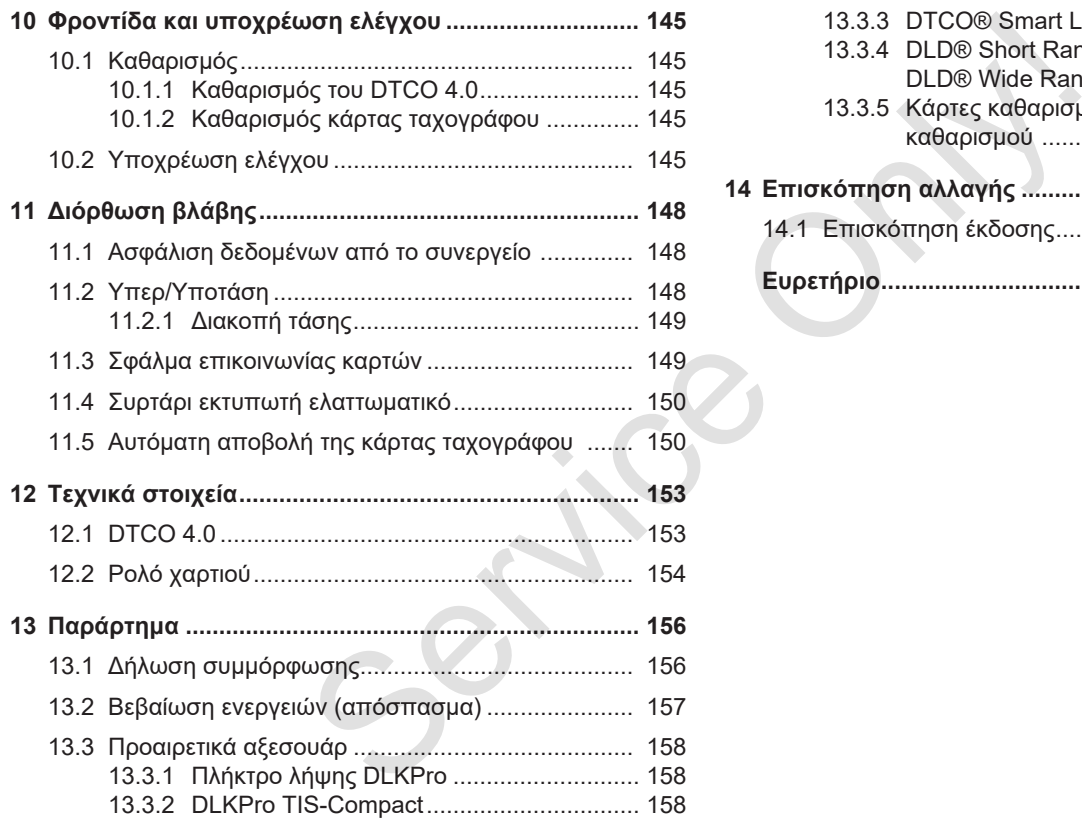

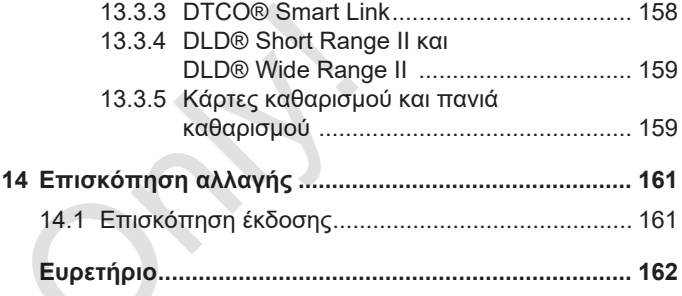

# **Σχετικά με αυτό το έγγραφο**

**Προστασία δεδομένων**

**Όροι**

**Λειτουργία του παρόντος εγγράφου** Προστασία δεδ<br>
Λειτουργία του παρόντος εγ<br>
Ομάδας<br>
Σύμβολα και κωδικέ<br>
Η<br>
Απεικόνισ<br>
Περαιτέρω πληρι

**Ομάδας στόχος**

**Σύμβολα και κωδικές λέξεις**

**Κανόνες**

**Απεικόνιση μενού**

**Περαιτέρω πληροφορίες**

1

# **Σχετικά με αυτό το έγγραφο**

# **■ Προστασία δεδομένων**

Στον Κανονισμό (ΕΕ) 165/2014 καθώς και στην τρέχουσα διατύπωση του Εκτελεστικού κανονισμού (ΕΕ) 2016/799 τίθεται πλήθος απαιτήσεων αναφορικά με την προστασία των δεδομένων για το DTCO 4.0. Το DTCO 4.0 πληροί επιπλέον τις απαιτήσεις σύμφωνα με τον Γενικό Κανονισμό για την Προστασία Δεδομένων (ΕΕ) 2016/679 στην τρέχουσα ισχύουσα διατύπωση.

Αφορά ιδιαίτερα:

- Συγκατάθεση του οδηγού για την επεξεργασία προσωπικών δεδομένων ITS
- Συγκατάθεση του οδηγού για την επεξεργασία προσωπικών δεδομένων VDO

Όταν εισαχθεί η κάρτα οδηγού για πρώτη φορά στο DTCO 4.0, μετά την χειροκίνητη προσθήκη στον ταχογράφο

ακολουθεί μια ερώτηση εάν ο οδηγός εγκρίνει την επεξεργασία των προσωπικών του δεδομένων.

#### **ΥΠΟΔΕΙΞΗ**

Μπορείτε να βρείτε περισσότερες πληροφορίες για την προστασία των δεδομένων, ιδιαίτερα για την έκταση της συλλογής και χρήσης δεδομένων, από τον εργοδότη ή/και τον εντολέα σας. Προσέξτε ότι η Continental Automotive GmbH δραστηριοποιείται αποκλειστικά ως εκτελών την επεξεργασία κατόπιν εντολής για τον εργοδότη/εντολέα σας. γραφο ακολουθεί μια ερώτηση εάν ο οδηγός δεδομένα |<br>
νων "προσωπικών του δεδομένων. "Αλλαγή κατεξεργασία των "Θέδομένων" - Αλλαγή και τον προσωπικών του δεδομένων.<br>
2014 καθώς "ΥΠΟΔΕΙΞΗ" - ΥΠΟΔΕΙΞΗ ΕΣ 2016/799 Μπορείτε να

### **ΥΠΟΔΕΙΞΗ**

Προσέξτε ότι μπορείτε να ανακαλέσετε ανά πάσα στιγμή τη συγκατάθεσή σας. Η επεξεργασία δεδομένων που έχει διεξαχθεί λόγω της συγκατάθεσής σας μέχρι την ανάκληση, δεν επηρεάζεται από αυτήν.

è *Αλλαγή ρυθμίσεων για ατομικά*

*δεδομένα ITS [*} *97]* è *Αλλαγή ρυθμίσεων για ατομικά δεδομένα VDO [*} *97]*

### **ΥΠΟΔΕΙΞΗ**

Τα δεδομένα αποθηκεύονται στον ταχογράφο και λόγω της λειτουργίας συστήματος κατά την επίτευξη της μέγιστης ποσότητας δεδομένων, και ξεκινώντας από τις παλαιότερες καταχωρήσεις, γίνεται διαδοχική επεγγραφή τους - το νωρίτερο μετά από ένα έτος.

Οι εξωτερικές συσκευές που επικοινωνούν με τον ταχογράφο μπορούν να έχουν πρόσβαση στα κατωτέρω περιγραφόμενα δεδομένα, εφόσον ο οδηγός έχει δώσει συγκατάθεση για την καταγραφή.

#### **ΥΠΟΔΕΙΞΗ**

Τα δεδομένα πραγματικού χρόνου μπορούν να κληθούν ανεξάρτητα από τη συγκατάθεση του οδηγού, ανά πάσα στιγμή στο δίκτυο οχήματος. Εάν δεν

1

υφίσταται περαιτέρω σχέδιο προστασίας των δεδομένων, τα δεδομένα επιτρέπεται να αποχωρήσουν από το δίκτου οχήματος, εάν ο οδηγός έχει δώσει τη συγκατάθεσή του.

#### **► Προσωπικά δεδομένα ITS**

Προσωπικά δεδομένα ITS (ITS: Έξυπνο σύστημα μεταφοράς) θεωρούνται για παράδειγμα:

- Ονοματεπώνυμο του οδηγού
- Αριθμός της κάρτας οδηγού
- Ημερομηνία γέννησης
- è *Έναρξη βάρδιας Τοποθέτηση κάρτας οδηγού [*} *52]*

#### **► Προσωπικά δεδομένα VDO**

Πρόκειται για πρόσθετα προσωπικά δεδομένα, τα οποία δεν ορίζονται στον Εκτελεστικό κανονισμό (ΕΕ) 2016/799 Παράρτημα 13 και μεταδίδονται σε πραγματικό χρόνο.

Τα παρακάτω πρόσθετα προσωπικά δεδομένα καταγράφονται, εφόσον υπάρχει η συγκατάθεση του οδηγού:

- D1/ D2-Είσοδοι κατάστασης
- Προφίλ αριθμού στροφών του κινητήρα
- Προφίλ ταχύτητας
- το σήμα ταχύτητας 4 Hz

#### **ΥΠΟΔΕΙΞΗ**

Με το σήμα ταχύτητας 4 Hz καταγράφονται πλήρη φρεναρίσματος στον ταχογράφο. Καταγράφεται πάντα μόνο το τελευταίο συμβάν. 1 Τα παρακάτω πρόσθετα προσωπικά<br>
εδώσει τη<br>
υπάρχει η συγκατάθεση του οδηγού:<br>
Στις παρούσ<br>
<sup>1</sup> Ορομλ αριθμού στροφών του<br>
κινητήρα<br>
1 ΤΩΔΕΙΞΗ<br>
(ού κυστήρα ταχύτητας 4 Ηz<br>
νόται για<br>
για το σήμα ταχύτητας 4 Ηz<br>
νόται τα

è *Σύνδεση - Τοποθέτηση κάρτας επιχείρησης [*} *71]*

### **ΥΠΟΔΕΙΞΗ**

Μπορείτε να βρείτε περισσότερες πληροφορίες για την συγκέντρωση δεδομένων από τον εργοδότη σας.

#### **■ Όροι**

Στις παρούσες οδηγίες χειρισμού ισχύουν οι εξής όροι:

- Το DTCO 1381 Έκδοση 4.0 ονομάζεται DTCO 4.0.
- Η καλυμμένη διασύνδεση στην μπροστινή πλευρά του DTCO 4.0 εξυπηρετεί τόσο τη λήψη δεδομένων όσο και την παραμετροποίηση. Περιγράφεται ως μπροστινή διασύνδεση.
- Η Συμφωνία AETR (**A**ccord **E**uropéen sur les **T**ransports **R**outiers) [Ευρωπαϊκή Συμφωνία για την Εργασία του Πληρώματος Οχημάτων που πραγματοποιούν Διεθνείς Οδικές Μεταφορές]) καθορίζει τους χρόνους οδήγησης και ανάπαυσης στις διεθνείς οδικές μεταφορές. Συνεπώς αποτελεί τμήμα αυτών των οδηγιών.
- **Μεικτός τρόπος λειτουργίας** είναι η μεικτή χρήση οχημάτων με αναλογικούς και ψηφιακούς ταχογράφους.
- **Ομαδική λειτουργία** είναι η διαδρομή με 2 οδηγούς.
- **Μαζική μνήμη** είναι η μνήμη δεδομένων στη συσκευή.
- **Out** (Out of Scope) περιγράφει στις παρούσες οδηγίες γενικά την έξοδο από το πεδίο εφαρμογής ενός κανονισμού.

#### **■ Λειτουργία του παρόντος εγγράφου**

Το παρόν έγγραφο είναι οδηγίες χειρισμού και περιγράφει τον σωστό και σύμφωνο με τον Κανονισμό (ΕΕ) 165/2014 προδιαγεγραμμένο χειρισμό του **Ψ**ηφιακού **T**α**χ**ο**γ**ράφου DTCO 4.0. αι η<br>
εγγράφου<br>
Σεγγράφου<br>
Σενγράφου<br>
Σε τρόποιο και περιγράφου<br>
Σε τρόποιο και περιγράφου του σωστό και<br>
Σε τρόποιο της προδαγεγραμμένο<br>
Σε τρόποιο του ψηφιακού Ταχογράφου<br>
Σε τρόποιο του ψηφιακού Ταχογράφου<br>
Σε περίπιω

Οι οδηγίες χειρισμού σας βοηθάνε στην εκπλήρωση των συνδεδεμένων με το DTCO 4.0 απαιτήσεων της νομοθεσίας.

Το παρόν έγγραφο ισχύει για το DTCO 4.0. Δεν ισχύει για παλαιότερες γενιές συσκευών.

# **■ Ομάδας στόχος**

Οι παρούσες οδηγίες χειρισμού απευθύνονται σε οδηγούς και επιχειρηματίες.

Μελετήστε προσεκτικά το παρόν εγχειρίδιο και εξοικειωθείτε με τη συσκευή.

#### **► Φύλαξη**

Φυλάτε τις οδηγίες πάντα σε προσβάσιμο σημείο στο όχημά σας.

#### **► Υπεύθυνοι εξυπηρέτησης**

Σε περίπτωση ερωτήσεων και επιθυμιών να απευθύνεστε στο εξουσιοδοτημένο ειδικό συνεργείο ή στον συνεργάτη του σέρβις.

# **■ Σύμβολα και κωδικές λέξεις**

### **ΚΙΝΔΥΝΟΣ ΕΚΡΗΞΗΣ**

Η υπόδειξη ΚΙΝΔΥΝΟΣ ΕΚΡΗΞΗΣ υποδηλώνει έναν **άμεσο** επικείμενο κίνδυνο λόγω έκρηξης.

Σε περίπτωση μη τήρησης υπάρχει κίνδυνος εξαιρετικά σοβαρών τραυματισμών ή θανάτου.

# **Α** ΠΡΟΕΙΔΟΠΟΙΗΣΗ

Η υπόδειξη ΠΡΟΕΙΔΟΠΟΙΗΣΗ υποδηλώνει έναν **πιθανό** επικείμενο κίνδυνο.

Σε περίπτωση μη τήρησης υπάρχει κίνδυνος σοβαρών τραυματισμών ή θανάτου.

# **ΠΡΟΣΟΧΉ**

Η υπόδειξη ΠΡΟΣΟΧΗ περιγράφει έναν κίνδυνο για ελαφρύτερο τραυματισμό.

Μη τήρηση μπορεί να έχει ως επακόλουθο ελαφρείς τραυματισμούς.

# **ΠΡΟΣΟΧΉ**

Η υπόδειξη ΠΡΟΣΟΧΗ περιέχει σημαντικές πληροφορίες για την αποφυγή απώλειας δεδομένων και πρόκλησης βλαβών στη συσκευή ή για την τήρηση των νομικών απαιτήσεων. S λέξεις<br>
Η υπόδειξη ΠΡΟΣΟΧΗ περιγράφει<br>
Μπ τήρηση μπορεί να έχει ως<br>
Μπ τήρηση μπορεί να έχει ως<br>
Μπ τήρηση μπορεί να έχει ως<br>
Μπ τήρηση μπορεί να έχει ως<br>
Μπ τήρηση μπορεί να έχει ως<br>
Μπ τήρηση μπορεί να έχει ως<br>
Μπ τήρ

### **ΥΠΟΔΕΙΞΗ**

Μια ΥΠΟΔΕΙΞΗ σας παρέχει συμβουλές ή πληροφορίες, οι οποίες αν δεν τηρηθούν ενδέχεται να οδηγήσουν σε βλάβες.

### **■ Κανόνες**

1. Ανοίξτε...

Υπάρχει αρίθμηση των χειρισμών όταν πρέπει να διεξαχθούν πολλά βήματα χειρισμών με μια συγκεκριμένη σειρά.

Επιλέξτε...

Δεν υπάρχει αρίθμηση των βημάτων χειρισμών όταν δεν τα ακολουθεί περαιτέρω χειρισμός ή εάν τα βήματα χειρισμών είναι προαιρετικά.

a. Σειρά των ενδείξεων.... Εάν οι ενδείξεις παρουσιάζουν μια σειρά τμηματικών βημάτων ενός χειρισμού, αυτά επισημαίνονται με γράμματα σε αλφαβητική σειρά.

#### **■ Απεικόνιση μενού**

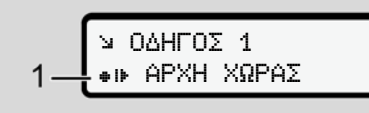

*Εικ. 1:* Δείγμα απεικόνισης μενού

Οι σειρές ή τα σύμβολα που αναβοσβήνουν στην οθόνη μενού εμφανίζονται με *πλάγια γραφή* **(1)**.

#### **Ορισμοί**

**Οδηγός-1** = Το άτομο που τη δεδομένη στιγμή οδηγεί ή θα οδηγήσει το όχημα. **Οδηγός-2** = Άτομο που δεν οδηγεί το όχημα.

# **■ Περαιτέρω πληροφορίες**

#### **► Σύντομες οδηγίες**

• Οι σύντομες οδηγίες για τους οδηγούς εξυπηρετούν μια γρήγορη επισκόπηση των σημαντικών βημάτων χειρισμού. ■ Περαιτέρω πληροφορίες<br>
Σ<br>
Σ<br>
Σ<br>
Σ Συτομες οδηγίες για τους<br>
οδηγούς εξυπηρετούν μια γρήγορη<br>
επισκόπηση των σημαντικών<br>
βημάτων χειρισμού.<br>
Στην ιστοσελίδα www.fleet.vdo.com<br>
μπορείτε να βρείτε στο διαδίκτυο:<br>
τη δεδομ

#### **► Πληροφορίες στο διαδίκτυο**

Στην ιστοσελίδα www.fleet.vdo.com μπορείτε να βρείτε στο διαδίκτυο:

- Περισσότερες πληροφορίες για το DTCO 4.0
- Πληροφορίες για Άδεια τρίτου μέρους
- Τις παρούσες οδηγίες χειρισμού σε μορφή PDF
- Διευθύνσεις επικοινωνίας
- Απαιτήσεις για εξωτερικές κεραίες GNSS, που πρέπει να λειτουργούν με το DTCO 4.0

# **Σχετικά με την ασφάλειά σας**

**Βασικές απαιτήσεις ασφάλειας**

**Νομικές διατάξεις**

**Χρήση σύμφωνη με τους κανονισμούς** Baσικές απαιτήσεις ασ<br>
Νομικές δ<br>
Χρήση σύμφωνη με τους κανον<br>
Παρτικάς στους κανονισμές<br>
Παρτικάς στους κανονισμές<br>
Παρτικάς<br>
Παρτικάς<br>
Παρτικάς<br>
Παρτικάς<br>
Παρτικάς<br>
Παρτικάς<br>
Παρτικάς<br>
Παρτικάς<br>
Παρτικάς<br>
Παρτικάς<br>
Παρτι

# **Σχετικά με την ασφάλειά σας**

#### **■ Βασικές απαιτήσεις ασφάλειας**

# **Α** ΠΡΟΕΙΔΟΠΟΙΗΣΗ

#### **Περισπασμός μέσω μηνυμάτων συσκευής**

Υπάρχει κίνδυνος περισπασμού όταν κατά τη διάρκεια της διαδρομής προβάλλονται μηνύματα στην οθόνη ή η κάρτα εκτοξεύεται αυτόματα.

• Μην αφήνετε το γεγονός αυτό να σας αποσπάσει την προσοχή, η οποία πρέπει να παραμένει στραμμένη στην οδική κυκλοφορία.

# **ΠΡΟΣΟΧΉ**

#### **Κίνδυνος τραυματισμού στην υποδοχή καρτών**

Εσείς και άλλα άτομα μπορεί να τραυματιστείτε από μια ανοιχτή υποδοχή κάρτας.

• Ανοίγετε την υποδοχή κάρτας μόνο για την τοποθέτηση ή αφαίρεση μιας κάρτας ταχογράφου.

 **ΠΡΟΣΟΧΉ**

#### **Επιτρέπεται τη διεξαγωγή εκπαιδεύσεων για το DTCO 4.0**

Σύμφωνα με τον Κανονισμό (ΕΕ) 165/2014 οι επιχειρήσεις μεταφορών έχουν την υποχρέωση να εκπαιδεύουν τους οδηγούς τους σχετικά με το Νειά σας<br>
Σε περίπτικο και του καταιδευσικό τους επιτείδευσε του καταιστού στην καταιστού στην εκπαιδευσικό τους επερίπτικος προωποιεί να κίνδυνος επερίπτικος προφυματιστείτε από μα ανοιχτή κάρτας με περίπτικος προφυματισ

χειρισμό των ψηφιακών ταχογράφων και να αποδεικνύουν αυτή την εκπαίδευση.

Σε περίπτωση αμέλειας υπάρχει κίνδυνος επιβολής προστίμου και επέκταση της ευθύνης σε περίπτωση ζημιάς.

• Να αναθέτετε την τακτική εκπαίδευση των οδηγών σας.

# $\mathfrak{D}$

# **ΠΡΟΣΟΧΉ**

#### **Αποφυγή ζημιών στο DTCO 4.0**

Για να αποφύγετε την πρόκληση βλαβών στο DTCO 4.0, τηρείτε τα παρακάτω σημεία:

- Το DTCO 4.0 εγκαθίσταται και σφραγίζεται από εξουσιοδοτημένο προσωπικό. Μη διεξάγετε επεμβάσεις στο DTCO 4.0 και στα καλώδια τροφοδοσίας.
- Να τοποθετείτε στην υποδοχή καρτών αποκλειστικά τις αντίστοιχες κάρτες ταχογράφου.
- Χρησιμοποιείτε αποκλειστικά εγκεκριμένα και προτεινόμενα από τον κατασκευαστή ρολά χαρτιού με σήμανση έγκρισης (γνήσιο χαρτί εκτυπωτή VDO).

è *Αντικατάσταση χαρτιού εκτυπωτή [*} *122]*

• Μην πιέζετε τα πλήκτρα με αιχμηρά ή μυτερά αντικείμενα.

# **ΠΡΟΣΟΧΉ**

#### **Μην προκαλείτε ζημιά στα σφραγίσματα και τις σφραγίδες**

Σε αντίθετη περίπτωση το DTCO 4.0 θα τεθεί σε κατάσταση μη σύμφωνη με την έγκριση και τα δεδομένα δεν θα είναι πλέον αξιόπιστα.

# **ΠΡΟΣΟΧΉ**

#### **Μην παραποιείτε τα δεδομένα**

Απαγορεύεται η παραχάραξη, ακύρωση ή καταστροφή των εγγραφών του ταχογράφου, καθώς και των καρτών ταχογράφου και των εκτυπωμένων εγγράφων. **Δ** ΠΡΟΣΟΧΉ<br>
CO 4.0 Μην προκαλείτε ζημιά στα<br>
παραβιάζει τα σφραγίσματα και τις σφραγίδες<br>
παραβιάζει επείθετη περίπτωση το DTCO 4.0<br>
θα τεθεί σε κατάσταση μη σύμφωνη με<br>
είναι πλέον αξιόπιστα.<br>
δοχή<br>
δοχή<br>
δοχή<br>
ο και σ

# **ΠΡΟΣΟΧΉ**

#### **Μην κακομεταχειρίζεστε το DTCO 4.0**

Όποιος προβαίνει σε μετατροπές στον ταχογράφο ή στη σηματοδότηση, οι οποίες επηρεάζουν την εγγραφή και

την αποθήκευση του ταχογράφου, ιδίως με σκοπό εξαπάτησης, παραβιάζει ποινικές διατάξεις.

#### **► DTCO 4.0 ADR (παραλλαγή τομέα κινδύνου έκρηξης)**

Όλες οι πληροφορίες (ιδιαιτερότητες κατά το χειρισμό και σχετικές υποδείξεις ασφάλειας) για την παραλλαγή τομέα κινδύνου έκρηξης ADR έχουν συνοψιστεί σε ένα κεφάλαιο για μια καλύτερη επισκόπηση. WE EVALUATE SCOTTING WATERS AND EXERCISE A REAL AND EXERCISE A REAL AND THEORY OF CONVERT ON THEORY AND ACCORDUNATE SCOTTING CONTRACTIONS AND CONVERT ONLY A REAL AND A REAL AND A REAL AND A REAL AND A REAL AND A REAL AND

# **ΚΙΝΔΥΝΟΣ ΕΚΡΗΞΗΣ**

#### **Κίνδυνος έκρηξης μέσω υπολειπόμενων τάσεων και ανοιχτών διασυνδέσεων**

Σε τομείς με κίνδυνο εκρήξεων η πίεση των πλήκτρων του DTCO 4.0, η τοποθέτηση καρτών, το άνοιγμα της υποδοχής εκτυπωτή ή το άνοιγμα της μπροστινής διασύνδεσης αποτελούν κίνδυνο έκρηξης.

• Προσέξτε τις οδηγίες για μεταφορά και χειρισμό επικίνδυνου υλικού σε επικίνδυνα περιβάλλοντα από εκρήξεις.

#### è *Παραλλαγή ADR (παραλλαγή τομέα κινδύνου έκρηξης) [*} *25]*

**■ Νομικές διατάξεις**

# **ΠΡΟΣΟΧΉ**

#### **Νομικές διατάξεις άλλων χωρών**

Οι μεμονωμένες απαιτήσεις κάθε χώρας δεν αναφέρονται στις παρούσες οδηγίες χειρισμού και πρέπει να λαμβάνονται υπόψη επιπρόσθετα.

Η χρήση ταχογράφων ρυθμίζεται από τις εξής διατάξεις και οδηγίες:

- Κανονισμός (ΕΕ) 165/2014
- Κανονισμός (ΕΚ) 561/2006
- Οδηγία 2006/22/ΕΚ

Ισχύει η εκάστοτε τρέχουσα διατύπωση.

Με τη βοήθεια αυτών των κανονισμών το Ευρωπαϊκό Κοινοβούλιο μεταβιβάζει στον οδηγό καθώς και στον ιδιοκτήτη του οχήματος (επιχειρηματία) μια σειρά υποχρεώσεων και ευθυνών.

Επίσης πρέπει να τηρείται η εκάστοτε ισχύουσα νομοθεσία της χώρας.

 $\mathcal{P}$ 

Χωρίς απαίτηση για πληρότητα ή εγκυρότητα τονίζονται τα εξής βασικά σημεία:

**► Καθήκοντα του οδηγού**

- Ο οδηγός υποχρεούται να φροντίζει για την ορθή χρήση της κάρτας οδηγού και του ταχογράφου.
- Συμπεριφορά σε περίπτωση εσφαλμένων λειτουργιών του ταχογράφου:
	- Ο οδηγός θα πρέπει να σημειώσει σε ένα ξεχωριστό φύλλο χαρτιού ή στην πίσω πλευρά της εκτύπωσης τα στοιχεία για τις ενέργειες που δεν καταγράφονται ή δεν εκτυπώνονται πλέον σωστά από τον ταχογράφο.

è *Χειρόγραφη καταχώρηση ενεργειών [*} *59]*

– Εάν η επιστροφή στην τοποθεσία της επιχείρησης δεν μπορεί να γίνει εντός μιας εβδομάδας, τότε η επισκευή του ταχογράφου πρέπει να διεξαχθεί από ένα εξουσιοδοτημένο εξειδικευμένο συνεργείο καθ' οδόν.

- Έγγραφα τα οποία μεταφέρονται μαζί κατά την ανάμεικτη λειτουργία (χρήση οχημάτων με φύλλο καταγραφής και ψηφιακό ταχογράφο):
	- Κάρτα οδηγού
	- Ημερήσιες εκτυπώσεις
	- Φύλλα καταγραφής
	- χειρόγραφες εγγραφές è *Αλλαγή οδηγού / οχήματος [*} *65]*
- Έγγραφα τα οποία μεταφέρονται μαζί σε διακοπές ανάρρωσης / ξεκούρασης εάν δεν ήταν δυνατή χειροκίνητη εισαγωγή στον ταχογράφο.
- Σύμφωνα με την Οδηγία 2006/22/ΕΚ της Ευρωπαϊκής κοινότητας πρέπει ο οδηγός να παρουσιάσει ένα πιστοποιητικό σχετικά με τα ακόλουθα δεδομένα των προηγούμενων 28 ημερών: τα ή<br>
Γεινής βασικά κατά την ανάμεικτη λειτουργία (χρήση οδηγός αναταγραφής και αναφυγιά (χρήση αναφυγιά γρήση αναφυγιά (χρήση αναφυγιά αναφυγιά αναφυγιά αναφυγιά αναφυγιά αναφυγιά προσωπικό της ειρόγραφος εγγραφές (ΕΕ)
	- Χρονική περίοδος στην οποία ο οδηγός βρέθηκε σε αναρρωτική άδεια.
- Χρονική περίοδος στην οποία ο οδηγός βρέθηκε σε άδεια αναψυχής.
- Χρονική περίοδος για μία διαδρομή η οποία έγινε έξω από τον τομέα εφαρμογής του κανονισμού (ΕΕ) 561/2006 ή του AETR.

#### **ΥΠΟΔΕΙΞΗ**

Ένα αντίτυπο του εντύπου, μπορεί να βρεθεί στο διαδίκτυο:

ec.europa.eu

- Σε περίπτωση απώλειας, κλοπής, φθοράς ή εσφαλμένης λειτουργίας της κάρτας οδηγού πρέπει ο οδηγός κατά την έναρξη και τη λήξη της διαδρομής να εκτυπώσει ένα αντίγραφο ημέρας το οποίο θα προβλέπεται με τα προσωπικά του στοιχεία. Εάν χρειαστεί πρέπει να συμπληρωθούν χειρόγραφα οι χρόνοι ετοιμότητας και άλλοι χρόνοι εργασίας.
	- è *Χειρόγραφη καταχώρηση ενεργειών [*} *59]*
- Σε περίπτωση ζημιάς ή ελαττωματικής λειτουργίας της κάρτας οδηγού: Παραδώστε την κάρτα οδηγού στην υπεύθυνη αρχή ή γνωστοποιήστε κατάλληλα την απώλεια. Η κάρτα αντικατάστασης πρέπει να ζητηθεί μέσα σε επτά ημερολογιακές ημέρες.
- Χωρίς κάρτα οδηγού επιτρέπεται η συνέχιση της οδήγησης για ένα χρονικό διάστημα 15 ημερολογιακών ημερών, σε περίπτωση που απαιτείται επιστροφή του οχήματος στην έδρα της επιχείρησης.
- Εάν γίνει αντικατάσταση της κάρτας οδηγού από την αρχή ενός ξένου κράτους μέλους: Γνωστοποιήστε την αιτιολογία αμέσως στη δική σας υπεύθυνη αρχή.
- Μετά τη λήξη της ισχύος της κάρτας οδηγού πρέπει ο οδηγός να την έχει μαζί του τουλάχιστον για 28 ημερολογιακές ημέρες στο όχημα (Κανονισμός για τους οδηγούς στη Γερμανία).

#### **► Απόκλιση από τις νομικές διατάξεις**

Για να εξασφαλίζεται η ασφάλεια των ατόμων, του οχήματος και του είδους μεταφοράς, ίσως απαιτούνται αποκλίσεις από τους ισχύοντες νομικούς κανονισμούς. λαττωματικής **- Απόκλιση από τις νομικές -** Κατά της δηγού.<br>"δηγού στην - διατάξεις τη ανα εξασφαλίζεται η ασφάλεια των το ΤCO 4<br>
Η κάρτα<br>
πέρτα τη στο εξασφαλίζεται η ασφάλεια των - Ο ΤCO 4<br>
πέρτα τη στο τους ισχύοντες

Σε τέτοιες περιπτώσεις πρέπει ο οδηγός να σημειώνει χειρόγραφα το είδος και την αιτία της απόκλισης, το αργότερο μόλις προσεγγίσει έναν κατάλληλο χώρο στάθμευσης. Για παράδειγμα:

- Στο φύλλο καταγραφής
- Σε μια εκτύπωση από το DTCO 4.0
- Στο Πρόγραμμα ωραρίου

#### **► Καθήκοντα του επιχειρηματία**

Το καλιμπράρισμα και η επισκευή του DTCO 4.0 επιτρέπεται να διεξάγονται αποκλειστικά από εξουσιοδοτημένο συνεργείο.

è *Υποχρέωση ελέγχου [*} *145]*

- Κατά την πρώτη εισαγωγή της κάρτας επιχείρησης σας ζητείται από το DTCO 4.0 να καταχωρήσετε τα εξής δεδομένα του οχήματος:
	- Κράτος μέλος
	- Υπηρεσιακός αριθμός κυκλοφορίας.
		- è *Καταχώριση κράτους μέλους και αριθμού κυκλοφορίας [*} *73]*
- Μετά από μεταβίβαση οχήματος: Επιτρέψτε την καταχώριση των παρακάτω δεδομένων καλιμπραρίσματος από ένα εξουσιοδοτημένο ειδικό συνεργείο στο DTCO 4.0:
	- Κράτος μέλος
	- Υπηρεσιακός αριθμός κυκλοφορίας
- Κατά την έναρξη/τη λήξη της χρήσης οχήματος συνδεθείτε ή αποσυνδεθείτε πάλι με το DTCO 4.0 από την επιχείρηση.
	- è *Σύνδεση Τοποθέτηση κάρτας επιχείρησης [*} *71]*

 $\mathfrak{D}$ 

- Βεβαιώνεστε ότι υπάρχουν αρκετά εγκεκριμένα ρολά χαρτιού για τον εκτυπωτή στο όχημα.
- Παρακολουθείτε την άψογη λειτουργία του ταχογράφου, π.χ. εισάγοντας την κάρτα επιχείρησης.
- Τηρείτε τα νομικά προδιαγεγραμμένα διαστήματα που προβλέπονται για τον έλεγχο του ταχογράφου: Έλεγχος τουλάχιστον κάθε δύο χρόνια.
- Κατεβάζετε τις πληροφορίες από τη μαζική μνήμη του DTCO 4.0 καθώς και τις κάρτες οδηγών τακτικά και αποθηκεύετε τις, σύμφωνα με τους ισχύοντες νομικούς κανονισμούς.
- Επιτηρείτε τη σωστή χρήση του ταχογράφου από τους οδηγούς. Ελέγχετε ανά τακτά χρονικά διαστήματα τους χρόνους οδήγησης και ανάπαυσης και υποδεικνύετε τυχόν αποκλίσεις.

### **■ Χρήση σύμφωνη με τους κανονισμούς**

Ο ψηφιακός ταχογράφος DTCO 4.0 είναι μια συσκευή καταγραφής για την παρακολούθηση και καταγραφή της ταχύτητα, των διανυθέντων χιλιομέτρων και των χρόνων οδήγησης/ανάπαυσης. ν αρκετά **εχρήση σύμφωνη με τους** Για την παρο<br>
για τον **κανονισμούς** ταχογράφος DTCO 4.0 είναι Οδηγίας ATE<br>
γιοντας την μια συσκευή καταγραφής για την πολειτείνου μόνο σύμφων<br>
για την παρακολούθηση και καταγραφή της<br>
τε

Το παρόν έγγραφο περιγράφει το χειρισμό του ψηφιακού ταχογράφου DTCO 4.0.

Τα παρεχόμενα δεδομένα αυτού του ταχογράφου σας υποστηρίζουν στις καθημερινές σας εργασίες:

- Βοηθάνε εσάς, ως οδηγό, να τηρείτε μεταξύ άλλων τις κοινωνικές συμβάσεις όσον αφορά την οδική κυκλοφορία.
- Σας βοηθάνε, ως επιχείρηση, να έχετε μια επισκόπηση της χρήσης οδηγού και οχήματος (με τη βοήθεια κατάλληλων προγραμμάτων αξιολόγησης).

Για την παραλλαγή ADR του DTCO 4.0 ισχύει ότι η λειτουργία της επιτρέπεται μόνο σύμφωνα με τις προβλέψεις της Οδηγίας ATEX 2014/34/ΕΕ.

#### **ΥΠΟΔΕΙΞΗ**

Το DTCO 4.0 μπορεί να χρησιμοποιείται το μέγιστο για 15 έτη, στη συνέχεια το πιστοποιητικό δεν έχει ισχύ.

Εάν λήξη το πιστοποιητικό, πρέπει ο ταχογράφος να αντικατασταθεί.

# **Περιγραφή συσκευής**

**Στοιχεία ένδειξης και χειρισμού**

**Ιδιότητες**

**Λεπτομέρειες για τα στοιχεία ένδειξης και χειρισμού**

**Σημαντικές ρυθμίσεις (επισκόπηση)**

**Τηλεχειριστήριο**

**Λειτουργία ετοιμότητας (οθόνη)**

**Παραλλαγή ADR (παραλλαγή τομέα κινδύνου έκρηξης)** Στοιχεία ένδειξης και χε<br>Γι<br>Τηλεχειρ<br>Σημαντικές ρυθμίσεις (επισκ<br>Σημαντικές ρυθμίσεις (επισκ<br>Τηλεχειρ<br>Λειτουργία ετοιμότητας<br>Παραλλαγή ADR (παραλλαγή τομέα κινδύνου έ<br>Είδη λειτουργία (επισκ<br>Κάρτες ταχογράφων (Επισκ<br>Αποθηκ

**Είδη λειτουργία (επισκόπηση)**

**Κάρτες ταχογράφων (Επισκόπηση)**

**Αποθηκευμένα δεδομένα**

**Χρονικές ζώνες**

**Εικονογράμματα (επισκόπηση)**

**Αρχικά χωρών**

**Eνεργοποίηση/απενεργοποίηση ανάφλεξης (προρύθμιση)**

# **Περιγραφή συσκευής**

# **■ Στοιχεία ένδειξης και χειρισμού**

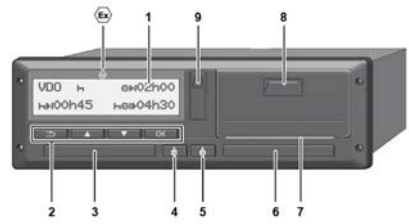

- *Εικ. 2:* Μπροστινή άποψη του DTCO 4.0
- **(1)** Οθόνη
- **(2)** Πλήκτρα μενού
- **(3)** Υποδοχή κάρτας-1 με επικάλυψη
- **(4)** Πλήκτρο συνδυασμού Οδηγός-1
- **(5)** Πλήκτρο συνδυασμού Οδηγός-2
- **(6)** Υποδοχή κάρτας-2 με επικάλυψη
- **(7)** Αιχμή κοπής εκτυπωτής
- **(8)** Συρτάρι εκτυπωτή
- **(9)** Μπροστινή διασύνδεση

Χαρακτηριστικός αριθμός παραλλαγής ADR (Παραλλαγή τομέα έκρηξης – Επιλογή)

Μπορεί να γίνεται τηλεχειρισμός του DTCO 4.0 με προαιρετικά αξεσουάρ.

### **■ Ιδιότητες**

Ο ψηφιακός ταχογράφος DTCO 4.0 με τα στοιχεία συστήματος του είναι η μονάδα οχήματος μιας συσκευής καταγραφής διαδρομών ή μιας συσκευής ελέγχου και αντιστοιχεί στις τεχνικές προδιαγραφές σύμφωνα με τον Κανονισμό (ΕΕ) 165/2014 καθώς και με τον Εκτελεστικό κανονισμό (ΕΕ) 2016/799 Παράρτημα I C στην τρέχουσα ισχύουσα διατύπωση. ε Χαρακτηριστικός αριθμός<br>
παραλλαγής ΑDR (Παραλλαγή<br>
παραλλαγής ΑDR (Παραλλαγή<br>
Μπορεί να γίνεται τηλεχειρισμός του<br>
Μπορεί να γίνεται τηλεχειρισμός του<br>
Μπορεί να γίνεται τηλεχειρισμός του<br>
Μπορεί να γίνεται τηλεχειρισμ

Το DTCO 4.0 καταχωρεί μόνιμα τα δεδομένα οδηγού και οχήματος.

Σφάλματα σε ένα εξάρτημα, στη συσκευή ή στο σύστημα χειρισμού εμφανίζονται αμέσως μόλις παρουσιαστούν στην οθόνη και αποθηκεύονται.

Στην παραλλαγή ADR το DTCO 4.0 αντιστοιχεί στην Οδηγία ATEX 2014/34/ΕΕ και στην συμφωνία ADR, Τμήμα 9.

**■ Λεπτομέρειες για τα στοιχεία ένδειξης και χειρισμού**

**► Οθόνη (1)**

Η αντίθεση και η φωτεινότητα της οθόνης δεν αλλάζουν.

Ο φωτισμός (μετά από απενεργοποίηση ανάφλεξης) μπορεί να αλλάξει στο συνεργείο.

- è *Απεικόνιση μενού [*} *12]*
- **► Πλήκτρα μενού (2)**

Για την εισαγωγή, προβολή ή εκτύπωση δεδομένων χρησιμοποιείτε τα παρακάτω πλήκτρα:

/ **Πιέστε πολλές φορές το πλήκτρο της επιθυμητής κατεύθυνσης:** Μέσω του πεδίου μενού ξεφυλλίζετε στην επιθυμητή λειτουργία.

> **Κρατήστε το πλήκτρο πατημένο:** Αυτόματο περαιτέρω ξεφύλλισμα.

- **Πιέστε σύντομα το πλήκτρο:** Επιβεβαιώστε τη λειτουργία/ επιλογή.
- **Πιέστε σύντομα το πλήκτρο:** Επιστρέψτε στο τελευταίο πεδίο εισαγωγής, διακόψτε την καταχώριση χώρας ή αποχωρήστε σταδιακά από τα πεδία μενού. 3 ΣΕΙΣΕΙΔΩΝ ΠΑΡΑΛΑΪΣΤΕΙΣ<br>
ΣΕΙΠβεβαιώστε τη λειτουργία/ Οδηγός-2<br>
ΣΕΙΠβεβαιώστε τη λειτουργία/ Οδηγός-2<br>
ΣΕΙΠέστε σύντομα το πλήκτρο:<br>
ΣΕΙΠέστε σύντομα το πλήκτρο:<br>
ΣΕΙΠέστε σύντομα το πλήκτρο:<br>
καταχώριση χώρας ή Κρα<br>
κα

#### **► Υποδοχή κάρτας-1 (3)**

Ο οδηγός-1, ο οποίος πρόκειται να οδηγήσει το όχημα, τοποθετεί την κάρτα οδηγού του στην υποδοχή κάρτας-1.

è *Έναρξη βάρδιας - Τοποθέτηση κάρτας οδηγού [*} *52]*

#### **► Πλήκτρο συνδυασμού Οδηγός-1 (4)**

**Πιέστε σύντομα το πλήκτρο:** Αλλάξτε ενέργεια. è *Ρύθμιση ενεργειών [*} *57]* **Κρατήστε το πλήκτρο πατημένο:** (τουλ. 2 δευτερόλεπτα): Ανοίξτε την υποδοχή κάρτας.

- **► Πλήκτρο συνδυασμού Οδηγός-2 (5)**
	- **Πιέστε σύντομα το πλήκτρο:** Αλλάξτε ενέργεια.

è *Ρύθμιση ενεργειών [*} *57]* **Κρατήστε το πλήκτρο πατημένο:** (τουλ. 2 δευτερόλεπτα): Ανοίξτε την υποδοχή κάρτας.

### **► Υποδοχή κάρτας 2 (6)**

Ο Οδηγός-2, ο οποίος δεν πρόκειται να οδηγήσει το όχημα τη δεδομένη στιγμή, τοποθετεί την κάρτα οδηγού του στην υποδοχή κάρτας 2 (ομαδική λειτουργία).

è *Έναρξη βάρδιας - Τοποθέτηση κάρτας οδηγού [*} *52]*

# **► Αιχμή κοπής (7)**

Στην αιχμή κοπής μπορείτε να κόψετε την εκτύπωση χαρτιού του εκτυπωτή.

### **► Συρτάρι εκτυπωτή (8)**

Συρτάρι εκτυπωτή για την τοποθέτηση του ρολού χαρτιού.

è *Αντικατάσταση χαρτιού εκτυπωτή [*} *122]*

### **► Μπροστινή διασύνδεση (9)**

Μέσω της μπροστινής διασύνδεσης διεξάγεται η λήψη των δεδομένων και η παραμετροποίηση (συνεργείο).

Η μπροστινή διασύνδεση βρίσκεται κάτω από μια επικάλυψη.

Τα δικαιώματα πρόσβασης στις λειτουργίες αυτής της διασύνδεσης εξαρτώνται από την τοποθετημένη κάρτα ταχογράφου.

è *Δικαιώματα πρόσβασης των καρτών ταχογράφου [*} *30]*

### **■ Σημαντικές ρυθμίσεις (επισκόπηση)**

Σημαντικές ρυθμίσεις στο DTCO 4.0 είναι για παράδειγμα:

• Εισαγωγή του αριθμού κυκλοφορίας και της χώρας έγκρισης (εάν δεν έχει ήδη γίνει από το συνεργείο)

è *Καταχώριση κράτους μέλους και αριθμού κυκλοφορίας [*} *73]*

- Αλλαγή δραστηριότητας σε απενεργοποίηση ανάφλεξης
	- è *Eνεργοποίηση/απενεργοποίηση ανάφλεξης (προρύθμιση) [*} *40]*
- Καταχώριση προφίλ ταχύτητας και αριθμού στροφών

è *Εκτύπωση προφίλ ταχύτητας (επιλογή) [*} *95]*

- Αναγνώριση κατάστασης D1/D2 è *Έναρξη βάρδιας - Τοποθέτηση κάρτας οδηγού [*} *52]*
- Ένδειξη του μετρητή VDO (επιλογή) è *Μετρητής VDO Counter (Επιλογή) [*} *81]* ■ Σημαντικές ρυθμίσεις<br>
Γιοθέτηση<br>
Σημαντικές ρυθμίσεις στο DTCO 4.0 είναι<br>
Τηλεχειρισή<br>
για παράδειγμα:<br>
"Εισαγωγή του αρθμού κυκλοφορίας - • DTCO® S<br>
και της χώρας έγκρισης (εάν δεν έχει<br>
"Εισαγωγή του αρθμού κυκλοφορί

# **■ Τηλεχειριστήριο**

Ο χειρισμός του DTCO 4.0 γίνεται και με τηλεχειριστήριο. Για το σκοπό αυτό χρειάζεστε:

- DTCO® SmartLink (συνδεόμενη διασύνδεση Bluetooth)
- Συσκευή με διασύνδεση Bluetooth, π.χ. Smartphone ή συσκευή ελέγχου
- Λογισμικό εφαρμογής (εφαρμογή) στη συσκευή
- è *DTCO® Smart Link [*} *158]*

Μπορείτε και εσείς να διεξάγετε την ενεργοποίηση του τηλεχειριστηρίου DTCO 4.0 και στη συνέχεια να συνδέσετε τον ταχογράφο μέσω ενός κωδικού άδειας με την κινητή σας συσκευή.

è *Ενεργοποίηση τηλεχειριστηρίου [*} *97]*

#### **Εισαγωγή του αριθμού κυκλοφορίας**

Η εισαγωγή του αριθμού κυκλοφορίας καθώς και του εγκεκριμένου κράτους μέλους μπορεί να γίνει επιπλέον μέσω μιας εφαρμογής σε συνδυασμό με το DTCO® SmartLink.

### **■ Λειτουργία ετοιμότητας (οθόνη)**

Στο είδος λειτουργίας Λειτουργία, αναγνωρίζεται στην οθόνη με το εικονόνραμμα  $\odot$ . το DTCO 4.0 τίθεται στη λειτουργία Stand-by στις εξής συνθήκες: ■ **Λειτουργία ετοιμότητας**<br> **• Αποχώ**<br>
ετοιμότητι<br>
κλόφορίας<br>
Στο είδος λειτουργίας ή ει τουεν ία,<br>
κλόφορίας<br>
εκινόγραμαι α, το DTCO 4.0 τίθεται<br>
στη λειτουργία Stand-by στις εξής<br>
φωταιργία Stand-by στις εξής<br>
γίνεται

- Είναι σβηστή η ανάφλεξη οχήματος.
- Δεν υπάρχει κανένα μήνυμα.

Όταν η ανάφλεξη είναι σβηστή, ο φωτισμός οθόνης μειώνεται.

Μετά από περ. 1 λεπτό (τιμή συγκεκριμένη για κάθε χρήστη) σβήνει εντελώς η οθόνη – το DTCO 4.0 βρίσκεται στη λειτουργία ετοιμότητας.

Προαιρετικά μπορεί να ρυθμιστεί περαιτέρω τιμή φωτισμού (συνεργείο).

#### **► Αποχώρηση από τη λειτουργία ετοιμότητας**

Μέσω πίεσης ενός επιθυμητή πλήκτρου ή ενεργοποίησης της ανάφλεξης γίνεται αποχώρηση από τη λειτουργία ετοιμότητας.

Η οθόνη ενεργοποιείται πάλι. Στη συνέχεια δεν γίνεται άλλη ενέργεια.

### **■ Παραλλαγή ADR (παραλλαγή τομέα κινδύνου έκρηξης)**

Η παραλλαγή ADR του DTCO 4.0 επισημαίνεται στην μπροστινή πλάκα με ένα σύμβολο Ex (κίνδυνος έκρηξης).

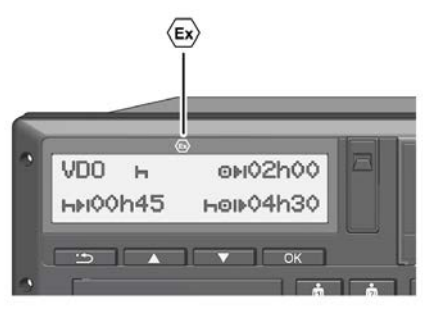

*Εικ. 3:* Σύμβολο κινδύνου έκρηξης στην μπροστινή πλευρά

Η παραλλαγή ADR του DTCO 4.0 έχει έγκριση για λειτουργία σε περιβάλλον με κίνδυνο έκρηξης.

- Ζώνη κινδύνου έκρηξης: Ζώνη ΙΙ
- Θερμοκρασία περιβάλλοντος: -20 °C έως +65 °C.

### **► Ειδικές υποδείξεις ασφάλειας**

Για την παραλλαγή ADR του DTCO 4.0 πρέπει να λαμβάνονται υπόψη οι εξής επιπρόσθετες υποδείξεις ασφάλειας:

# **ΚΙΝΔΥΝΟΣ ΕΚΡΗΞΗΣ**

#### **Λάβετε υπόψη τις οδηγίες**

• Προσέξτε τις οδηγίες για μεταφορά και χειρισμό επικίνδυνου υλικού σε επικίνδυνα περιβάλλοντα από εκρήξεις. Service Only!

# **ΔΑ ΚΙΝΔΥΝΟΣ ΕΚΡΗΞΗΣ**

#### **Κατά τη φόρτωση και εκφόρτωση επικίνδυνου υλικού προσέχετε:**

- Και οι δύο υποδοχές καρτών πρέπει να είναι κλειστές.
- Το συρτάρι εκτυπωτή πρέπει να είναι κλειστό.
- Το καπάκι της μπροστινής διασύνδεσης πρέπει να είναι κλειστό.
- Μην πιέζετε κανένα πλήκτρο στον ταχογράφο.
- Δεν επιτρέπεται να εισαχθεί καμία κάρτα συνεργείου, ελέγχου ή επιχείρησης.

### **► Ιδιαιτερότητες της χρήσης**

Για την προστασία από έκρηξη στους αντίστοιχους τομείς κινδύνων η παραλλαγή ADR του DTCO 4.0, σε απενεργοποιημένη ανάφλεξη, μειώνεται μόνο σε εσωτερικές λειτουργίες (σε αντίθεση με την πρότυπη παραλλαγή).

Γι' αυτό πρέπει να ενεργοποιείτε την ανάφλεξη του τομέα κινδύνων όταν θέλετε να θέσετε σε λειτουργία την παραλλαγή ADR του DTCO 4.0.

### **■ Είδη λειτουργία (επισκόπηση)**

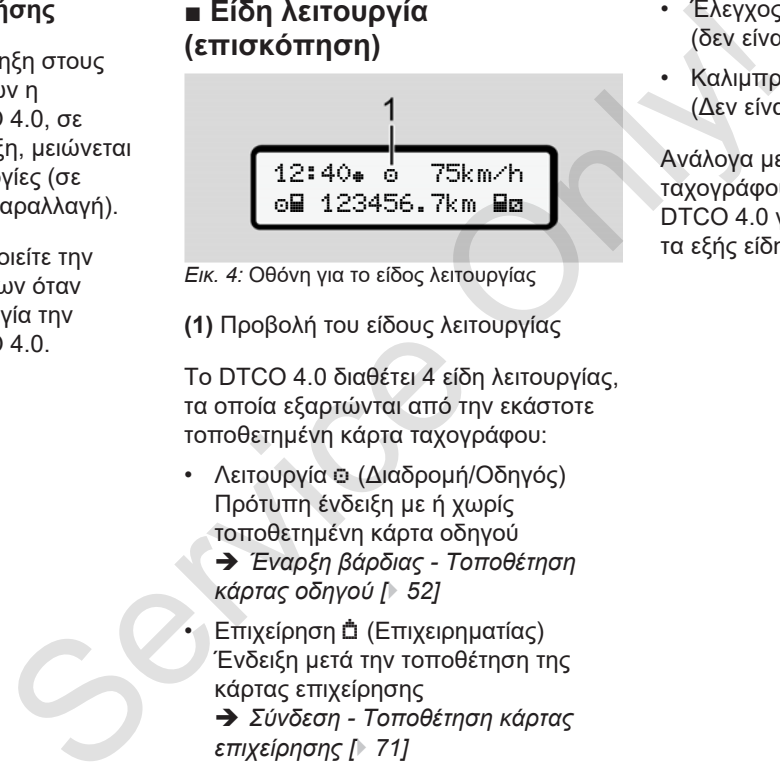

*Εικ. 4:* Οθόνη για το είδος λειτουργίας

**(1)** Προβολή του είδους λειτουργίας

Το DTCO 4.0 διαθέτει 4 είδη λειτουργίας, τα οποία εξαρτώνται από την εκάστοτε τοποθετημένη κάρτα ταχογράφου:

- Λειτουργία ο (Διαδρομή/Οδηγός) Πρότυπη ένδειξη με ή χωρίς τοποθετημένη κάρτα οδηγού
	- è *Έναρξη βάρδιας Τοποθέτηση κάρτας οδηγού [*} *52]*
- Επιχείρηση (Επιχειρηματίας) Ένδειξη μετά την τοποθέτηση της κάρτας επιχείρησης
	- è *Σύνδεση Τοποθέτηση κάρτας επιχείρησης [*} *71]*
- Έλεγχος (δεν είναι τμήμα αυτών των οδηγιών)
- Καλιμπράρισμα (Δεν είναι τμήμα αυτών των οδηγιών)

Ανάλογα με το εάν και ποιες κάρτες ταχογράφου τοποθετούνται, το DTCO 4.0 γυρίζει αυτόματα σε ένα από τα εξής είδη λειτουργίας:

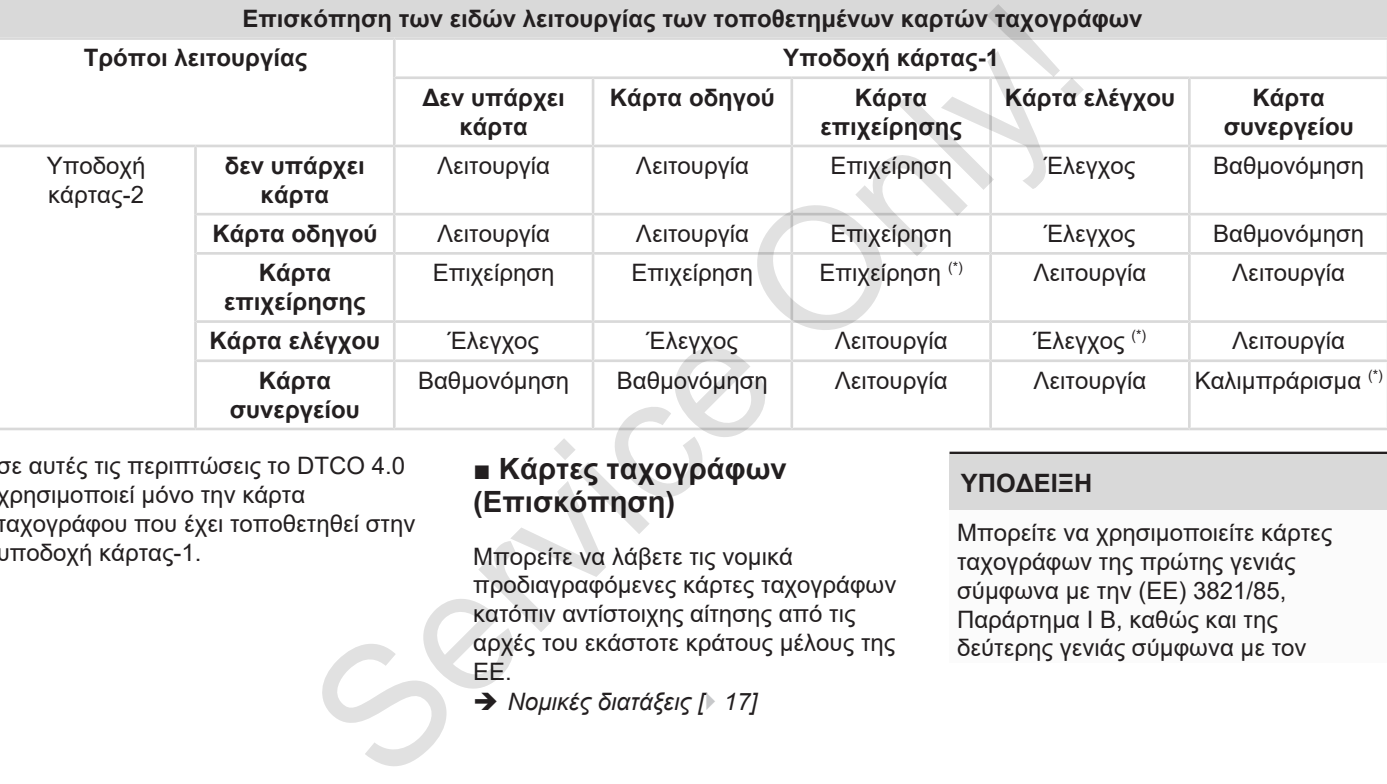

σε αυτές τις περιπτώσεις το DTCO 4.0 χρησιμοποιεί μόνο την κάρτα ταχογράφου που έχει τοποθετηθεί στην υποδοχή κάρτας-1.

## **■ Κάρτες ταχογράφων (Επισκόπηση)**

Μπορείτε να λάβετε τις νομικά προδιαγραφόμενες κάρτες ταχογράφων κατόπιν αντίστοιχης αίτησης από τις αρχές του εκάστοτε κράτους μέλους της ΕΕ.

è *Νομικές διατάξεις [*} *17]*

#### **ΥΠΟΔΕΙΞΗ**

Μπορείτε να χρησιμοποιείτε κάρτες ταχογράφων της πρώτης γενιάς σύμφωνα με την (ΕΕ) 3821/85, Παράρτημα I B, καθώς και της δεύτερης γενιάς σύμφωνα με τον

Εκτελεστικό κανονισμό (ΕΕ) 2016/799, Παράρτημα I C στην τρέχουσα ισχύουσα διατύπωση.

Ωστόσο μπορούν να χρησιμοποιούνται μόνο κάρτες συνεργείων της δεύτερης γενιάς.

Η κατοχή μιας κάρτας ταχογράφου παρέχει εξουσιοδότηση για τη χρήση του DTCO 4.0. Οι τομείς ενεργειών και τα δικαιώματα πρόσβασης προδιαγράφονται από τον νομοθέτη.

è *Δικαιώματα πρόσβασης των καρτών ταχογράφου [*} *30]*

#### **ΥΠΟΔΕΙΞΗ**

Για την αποφυγή απώλειας δεδομένων, χειρίζεστε την κάρτα ταχογράφου με προσοχή και τηρείτε επίσης τις υποδείξεις των εκδοτών καρτών για τις κάρτες ταχογράφων.

#### **► Κάρτα οδηγού**

Με την κάρτα οδηγού σας συνδέεστε ως οδηγός στον ψηφιακό ταχογράφο.

Το DTCO 4.0 ξεκινάει να προβάλει όλες τις δραστηριότητες αυτού του οδηγού και τις αποθηκεύει.

Μπορείτε να εκτυπώσετε όλα τα στοιχεία ή (σε τοποθετημένη κάρτα οδηγού) να τα κατεβάσετε.

Έτσι η κάρτα οδηγού εξυπηρετεί την φυσιολογική λειτουργία οδήγησης (ως μεμονωμένος οδηγός ή στη λειτουργία ομάδας).

#### **► Κάρτα επιχείρησης**

Με την κάρτα επιχείρησης συνδέεστε ως κάτοχος ή ιδιοκτήτης αυτού του οχήματος στο DTCO 4.0. Έτσι μπορείτε να έχετε πρόσβαση στα δεδομένα της επιχείρησης.

Η κάρτα επιχείρησης επιτρέπει την προβολή, εκτύπωση και λήψη των αποθηκευμένων δεδομένων στην μαζική μνήμη καθώς και από μια τοποθετημένη κάρτα οδηγού στην άλλη υποδοχή κάρτας. 5) 2016/799, Το DTCO 4.0 ξεκινάει να προβάλει όλες της δρατηριότητες αυτού του οδηγού και πετιβάσετε.<br>
μοποιούνται τις αποθηκεύει. Επίσης εξ<br>
μοποιούνται Μπορείτε να εκτυπώσετε όλα τα στοιχεία επιχείρηση<br>
(γράφου Έτσι η

#### **ΥΠΟΔΕΙΞΗ**

Επίσης εξουσιοδοτεί την κάρτα επιχείρησης - την πρώτη φορά και εφόσον δεν έχει ήδη πραγματοποιηθεί ακόμα από ένα συνεργείο - για την καταχώριση του κράτους μέλους έγκρισης και του αριθμού κυκλοφορίας. Σε περίπτωση αμφιβολίας επικοινωνήστε με το εξουσιοδοτημένο συνεργείο.

Με τον εξοπλισμό ενός αντίστοιχου συστήματος διαχείρισης στόλου έχετε επίσης με την κάρτα επιχείρισης εξουσιοδότηση για λήψη εξ αποστάσεως (remote) των δεδομένων χρήσης.

#### **ΥΠΟΔΕΙΞΗ**

Η κάρτα επιχείρησης προορίζεται για τον κάτοχο και τον ιδιοκτήτη οχημάτων με ενσωματωμένο ψηφιακό ταχογράφο και απαγορεύεται η μεταβίβαση της σε "τρίτους". Η κάρτα επιχείρησης δεν μπορεί να χρησιμοποιηθεί για την οδήγηση.

3

#### **► Κάρτα ελέγχου**

(Δεν είναι τμήμα αυτών των οδηγιών)

Η κάρτα ελέγχου του υπαλλήλου μιας υπηρεσίας ελέγχου (π.χ. αστυνομία) επιτρέπει την πρόσβαση στη μαζική μνήμη.

Όλα τα αποθηκευμένα δεδομένα και τα δεδομένα μιας τοποθετημένης κάρτας οδηγού είναι προσβάσιμα. Μπορούν να προβληθούν, εκτυπωθούν ή ληφθούν μέσω της μπροστινής διασύνδεσης.

#### **► Κάρτα συνεργείου**

(Δεν είναι τμήμα αυτών των οδηγιών)

Άτομα ενός εξουσιοδοτημένου ειδικού συνεργείου, τα οποία είναι εξουσιοδοτημένα για προγραμματισμό, βαθμονόμηση, ενεργοποίηση και έλεγχο κ.λπ. λαμβάνουν την κάρτα συνεργείου.

#### **► Δικαιώματα πρόσβασης των καρτών ταχογράφου**

Τα δικαιώματα πρόσβασης για τα δεδομένα που είναι αποθηκευμένα στη μαζική μνήμη του DTCO 4.0 διέπονται από νομικές ρυθμίσεις και ισχύουν μόνο με την αντίστοιχη κάρτα ταχογράφου. → Δικαιώματα πρόσβασης των<br>
καρτών ταχογράφου<br>
Τα δικαιώματα πρόσβασης για τα<br>
λου μιας δεδομένα που είναι αποθηκευμένα στη<br>
υνομία) μαζική μνήμη του DTCO 4.0 διέπονται<br>
μαζική από νομικές ρυθμίσεις και ισχύουν μόνο<br>
μαζ

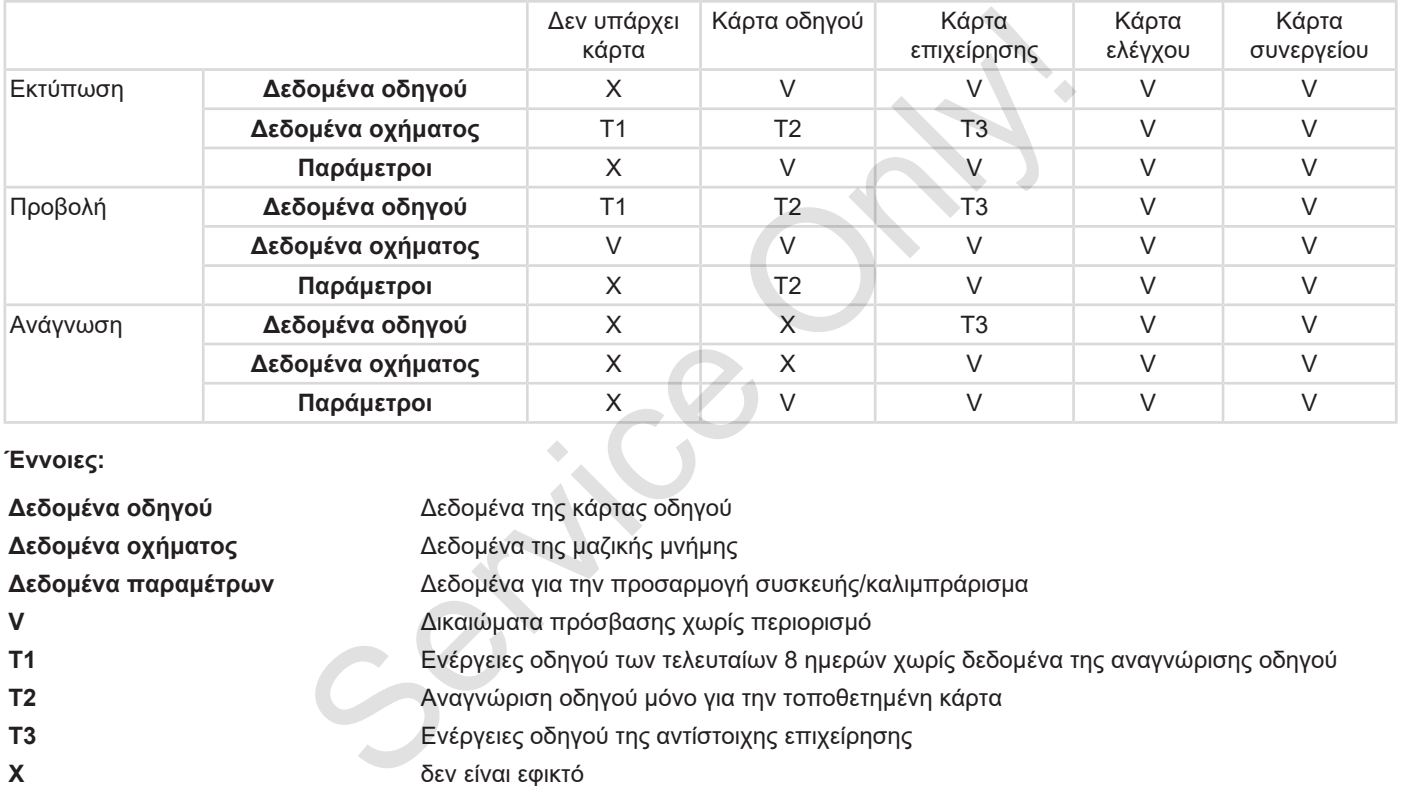

#### **Έννοιες:**

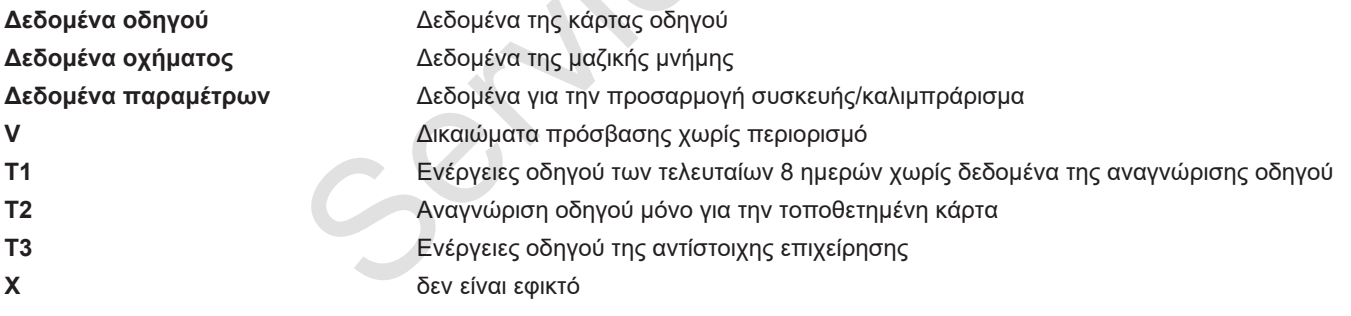

### **■ Αποθηκευμένα δεδομένα**

**► Κάρτα οδηγού**

Κατά κανόνα υπάρχουν στην κάρτα οδηγού :

- Δεδομένα για την αναγνώριση του οδηγού.
	- è *Προσωπικά δεδομένα ITS [*} *10]*

Μετά από κάθε χρήση οχήματος αποθηκεύονται τα εξής δεδομένα στο τσιπ της κάρτας οδηγού:

- Τοποθέτηση και αφαίρεση της κάρτας
- Χρησιμοποιημένα οχήματα
- Ημερομηνία και διανυθέντα χιλιόμετρα
- Δραστηριότητες του οδηγού σε κανονική λειτουργία οδήγησης τουλάχιστο 28 ημερών
- Χιλιόμετρα οδήγησης
- Καταχωρίσεις χωρών
- Στοιχεία κατάστασης (μεμονωμένη ή ομαδική λειτουργία)
- Εμφανιζόμενα γεγονότα / βλάβες
- Πληροφορίες για τις δραστηριότητες ελέγχου
- Ειδικές συνθήκες:
	- Διαδρομές με κατάσταση πλοίο/ τρένο
	- Διαδρομές με κατάσταση Εκτός εύρους

Εάν η μνήμη του τσιπ είναι γεμάτη, το DTCO 4.0 επεγγράφει τα παλαιότερα δεδομένα.

- è *Καθήκοντα του οδηγού [*} *18]*
- **► Κάρτα επιχείρησης**

Κατά κανόνα υπάρχουν στην κάρτα επιχείρησης :

- Δεδομένα για την αναγνώριση της επιχείρησης και την εξουσιοδότηση της πρόσβασης σε αποθηκευμένα δεδομένα **μένα** • Πληροφορίες για τις δραστηριότητες Μετά από κά<br>
εξήχουνθήκες:<br>
εισκές συνθήκες:<br>
εισκές συνθήκες:<br>
είχαρτα – Διαδρομές με κατάσταση πλοίο/ • Είδος ενές<br>
175 [ 10]<br>
Σύνους – Διαδρομές με κατάσταση Εκ⊤άς – Κατέβο<br>
	- Επιχείρηση
	- Κάρτα οδηγού

Μετά από κάθε χρήση αποθηκεύονται τα εξής δεδομένα στο τσιπ της κάρτας επιχείρησης:

- Είδος ενέργειας
	- Σύνδεση / αποσύνδεση
	- Κατέβασμα των δεδομένων από τη μαζική μνήμη
	- Κατέβασμα των δεδομένων από την κάρτα οδηγού
- Χρονική περίοδος (από / έως), κατά την οποία έγινε λήψη των δεδομένων
- Αναγνώριση οχήματος
- Ταυτότητα της κάρτας οδηγού, από την οποία ελήφθησαν τα δεδομένα

Εάν η μνήμη του τσιπ είναι γεμάτη, το DTCO 4.0 επεγγράφει τα παλαιότερα δεδομένα.

- è *Καθήκοντα του επιχειρηματία [*} *19]*
- **► Μαζική μνήμη (στη συσκευή)**
- Σε ένα χρονικό διάστημα τουλάχιστο 365 ημερολογιακών ημερών η μαζική μνήμη καταχωρεί και αποθηκεύει τα δεδομένα σύμφωνα με τον

Εκτελεστικό κανονισμό (ΕΕ) 2016/799 Παράρτημα I C στην τρέχουσα ισχύουσα διατύπωση.

- Η αξιολόγηση δραστηριοτήτων διεξάγεται σε διαστήματα ενός ημερολογιακού λεπτού όποτε και το DTCO 4.0 αξιολογεί ανά διάστημα την συνδεδεμένη δραστηριότητα για μεγαλύτερο χρονικό διάστημα.
- Το DTCO 4.0 μπορεί να αποθηκεύσει περ. 168 ώρες τιμών ταχύτητας στην ανάλυση ενός δευτερολέπτου. Εδώ καταχωρούνται οι τιμές με ακρίβεια δευτερολέπτου με ώρα και ημερομηνία.
- Οι αποθηκευμένες τιμές ταχύτητας με υψηλή ανάλυση (ένα λεπτό πριν και ένα λεπτό μετά από μια ασυνήθιστη καθυστέρηση) υποστηρίζουν την αξιολόγηση σε περίπτωση ενός ατυχήματος.

Μέσω της μπροστινής διασύνδεσης γίνεται ανάγνωση αυτών των δεδομένων (μόνο με την κάρτα επιχείρησης):

• Λήψη των δεδομένων κάρτας οδηγού

• Λήψη της μαζικής μνήμης με ένα πλήκτρο λήψης (επιλογή)

# **■ Χρονικές ζώνες**

Στο DTCO 4.0 η ώρα UTC είναι ρυθμισμένη εξ εργοστασίου.

Το DTCO 4.0 αποθηκεύει τις χρονικές καταχωρήσεις σε χρόνο UTC.

Η ώρα UTC αντιστοιχεί στη χρονική ζώνη **0** της γης που χωρίζεται σε 24 χρονικές ζώνες (–12...0...+12 ώ).

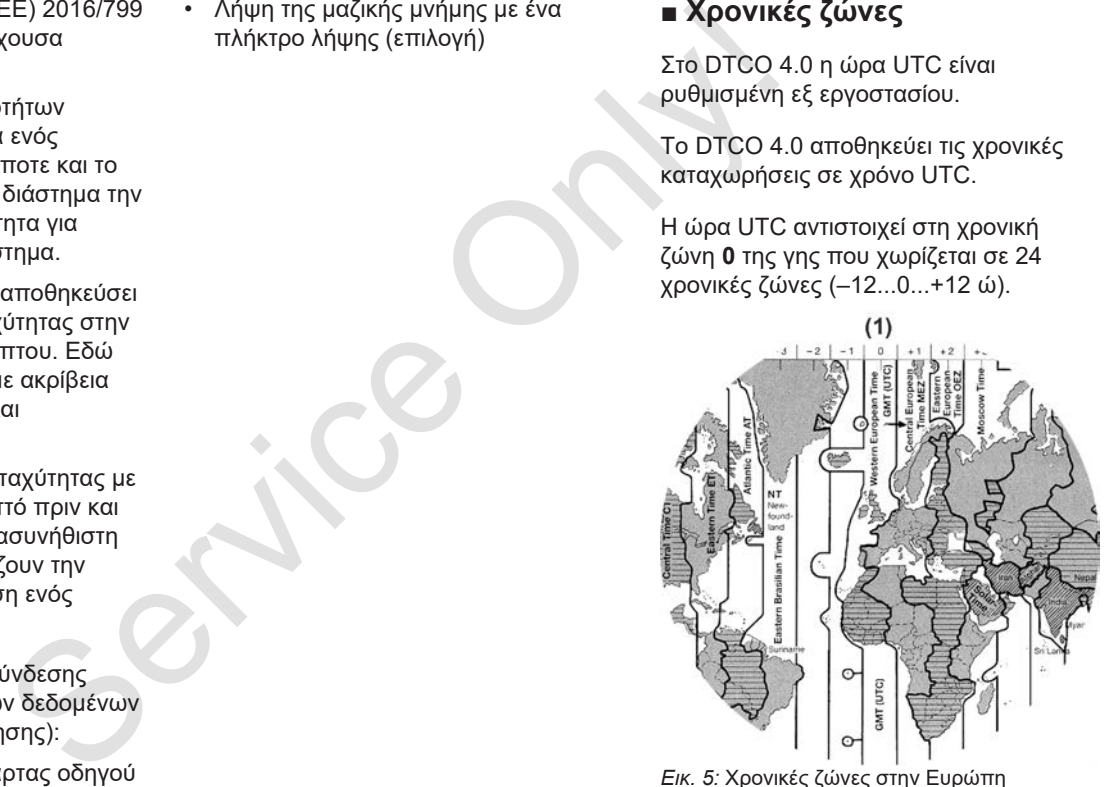

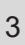

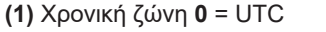

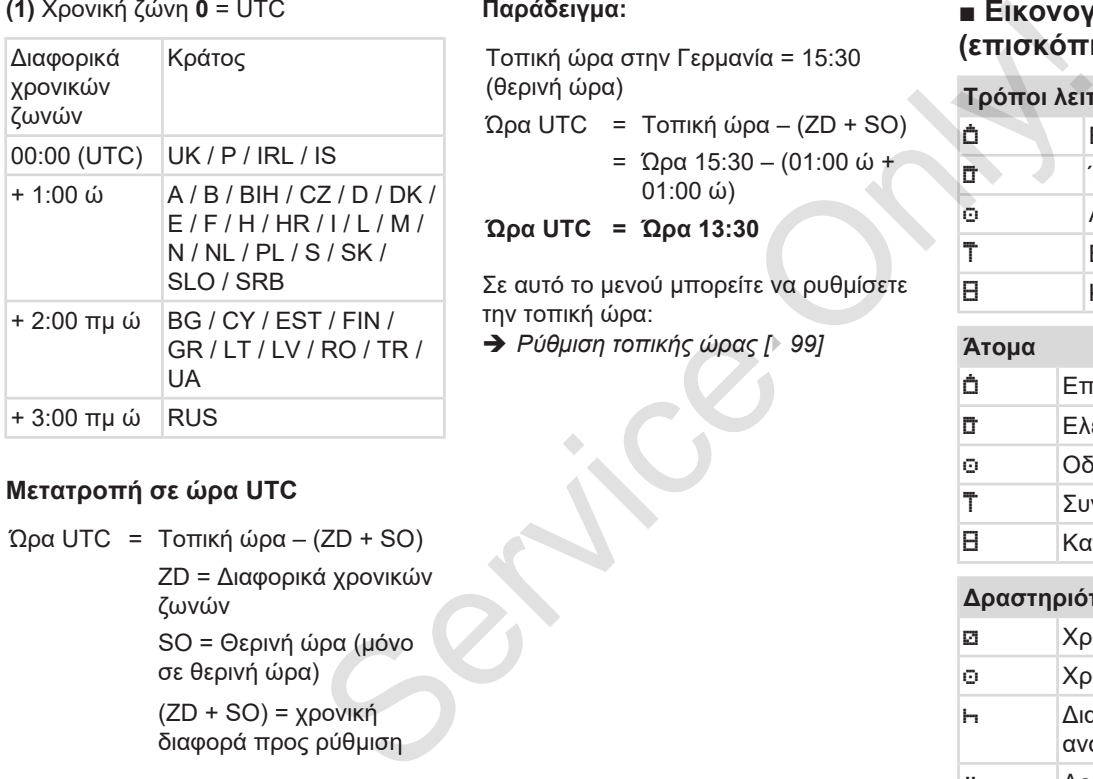

#### **Μετατροπή σε ώρα UTC**

Ώρα UTC = Τοπική ώρα – (ZD + SO) ZD = Διαφορικά χρονικών ζωνών SO = Θερινή ώρα (μόνο σε θερινή ώρα) (ZD + SO) = χρονική διαφορά προς ρύθμιση

#### **Παράδειγμα:**

Τοπική ώρα στην Γερμανία = 15:30 (θερινή ώρα)

Ώρα UTC = Τοπική ώρα – (ZD + SO)

= Ώρα 15:30 – (01:00 ώ + 01:00 ώ)

**Ώρα UTC = Ώρα 13:30**

Σε αυτό το μενού μπορείτε να ρυθμίσετε την τοπική ώρα:

è *Ρύθμιση τοπικής ώρας [*} *99]*

### **■ Εικονογράμματα (επισκόπηση)**

#### **Τρόποι λειτουργίας**

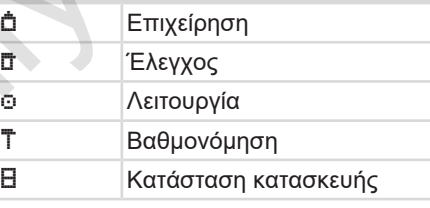

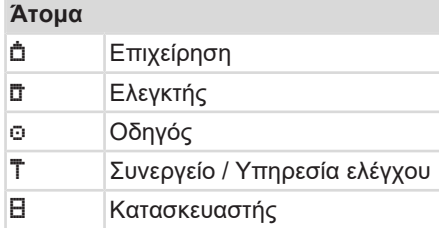

#### **Δραστηριότητες**

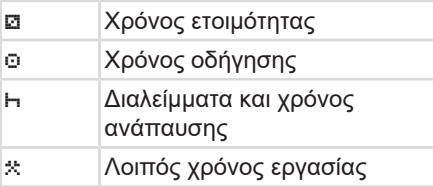

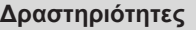

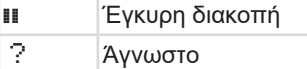

#### **Συσκευές / Λειτουργίες**

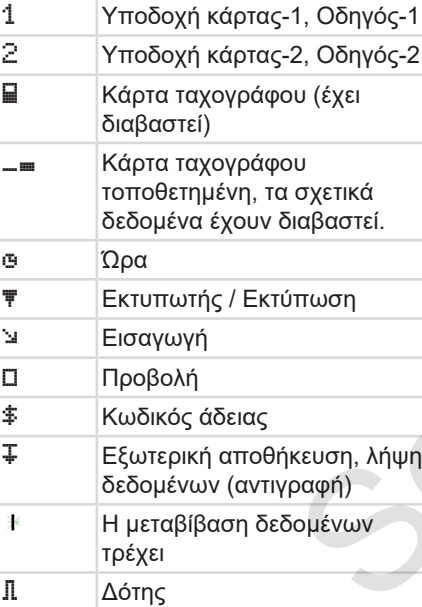

# **Συσκευές / Λειτουργίες** Όχημα / μονάδα οχήματος /  $DTCO 4.0$  Μέγεθος ελαστικών Χαμηλή τάση υπέρταση ! Διακοπή τάσης R Τηλεχειριστήριο **Διάφορα**

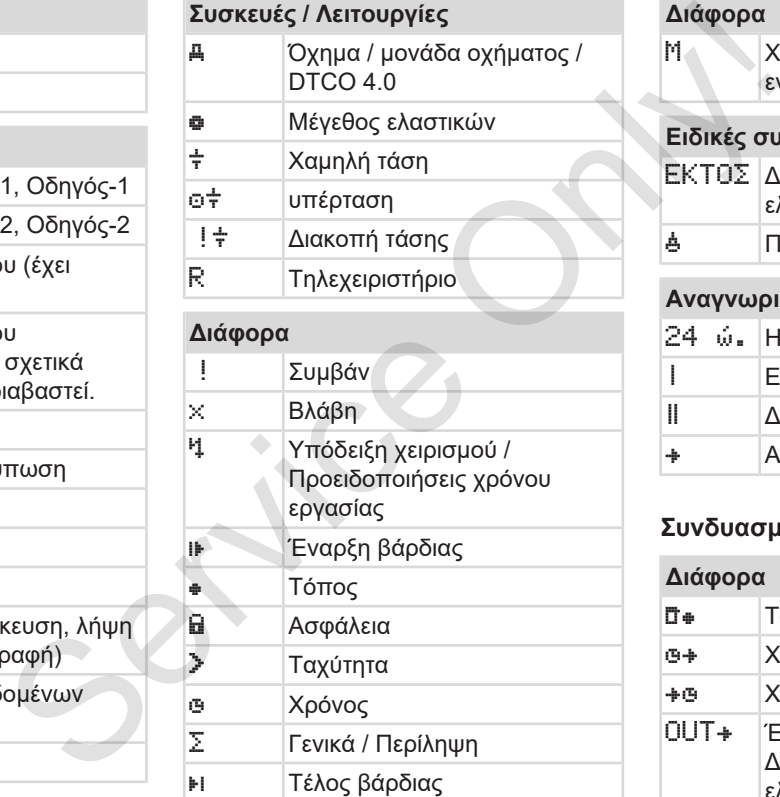

# **Διάφορα** Μ Χειροκίνητη εισαγωγή ενεργειών **Ειδικές συνθήκες** ΕΚΤΟΣ Δεν χρειάζεται συσκευή ελέγχου Παραμονή σε πλοίο ή τρένο **Αναγνωριστικά** 24 ώ. Ημερησίως | Εβδομαδιαίως

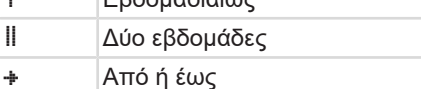

#### **Συνδυασμοί εικονογραμμάτων**

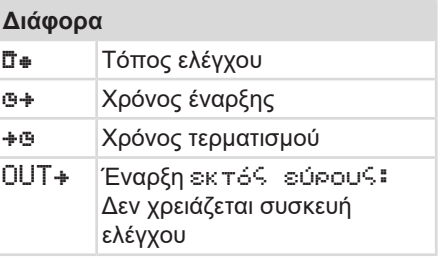

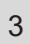

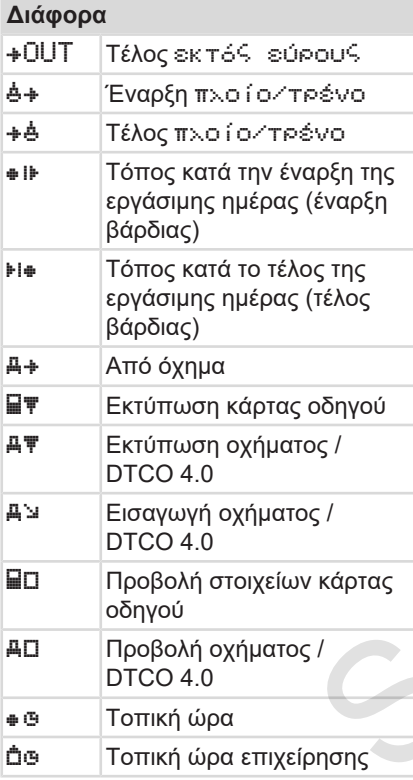

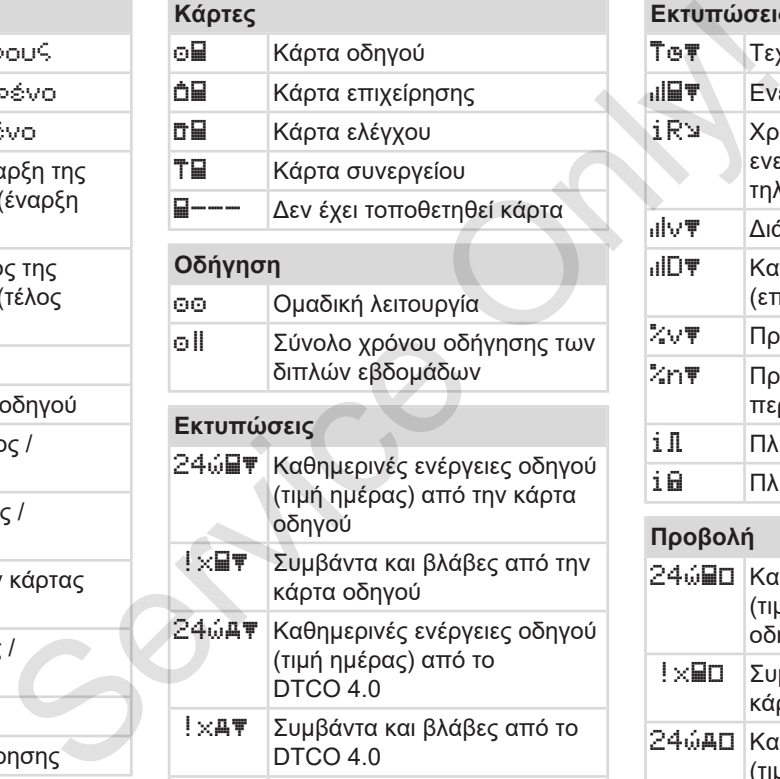

! ×ΑΨ | Συμβάντα και βλάβες από το  $DTCO 4.0$ Υπερβάσεις ταχύτητας

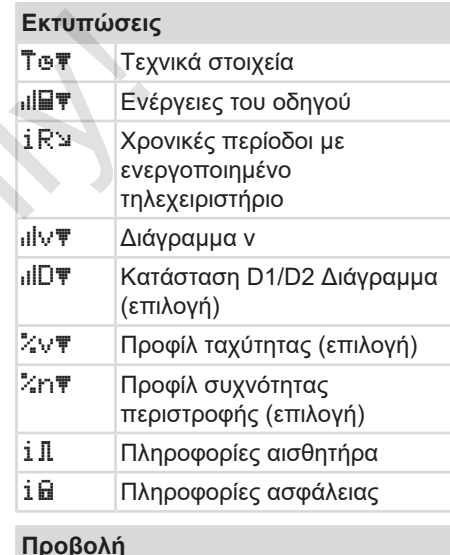

#### **Προβολή**

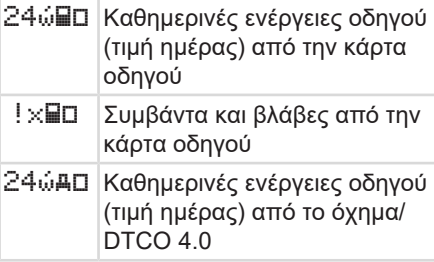
### Εικονογράμματα (επισκόπηση) Περιγραφή συσκευής

### **Προβολή**

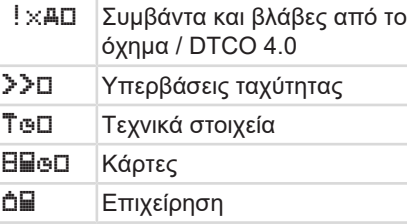

### **Συμβάντα**

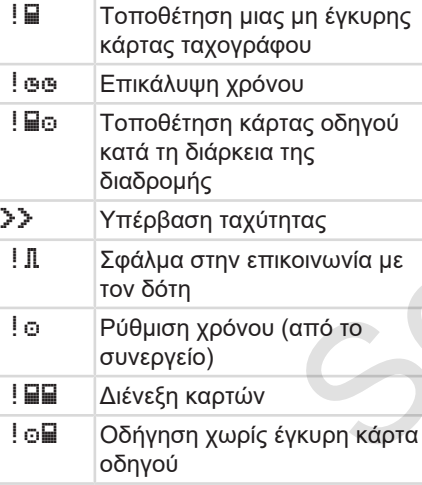

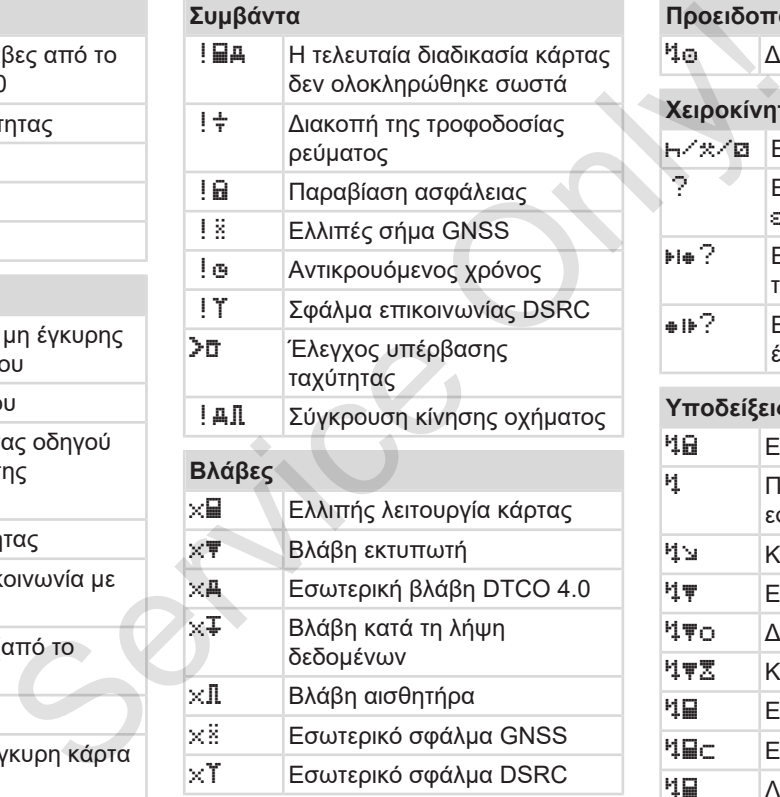

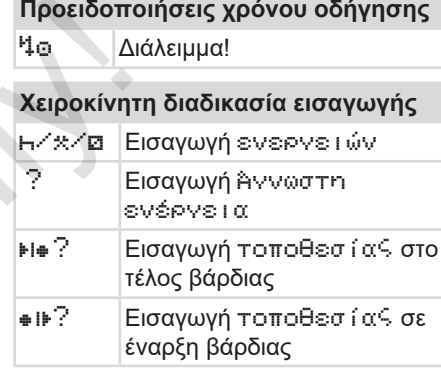

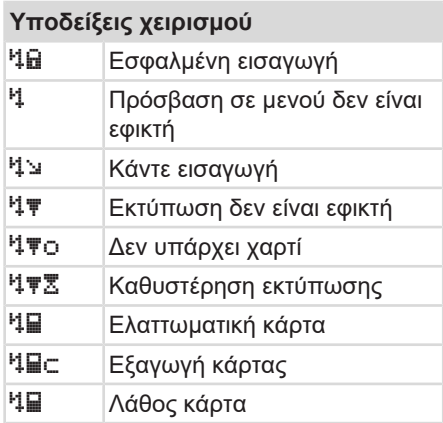

#### Περιγραφή συσκευής Αρχικά χωρών του Αρχικά χωρών του Αρχικά χωρών και του Αρχικά χωρών και το Αρχικά χωρών του

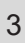

#### **Υποδείξεις χειρισμού**

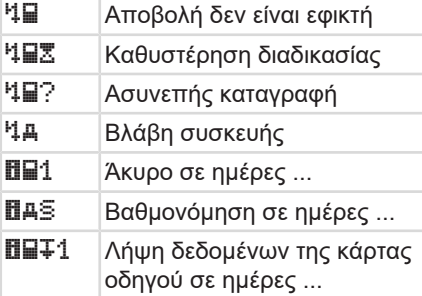

#### **Μετρητής VDO Counter (Επιλογή)**

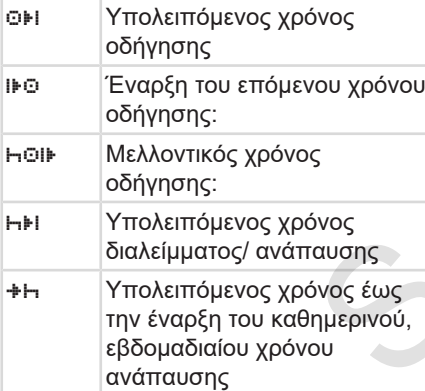

# **■ Αρχικά χωρών**

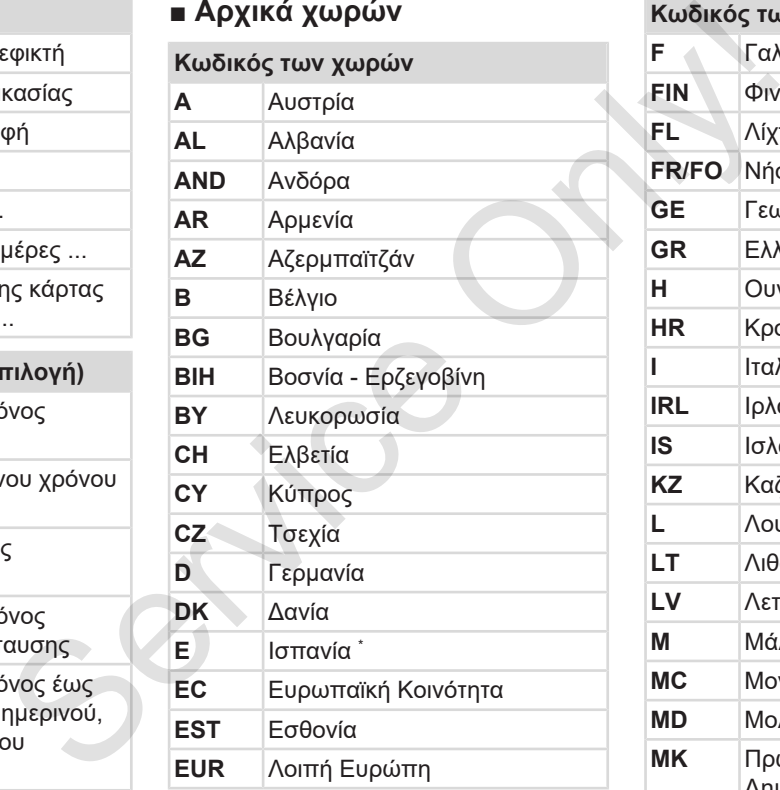

## **Κωδικός των χωρών F** Γαλλία **FIN** Φινλανδία **FL** Λίχτενσταϊν **FR/FO** Νήσοι Φερόες **GE** Γεωργία **GR** Ελλάδα **H** Ουγγαρία **HR** Κροατία **I** Ιταλία **IRL** Ιρλανδία **IS** Ισλανδία **KZ** Καζακστάν **L** Λουξεμβούργο **LT** Λιθουανία **LV** Λετονία **Μ** Μάλτα **MC** Μονακό **MD** Μολδαβία **MK** Πρώην Γιουγκοσλαβική Δημοκρατία της Μακεδονίας

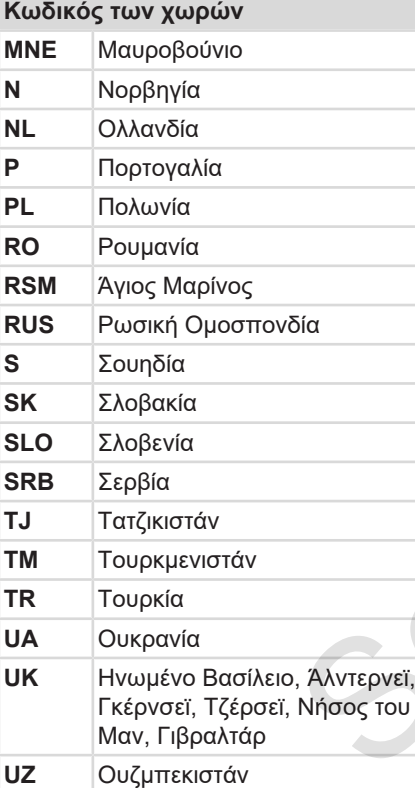

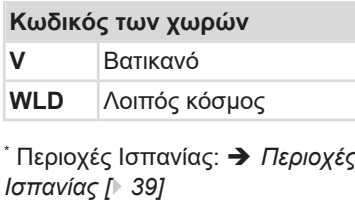

### **► Περιοχές Ισπανίας**

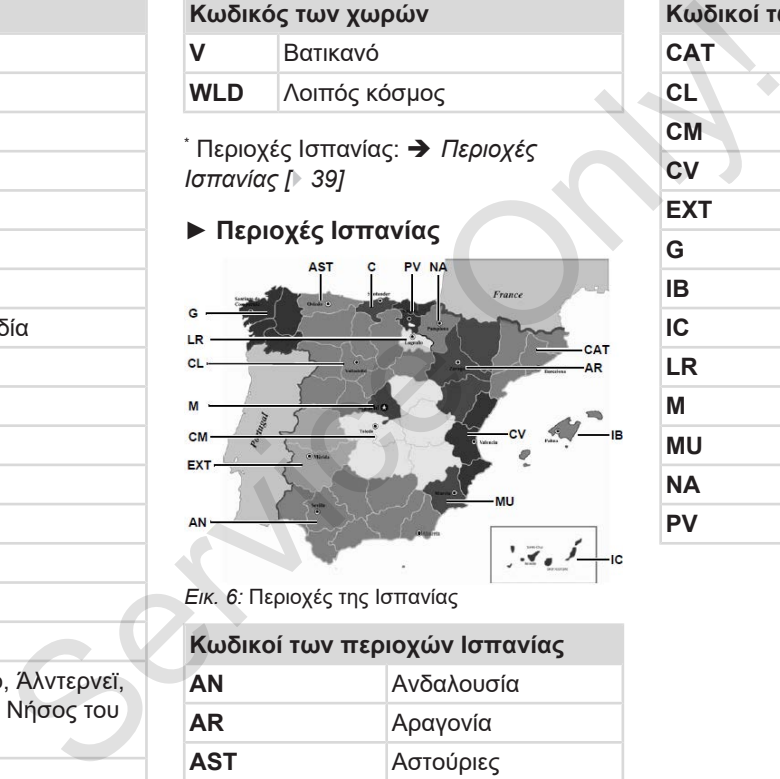

*Εικ. 6:* Περιοχές της Ισπανίας

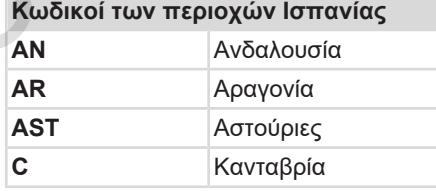

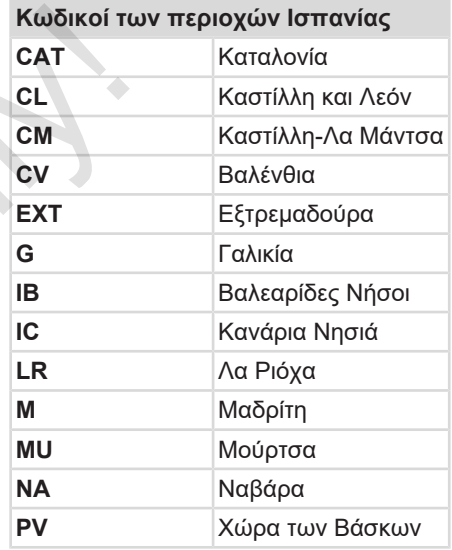

3

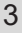

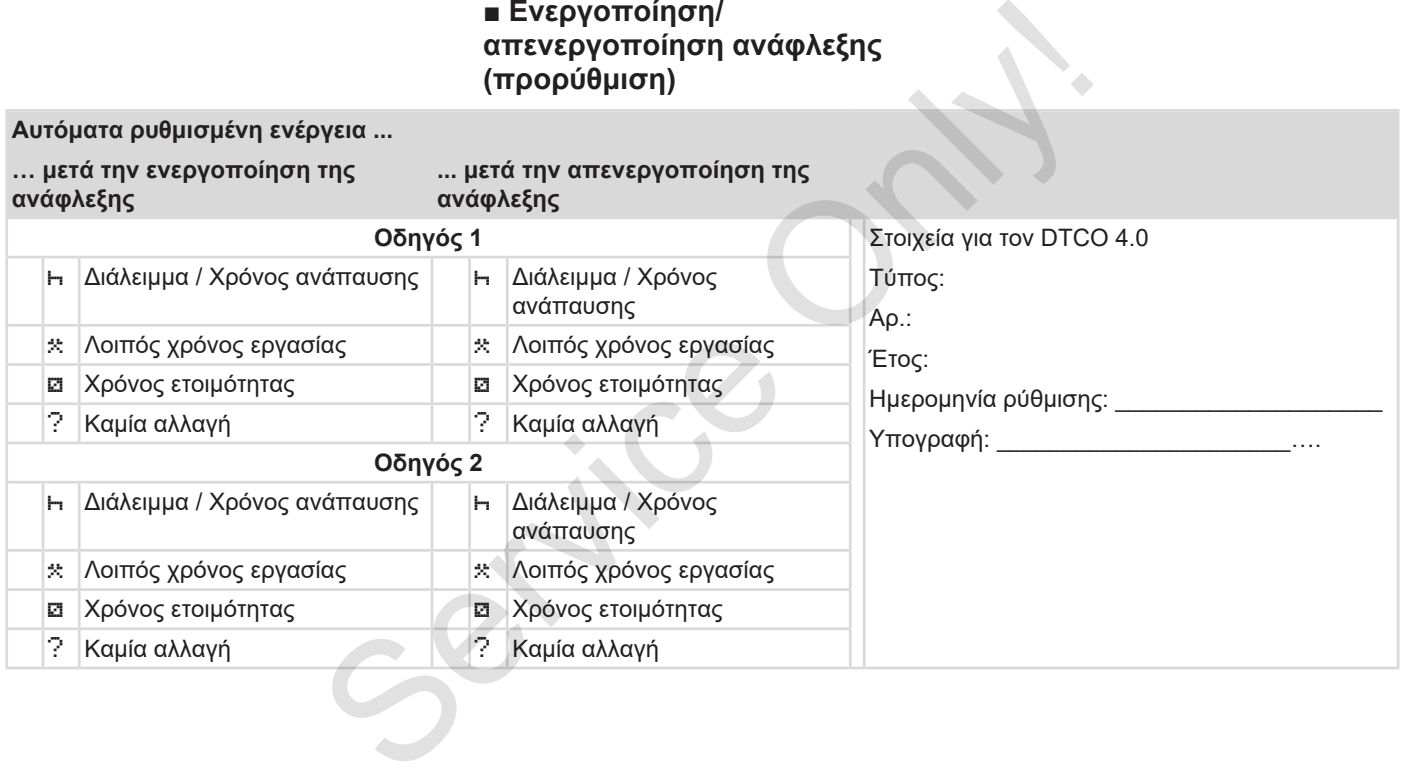

**■ Eνεργοποίηση/**

#### **ΥΠΟΔΕΙΞΗ**

Από τον κατασκευαστή οχήματος μπορούν να υπάρχουν ήδη προγραμματισμένες καθορισμένες ρυθμίσεις της ενέργειας μετά την ενεργοποίηση/απενεργοποίηση ανάφλεξης.

• Μαρκάρετε με (√) τις ρυθμισμένες λειτουργίες στον πίνακα.

#### **ΥΠΟΔΕΙΞΗ**

Εξαίρεση αποτελεί η συμπλήρωση ενεργειών στην κάρτα οδηγού. Κατά τη διάρκεια της χειροκίνητης εισαγωγής αυτή η επιλογή είναι εκτός λειτουργίας. Δεν λαμβάνει χώρα κάποια αλλαγή της ενέργειας μετά την ενεργοποίηση/απενεργοποίηση ανάφλεξης. και στη συνέχεια ακολουθεί πάλι η<br>
"προβολή [ 43]<br>
1<br>
Πρότυπες ρυθμίσεις:<br>
1<br>
Τρότυπες ρυθμίσεις:<br>
"- - Ρύθμιση ενεργειών [ 57]<br>
θμισμένες<br>
- - Ρύθμιση ενεργειών [ 57]<br>
θμισμένες<br>
- Ρύθμιση ενεργειών [ 57]<br>
θμισμένες<br>
- Ρ

Η αυτόματη ρύθμιση μετά την ενεργοποίηση/απενεργοποίηση ανάφλεξης είναι ορατή μόνο στην κανονική ένδειξη. Η δραστηριότητα αναβοσβήνει περ. για 5 δευτερόλεπτα

και στη συνέχεια ακολουθεί πάλι η προηγούμενη ένδειξη.

è *Προβολή [*} *43]*

Πρότυπες ρυθμίσεις: è *Ρύθμιση ενεργειών [*} *57]*

# **Χειρισμός (γενικά)**

**Προβολή**

**Μετακίνηση στα μενού**

**Εισαγωγή κάρτας**

**Αφαίρεση κάρτας**

**Μεταχείριση των καρτών** Metakiving of<br>
Metakiving of<br>
Eloaywyn<br>
Aφαίρεση<br>
Metaxeíplon των<br>
Λήψη δεδ

**Λήψη δεδομένων**

### **Χειρισμός (γενικά)**

**■ Προβολή**

### **► Ένδειξη μετά από ενεργοποίηση ανάφλεξης**

Μετά την ενεργοποίηση της ανάφλεξης ή μετά από την Ετοιμότητα ακολουθεί η πρότυπη ένδειξη **(a).**

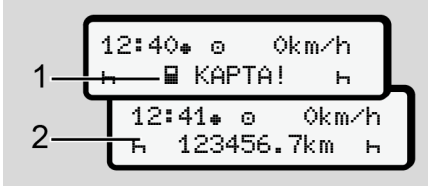

*Εικ. 7:* Ένδειξη μετά από ενεργοποίηση ανάφλεξης

Εάν δεν υπάρχει κάρτα ταχογράφου στην υποδοχή κάρτας-1, προβάλλεται για περ. 20 δευτερόλεπτα η παραπομπή **(1)** (Κάρτα λείπει) και στη συνέχεια η ένδειξη **(2)**.

#### **► Προβολή κατά τη διάρκεια της διαδρομής**

Κατά τη διάρκεια της διαδρομής μπορεί να εμφανιστούν οι ενδείξεις **(a)**, **(b)** ή **(c)** (Επιλογή). . .

Μέσω πίεσης ενός πλήκτρου μενού Δ/ μπορείτε να αλλάζετε την ένδειξη.

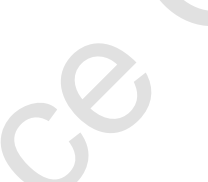

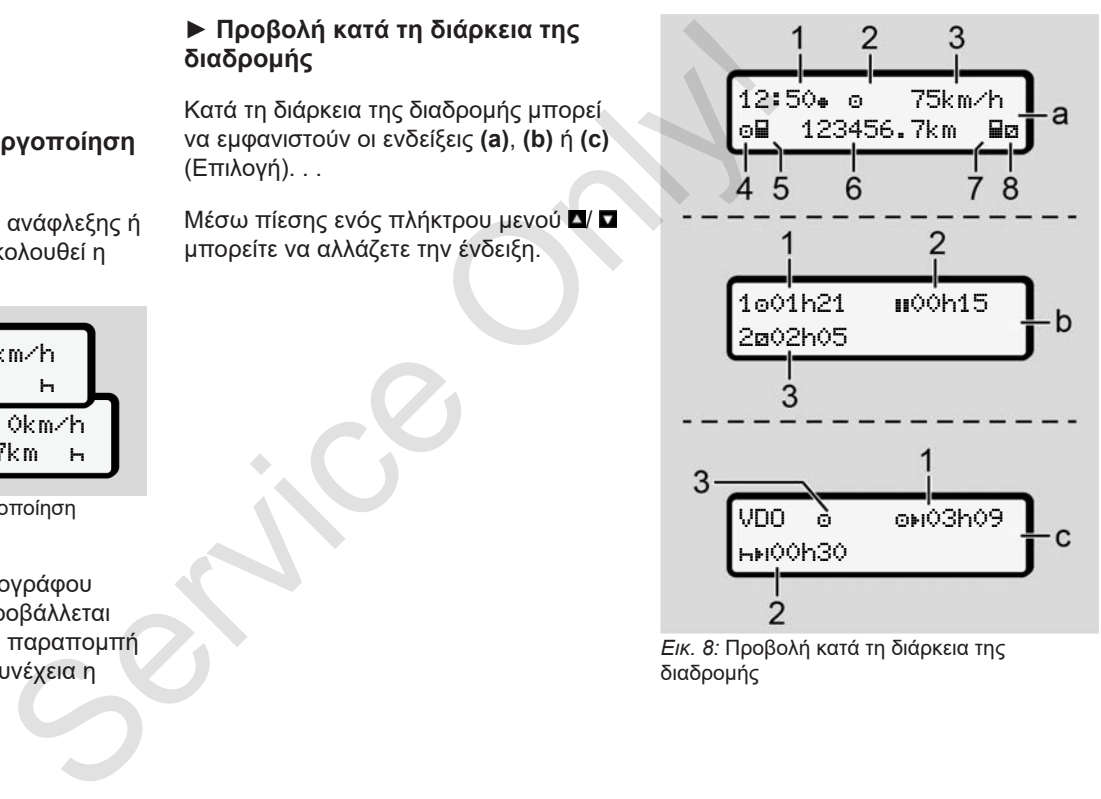

*Εικ. 8:* Προβολή κατά τη διάρκεια της διαδρομής

**Πρότυπη ένδειξη (a):**

- **(1)** Ώρα με σύμβολο  $\equiv$  Τοπική ώρα χωρίς σύμβολο = Ώρα UTC
- **(2)** Ένδειξη του είδους λειτουργίας Λειτουργία
- **(3)** Ταχύτητα
- **(4)** Δραστηριότητα Οδηγός-1
- **(5)** Σύμβολο κάρτας Οδηγός-1
- **(6)** Συνολικά χιλιόμετρα
- **(7)** Σύμβολο κάρτας Οδηγός-2
- **(8)** Δραστηριότητα Οδηγός-2

#### **Ένδειξη χρόνων οδήγησης και ανάπαυσης (b):**

- **(1)** Χρόνος οδήγησης Οδηγός-1 από μια έγκυρη ώρα ανάπαυσης
- **(2)** Ισχύουσα ώρα ανάπαυσης **II** σε τμηματικές διακοπές τουλάχιστον 15 λεπτών και μετέπειτα 30 λεπτών
- **(3)** Χρόνος του οδηγού 2: Τρέχουσα ετοιμότητα ενέργειας και διάρκεια της ενέργειας

### **ΥΠΟΔΕΙΞΗ**

### **Είδος και πηγή του κινδύνου**

Σε περίπτωση που η κάρτα οδηγού δεν έχει τοποθετηθεί, εμφανίζονται οι χρόνοι, που έχουν αντιστοιχιστεί στις εκάστοτε θήκες κάρτας-1 ή -2.

#### **Ένδειξη υπόλοιπων χρόνων οδήγησης και ανάπαυσης (Επιλογή μετρητή VDO) (c):**

- **(1)** Υπόλοιπος χρόνος οδήγησης (ώ αναβοσβήνει = αυτό το τμήμα της ένδειξης είναι ενεργό την παρούσα στιγμή). ΥΠΟΔΕΙΞΗ<br>
Μηνύματ<br>
αυτοί είχει τοποθετηθεί, εμφανίζονται οι<br>
ποίνησίας είχει τοποθετηθεί, εμφανίζονται οι<br>
χρόνοι, που έχουν αντιστοιχιστεί στις<br>
χρόνοι, που έχουν αντιστοιχιστεί στις<br>
κάστοτε θήκες κάρτας-1 ή-2.<br>
εκάστο
	- **(2)** Επόμενος έγκυρος χρόνος ανάπαυσης / Ημερήσιος ή εβδομαδιαίος χρόνος ανάπαυσης ь⊧∟
		- è *Μετρητής VDO Counter (Επιλογή) [*} *81]*
	- **(3)** Η ρυθμισμένη ενέργεια προβάλλεται.

#### **► Μηνύματα**

Τα μηνύματα επισημαίνονται ανεξάρτητα από την τρέχουσα ένδειξη.

Οι παρακάτω αιτίες οδηγούν σε προβολή ενός μηνύματος:

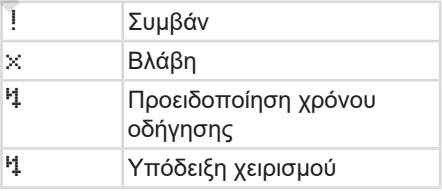

è *Έννοια των μηνυμάτων [*} *105]*

#### **► Ένδειξη μετά από απενεργοποίηση ανάφλεξης**

Μετά την απενεργοποίηση ανάφλεξης προβάλλεται το εξής:

```
12:40  0km/h
 123456.7km
```
*Εικ. 9:* Ένδειξη μετά από απενεργοποίηση ανάφλεξης

### **■ Μετακίνηση στα μενού**

- Επιλέξτε την επιθυμητή λειτουργία, ενέργεια ή την αριθμητική τιμή με τα πλήκτρα  $\blacksquare$  στο πεδίο εισαγωγής.
- **Επιβεβαιώστε την επιλογή με το** πλήκτρο .

#### **► Μενού με ακινητοποιημένο όχημα**

Όταν το όχημα είναι στάσιμο και η κάρτα έχει τοποθετηθεί στη θέση της μπορείτε να καλέσετε τις επόμενες πληροφορίες της κάρτας οδηγού. **εξης**<br> **Eπιλέξετε την επιθυμητή λειτουργία,**<br>
πλήκτρα **D** στο πεδίο εισαγωγής,<br>
Tλήκτρα **D** στο πεδίο εισαγωγής,<br> **A προδ**<br> **Eπιβεβαιώστε την επιλογή με το<br>
Σειτοικού το πελίνη το κυκλοφορ<br>
της κάρτας σδηγού.<br>
Οι επικαλ** 

è *Δεύτερο πεδίο μενού – Λειτουργίες μενού [*} *87]*

### **■ Εισαγωγή κάρτας**

# **ΠΡΟΣΟΧΉ**

#### **Λαμβάνετε υπόψη την κυκλοφοριακή ασφάλεια**

- Τοποθετείτε ως οδηγός την κάρτα μόνο όταν το όχημα είναι ακινητοποιημένο.
- Η τοποθέτηση της κάρτας κατά τη διάρκεια της διαδρομής είναι δυνατή αλλά δεν επιτρέπεται. Αυτό αποθηκεύεται ως συμβάν.

Διατηρείτε πάντα τις υποδοχές κάρτας κλειστές.

Οι επικαλύψεις των υποδοχών κάρτας δεν επιτρέπεται να απομακρύνονται ώστε να εμποδίζεται διείσδυση σκόνης και ρύπων ή πιτσιλίσματος από νερό.

#### **ΥΠΟΔΕΙΞΗ**

4

### **Επιλογή της υποδοχής κάρτας**

- Υποδοχή κάρτας-1 (αριστερή θήκη κάρτας) για την κάρτα του οδηγού που οδηγεί.
- Σε ομαδική λειτουργία Υποδοχή κάρτας-2 (δεξιά θήκη κάρτας) για την κάρτα του συνοδού οδηγού.
- Για την κάρτα επιχείρησης: Ελεύθερα επιλεγόμενη υποδοχή κάρτας.

### **ΥΠΟΔΕΙΞΗ**

Για το χειρισμό της παραλλαγής ADR πρέπει να έχει ενεργοποιηθεί η ανάφλεξη.

Προσέξτε τις ειδικές υποδείξεις ασφάλειας για το χειρισμό της παραλλαγής ADR του DTCO 4.0 σε περιβάλλοντα με κίνδυνο έκρηξης. è *Παραλλαγή ADR (παραλλαγή τομέα κινδύνου έκρηξης) [*} *25]*

1. Κρατήστε πατημένο το πλήκτρο συνδυασμού **Οδηγός-1** ή **Οδηγός-2** για περισσότερο από 2 δευτερόλεπτα.

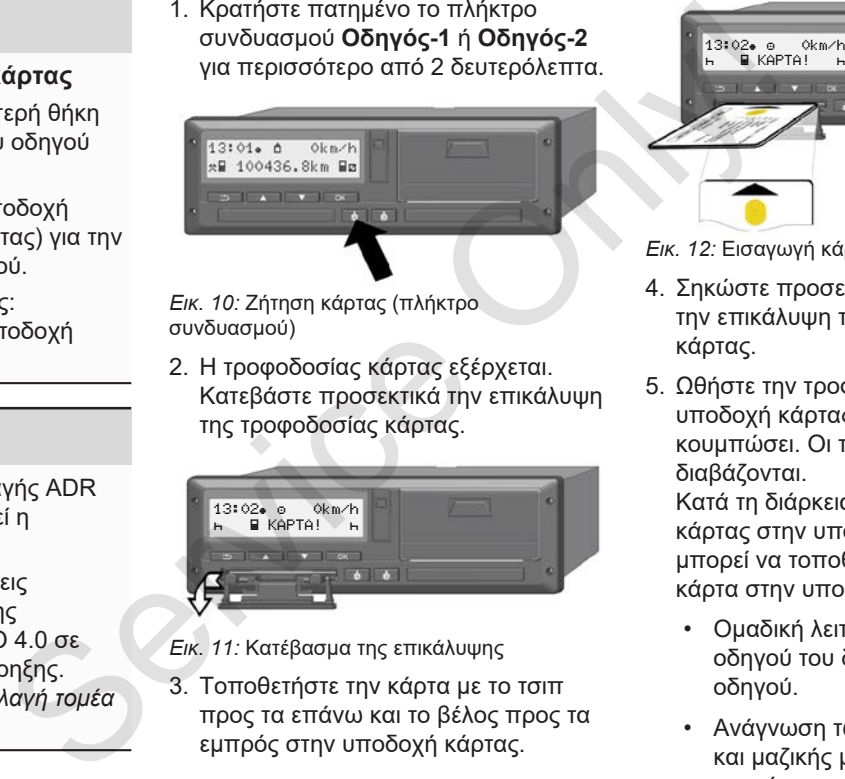

*Εικ. 10:* Ζήτηση κάρτας (πλήκτρο συνδυασμού)

2. Η τροφοδοσίας κάρτας εξέρχεται. Κατεβάστε προσεκτικά την επικάλυψη της τροφοδοσίας κάρτας.

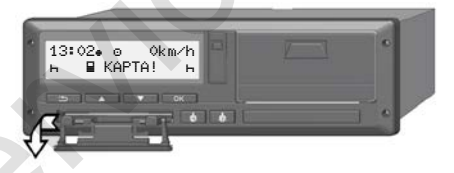

*Εικ. 11:* Κατέβασμα της επικάλυψης

3. Τοποθετήστε την κάρτα με το τσιπ προς τα επάνω και το βέλος προς τα

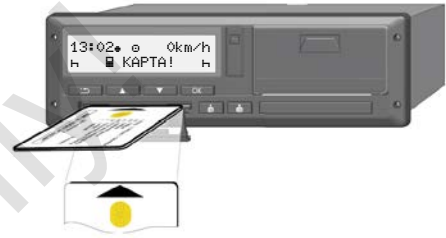

*Εικ. 12:* Εισαγωγή κάρτας

- 4. Σηκώστε προσεκτικά προς τα επάνω την επικάλυψη της τροφοδοσίας κάρτας.
- 5. Ωθήστε την τροφοδοσία κάρτας στην υποδοχή κάρτας, μέχρι να κουμπώσει. Οι πληροφορίες στο τσιπ διαβάζονται.

Κατά τη διάρκεια της ανάγνωσης μιας κάρτας στην υποδοχή κάρτας-1 μπορεί να τοποθετηθεί μια ακόμα κάρτα στην υποδοχή κάρτας-2:

- Ομαδική λειτουργία: η κάρτα οδηγού του δεύτερου συνοδού οδηγού.
- Ανάγνωση των δεδομένων κάρτας και μαζικής μνήμης: η κάρτα επιχείρησης.

• Για την πρώτη και (εφόσον έχει τοποθετηθεί) την δεύτερη κάρτα οδηγού

εκτελούνται από το μενού.

Αναλόγως της τοποθετημένης κάρτας ακολουθούν βήματα χειρισμού που

è *Έναρξη βάρδιας - Τοποθέτηση κάρτας οδηγού [*} *52]*

• Για την κάρτα επιχείρησης è *Σύνδεση - Τοποθέτηση κάρτας επιχείρησης [*} *71]*

#### **► Γλώσσα**

Η εμφανιζόμενη γλώσσα εξαρτάται από:

- Τοποθετημένης κάρτα οδηγού στην υποδοχή κάρτας-1
- Κάρτα ταχογράφου με τη μεγαλύτερη αξία, π.χ. κάρτα επιχείρησης, κάρτα ελέγχου

Εναλλακτικά στην αυτόματη ρύθμιση γλώσσας μπορείτε να ρυθμίσετε την επιθυμητή γλώσσα.

è *Επιλογή γλώσσας [*} *80]*

#### **■ Αφαίρεση κάρτας**

#### **ΥΠΟΔΕΙΞΗ**

Μπορείτε να αφαιρείτε τις κάρτες από την υποδοχή μόνο ενώ το όχημα είναι ακινητοποιημένο. ης κάρτας<br>
ου ίπου **Σειτουργού της περιβάλλο**<br>
Σετονικότητα προθέπηση<br>
Γιατοιχείρημα της κάρτα σδηγού από την υποδοχή μόνο ενώ το όχημα ένα<br>
ποθέπηση<br>
Γιατοιχείρημα της κάρτα από εσφαλμένη χρήση<br>
πρόσχη κάρτας:<br>
Στο τέλο

### **ΠΡΟΣΟΧΉ**

#### **Προστασία από εσφαλμένη χρήση**

Αφαιρέστε την κάρτα οδηγού από την υποδοχή κάρτας:

- Στο τέλος βάρδιας
- Σε αλλαγή οδηγού ή οχήματος.

#### **ΥΠΟΔΕΙΞΗ**

Για το χειρισμό της παραλλαγής ADR πρέπει να έχει ενεργοποιηθεί η ανάφλεξη.

Προσέξτε τις ειδικές υποδείξεις ασφάλειας για το χειρισμό της παραλλαγής ADR του DTCO 4.0 σε περιβάλλοντα με κίνδυνο έκρηξης. è *Παραλλαγή ADR (παραλλαγή τομέα κινδύνου έκρηξης) [*} *25]*

*Εικ. 13:* Ζήτηση κάρτας (πλήκτρο συνδυασμού)

- 1. Κρατήστε πατημένο το πλήκτρο συνδυασμού **Οδηγός-1** ή **Οδηγός-2** για περισσότερο από 2 δευτερόλεπτα. Στην οθόνη προβάλλεται κατόπιν:
	- Το όνομα του κατόχου κάρτας
	- Μια μπάρα προόδου της μεταβίβασης δεδομένων στο τσιπ κάρτας
	- Η ερώτηση για την αποσύνδεση
- 2. Επιλέξτε με τη βοήθεια των πλήκτρων την επιθυμητή λειτουργία:
	- Κάρτα οδηγού: Επιλογή της χώρας στην οποία βρίσκεστε.

4

#### $\Delta$

#### **ΥΠΟΔΕΙΞΗ**

Εάν εντός ενός λεπτού δεν γίνει καμία καταχώριση χώρας, διακόπτεται η έξοδος κάρτας.

• Κάρτα επιχείρησης:

**(a)** Ναι, εάν θέλετε να αποσυνδέσετε την επιχείρηση από το DTCO 4.0.

**(b)** Όχι, εάν η φραγή επιχείρησης πρέπει να παραμείνει ενεργοποιημένη.

#### **ΥΠΟΔΕΙΞΗ**

Ωστόσο σε απενεργοποιημένη φραγή επιχείρησης τα αποθηκευμένα δεδομένα της επιχείρησής σας παραμένουν σε φραγή για άλλες επιχειρήσεις.

3. Επιβεβαιώστε την επιλογή με τη βοήθεια του πλήκτρου .

#### **ΥΠΟΔΕΙΞΗ**

Για τις εξής περιπτώσεις προβάλλεται μια υπόδειξη:

- Περιοδικός επανέλεγχος του DTC $O$  4.0
- Η ισχύς της κάρτας επιχείρησης ή της κάρτας οδηγού λήγει
- Η λήψη των δεδομένων στην κάρτα οδηγού εκκρεμεί

Η τροφοδοσία κάρτας της αντίστοιχης θήκης εξάγεται.

- 4. Αφαιρέστε την κάρτα.
- 5. Σηκώστε προσεκτικά προς τα επάνω την επικάλυψη της τροφοδοσίας κάρτας.
- 6. Ωθήστε την τροφοδοσία κάρτας στην υποδοχή κάρτας, μέχρι να κουμπώσει. Service την προφολοσία κάρτας την προφολοσία κάρτας (3.<br>
1990 - Μη λυγίζε ται η μια υπόδειξη:<br>
1990 - Περιοδικός επανέλεγχος του τισχογράφ<br>
- Περιοδικός επανέλεγχος του τισχογράφει της κάρτας σδηγού λήγει<br>
1990 - Τη κάρτα

### **■ Μεταχείριση των καρτών**

- Μη λυγίζετε ούτε διπλώνετε την κάρτα ταχογράφου και μην τη χρησιμοποιείτε για άλλους σκοπούς.
- Μη χρησιμοποιείτε κατεστραμμένες κάρτες ταχογράφων
- Διατηρείτε τις επιφάνειες επαφής καθαρές, στεγνές, χωρίς γράσο και λάδια (φυλάσσετε πάντα την κάρτα στην προστατευτική θήκη).
- Προστατεύετε την κάρτα από την άμεση ηλιακή ακτινοβολία (μην την αφήνετε στο ταμπλό).
- Μην τοποθετείτε την κάρτα κοντά σε ηλεκτρομαγνητικά πεδία.
- Μη χρησιμοποιείτε την κάρτα ταχογράφου πέραν της ημερομηνίας λήξης της. Κάντε εγκαίρως αίτηση για την έκδοση μιας νέας κάρτας ταχογράφου.

### **■ Λήψη δεδομένων**

**► Από την κάρτα οδηγού ή επιχείρησης**

# **ΚΙΝΔΥΝΟΣ ΕΚΡΗΞΗΣ**

#### **Στην παραλλαγή ADR υπάρχει κίνδυνος έκρηξης μέσω υπολειπόμενων τάσεων και ανοιχτών διασυνδέσεων**

Σε τομείς με κίνδυνο εκρήξεων η πίεση των πλήκτρων του DTCO 4.0, η τοποθέτηση καρτών, το άνοιγμα του συρταριού εκτυπωτή ή το άνοιγμα της μπροστινής διασύνδεσης αποτελούν σοβαρό κίνδυνο έκρηξης.

- Το καπάκι πρέπει να είναι κλειστό.
- Δεν επιτρέπεται να ακολουθήσει φόρτωση των πληροφοριών.

#### **ΥΠΟΔΕΙΞΗ**

Για τη λήψη επιτρέπεται να έχει τοποθετηθεί μόνο μια κάρτα οδηγού. Σε αντίθετη περίπτωση δεν θα λάβει χωρία καμία μεταβίβαση δεδομένων.

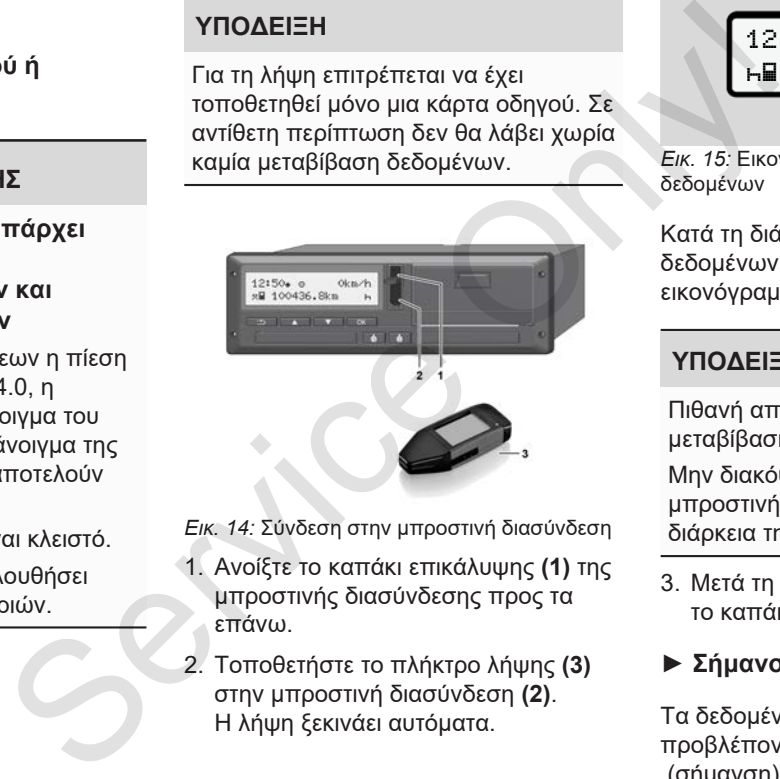

*Εικ. 14:* Σύνδεση στην μπροστινή διασύνδεση

- 1. Ανοίξτε το καπάκι επικάλυψης **(1)** της μπροστινής διασύνδεσης προς τα επάνω.
- 2. Τοποθετήστε το πλήκτρο λήψης **(3)** στην μπροστινή διασύνδεση **(2)**. Η λήψη ξεκινάει αυτόματα.

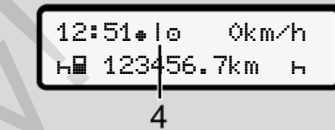

*Εικ. 15:* Εικονόγραμμα: Μεταβίβαση δεδομένων

Κατά τη διάρκεια της μεταφοράς δεδομένων προβάλλεται το αντίστοιχο εικονόγραμμα **(4)**.

#### **ΥΠΟΔΕΙΞΗ**

Πιθανή απώλεια δεδομένων κατά τη μεταβίβαση στο πλήκτρο λήψης.

Μην διακόψετε τη σύνδεση με την μπροστινή διασύνδεση κατά τη διάρκεια της μεταβίβασης δεδομένων.

- 3. Μετά τη λήψη των δεδομένων κλείστε το καπάκι **(1)**.
- **► Σήμανση των δεδομένων**

Τα δεδομένα που αντιγράφονται, προβλέπονται με μια ψηφιακή υπογραφή (σήμανση).

 $\Delta$ 

 $\Delta$ 

Με βάση αυτή τη σφραγίδα μπορούν να αντιστοιχιστούν τα δεδομένα μιας συγκεκριμένης κάρτας οδηγού και να ελεγχθούν όσον αφορά την πληρότητα και τη γνησιότητα τους.

#### **ΥΠΟΔΕΙΞΗ**

Μπορείτε να βρείτε λεπτομερείς πληροφορίες σχετικά με το λογισμικό ανάγνωσης ή το πλήκτρο λήψης στην εκάστοτε τεκμηρίωση.

### **► Φόρτωση από την μαζική μνήμη**

Τα δεδομένα από την μαζική μνήμη μπορούν να ληφθούν μόνο με την κάρτα επιχείρησης.

Στο πλήκτρο λήψης μπορείτε να ρυθμίσετε ποια δεδομένα (μνήμη κάρτας ή μαζική μνήμη) θα λαμβάνονται.

#### **► Λήψη μέσω ελέγχου τηλεχειρισμού (επιλογή)**

Με τη βοήθεια ενός συστήματος διαχείρισης στόλου (απομακρυσμένη λειτουργία) μπορούν να ληφθούν

κατόπιν επιτυχούς επαλήθευσης μιας κάρτας επιχείρησης (αποθήκευση στον σέρβερ) τα δεδομένα, ακόμα και με τηλεχειρισμό.

### **ΥΠΟΔΕΙΞΗ**

Μπορείτε να βρείτε λεπτομερείς πληροφορίες σχετικά με τα απαιτούμενα στοιχεία υλικού και λογισμικού καθώς και για τη χρήση τους στην εκάστοτε τεκμηρίωση. πορούν να κατόπιν επιτυχούς επαλήθευσης μιας<br>
μιας κάρτας επιχείρησης (αποθήκευση στον<br>
ύ και να σέρβερ) τα δεδομένα, ακόμα και με<br>
τληρότητα πλεχειρισμό.<br> **ΥΠΟΔΕΙΞΗ**<br>
Μπορείτε να βρείτε λεπτομερείς<br>
πληροφορίες πληροφορί

# **Χειρισμός από τον οδηγό**

**Λειτουργίες της κάρτας οδηγού Έναρξη βάρδιας - Τοποθέτηση κάρτας οδηγού Ρύθμιση ενεργειών Τέλος βάρδιας – Αφαίρεση κάρτας οδηγού Χειροκίνητες εισαγωγές (καταχώριση/συμπλήρωση) Αλλαγή οδηγού / οχήματος** Χειτουργίες της κάρτας<br>Εναρξη βάρδιας - Τοποθέτηση κάρτας<br>Ρύθμιση εν:<br>Τέλος βάρδιας – Αφαίρεση κάρτας<br>Χειροκίνητες εισαγωγές (καταχώριση/συμπλ<br>Αλλαγή οδηγού / ο)<br>Τοποθέτηση κάρτας οδηγού για πρώτ

**Τοποθέτηση κάρτας οδηγού για πρώτη φορά**

5

## **Χειρισμός από τον οδηγό**

### **■ Λειτουργίες της κάρτας οδηγού**

Με την κάρτα οδηγού ταυτοποιείται ο οδηγός στο DTCO 4.0.

Εξυπηρετεί την φυσιολογική λειτουργία οδήγησης και επιτρέπει την αποθήκευση, την προβολή, την εκτύπωση ή (όταν έχει τοποθετηθεί κάρτα οδηγού) τη φόρτωση δραστηριοτήτων.

#### **ΥΠΟΔΕΙΞΗ**

Η κάρτα οδηγού δεν μπορεί να μεταβιβαστεί.

#### **ΥΠΟΔΕΙΞΗ**

Τα μενού για την ένδειξη και την εκτύπωση δεδομένων οδηγού είναι διαθέσιμες μόνο εάν έχει εισαχθεί μια αντίστοιχη κάρτα.

Έτσι για παράδειγμα το στοιχείο μενού Εκτύπωση Οδηγού 2 εμφανίζεται μόνο, εάν έχει εισαχθεί στην υποδοχή κάρτας-2 μια κάρτα οδηγού. ηγό<br>
Σταιρινού για την ένδειξη και την<br>
εκτύπωση δεδομένων οδηγού είναι<br>
διαθέσιμες μόνο εάν έχει εισαχθεί μια<br>
Σε τόποι τα προβήκευση, πρόβήκευση, μόνο, εάν έχει εισαχθεί στην υποδοχή<br>
Σε τύπωση Οδηνού 2 εμφανίζεται<br>
κε

### **■ Έναρξη βάρδιας - Τοποθέτηση κάρτας οδηγού**

### **ΥΠΟΔΕΙΞΗ**

Ο χειρισμός από τον οδηγό αντιστοιχεί στο είδος λειτουργίας Λειτουργία σύμφωνα με τον Εκτελεστικό κανονισμό (ΕΕ) 2016/799 Παράρτημα I C στην τρέχουσα ισχύουσα διατύπωση.

è *Είδη λειτουργία (επισκόπηση) [*} *27]*

#### **ΥΠΟΔΕΙΞΗ**

Για το χειρισμό της παραλλαγής ADR πρέπει να έχει ενεργοποιηθεί η ανάφλεξη.

Προσέξτε τις ειδικές υποδείξεις ασφάλειας για το χειρισμό της παραλλαγής ADR του DTCO 4.0 σε περιβάλλοντα με κίνδυνο έκρηξης.

è *Παραλλαγή ADR (παραλλαγή τομέα κινδύνου έκρηξης) [*} *25]*

#### **► 1. Εισαγωγή κάρτας**

Εισάγετε, στην έναρξη της βάρδιας (Έναρξη της μέρας εργασίας) την κάρτα οδήγησης στη θήκη καρτών. è *Εισαγωγή κάρτας [*} *45]*

Με την εισαγωγή της κάρτας οδηγού ρυθμίζεται στην οθόνη η γλώσσα που έχει αποθηκευτεί στην κάρτα .

#### **ΥΠΟΔΕΙΞΗ**

Μπορείτε να ρυθμίσετε τη γλώσσα στο μενού.

è *Επιλογή γλώσσας [*} *80]*

Το εμφανιζόμενο μενού σας οδηγεί βήμα προς βήμα στην πλήρη ετοιμότητα λειτουργίας του DTCO 4.0:

welcome a. 16:00 14:00UTC Κείμενο υποδοχής: Για περ. 3 δευτερόλεπτα προβάλλονται η ρυθμισμένη τοπική ώρα16:00 + και η ώρα UTC 14:00UTC (διαφορά = 2 ώρες).

Κατά τη διάρκεια της διαδικασίας ανάγνωσης της κάρτας δεν είναι δυνατές καταχωρήσεις.

Εάν πατηθεί ένα πλήκτρο, προβάλλεται ένα μήνυμα:

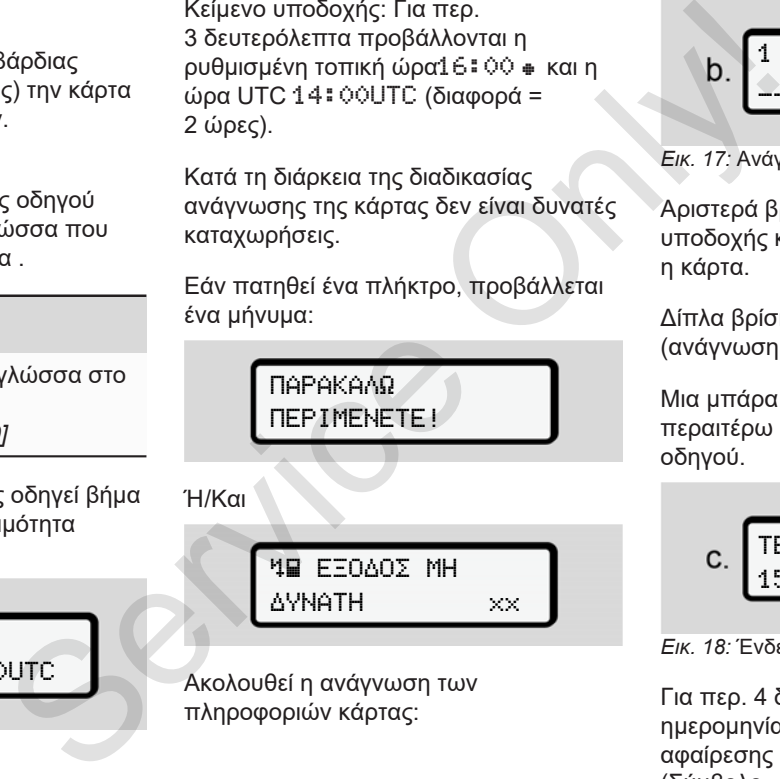

Ακολουθεί η ανάγνωση των πληροφοριών κάρτας:

1 Maier 

*Εικ. 17:* Ανάγνωση των πληροφοριών κάρτας

Αριστερά βρίσκεται ο αριθμός της υποδοχής κάρτας στην οποία βρίσκεται η κάρτα.

Δίπλα βρίσκεται το όνομα του οδηγού (ανάγνωση από την κάρτα οδηγού).

Μια μπάρα προόδου υποδεικνύει την περαιτέρω ανάγνωση της κάρτας οδηγού.

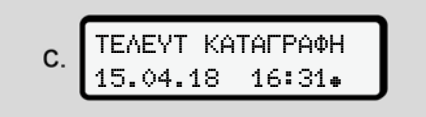

*Εικ. 18:* Ένδειξη της τελευταίας αφαίρεσης

Για περ. 4 δευτερόλεπτα εμφανίζεται η ημερομηνία και η ώρα της τελευταίας αφαίρεσης κάρτας σε τοπική ώρα (Σύμβολο  $\equiv$ ).

*Εικ. 16:* Ένδειξη χαιρετισμού

#### **ΥΠΟΔΕΙΞΗ**

Προσέξτε την πληρότητα των δεδομένων οδήγησης.

Σύμφωνα με τον κανονισμό, οι δραστηριότητες οι οποίες δεν μπορούν να καταχωρηθούν στην κάρτα οδηγού, πρέπει να καταχωρηθούν συμπληρωματικά χειροκίνητα.

Στη συνέχεια ακολουθεί η ερώτηση για την χειροκίνητη συμπλήρωση:

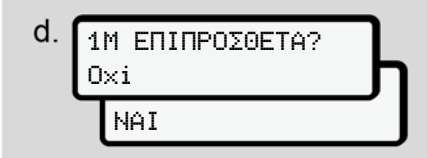

*Εικ. 19:* Προσθήκη ως επιλογή

- Μπορείτε να προσθέσετε ενέργειες,
	- è *Χειροκίνητες εισαγωγές (καταχώριση/συμπλήρωση) [*} *61]*
	- Εάν δεν θέλετε να συμπληρώσετε **καμία ενέγεια**, επιλέξτε το Όχι, συνέχεια δείτε το βήμα i.

– Με το Ναι το DTCO 4.0 σας ζητά να διεξάγετε χειροκίνητες εισαγωγές. Επόμενη οθόνη:

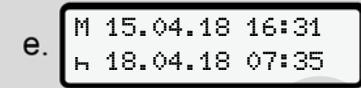

*Εικ. 20:* Επιλογές εισαγωγής

M = Χειροκίνητη εισαγωγή = Το πεδίο εισαγωγής της ενέργειας αναβοσβήνει

Προβάλλεται η χρονική περίοδος ανάμεσα στην αφαίρεση (1η σειρά) και την τρέχουσα διαδικασία εισαγωγής (2η σειρά) σε τοπική ώρα.

è *Ρύθμιση ενεργειών [*} *57]*

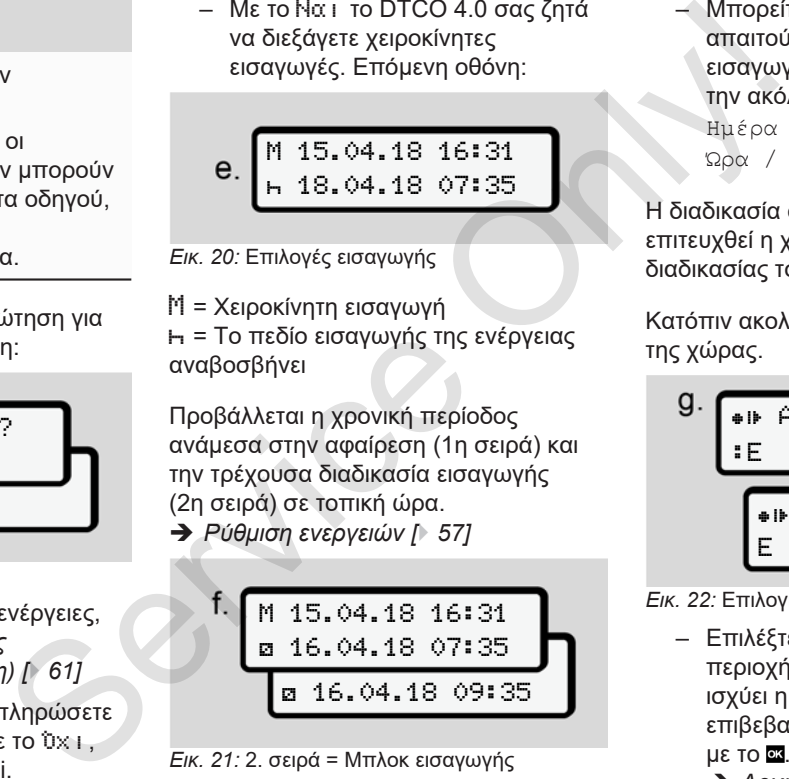

*Εικ. 21:* 2. σειρά = Μπλοκ εισαγωγής

– Μπορείτε να καταχωρήσετε τα απαιτούμενα στοιχεία (πεδία εισαγωγής που αναβοσβήνουν) με την ακόλουθη σειρά: Ενέργεια / Ημέρα / Μήνας / Έτος / Ώρα / Λεπτά.

Η διαδικασία ολοκληρώνεται όταν έχει επιτευχθεί η χρονική στιγμή της διαδικασίας τοποθέτησης.

Κατόπιν ακολουθεί προτροπή εισαγωγής της χώρας.

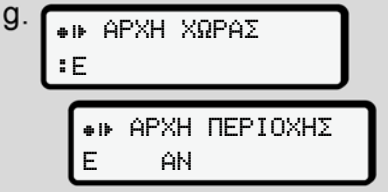

#### *Εικ. 22:* Επιλογή της χώρας

– Επιλέξτε τη χώρα και ενδεχ. την περιοχή για την οποία πρέπει να ισχύει η συμπλήρωση και επιβεβαιώστε την επιλογή σας

è *Αρχικά χωρών [*} *38]*

#### **ΥΠΟΔΕΙΞΗ**

Για την Ισπανία πρέπει επιπλέον να αναφέρετε την περιοχή.

#### **ΥΠΟΔΕΙΞΗ**

Με το πλήκτρο μπορείτε να διακόψετε την καταχώριση εάν επιθυμείτε να συνεχίσετε αμέσως τη βάρδιά σας.

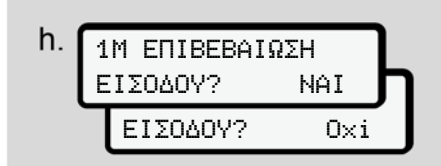

*Εικ. 23:* Επιβεβαίωση της εισαγωγής

- Επιβεβαιώστε την καταχώριση με Ναι ή Όχι **.**
- Εισαγωγή για πρώτη φορά Κατά την εισαγωγή για πρώτη φορά της κάρτας οδηγού ακολουθούν επιπρόσθετες ερωτήσεις:
	- è *Τοποθέτηση κάρτας οδηγού για πρώτη φορά [*} *67]*

#### Ακολουθεί η πρότυπη ένδειξη.

07:36 0km/h 123456.7km

*Εικ. 24:* Πρότυπη ένδειξη με τοποθετημένη κάρτα

Τα σύμβολα που εμφανίστηκαν έχουν την εξής σημασία:

- = Η κάρτα οδηγού βρίσκεται στη θήκη κάρτας.
- $\equiv$  = Μπορείτε να αρχίσετε την οδήγηση, έχει ολοκληρωθεί η ανάγνωση των δεδομένων.

### **ΥΠΟΔΕΙΞΗ**

Το σύμβολο προβάλλεται και για τις δύο υποδοχές καρτών.

Όταν εισαχθούν οι κάρτες για Οδηγό-1 και Οδηγό-2, μπορεί να ξεκινήσει η διαδρομή, μόλις προβληθεί το σύμβολο για Οδηγό-1. Aκολουθεί η πρότυπη ένδειξη.  $\vec{v}$  Pυθμίστε μι<br>
πλέον να<br>
i.  $\frac{1}{\sqrt{7:36 \cdot \omega}}$  okm/h<br>
στην αντίστε μι<br>
να<br>
να<br>
να κάρτα<br>
κάρτα<br>
τα σύμβολα που εμφανίστηκαν έχουν - Σε αλλαγ<br>
να κάρτα<br>
πγιεξής σημασία:<br>
- = Η κάρτα σδ

### **► 2. Ρύθμιση ενέργειας**

Ρυθμίστε με το πλήκτρο συνδυασμού στην αντίστοιχη υποδοχή κάρτας το την ενέργεια που θέλετε να διεξάγετε.

- è *Ρύθμιση ενεργειών [*} *57]*
- Σε αλλαγή της τοπικής ώρας: Ρυθμίστε την ώρα στην τρέχουσα τοπική ώρα.
	- è *Ρύθμιση τοπικής ώρας [*} *99]*

Το DTCO 4.0 είναι έτοιμο.

#### **ΥΠΟΔΕΙΞΗ**

Η έναρξη της διαδρομής τερματίζει κάθε μη αυτόματη εισαγωγή που έχει ξεκινήσει - και για τον Οδηγό-2.

# **ΠΡΟΣΟΧΉ**

Στα διαλείμματα ή στο χρόνο ανάπαυσης ρυθμίζετε οπωσδήποτε την ενέρνεια σε Η.

Οι βλάβες στο DTCO 4.0 ή στα στοιχεία συστήματος προβάλλονται στην οθόνη.

- 5
- **Επιβεβαιώστε το μήνυμα με το** πλήκτρο .
	- è *Έννοια των μηνυμάτων [*} *105]*
- **► Εισαγωγή χώρας (Χειροκίνητη εισαγωγή)**

#### **Αναφορά της χώρας στην έναρξη βάρδιας**

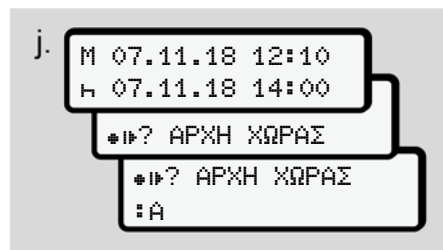

*Εικ. 25:* Επιλογή εισαγωγής - Έναρξη χώρας

- Επιλέξτε το σύμβολο •ιι<sup>2</sup> Έναρξη χώρας και επιβεβαιώστε.
- Επιλέξτε τη χώρα και επιβεβαιώστε. è *Αρχικά χωρών [*} *38]*

#### **ΥΠΟΔΕΙΞΗ**

Στην Ισπανία πρέπει να αναφέρετε επιπλέον την περιοχή, στην οποία ξεκινάει η διαδρομή σας. è *Περιοχές Ισπανίας [*} *39]*

### **Αναφορά της χώρας στη λήξη βάρδιας**

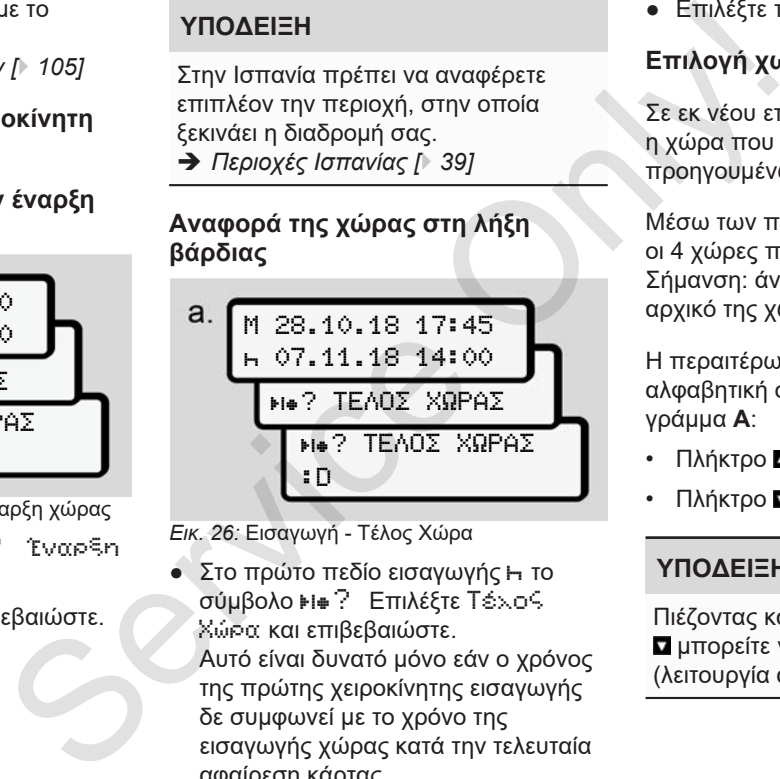

*Εικ. 26:* Εισαγωγή - Τέλος Χώρα

**• Στο πρώτο πεδίο εισαγωγής Η το** σύμβολο ⊧ι⊕? Επιλέξτε Τέλος Χώρα και επιβεβαιώστε. Αυτό είναι δυνατό μόνο εάν ο χρόνος της πρώτης χειροκίνητης εισαγωγής δε συμφωνεί με το χρόνο της εισαγωγής χώρας κατά την τελευταία αφαίρεση κάρτας.

● Επιλέξτε τη χώρα και επιβεβαιώστε.

### **Επιλογή χωρών**

Σε εκ νέου επιλογή, προβάλλεται πρώτα η χώρα που έχει εισαχθεί προηγουμένως.

Μέσω των πλήκτρων Δ/ Ππροβάλλονται οι 4 χώρες που εισήχθησαν τελευταίες Σήμανση: άνω κάτω τελεία πριν το αρχικό της χώρας : Β

Η περαιτέρω επιλογή γίνεται σε αλφαβητική σειρά ξεκινώντας από το γράμμα **A**:

- Πλήκτρο **Δ**: A, Z, Y, X, ... κ.λπ.
- $\cdot$  Πλήκτρο **Π**: A, B, C, D, ... κ.λπ.

#### **ΥΠΟΔΕΙΞΗ**

Πιέζοντας και κρατώντας το πλήκτρο  $\blacksquare$  μπορείτε να επιταχύνετε την επιλογή (λειτουργία αυτόματης επανάληψης).

#### **► Διακοπή της διαδικασίας εισαγωγής**

Εάν εντός 30 δευτερολέπτων δεν γίνει καμία εισαγωγή, προβάλλεται η εξής οθόνη:

> ΗΝ ΠΑΡΑΚΑΛΩ ΕΙΣΑΓΕΤΕ

*Εικ. 27:* Προτροπή εισαγωγής στην οθόνη

Εάν εντός περαιτέρω 30 δευτερολέπτων πιεστεί το πλήκτρο , μπορείτε να συνεχίσετε με την εισαγωγή.

Σε άλλη περίπτωση ή κατά την έναρξη διαδρομής προβάλλεται η πρότυπη ένδειξη **(a)** στην οθόνη.

Τα είδη καταχωρημένα δεδομένα απορρίπτονται ώστε να εξασφαλιστεί ότι αποθηκεύονται μόνο τα σωστά και επιβεβαιωμένα από εσάς δεδομένα. Αυτό αφορά την απομακρυσμένη εισαγωγή και την απευθείας εισαγωγή στο DTCO 4.0.

Η απαίτηση της κάρτας μέσω πίεσης του πλήκτρου συνδυασμού διακόπτει την χειροκίνητη εισαγωγή.

## **■ Ρύθμιση ενεργειών**

### **► Πιθανές ενέργειες**

Ρυθμίζονται οι εξής ενέργειες:

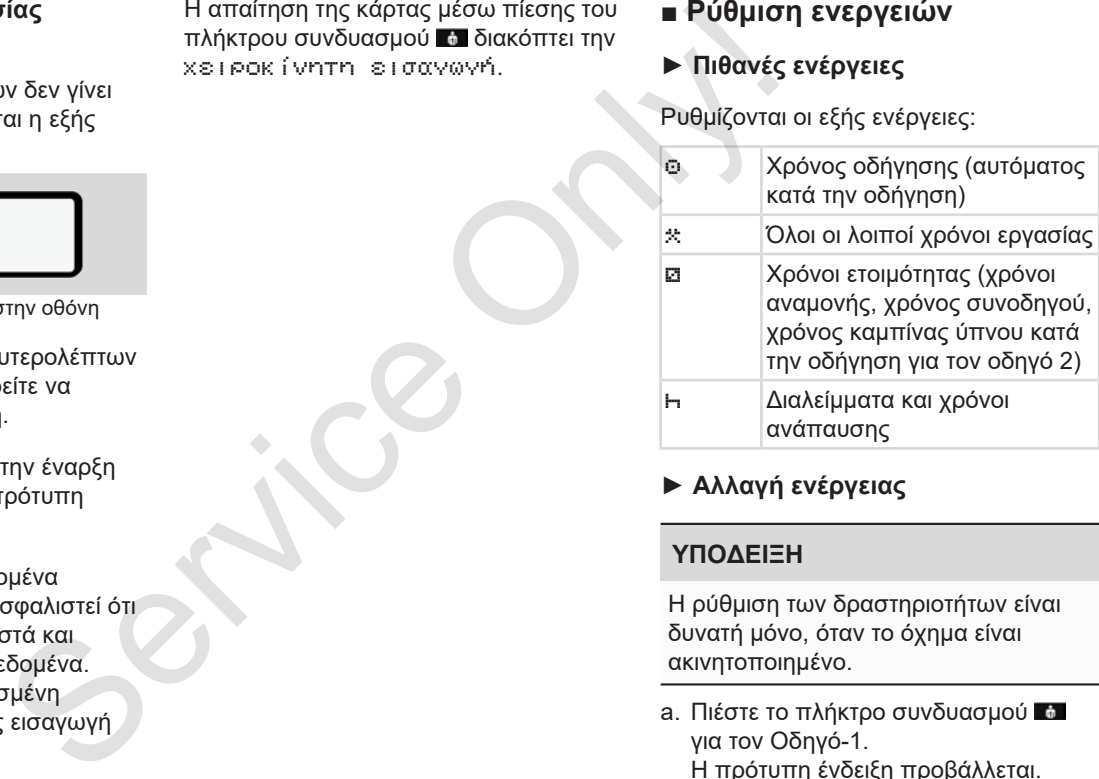

**► Αλλαγή ενέργειας**

### **ΥΠΟΔΕΙΞΗ**

Η ρύθμιση των δραστηριοτήτων είναι δυνατή μόνο, όταν το όχημα είναι ακινητοποιημένο.

a. Πιέστε το πλήκτρο συνδυασμού για τον Οδηγό-1. Η πρότυπη ένδειξη προβάλλεται.

5

100436.8km

*Εικ. 28:* Πρότυπη ένδειξη με ενέργεια **(1)**

- b. Πατήστε το πλήκτρο συνδυασμού **και** μέχρι να προβληθεί η επιθυμητή ενέργεια στην οθόνη **(1)**.
- c. Στην ομαδική λειτουργία: Πιέστε ως συνοδηγός (Οδηγός-2) αντίστοιχα το πλήκτρο .

### **► Αυτόματη ρύθμιση**

Το DTCO 4.0 γυρίζει αυτόματα στις ακόλουθες ενέργειες:

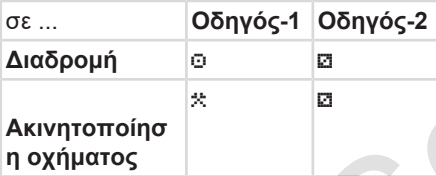

#### **ΥΠΟΔΕΙΞΗ**

Εξασφαλίστε τον σωστό υπολογισμό του μετρητή (επιλογή):

• Κατά το τέλος της βάρδιας ή σε διάλειμμα, ρυθμίστε οπωσδήποτε τη δραστηριότητα Η.

#### **Αυτόματη ρύθμιση μετά την ενεργοποίηση/ απενεργοποίηση ανάφλεξης (προρύθμιση)**

12:41% **o** Win-Amplement of *Chinaryon Computer* (12:54% - 6 - *θετρισμού DTCO 4.0 - εκδοση 11/2018 - 12:54% - 12:54% - 12:54% - 12:54% - 12:54% - 12:54% - 12:54% - 12:54% - 12:54% - 12:54% - 12:54% - 12:54% - 12:54% - 12* Μετά την ενεργοποίηση/ απενεργοποίηση ανάφλεξης μπορεί να γίνει ζεύξη του DTCO 4.0 σε μία καθορισμένη ενέργεια, για παράδειγμα h. =<br>
Service Art of The Art of Service C<sub>EN</sub> (1)<br>
Veral (1)<br>
Veral (1)<br>
Veral (1)<br>
Veral (1)<br>
Veral (1)<br>
Veral (1)<br>
Veral (1)<br>
Competing publicity compositions of<br>
Only are operating public or the Competitions of Service On

Αυτή η ενέργεια μπορεί να προγραμματιστεί με μια κάρτα επιχείρησης ή μέσω ενός εξουσιοδοτημένου συνεργείου.

Η ενέργεια **(1)** ή/και **(2)**, που αλλάζει αυτόματα λόγω ενεργοποίησης της ανάφλεξης ή απενεργοποίησης της ανάφλεξης, προβάλλεται στην πρότυπη ένδειξη. Αναβοσβήνει για περ. 5 δευτερόλεπτα.

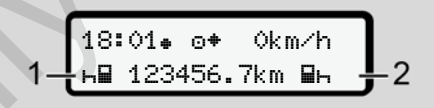

*Εικ. 29:* Αναβόσβησμα της δραστηριότητας στην πρότυπη ένδειξη

Μετά από ενεργοποίηση της ανάφλεξης ακολουθεί πάλι η προηγούμενη ένδειξη.

#### **Παράδειγμα:**

Επιλέξατε τον μετρητή και απενεργοποιείτε την ανάφλεξη. Σε ενεργοποίηση της ανάφλεξης προβάλλεται πάλι ο μετρητής μετά από 5 δευτερόλεπτα.

#### **► Χειρόγραφη καταχώρηση ενεργειών**

#### **ΥΠΟΔΕΙΞΗ**

Τηρείτε τον κανονισμό.

Σύμφωνα με τον κανονισμό (ΕΕ) 165/2014 οι δραστηριότητες οι οποίες δεν μπορούν να καταχωρηθούν στην κάρτα οδηγού, πρέπει να συμπληρώνονται γραπτώς.

Στις ακόλουθες περιπτώσεις πρέπει να καταχωρούνται γραπτώς οι ενέργειες:

- Σε περίπτωση βλάβης του DTCO 4.0
- Σε περίπτωση απώλειας, κλοπής, ζημιάς ή ελαττωματικής λειτουργίας της κάρτας οδηγού

Σε αυτές τις περιπτώσεις πρέπει στην αρχή και στο τέλος της διαδρομής ή της βάρδιας να κάνετε μια ημερήσια εκτύπωση στο DTCO 4.0.

Στην πίσω πλευρά της εκτύπωσης έχετε τη δυνατότητα να καταγράφετε τις ενέργειες σας χειρόγραφα και να ολοκληρώνετε την εκτύπωση με προσωπικά σας στοιχεία. ηση Στην πίσω πλευρά της εκτύπωσης έχετε<br>
πιδυνατότητα να καταγράφα και να<br>
ενέργειες σας χειρόγραφα και να<br>
προσωπικά σας στοιχεία.<br>
5<br>
δότητες οι<br>
14 Ινα<br>
14 Ινα<br>
ενέργειες:<br>
πρέπει να<br>
ενέργειες:<br>
ω DTCO 4.0<br>
κλοπής,<br>

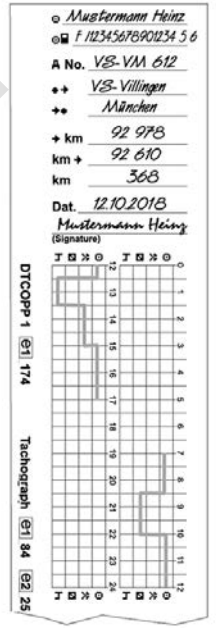

*Εικ. 30:* Χειρόγραφη καταχώρηση των ενεργειών

### **Έννοια των συμβόλων** Όνομα και επίθετο Αριθμός της κάρτας οδηγού ή του διπλώματος οδήγησης ΑΑΡ. Αριθμός οχήματος Περιοχή που άρχισε η βάρδια Περιοχή που τελείωσε η βάρδια χλμ. Χλμ. στο τέλος βάρδιας χλμ. Χλμ. στην αρχή βάρδιας

### χλμ. Χιλιόμετρα οδήγησης **Ημερ.** Ημερομηνία **Υπογρ.** Ιδιόγραφη υπογραφή

#### **ΥΠΟΔΕΙΞΗ**

Προσέξτε για τους κανονισμούς που ισχύουν στην χώρα σας.

### **■ Τέλος βάρδιας – Αφαίρεση κάρτας οδηγού**

### **ΥΠΟΔΕΙΞΗ**

Για την προστασία των προσωπικών δεδομένων πρέπει σε κάθε τέλος βάρδιας να αφαιρείτε την κάρτα οδηγού. ■ Τέλος βάρδιας – Αφαίρεση 1. Στο τέλος κάρτας οδηγού πας οδηγού της σέλος για της σύγγησης<br>
εκάρτας οδηγού γρούσει την προσωπικών εχοδήγησης<br>
χειρήματε τουλάχιστο τουλάχιστο δεδομένων πρέπει σε κάθε τέλος βάρδιας να αφα

Μπορείτε να αφαιρέσετε την κάρτα οδηγού από την υποδοχή μόνο ενώ το όχημα είναι ακινητοποιημένο.

### **ΥΠΟΔΕΙΞΗ**

Για το χειρισμό της παραλλαγής ADR πρέπει να έχει ενεργοποιηθεί η ανάφλεξη.

Προσέξτε τις ειδικές υποδείξεις ασφάλειας για το χειρισμό της παραλλαγής ADR σε περιβάλλον με κίνδυνο έκρηξης.

è *Παραλλαγή ADR (παραλλαγή τομέα κινδύνου έκρηξης) [*} *25]*

- 1. Στο τέλος βάρδιας (τέλος εργάσιμης ημέρας) ή κατά την αλλαγή οχήματος ρυθμίστε την αντίστοιχη ενέργεια, π.χ. χρόνος ανάπαυσης Η.
	- è *Ρύθμιση ενεργειών [*} *57]*
- 2. Κρατήστε πατημένο το πλήκτρο τουλάχιστον για 2 δευτερόλεπτα.

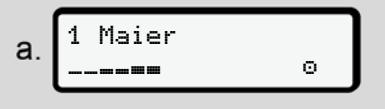

#### *Εικ. 31:* Μετάδοση δεδομένων

Προβάλλονται ο αριθμός της υποδοχής κάρτας και το επώνυμο του οδηγού. Μια μπάρα προόδου υποδεικνύει την περιγραφή της κάρτας οδηγού.

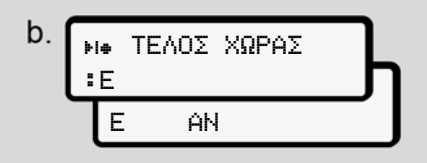

*Εικ. 32:* Αναφορά για την τωρινή τοποθεσία

3. Επιλέξτε τη χώρα με τα πλήκτρα  $\blacksquare$ και επιβεβαιώνετε την επιλογή με το πλήκτρο .

è *Αναφορά της χώρας στην έναρξη βάρδιας [*} *56]*

#### **ΥΠΟΔΕΙΞΗ**

Εάν εντός ενός λεπτού δεν γίνει καμία καταχώριση χώρας, διακόπτεται η έξοδος κάρτας.

4. Αφαιρέστε την κάρτα οδηγού από την υποδοχή κάρτας.

è *Αφαίρεση κάρτας [*} *47]* Αυτό ισχύει επίσης σε αλλαγή οδηγού στην ομαδική λειτουργία. Κατόπιν τοποθετήστε την κάρτα οδηγού σας στην άλλη υποδοχή. Η οθόνη προβάλλει:

$$
c.\underbrace{15:05\bullet\textcircled{\scriptsize{0}}}_{\text{h}\_123456.7\text{km}}\underbrace{\scriptstyle{0km/h}}_{\text{h}\_2}
$$

*Εικ. 33:* Πρότυπη ένδειξη χωρίς κάρτες

- 5. Εκτυπώστε εφόσον επιθυμείται τις αποθηκευμένες ενέργειες και τα συμβάντα με τη βοήθεια του μενού εκτύπωσης. "πλήκτρα **Δ' Ε** 5. Εκτυπώστε – εφόσον επιθυμείται – πις **εχέρισκει (καταχώ**)<br>
"πλογή με το αποθηκειμένες ενέργεις και παι τη βοήθεια του μενού (**καταχώ**)<br>
συμβάντα με τη βοήθεια του μενού (**καταχώ**)<br> *μενού [ 87]*<br> *μενο* 
	- è *Δεύτερο πεδίο μενού Λειτουργίες μενού [*} *87]*

#### **ΥΠΟΔΕΙΞΗ**

Εάν επιθυμείτε μια εκτύπωση των προηγούμενων 24 ωρών, περιμένετε – εάν είναι δυνατόν – μέχρι την επόμενη ημέρα.

Έτσι εξασφαλίζετε ότι και η τελευταία ενέργεια θα εκτυπωθεί πλήρως.

### **■ Χειροκίνητες εισαγωγές (καταχώριση/συμπλήρωση)**

Εάν μετά την τοποθέτηση της κάρτας οδηγού απαντήσετε στην ερώτηση Εισαγωγή προσθήκη; με Ναι (βήμα d), προβάλλονται οι καταχωρήσεις που τροποποιούνται χειροκίνητα (βήμα e).

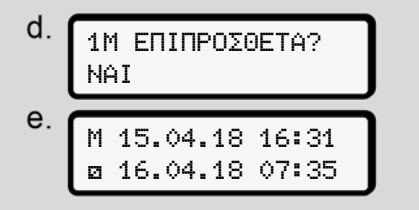

*Εικ. 34:* Οθόνες για την δυνατότητα διόρθωσης

Μπορείτε τώρα να διεξάγετε καταχωρήσεις διαδοχικά (πλήκτρα  $\blacksquare$ και **αλ**).

Σε λάθος καταχώριση μπορείτε να γυρίσετε πίσω με το πλήκτρο ε και να επαναλάβετε την εισαγωγή.

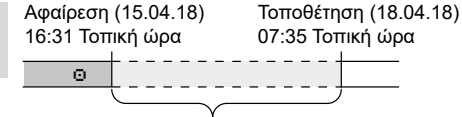

Χρονική περίοδος άγνωστης ενέργειας *Εικ. 35:* Παράδειγμα για χρονική περίοδο με άγνωστη δραστηριότητα

Είναι δυνατές οι εξής καταχωρήσεις:

• Συμπλήρωση ενέργειας Χρόνος ανάπαυσης h:

è *Συμπλήρωση ενέργειας Χρόνος ανάπαυσης [*} *63]*

- Συνέχιση χρόνου εργασίας: è *Συνέχιση ενεργειών [*} *64]*
- Συνέχιση, τερματισμός χρόνου εργασίας ή/και προκαθορισμός ενεργειών ενός χρόνου εργασίας: è *Συνέχιση ενεργειών και*

*προκαθορισμός ενεργειών σε άλλους [*} *65]*

Αυτές οι δυνατότητες μετά την τοποθέτηση της κάρτας οδηγού ισχύουν και γενικά για την επιλογή της τρέχουσας ενέργειας.

#### **► Ζήτηση κάρτας κατά τη διάρκεια της χειροκίνητης εισαγωγής**

1. Ζητήστε με το πλήκτρο το την εξαγωγή της κάρτας. Η ερώτηση για την χειροκίνητη εισαγωγή προβάλλεται:

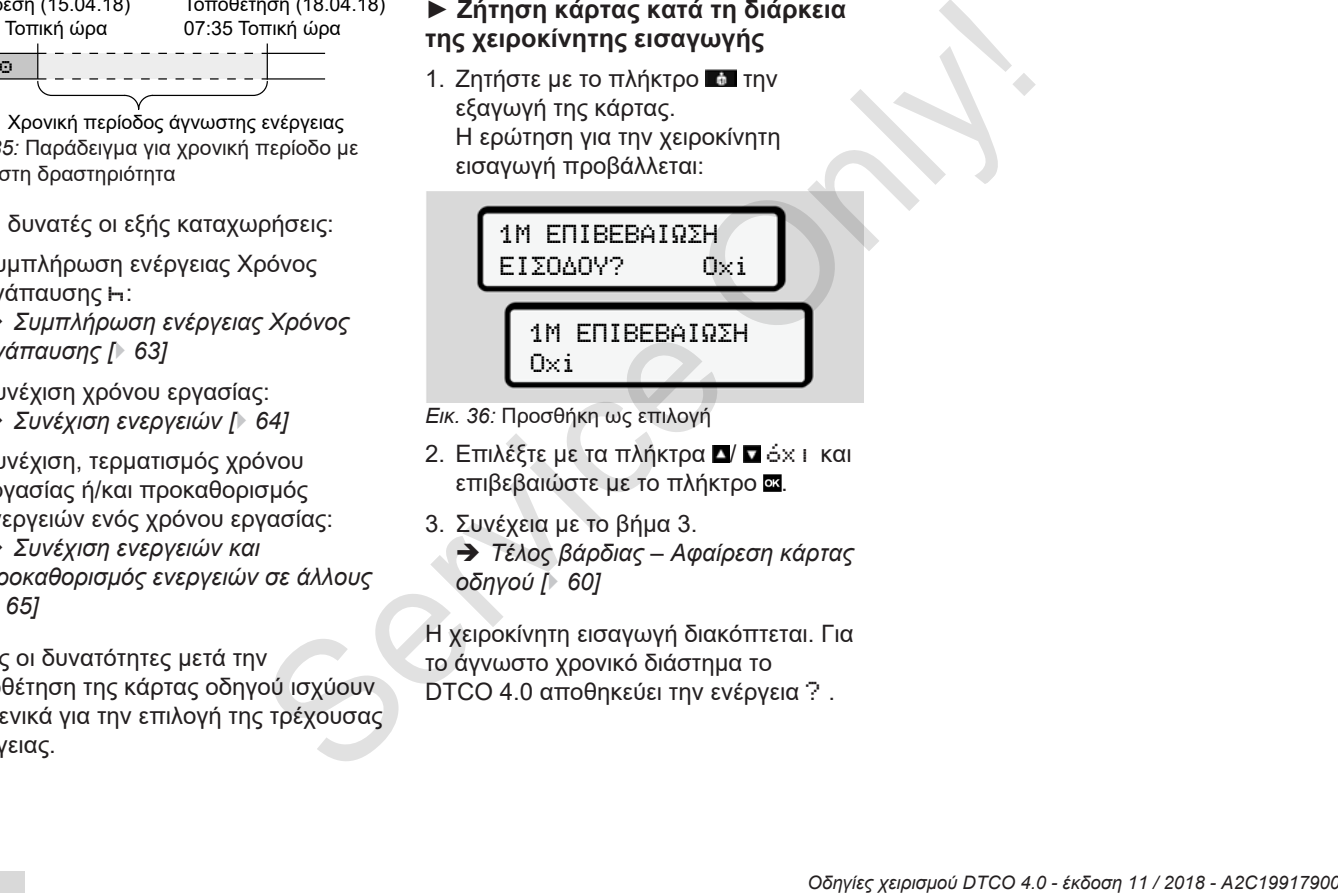

- *Εικ. 36:* Προσθήκη ως επιλογή
- 2. Επιλέξτε με τα πλήκτρα  $\blacksquare$   $\blacksquare$  όχι και επιβεβαιώστε με το πλήκτρο ...
- 3. Συνέχεια με το βήμα 3.

è *Τέλος βάρδιας – Αφαίρεση κάρτας οδηγού [*} *60]*

Η χειροκίνητη εισαγωγή διακόπτεται. Για το άγνωστο χρονικό διάστημα το DTCO 4.0 αποθηκεύει την ενέργεια ? .

#### **► Συμπλήρωση ενέργειας Χρόνος ανάπαυσης**

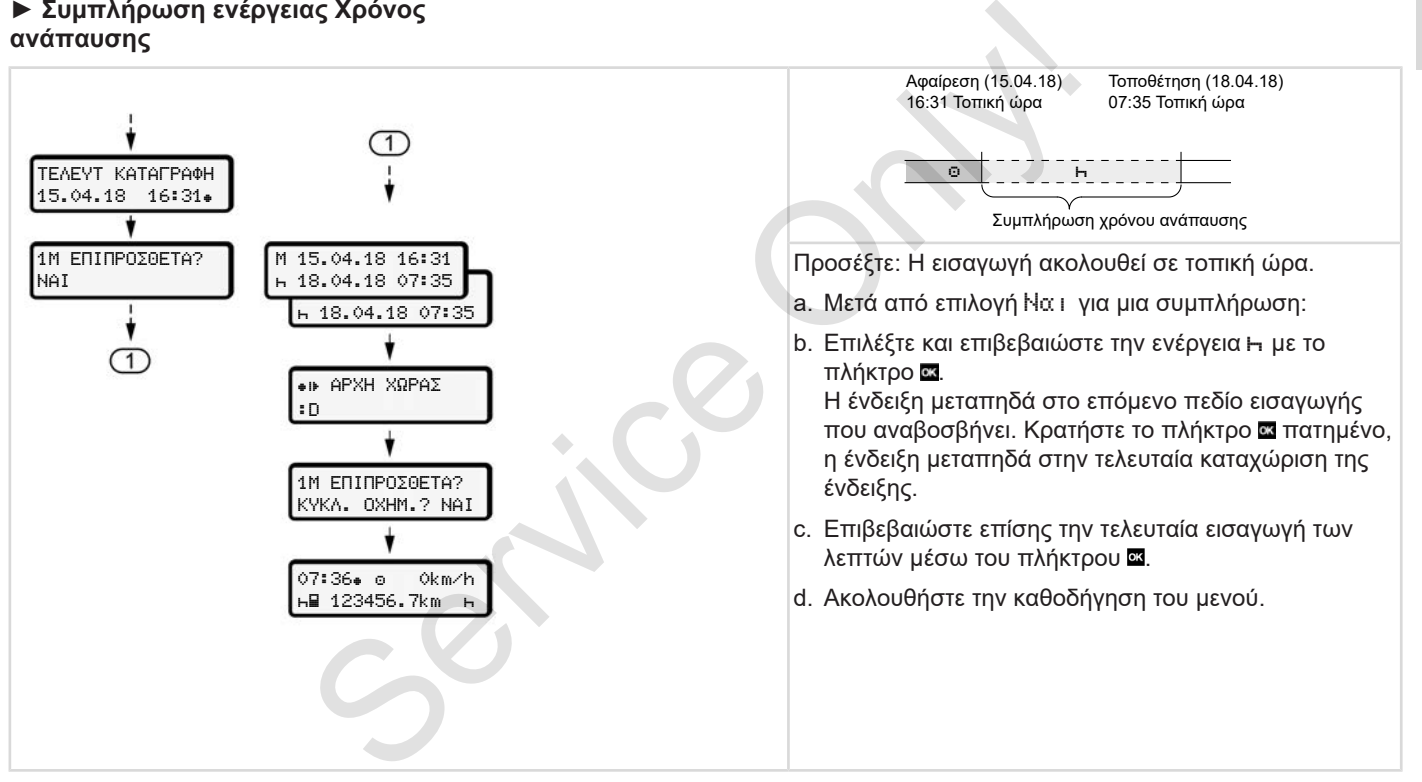

#### **► Συνέχιση ενεργειών**

5

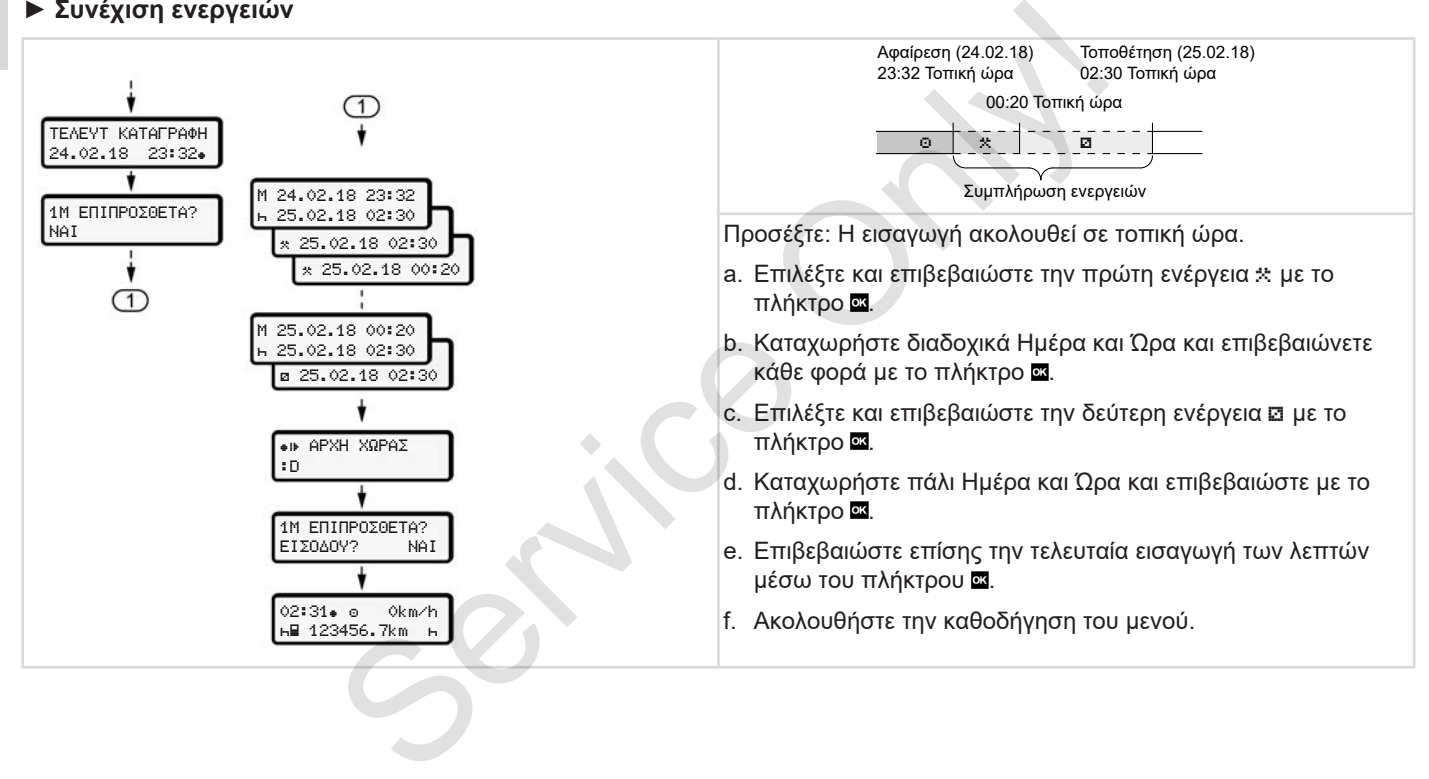

#### **► Συνέχιση ενεργειών και προκαθορισμός ενεργειών σε άλλους**

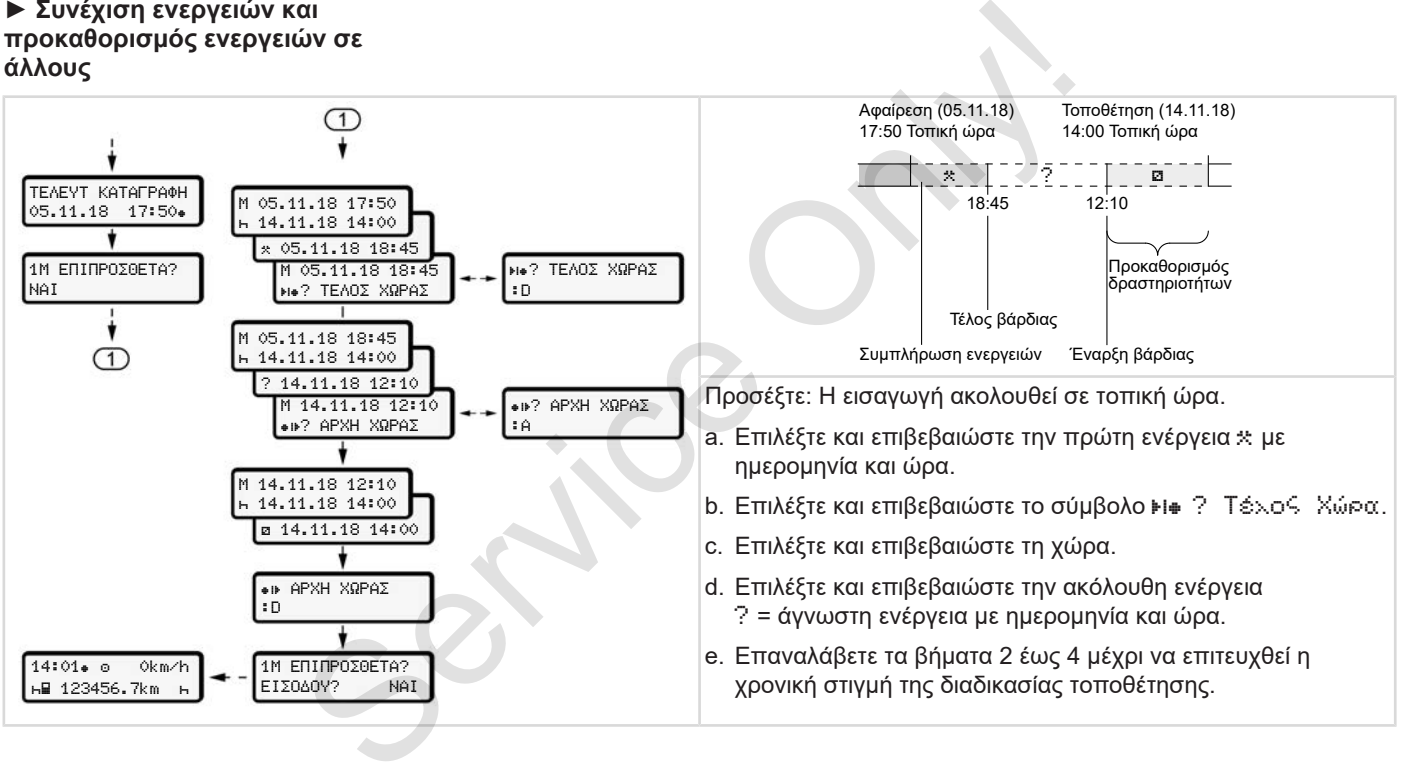

### **■ Αλλαγή οδηγού / οχήματος**

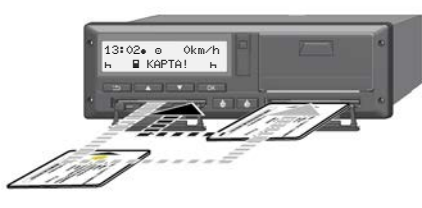

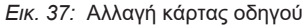

#### **► Περίπτωση 1 – Ομαδική λειτουργία**

Ο Οδηγός-2 γίνεται Οδηγός-1.

- a. Απομακρύνετε τις κάρτες οδηγών από τις υποδοχές καρτών και τοποθετείτε τις στην εκάστοτε άλλη υποδοχή κάρτας.
- b. Ρυθμίστε την επιθυμητή ενέργεια: è *Ρύθμιση ενεργειών [*} *57]*

#### **ΥΠΟΔΕΙΞΗ**

Στην ομαδική λειτουργία μπορεί να τοποθετηθεί πρώτη η κάρτα του Οδηγού-1 ώστε να εκκινηθεί γρήγορα η διαδρομή. Ήδη κατά τη διάρκεια της ανάγνωσης κάρτας του Οδηγού-1 μπορεί να τοποθετηθεί η κάρτα του Οδηγού-2.

Η διαδρομή μπορεί να ξεκινήσει μόλις εμφανιστεί το σύμβολο μνια τον Οδηνό-1 και το σύμβολο ≡ νια τον Οδηγό-2.

#### **► Περίπτωση 2 – Τέλος βάρδιας**

Ο οδηγός-1 και/ή ο οδηγός-2 εγκαταλείπουν το όχημα.

- a. Ο αντίστοιχος οδηγός δημιουργεί εάν χρειάζεται μια εκτύπωση ημέρας, ζητάει την κάρτα οδηγού του και απομακρύνει την κάρτα οδηγού από την υποδοχή κάρτας. ήματος διαδρομή. Ήδη κατά τη διάρκεια της Για παράζαγια μπορεί να τοποθετηθεί η κάρτα του Οδηγώ-2.<br>
Μπορεί να τοποθετηθεί η κάρτα του καταγραφ<br>
Οδηγώ-2.<br>
Σε έναν έλεγ.<br>
Ο περίπ**τωση 2 – Τέλος βάρδιας** της περιγραφικό του
	- b. Οι νέοι οδηγοί του οχήματος τοποθετούν την κάρτα οδηγού τους, ανάλογα με τη λειτουργία (οδηγός-1 ή οδηγός-2), στην αντίστοιχη υποδοχή κάρτας.

### **► Περίπτωση 3 - μικτή λειτουργία**

Οδήγηση με διαφορετικούς τύπους ταχογράφου.

- Για παράδειγμα με έναν αναλογικό ταχογράφο με σημείωση φύλου καταγραφής ή ...
- ψηφιακό ταχογράφο με κάρτα οδηγού σύμφωνα με τον κανονισμό (ΕΕ) 165/2014, για παράδειγμα τον DTCO 4.0.

Σε έναν έλεγχο πρέπει ο οδηγός να μπορεί να επιδείξει τα παρακάτω για την τρέχουσα εβδομάδα και για τις προηγούμενες 28 ημέρες:

- την κάρτα οδηγού **(1),**
- τις σχετικές εκτυπώσεις ημέρας από τους ψηφιακούς ταχογράφους **(2)**, για παράδειγμα σε φθορά ή ελαττωματική λειτουργία της κάρτας οδηγού,
- περιγραφόμενα φύλα καταγραφής **(3)**,
- χειρόγραφες εγγραφές των ενεργειών.

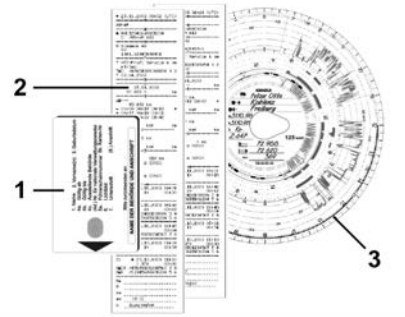

*Εικ. 38:* Παραδείγματα των συνοδευτικών εγγράφων

### **ΥΠΟΔΕΙΞΗ**

Προσέξτε για τους κανονισμούς που ισχύουν στην χώρα σας.

### **■ Τοποθέτηση κάρτας οδηγού για πρώτη φορά**

### **► Χρήση δεδομένων**

Κατά την πρώτη τοποθέτηση της κάρτας για την προστασία των προσωπικών σας δεδομένων τίθεται η ερώτηση εάν συναινείτε για την επεξεργασία των προσωπικών δεδομένων. è *Προστασία δεδομένων [*} *9]* ■ **Τοποθέτηση κάρτας οδηγού**<br>
για πρώτη φορά Προβάλ<br>
για πρώτη φορά Προβάλ<br>
κατά την πρώτη τοποθέτηση της κάρτας<br>
για την πρώτη τοποθέτηση της κάρτας<br>
για την προστασία των προσωπικών σας<br>
δεδομένων (19ται η επέξεργασία

### **► Λήξη της σύνδεσης**

Η ερώτηση γίνεται αυτόματα κατά τη διάρκεια της πρώτης σύνδεσης στο DTCO 4.0.

Γίνεται μετά την επιλογή της χώρας.

1 δημοσίευση δεδομ. ITS? NAI

*Εικ. 39:* Ζήτηση προσωπικών δεδομένων

1. Επιλέξτε με τα πλήκτρα  $\blacksquare$  Ναι ή Όχι.

2. Επιβεβαιώστε με το πλήκτρο ... Προβάλλεται ένα μήνυμα για την αποθήκευση της εισαγωγής:

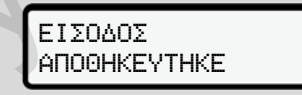

*Εικ. 40:* Επιβεβαίωση της αποθήκευσης 1 δημοσίευση δεδομ. VDO? NAI

*Εικ. 41:* Ζήτηση προσωπικών ειδικών δεδομένων

- 3. Επιλέξτε με τα πλήκτρα  $\blacksquare$  Ναι ή Όχι.
- 4. Επιβεβαιώστε με το πλήκτρο ... Προβάλλεται ένα μήνυμα για την αποθήκευση της εισαγωγής:

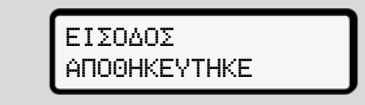

*Εικ. 42:* Επιβεβαίωση της δεύτερης αποθήκευσης

Τώρα πραγματοποιείται η συνήθης σύνδεση στο DTCO 4.0. è *Έναρξη βάρδιας - Τοποθέτηση κάρτας οδηγού [*} *52]* Experience Contract Contract Contract Contract Contract Contract Contract Contract Contract Contract Contract Contract Contract Contract Contract Contract Contract Contract Contract Contract Contract Contract Contract Cont

#### **ΥΠΟΔΕΙΞΗ**

Οι ρυθμίσεις αποθηκεύονται για έως και 88 διαφορετικές κάρτες ταχογράφων.

Μπορείτε να αλλάξετε την ρύθμιση: è *Αλλαγή ρυθμίσεων για ατομικά δεδομένα ITS [*} *97]*

*Οδηγίες χειρισμού DTCO 4.0 - έκδοση 11 / 2018 - A2C19917900*

# **Χειρισμός από τον επιχειρηματία**

**Λειτουργίες της κάρτας επιχείρησης Λειτουργίες μενού στον τρόπο λειτουργίας Επιχείρηση Σύνδεση - Τοποθέτηση κάρτας επιχείρησης Καταχώριση κράτους μέλους και αριθμού κυκλοφορίας Αφαίρεση κάρτας επιχείρησης**

Χειτουργίες της κάρτας επιχι<br>
Σύνδεση - Τοποθέτηση κάρτας επιχι<br>
Σύνδεση - Τοποθέτηση κάρτας επιχι<br>
Καταχώριση κράτους μέλους και αριθμού κυκλα<br>
Αφαίρεση κάρτας επιχι

### **Χειρισμός από τον επιχειρηματία**

### **■ Λειτουργίες της κάρτας επιχείρησης**

#### **ΥΠΟΔΕΙΞΗ**

Η κάρτα επιχείρησης εξυπηρετεί αποκλειστικά τη διαχείριση δεδομένων της επιχείρησης και όχι τη λειτουργία οδήγησης.

Όταν οδηγείτε με την κάρτα επιχείρησης, προβάλλεται το μήνυμα ! Διαδρομή χωρίς έγκυρη κάρτα.

#### **ΥΠΟΔΕΙΞΗ**

Τηρείτε τους κανονισμούς της εκάστοτε χώρας.

Η επιχείρηση φροντίζει για την σύμφωνη με τους κανονισμούς χρήση των καρτών επιχείρησης.

• Προσέξτε για τους κανονισμούς που ισχύουν στην χώρα σας.

Με την κάρτα επιχείρησης ταυτοποιείται μια επιχείρηση στο DTCO 4.0.

Κατά την πρώτη τοποθέτηση της κάρτας επιχείρησης συνδέεται η επιχείρηση στο DTCO 4.0, έτσι ώστε αυτό, μέχρι την αποσύνδεση ή την τοποθέτηση μιας άλλης κάρτας επιχείρησης, να χρησιμοποιείται ως ταχογράφος αυτής της επιχείρησης. Έτσι εξασφαλίζονται δικαιώματα πρόσβασης στα δεδομένα που υπάρχουν για την επιχείρηση. Με την κάρτα επιχείρησης ταυτοποιείται • Πρόσβασι<br>
μια επιχείρηση στο DTCO 4.0.<br>
Με την είρηση της κάρτας επιχείρηση<br>
Σετεί αλλης κάρτας επιχείρησης, να το το μέχρι την τοποθέτητη μιας<br>
Σετεί χρησιμοποιείται ως ταχογράφο

Η κάρτα επιχείρησης παρέχει στα πλαίσια της βαθμίδας εξουσιοδότησής της τις εξής δυνατότητες:

- Σύνδεση ή αποσύνδεση της επιχείρησης στο DTCO 4.0, για παράδειγμα σε πώληση οχήματος, λήξη της ενοικίασης οχήματος
- Εισαγωγή του κράτους μέλους και του αριθμού κυκλοφορίας οχήματος

è *Καταχώριση κράτους μέλους και αριθμού κυκλοφορίας [*} *73]*

- Πρόσβαση στα δεδομένα της μαζικής μνήμης και στα εκχωρημένα στην επιχείρηση δεδομένα, π.χ. συμβάντα, βλάβες, ταχύτητα, όνομα οδηγού
- Πρόσβαση σε δεδομένα μια τοποθετημένης κάρτας οδηγού
- Πρόσβαση στην μπροστινή διασύνδεση για την εξουσιοδοτημένη λήψη των δεδομένων μαζικής μνήμης

Στην ΕΕ πρέπει να γίνεται μεταφόρτωση των δεδομένων κάθε 3 μήνες από την μαζική μνήμη.

Στις ακόλουθες περιπτώσεις είναι επιπλέον σκόπιμο να γίνεται λήψη των δεδομένων:

- Πώληση του οχήματος
- Ακινητοποίηση του οχήματος
- Σε περίπτωση αντικατάστασης του DTCO 4.0

### **■ Λειτουργίες μενού στον τρόπο λειτουργίας Επιχείρηση**

Η πλοήγηση στις λειτουργίες μενού γίνεται πάντα με το ίδιο μοτίβο. è *Μετακίνηση στα μενού [*} *45]*

Αν η κάρτα επιχείρησης βρίσκεται στην υποδοχή κάρτας 2, παραμένουν κλειδωμένα όλα τα κύρια μενού που είναι αντιστοιχισμένα σε αυτή την υποδοχή κάρτας.

è *Φραγή πρόσβασης μενού [*} *90]*.

Στην περίπτωση αυτή μπορείτε να εμφανίζετε, να εκτυπώνετε ή να λαμβάνετε μόνο τα δεδομένα μιας κάρτας οδηγού που είναι τοποθετημένη στην υποδοχή κάρτας 1. è *Πρώτο πεδίο μενού – Πρότυπες τιμές*

*[*} *78]*.

### **■ Σύνδεση - Τοποθέτηση κάρτας επιχείρησης**

#### **ΥΠΟΔΕΙΞΗ**

Ο χειρισμός από τον επιχειρηματία αντιστοιχεί στο είδος λειτουργίας Επιχείρηση σύμφωνα με τον Εκτελεστικό κανονισμό (ΕΕ) 2016/799 Παράρτημα I C στην τρέχουσα ισχύουσα διατύπωση. στον Συνδεση - Τοποθέτηση<br>
(πιχείρηση κάρτας επιχείρησης πος βήμα<br>
(εμενού ΥΠΟΔΕΙΞΗ<br>
(εξεργατη σύμφωνα με τον<br>
αντιστοιχεί στο είδος λειτουργίας<br>
νουν ποι είναι Εκτελεστικό κανονισμό (ΕΕ) 2016/799<br>
νουν ποι είναι Εκτελεστ

- Τοποθετήστε την κάρτα επιχείρησης σε μια ελεύθερη υποδοχή κάρτας.
	- è *Εισαγωγή κάρτας [*} *45]* Με την εισαγωγή της κάρτας επιχείρησης ρυθμίζεται στην οθόνη η γλώσσα που έχει αποθηκευτεί στην κάρτα.

### **ΥΠΟΔΕΙΞΗ**

Μπορείτε να ρυθμίσετε τη γλώσσα προτίμησής σας μεμονωμένα.

è *Επιλογή γλώσσας [*} *80]*

Το εμφανιζόμενο μενού σας οδηγεί βήμα προς βήμα στην πλήρη ετοιμότητα λειτουργίας του DTCO 4.0:

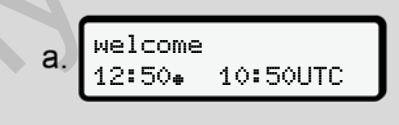

*Εικ. 43:* Ένδειξη χαιρετισμού

Κείμενο υποδοχής: Για περ. 3 δευτερόλεπτα προβάλλονται η ρυθμισμένη τοπική ώρα 12:50 και η ώρα UTC 10:50UTC (διαφορά ώρας = 2 ώρες σε θερινή ώρα).

### **ΥΠΟΔΕΙΞΗ**

Κατά τη διάρκεια της διαδικασίας ανάγνωσης της κάρτας δεν είναι δυνατές καταχωρήσεις.

Εάν πατηθεί ένα πλήκτρο, προβάλλεται ένα μήνυμα.

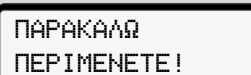

*Εικ. 44:* Μήνυμα – Επιλογή I

#### Ή

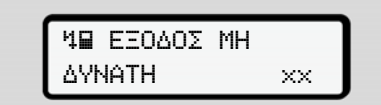

*Εικ. 45:* Μήνυμα – Επιλογή IΙ

Ακολουθεί η ανάγνωση των πληροφοριών κάρτας:

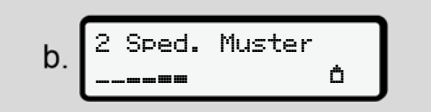

*Εικ. 46:* Ανάγνωση των πληροφοριών κάρτας

Αριστερά βρίσκεται ο αριθμός της υποδοχής κάρτας στην οποία βρίσκεται η κάρτα.

Δίπλα βρίσκεται η ονομασία της επιχείρησης (ανάγνωση από την κάρτα επιχείρησης).

Μια μπάρα προόδου υποδεικνύει την περαιτέρω ανάγνωση της κάρτας επιχείρησης.

● Καταχωρήστε – εφόσον σας ζητείται – τον κωδικό χώρας και τον αριθμό κυκλοφορίας του οχήματος:

è *Καταχώριση κράτους μέλους και αριθμού κυκλοφορίας [*} *73]*

● Εάν δεν έχει ήδη πραγματοποιηθεί στο παρόν DTCO 4.0, γίνεται τώρα σύνδεση στην επιχείρηση:

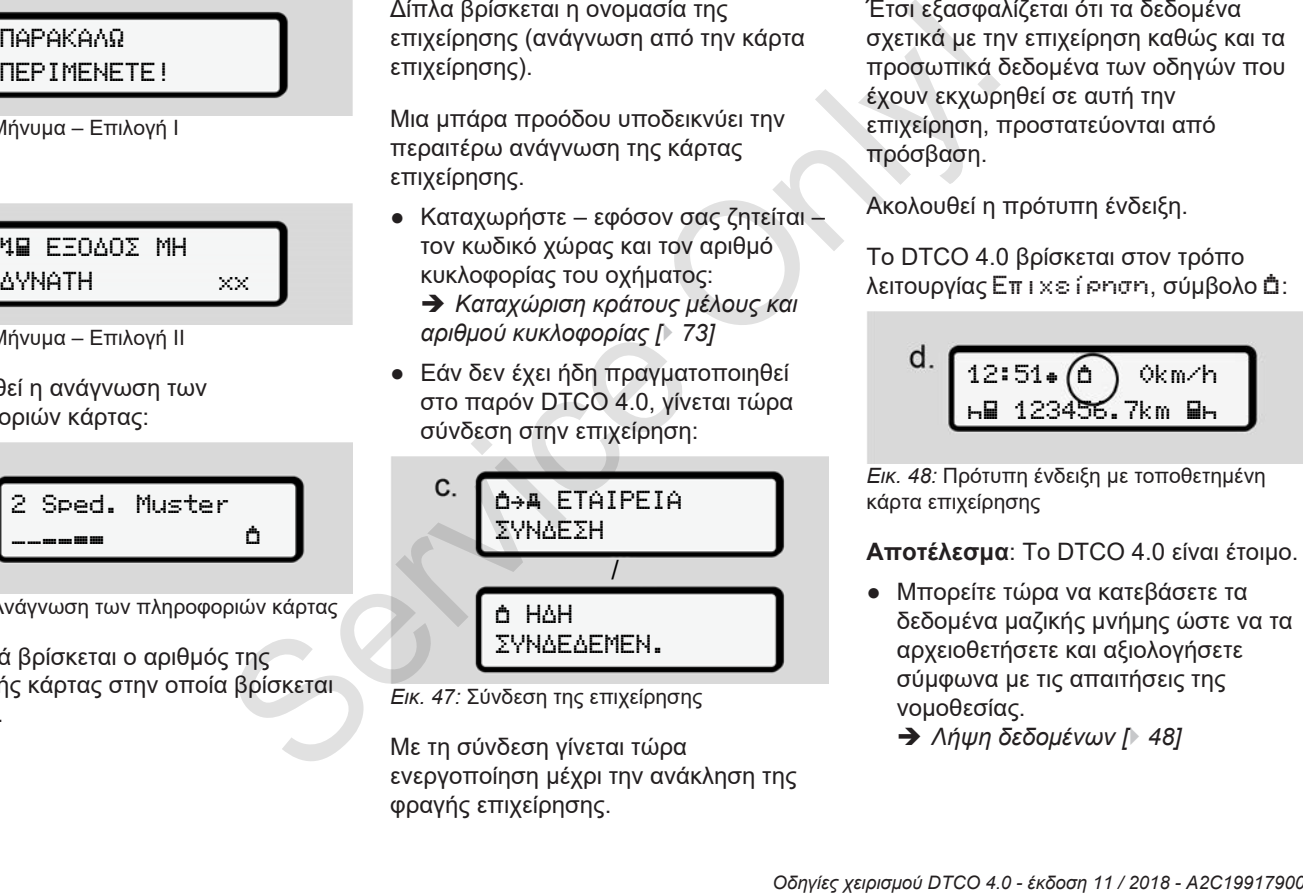

*Εικ. 47:* Σύνδεση της επιχείρησης

Με τη σύνδεση γίνεται τώρα ενεργοποίηση μέχρι την ανάκληση της φραγής επιχείρησης.

Έτσι εξασφαλίζεται ότι τα δεδομένα σχετικά με την επιχείρηση καθώς και τα προσωπικά δεδομένα των οδηγών που έχουν εκχωρηθεί σε αυτή την επιχείρηση, προστατεύονται από πρόσβαση.

Ακολουθεί η πρότυπη ένδειξη.

Το DTCO 4.0 βρίσκεται στον τρόπο λειτουργίας Επιχείρηση, σύμβολο Δ:

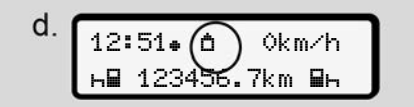

*Εικ. 48:* Πρότυπη ένδειξη με τοποθετημένη κάρτα επιχείρησης

**Αποτέλεσμα**: Το DTCO 4.0 είναι έτοιμο.

- **Μπορείτε τώρα να κατεβάσετε τα** δεδομένα μαζικής μνήμης ώστε να τα αρχειοθετήσετε και αξιολογήσετε σύμφωνα με τις απαιτήσεις της νομοθεσίας.
	- è *Λήψη δεδομένων [*} *48]*
- Μπορείτε επίσης να έχετε πρόσβαση και σε δεδομένα μιας κάρτας οδηγού που έχει ήδη τοποθετηθεί, π.χ. να τα κατεβάσετε.
- Οι βλάβες στο DTCO 4.0 ή στα στοιχεία συστήματος προβάλλονται στην οθόνη. Επιβεβαιώστε το μήνυμα με το πλήκτρο ...
	- è *Έννοια των μηνυμάτων [*} *105]*

## **■ Καταχώριση κράτους μέλους και αριθμού κυκλοφορίας**

Συνήθως αποθηκεύονται ο κωδικός χώρας και το αριθμός κυκλοφορίας με την εγκατάσταση και το καλιμπράρισμα από το εξουσιοδοτημένο συνεργείο. ε πρόσβαση - Καταχώριση κράτους μέλους<br>
Service ο και αριθμού κυκλοφορίας<br>
Si, π.χ. να τα<br>
Συνήθως αποθηκεύονται ο κωδικός<br>
Τα στο γρήθως παι το καλυμπράρισμα<br>
πε το μήνυμα - ποι εξουσιοδοτημένο συνεργείο.<br>
Σάν δεν έχει γ

Εάν δεν έχει γίνει αυτό, κατά την πρώτη τοποθέτηση της κάρτας επιχείρησης, αυτό σας ζητείται από το DTCO 4.0.

Τα στοιχεία αποθηκεύονται στο DTCO  $4.0<sub>1</sub>$ 

## **ΥΠΟΔΕΙΞΗ**

Καταχωρείτε σωστά τον αριθμό κυκλοφορίας.

Η καταχώριση του αριθμού κυκλοφορίας στο DTCO 4.0 μπορεί να διεξαχθεί μόνο μια φορά από εσάς.

Γι' αυτό καταχωρίστε τον αριθμό κυκλοφορίας ακριβώς όπως αναφέρεται στην πινακίδα οχήματος.

Μια αλλαγή στη συνέχεια είναι δυνατή μόνο μέσω ενός εξουσιοδοτημένου εξειδικευμένου συνεργείου με μια κάρτα συνεργείου.

#### ΕΙΣΑΓ. ΑΡΙΘΜ. ΚΥΚΛ. ΟΧΗΜ.? NAI

*Εικ. 49:* Ερώτηση για την καταχώριση του αριθμού κυκλοφορίας

1. Επιλέξτε με τα πλήκτρα  $\blacksquare$  Ναι και επιβεβαιώστε με το πλήκτρο ... Ακολουθεί η ένδειξη για την καταχώριση του κράτους μέλους:

*Εικ. 50:* Δυνατότητα επιλογής Χώρα

2. Επιλέξτε τα αρχικά χώρας κράτους μέλους με τα πλήκτρα  $\blacksquare$  Και επιβεβαιώστε με το πλήκτρο **...** 

Ακολουθεί η ένδειξη για την καταχώριση του αριθμού κυκλοφορίας. Αναβοσβήνει η πρώτη θέση προς εισαγωγή \_.

> ΧΩΡΑ: D  $US_{\pm}$

- *Εικ. 51:* Εισαγωγή του αριθμού κυκλοφορίας
- 3. Επιλέξτε με τα πλήκτρα το επιθυμητό σύμβολο  $\blacksquare$  και επιβεβαιώστε με το πλήκτρο ...

#### **ΥΠΟΔΕΙΞΗ**

Με το πλήκτρο μπορείτε να πλοηγηθείτε προς τα πίσω βηματικά και να διορθώσετε τις καταχωρήσεις.

- Αναβοσβήνει η επόμενη θέση προς εισαγωγή ....
- 4. Επαναλάβετε το βήμα 3 τόσες φορές μέχρι να καταχωρήσετε πλήρως τον αριθμό κυκλοφορίας. Υπάρχει η δυνατότητα το μέγιστο 13 χαρακτήρων.
- 5. Επιβεβαιώστε τον καταχωρημένο αριθμό κυκλοφορίας άλλη μια φορά με το πλήκτρο ... Με την επιβεβαίωση δημιουργείται αυτόματα μια εκτύπωση ελέγχου:

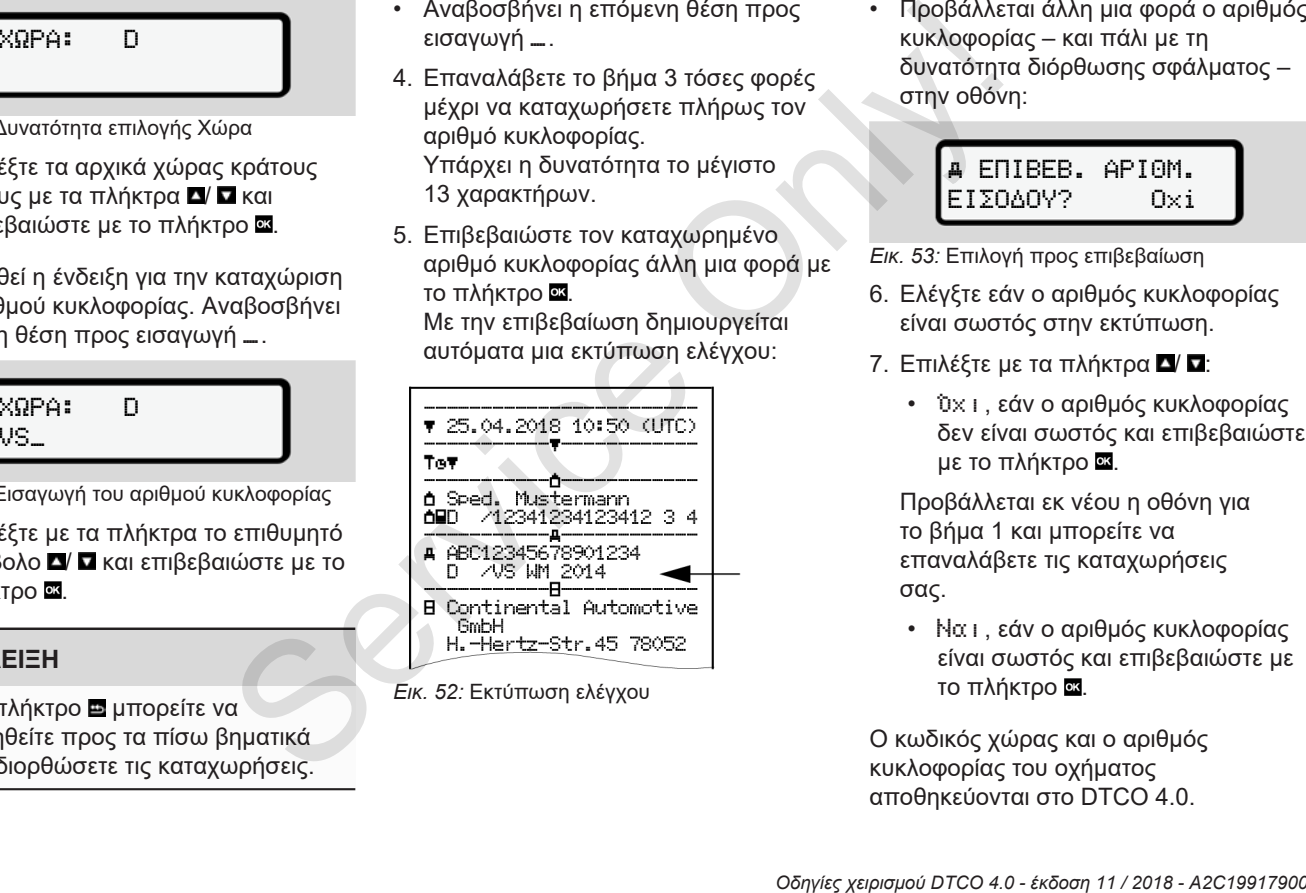

*Εικ. 52:* Εκτύπωση ελέγχου

• Προβάλλεται άλλη μια φορά ο αριθμός κυκλοφορίας – και πάλι με τη δυνατότητα διόρθωσης σφάλματος – στην οθόνη:

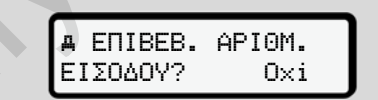

- *Εικ. 53:* Επιλογή προς επιβεβαίωση
- 6. Ελέγξτε εάν ο αριθμός κυκλοφορίας είναι σωστός στην εκτύπωση.
- 7. Επιλέξτε με τα πλήκτρα  $\blacksquare$ 
	- Όχι, εάν ο αριθμός κυκλοφορίας δεν είναι σωστός και επιβεβαιώστε με το πλήκτρο ...

Προβάλλεται εκ νέου η οθόνη για το βήμα 1 και μπορείτε να επαναλάβετε τις καταχωρήσεις σας.

• Ναι, εάν ο αριθμός κυκλοφορίας είναι σωστός και επιβεβαιώστε με το πλήκτρο ...

Ο κωδικός χώρας και ο αριθμός κυκλοφορίας του οχήματος αποθηκεύονται στο DTCO 4.0.

Εάν απαιτείται αλλαγή, π.χ. μέσω αλλαγής της τοποθεσίας, απευθυνθείτε σε ένα εξουσιοδοτημένο ειδικό συνεργείο με κάρτα συνεργείου.

## **■ Αφαίρεση κάρτας επιχείρησης**

#### **ΥΠΟΔΕΙΞΗ**

Για την προστασία των δεδομένων της επιχείρησης όπως για την προστασία από εσφαλμένη χρήση της ίδιας της κάρτας, δεν πρέπει να την αφήνετε στο όχημα. **ι επιχείρησης**<br>
επιχείρησης<br>
κώ συνεργείο<br>
ΥΠΟΔΕΙΞΗ<br>
Για την προστασία των δεδομένων της<br>
επιχείρησης ότως για την προστασία<br>
επιχείρησης ότως για την προστασία<br>
κάγαια, δεν πρέπει να πην αφήνετε στο<br>
κάγαια, δεν πρέπ

Μπορείτε να αφαιρέσετε την κάρτα επιχείρησης από την υποδοχή μόνο ενώ το όχημα είναι ακινητοποιημένο.

## **ΥΠΟΔΕΙΞΗ**

Για το χειρισμό της παραλλαγής ADR πρέπει να έχει ενεργοποιηθεί η ανάφλεξη.

Προσέξτε τις ειδικές υποδείξεις ασφάλειας για το χειρισμό της παραλλαγής ADR του DTCO 4.0 σε περιβάλλοντα με κίνδυνο έκρηξης. è *Παραλλαγή ADR (παραλλαγή τομέα*

*κινδύνου έκρηξης) [*} *25]*

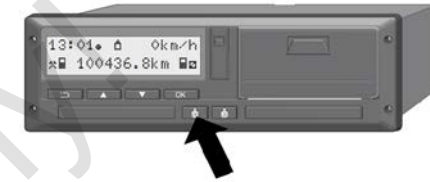

*Εικ. 54:* Αίτηση αποβολής κάρτας επιχείρησης

Κρατήστε πατημένο το πλήκτρο συνδυασμού για την υποδοχή κάρτας 1 ή την υποδοχή κάρτας 2 για τουλάχιστον 2 δευτερόλεπτα.

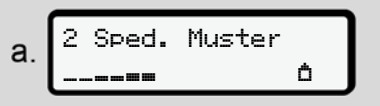

*Εικ. 55:* Μετάδοση δεδομένων χρήσης

Προβάλλεται η ονομασία της επιχείρησης.

Μια μπάρα προόδου υποδεικνύει την περιγραφή της κάρτας επιχείρησης.

Προβάλλεται η ερώτηση για την αποσύνδεση της επιχείρησης.

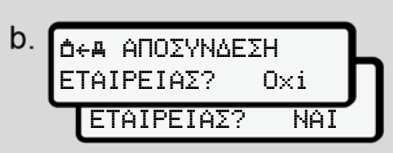

*Εικ. 56:* Αποσύνδεση της επιχείρησης από το DTCO 4.0

- 1. Επιλέξτε με τα πλήκτρα  $\blacksquare$   $\blacksquare$ :
	- Όχι: Η επιχείρηση δεν αποσυνδέεται και η φραγή επιχείρησης παραμένει ενεργοποιημένη.
	- Ναι: Η επιχείρηση αποσυνδέεται και η φραγή επιχείρησης απενεργοποιείται.

Επιβεβαιώστε με το πλήκτρο ...

#### **ΥΠΟΔΕΙΞΗ**

Παρά την απενεργοποιημένη φραγή επιχείρησης τα αποθηκευμένα δεδομένα της επιχείρησής σας παραμένουν σε φραγή για άλλες επιχειρήσεις.

#### **ΥΠΟΔΕΙΞΗ**

Προβάλλεται μια υπόδειξη εάν εκκρεμεί περιοδικός επανέλεγχος του DTCO 4.0 ή λήγει η ισχύς της κάρτας επιχείρησης.

- 2. Αφαιρέστε την κάρτα επιχείρησης από την υποδοχή κάρτας.
	- è *Αφαίρεση κάρτας επιχείρησης*
	- *[*} *75]*
	- Η οθόνη προβάλλει:

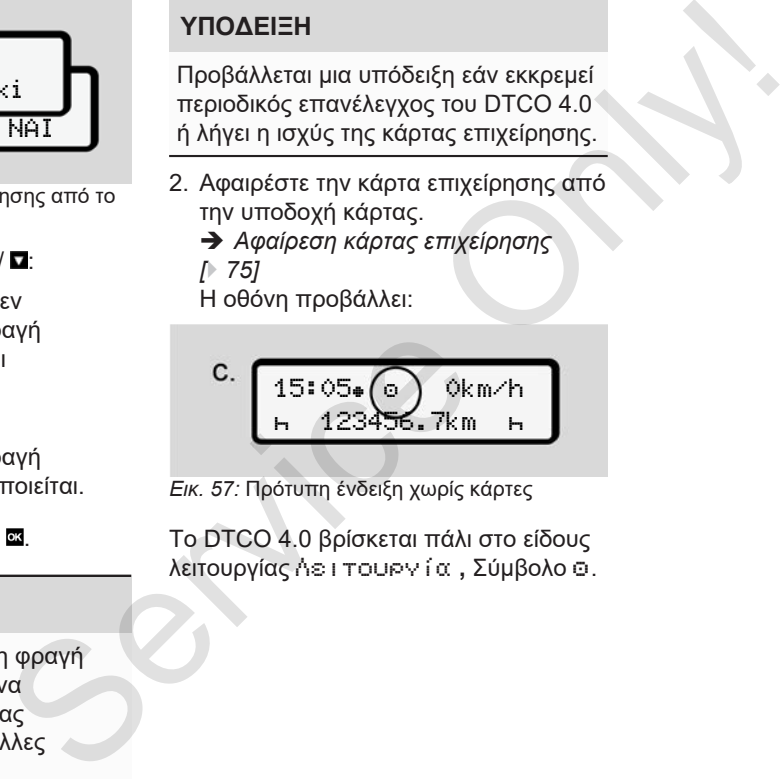

*Εικ. 57:* Πρότυπη ένδειξη χωρίς κάρτες

Το DTCO 4.0 βρίσκεται πάλι στο είδους λειτουργίας Λειτουργία **,** Σύμβολο .

# **Μενού**

**Πρώτο πεδίο μενού – Πρότυπες τιμές Δεύτερο πεδίο μενού – Λειτουργίες μενού** Service Only!

## **Μενού**

7

## **■ Πρώτο πεδίο μενού – Πρότυπες τιμές**

## **► Ένδειξη σε ακινητοποιημένο όχημα**

Σε αυτό το κεφάλαιο περιγράφονται τα μενού του DTCO 4.0 που μπορούν να επιλεγούν σε **ακινητοποιημένο** όχημα.

Σημείο εκκίνησης είναι η πρότυπη ένδειξη **(a)**, που προβάλλεται μετά την ενεργοποίηση ανάφλεξης στην οθόνη. (Προρύθμιση).

#### **ΥΠΟΔΕΙΞΗ**

Εάν έχει ενεργοποιηθεί, μπορεί να προβληθεί ως πρότυπη ένδειξη και η επιλογή Μετρητής VDO.

#### **ΥΠΟΔΕΙΞΗ**

Οι λειτουργίες μενού για την ένδειξη και την εκτύπωση δεδομένων οδηγού είναι διαθέσιμες μόνο εάν έχει εισαχθεί μια αντίστοιχη κάρτα.

Έτσι π.χ. το στοιχείο μενού Εκτύπωση Οδηγού 2 εμφανίζεται μόνο, εάν έχει εισαχθεί στην υποδοχή κάρτας 2 μια κάρτα οδηγού.

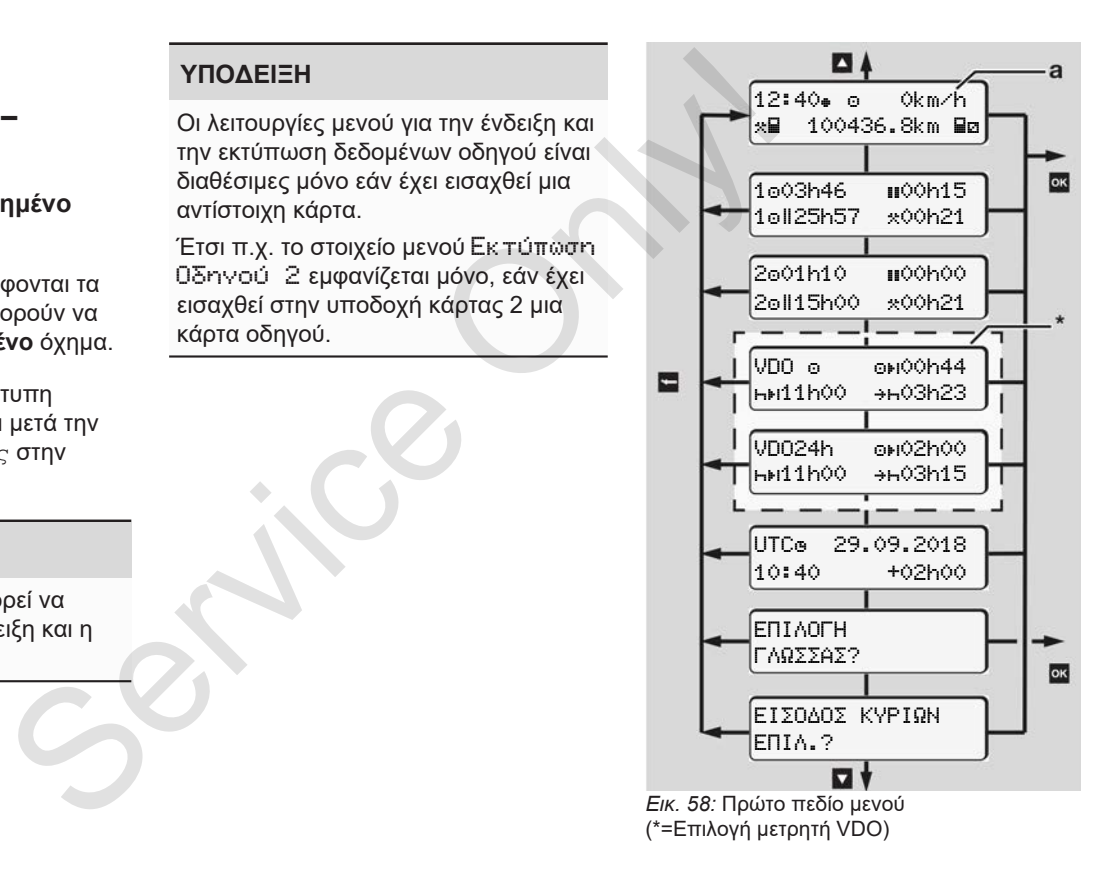

Ξεκινώντας από την πρότυπη ένδειξη **(a)** καθώς και από την αντίστοιχη τοποθετημένη κάρτα, μπορείτε να καλέσετε με τα πλήκτρα **Δ/ Ω** τις εξής πληροφορίες:

- πρότυπη ένδειξη **(a)** (π.χ. μετά από ενεργοποίηση ανάφλεξης )
- Δύο μενού με πληροφορίες για τους χρόνους των τοποθετημένων καρτών οδηγού (1 = Οδηγός-1, 2 = Οδηγός-2 ) è *Εμφάνιση των χρόνων της κάρτας οδηγού [*} *80]*
- (VDO) = Προγραμματισμός ημέρας/ εβδομάδας με τη βοήθεια του Μετρητή VDO (επιλογή) è *Μετρητής VDO Counter (Επιλογή) [*} *81]*
- (UTC) = Ο χρόνος UTC με ημερομηνία καθώς και η ρυθμισμένη χρονική μετατόπιση (Offset) για την τοπική ώρα
	- è *Ρύθμιση τοπικής ώρας [*} *99]*
- Το μενού για τη ρύθμιση τους επιθυμητής γλώσσας
	- è *Επιλογή γλώσσας [*} *80]*

Με το πλήκτρο επιστρέφετε απευθείας στην πρότυπη ένδειξη **(a)** .

Μέσω πίεσης του πλήκτρου φτάνετε στο δεύτερο πεδίο - στις λειτουργίες μενού . πη ένδειξη (a) Με το πλήκτρο **Ε**Ι επιστρέφετε απευθείας<br>
SERVICE στην πρότυπη ένδειξη (a).<br> **E**ITE va<br> **EITE va**<br> **EITE va**<br> **EITE va**<br>
(i. μετά από **b** Μενού Γι ειδίο - στις λειτουργίες<br>
(i. μετά από **b** Δεύτερο πεδίο με

è *Δεύτερο πεδίο μενού – Λειτουργίες μενού [*} *87]*

**► Εμφάνιση των χρόνων της κάρτας οδηγού**

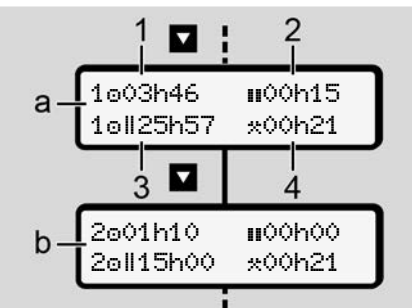

*Εικ. 59:* Δεδομένα από την κάρτα οδηγού 1 ή 2

- **(a)** Χρόνοι του οδηγού 1 **(b)** Χρόνοι του οδηγού 2
- **(1)** Χρόνος οδήγησης Οδηγός-1
- από μια έγκυρη ώρα ανάπαυσης
- **(2)** Ισχύων χρόνος ανάπαυσης II σε επιμέρους διαλείμματα τουλάχιστο 15 λεπτών και επακόλουθων 30 λεπτών, σύμφωνα με τον Κανονισμό (ΕΚ) 561/2006
- **(3)** Σύνολο χρόνος οδήγησης της διπλής εβδομάδας

**(4)** Διάρκεια της ρυθμισμένης ενέργειας

### **ΥΠΟΔΕΙΞΗ**

Εάν δεν έχει τοποθετηθεί κάρτα, προβάλλονται χρόνοι – εκτός (3 **)** – που αντιστοιχούν στην τελευταία κατάσταση στην εκάστοτε υποδοχή κάρτας-1 ή -2. THS<br>
(4) Διάρκεια της ρυθμισμένης<br>
2)<br>
Evέργειας<br>
ΣΕΠΙΛΕΙΞΗ<br>
ΣΕΠΙΛΕΙΞΗ<br>
ΣΕΠΙΛΕΙΞΗ<br>
ΣΕΠΙΛΕΙΞΗ<br>
πατήστε ταιτούχει τοποθετηθεί κάρτα,<br>
πατήστε τη συρισμένης κάστοι την επιλογή γλώσσας<br>
στην εκάστοτε υποδοχή κάρτας-1 ή -2.<br>

## **► Επιλογή γλώσσας**

Συνήθως εκχωρείται σε κάθε κάρτα οδηγού, για την ένδειξη στην οθόνη, η γλώσσα της αίτησης (αρχή έκδοσης).

Μπορείτε να προσαρμόσετε αυτή την προρύθμιση σε κάθε DTCO 4.0 μέσω ρύθμισης μιας άλλης γλώσσας.

Το DTCO 4.0 απομνημονεύει την ρυθμισμένη γλώσσα μέσω του αριθμού κάρτας της τοποθετημένης κάρτας.

Μπορούν να αποθηκευτούν μέχρι και 5 γλώσσες.

- 1. Επιλέξτε με τα πλήκτρα  $\blacksquare / \blacksquare$  τη λειτουργία Επιλογή γλώσσας? και πατήστε το πλήκτρο ...
- 2. Επιλέξτε με τα πλήκτρα  $\blacksquare$  /  $\blacksquare$  την επιθυμητή γλώσσα και επιβεβαιώστε την επιλογή με το πλήκτρο ...

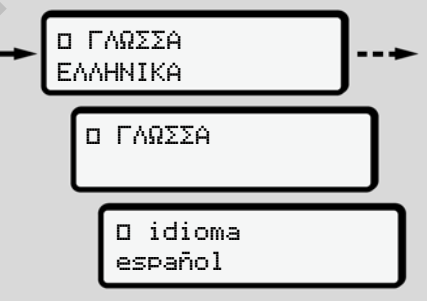

*Εικ. 60:* Επιλογή της επιθυμητής γλώσσας

3. Το DTCO 4.0 προβάλλει την επιτυχή αποθήκευση της γλώσσας στην νέα επιλεγμένη γλώσσα.

#### **► Μετρητής VDO Counter (Επιλογή)**

#### **ΥΠΟΔΕΙΞΗ**

Ο μετρητής VDO μπορεί να ενεργοποιηθεί προαιρετικά. Εάν απαιτείται απευθυνθείτε στο

εξουσιοδοτημένο ειδικό συνεργείο.

Ο Μετρητής VDO (επιλογή) υποστηρίζει τον ημερήσιο/εβδομαδιαίο προγραμματισμό σας μέσω ένδειξης των υπολειπόμενων χρόνων οδήγησης και ανάπαυσης.

## **ΥΠΟΔΕΙΞΗ**

Τηρείτε τις νομικές προδιαγραφές. Λόγω πιθανών διαφορετικών ερμηνειών του κανονισμού (ΕΚ) 561/2006 και των προδιαγραφών AETR από τις ελεγκτικές αρχές κάθε

χώρας καθώς και περαιτέρω περιορισμών του συστήματος, ισχύει επίσης χωρίς περιορισμό:

Ο μετρητής VDO δεν απαλλάσσει το χειριστή από την υποχρέωση διακρίβωσης των χρόνων οδήγησης, ανάπαυσης, ετοιμότητας και άλλων χρόνων και από το να τους αξιολογεί ο ίδιος, ώστε να τηρούνται οι ισχύουσες προδιαγραφές service της γίνασης καθώς και περαιτέρω<br>
πειτόρισμών του συστήματος, ισχύει<br>
πείσης χωρίς περιορισμών.<br>
Ο μετρητής VDO δεν απαλλάσσει το<br>
Σεκρίσισης των χρόνων αδίγησης,<br>
πληρούνται οι απλαγίδισης των χρόνων και από το να

Με άλλα λόγια: Κατά τη χρήση του μετρητή VDO δεν μπορεί να εξασφαλιστεί η γενικά ισχύουσα, αλάνθαστη ένδειξη των νομικών προδιαγραφών.

Θα βρείτε περαιτέρω πληροφορίες για τον μετρητή VDO στην ιστοσελίδα www.fleet.vdo.com.

## **ΥΠΟΔΕΙΞΗ**

Για να προβάλλει ο μετρητής VDO ισχύουσες πληροφορίες, πρέπει για την αξιολόγηση των δεδομένων να πληρούνται οι εξής προϋποθέσεις:

• Μια πλήρης προσθήκη των δραστηριοτήτων σας στην κάρτα οδηγού.

è *Χειροκίνητες εισαγωγές (καταχώριση/συμπλήρωση) [*} *61]*

- Μια σωστή ρύθμιση της υφιστάμενης ενέργειας – όχι εσφαλμένος χειρισμός. Για παράδειγμα μη ηθελημένη ρύθμιση της ενέργειας Χρόνος εργασίας·\* στη θέση του ημερήσιου χρόνου ανάπαυσης Η.
	- è *Ρύθμιση ενεργειών [*} *57]*
- Η εισαγωγή πλοίου/ τρένου και η αντίστοιχη δραστηριότητα. è *Πλοίο/Τρένο: Εισαγωγή αρχής / τέλους [*} *99]*

#### **Περιγραφή της ένδειξης μετρητή VDO**

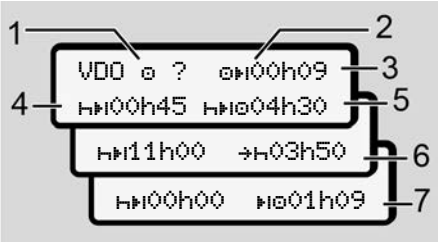

*Εικ. 61:* Μετρητής VDO - Δομή της ένδειξης

#### **ΥΠΟΔΕΙΞΗ**

Το h που αναβοσβήνει σημαίνει: Αυτό το τμήμα ένδειξης είναι επί του παρόντος ενεργό.

#### **(1) Παρούσα ρυθμισμένη δραστηριότητα**

**(2)** ? **= Υπόδειξη χρήστη**

Στην κάρτα οδηγού υπάρχουν αποθηκευμένα χρονικά διαστήματα με άγνωστη δραστηριότητα ? ή έχουν καταγραφεί ανεπαρκή δεδομένα (για παράδειγμα χρήση μιας νέας κάρτας οδηγού).

Ο μετρητής VDO αξιολογεί ελλιπείς δραστηριότητες, όπως τη δραστηριότητα Η. Εάν προσδιοριστεί μια σχετική χρονική υπέρθεση στις δραστηριότητες οδηγού, αυτό εμφανίζεται στην οθόνη μέσω του συμβόλου ! αντί του συμβόλου ? και της δραστηριότητας οδηγού. ετρητή Ο μετρητής VDO αξιολογεί ελλιπείς διαλείμι<br>
δραστηριότητα - . Εάν<br>
Σε δραστηριότητα - . Εάν<br>
τερόδιοριστεί μια σχετική χρονική (5) Μελλον<br>
39 - δραστηριότητα και σχετική χρονική (5) Μελλον<br>
39 - δήγησης σε οποιηριό

#### **(3) Υπολειπόμενος χρόνος οδήγησης**

Κατά τη διαδρομή: Ένδειξη για το διάστημα που επιτρέπεται ακόμα να οδηγήσετε.

( 00h00 = Χρόνος οδήγησης ολοκληρώθηκε)

#### **(4) Υπόλοιπος χρόνος ανάπαυσης** HH.

Διάρκεια του επόμενου απαιτούμενου χρόνου διαλείμματος/ ανάπαυσης.

Σε ρυθμισμένη δραστηριότητα ακολουθεί μια αντίστροφη μέτρηση του υπολειπόμενου χρόνου

διαλείμματος/ ανάπαυσης. ( 00h00 = Διάλειμμα ολοκληρώθηκε).

**(5) Μελλοντικός χρόνος οδήγησης** HIPO

> Διάρκεια του μελλοντικού χρόνου οδήγησης μετά την τήρηση του χρόνου διαλείμματος/ ανάπαυσης.

**(6) Η πιο καθυστερημένη έναρξη του ημερήσιου χρόνου ανάπαυσης**  $+ -$ 

> Σε ρυθμισμένη δραστηριότητα προβάλλεται για παράδειγμα ο υπολειπόμενος χρόνος έως την έναρξη του απαιτούμενο καθημερινού χρόνου ανάπαυσης.

**(7) Έναρξη του επόμενου χρόνου οδήγησης**

> Ο επόμενος χρόνος οδήγησης επιτρέπεται να ξεκινήσει μόνο μετά τη λήξη αυτού του χρόνου.

#### **Μετρητής VDO – Προβολή κατά τη διάρκεια της διαδρομής**

#### **ΥΠΟΔΕΙΞΗ**

Λαμβάνετε υπόψη τους κανονισμούς κάθε χώρας για τους νόμιμους χρόνους εργασίας.

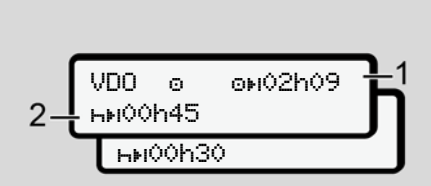

*Εικ. 62:* Ενέρνεια **Ο** - υπολειπόμενος χρόνος οδήγησης έναντι καθημερινού χρόνου ανάπαυσης

- **(1)** Υπολειπόμενος χρόνος οδήγησης.
- **(2)** Το αργότερο μετά τη λήξη του εμφανιζόμενου χρόνου οδήγησης **(1)** πρέπει να ακολουθήσει ένα διάλειμμα ή συνέχιση του αθροιστικού διαλείμματος.

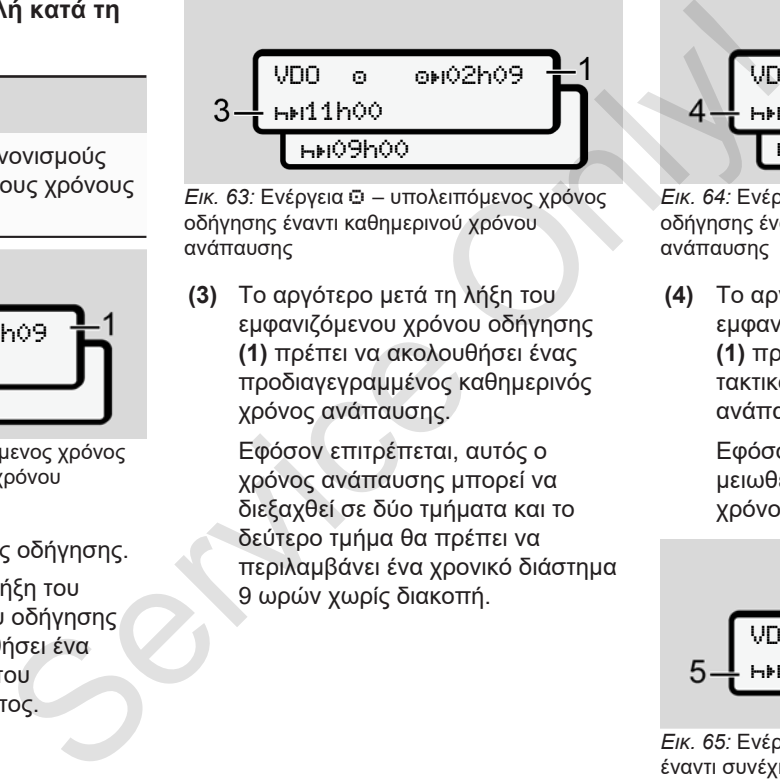

*Εικ. 63:* Ενέργεια – υπολειπόμενος χρόνος οδήγησης έναντι καθημερινού χρόνου ανάπαυσης

**(3)** Το αργότερο μετά τη λήξη του εμφανιζόμενου χρόνου οδήγησης **(1)** πρέπει να ακολουθήσει ένας προδιαγεγραμμένος καθημερινός χρόνος ανάπαυσης.

> Εφόσον επιτρέπεται, αυτός ο χρόνος ανάπαυσης μπορεί να διεξαχθεί σε δύο τμήματα και το δεύτερο τμήμα θα πρέπει να περιλαμβάνει ένα χρονικό διάστημα 9 ωρών χωρίς διακοπή.

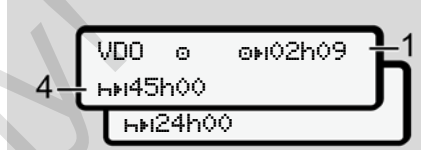

*Εικ. 64:* Ενέργεια – υπολειπόμενος χρόνος οδήγησης έναντι εβδομαδιαίου χρόνου ανάπαυσης

**(4)** Το αργότερο μετά τη λήξη του εμφανιζόμενου χρόνου οδήγησης **(1)** πρέπει να ακολουθεί ένας τακτικός εβδομαδιαίος χρόνος ανάπαυσης.

> Εφόσον επιτρέπεται μπορεί να μειωθεί ο επικείμενος εβδομαδιαίος χρόνος ανάπαυσης.

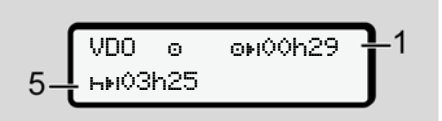

*Εικ. 65:* Ενέργεια – Πλοίο/Τρένο έναντι συνέχισης χρόνου ανάπαυσης

**(5)** Ο μετρητής VDO αναγνωρίζει την παραμονή σε ένα πλοίο/τρένο.

> **Προϋπόθεση**: Σωστή εισαγωγή αυτής της λειτουργίας: è *Πλοίο/Τρένο: Εισαγωγή αρχής / τέλους [*} *99]*.

Το αργότερο μετά τη λήξη του χρόνου οδήγησης **(1)** πρέπει να ακολουθήσει η συνέχιση του καθημερινού χρόνου ανάπαυσης.

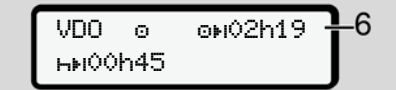

*Εικ. 66:* Ενέργεια – εκτός εύρους

**(6)** Η ένδειξη του υπολειπόμενου χρόνου οδήγησης είναι ενεργή (h αναβοσβήνει), λαμβάνει χώρα αντίστροφη μέτρηση.

> Ο μετρητής VDO αξιολογεί τη δραστηριότητα όπως τη δραστηριότητα .

#### **ΥΠΟΔΕΙΞΗ**

Προσέξτε ότι οι υπολογισμοί των χρόνων οδήγησης και ανάπαυσης για τον μετρητή VDO διεξάγονται σύμφωνα με τον Κανονισμό (ΕΚ) 561/2006 και όχι σύμφωνα με τον Εκτελεστικό Κανονισμό (ΕΕ) 2016/799 Παράρτημα I C στην τρέχουσα ισχύουσα διατύπωση.

Γι' αυτό μπορεί να προκύψουν αποκλίσεις έναντι των στάνταρ ενδείξεων του DTCO 4.0.

#### **Μετρητής VDO – Ενδείξεις σε ενέργεια χρόνου ανάπαυσης**

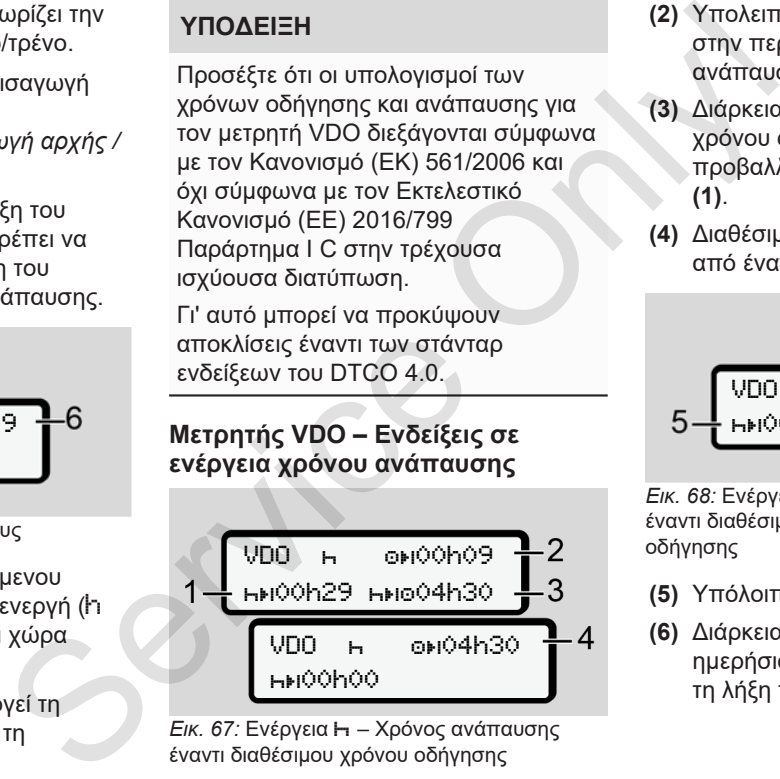

*Εικ. 67:* Ενέργεια – Χρόνος ανάπαυσης έναντι διαθέσιμου χρόνου οδήγησης

**(1)** Υπόλοιπος χρόνος ανάπαυσης

- **(2)** Υπολειπόμενος χρόνος οδήγησης, στην περίπτωση που ο χρόνος ανάπαυσης**(1)** δεν τηρείται.
- **(3)** Διάρκεια του επόμενου διαθέσιμου χρόνου οδήγησης μετά τη λήξη του προβαλλόμενου χρόνου ανάπαυσης **(1)**.
- **(4)** Διαθέσιμος χρόνος οδήγησης μετά από έναν έγκυρο χρόνο ανάπαυσης

$$
5-\frac{\text{VDO}+\text{ONO}^2}{\text{HMO}^2}\text{OHO}^2}{6}
$$

*Εικ. 68:* Ενέργεια – Χρόνος ανάπαυσης έναντι διαθέσιμου ημερήσιου χρόνου οδήγησης

- **(5)** Υπόλοιπος χρόνος ανάπαυσης.
- **(6)** Διάρκεια του ακόμα διαθέσιμου ημερήσιου χρόνου οδήγησης μετά τη λήξη του χρόνου ανάπαυσης **(5)**.

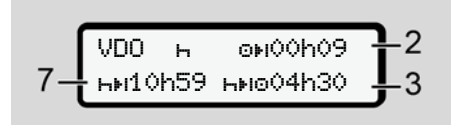

*Εικ. 69:* Ενέργεια – καθημερινός χρόνος ανάπαυσης

**(7)** Υπολειπόμενος καθημερινός χρόνος ανάπαυσης.

> Εφόσον επιτρέπεται, χωρισμένος σε 3 + 9 ώρες.

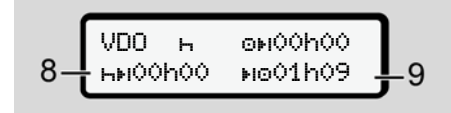

*Εικ. 70:* Ενέργεια – Τέλος του χρόνου ανάπαυσης

**(8)** Έγκυρος χρόνος ανάπαυσης τερματίστηκε.

> Η ένδειξη 00h00 αναβοσβήνει για 10 δευτερόλεπτα. Εάν συνεχιστεί ο χρόνος ανάπαυσης, ο

μετρητής VDO εναλλάσσεται για τη διάρκεια του επόμενου χρόνου ανάπαυσης ημέρας ή εβδομάδας.

**(9)** Έναρξη του επόμενου χρόνου οδήγησης.

> Κατάσταση: Ο μέγιστος εβδομαδιαίος χρόνος οδήγησης ή χρόνος οδήγησης διπλής εβδομάδας μόλις επιτεύχθηκε.

Παρότι τηρήθηκε το έγκυρο διάλειμμα, ο μετρητής VDO αναγνωρίζει ότι είναι δυνατή μια νέα περίοδος οδήγησης μόνο μετά τη λήξη του προβαλλόμενου χρόνου. 3<br>
3<br>
3<br>
2 (9) Έναρξη του επόμενου χρόνου<br>
κάσταστοι επόμενου χρόνου<br>
κός χρόνος (εβδομάδας μόλις επιτεύχθηκε.<br>
γιός γιός ερθομάδας (ερθομάδας φόλις οδήγησης δηλής<br>
ερινός ερθομάδας μόλις επιτεύχθηκε.<br>
κάνου κάθε γιόνος ο

#### **Μετρητής VDO – Ενδείξεις σε ενέργεια χρόνου εργασίας**

#### **ΥΠΟΔΕΙΞΗ**

Λαμβάνετε υπόψη τους κανονισμούς κάθε χώρας για τους νόμιμους χρόνους εργασίας.

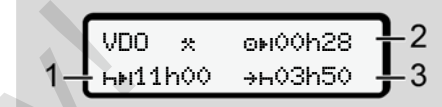

*Εικ. 71:* Ενέργεια \* - Χρόνος ερνασίας έναντι χρόνου ανάπαυσης

- **(1)** Διάρκεια του επόμενου ημερήσιου χρόνου ανάπαυσης
- **(2)** Υπολειπόμενος χρόνος οδήγησης
- **(3)** Έναρξη επόμενου καθημερινού χρόνου ανάπαυσης. Το αργότερο μετά τη λήξη του απεικονιζόμενου χρόνου πρέπει να ξεκινήσει ένας καθημερινός χρόνος ανάπαυσης.

#### **Παρατήρηση:**

Ο μετρητής VDO αξιολογεί τη δραστηριότητα κατά τη διάρκεια μιας διακοπής του χρόνου οδήγησης όπως στη δραστηριότητα (εκτός του καθημερινού χρόνου ανάπαυσης).

Με τα πλήκτρα Δ / Δ μπορείτε να καλέσετε περαιτέρω πληροφορίες.

#### **Μετρητής VDO – Προβολή τιμών ημέρας**

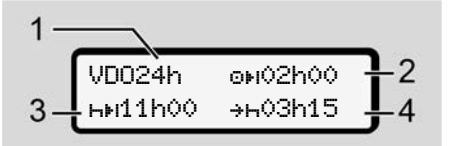

*Εικ. 72: Ενέργεια*  $\angle$  2 - Τιμές ημέρας

- **(1)** Ένδειξη για την προβολή των τιμών ημέρας
- **(2)** Υπολειπόμενος χρόνος οδήγησης ημέρας
- **(3)** Διάρκεια του επόμενου ημερήσιου χρόνου ανάπαυσης
- **(4)** Το αργότερο μετά τη λήξη του απεικονιζόμενου χρόνου πρέπει να ξεκινήσει ένας καθημερινός χρόνος ανάπαυσης.

#### **Μετρητής VDO – Προβολή τιμών εβδομάδας**

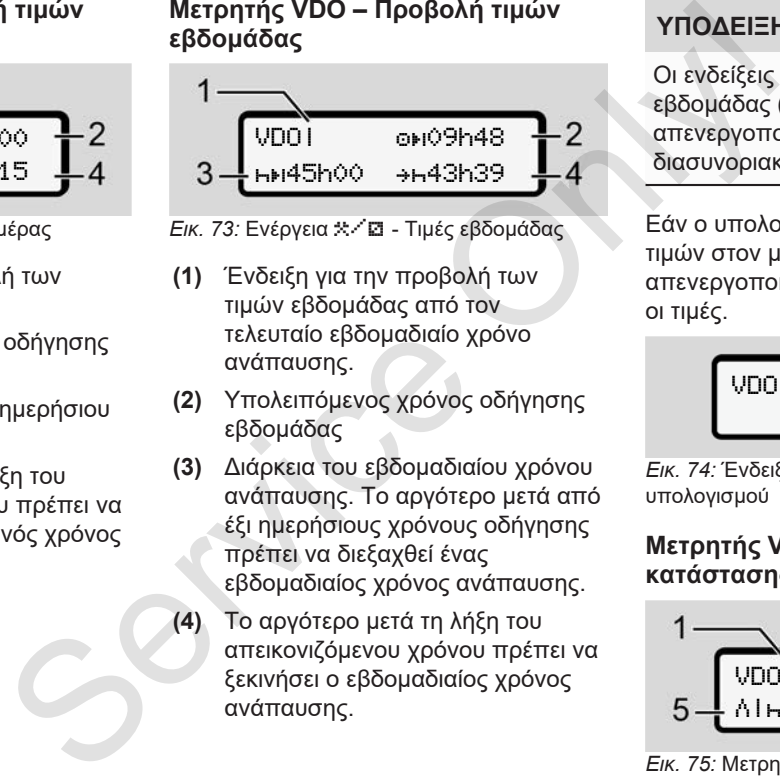

- *Εικ. 73:* Ενέργεια \* <sup>/</sup> **Ω** Τιμές εβδομάδας
- **(1)** Ένδειξη για την προβολή των τιμών εβδομάδας από τον τελευταίο εβδομαδιαίο χρόνο ανάπαυσης.
- **(2)** Υπολειπόμενος χρόνος οδήγησης εβδομάδας
- **(3)** Διάρκεια του εβδομαδιαίου χρόνου ανάπαυσης. Το αργότερο μετά από έξι ημερήσιους χρόνους οδήγησης πρέπει να διεξαχθεί ένας εβδομαδιαίος χρόνος ανάπαυσης.
- **(4)** Το αργότερο μετά τη λήξη του απεικονιζόμενου χρόνου πρέπει να ξεκινήσει ο εβδομαδιαίος χρόνος ανάπαυσης.

## **ΥΠΟΔΕΙΞΗ**

Οι ενδείξεις για τον χρόνο ανάπαυσης εβδομάδας **(3)** και **(4)** μπορούν να απενεργοποιηθούν για την διασυνοριακή μεταφορά επιβατών.

Εάν ο υπολογισμός των εβδομαδιαίων τιμών στον μετρητή VDO είναι απενεργοποιημένος, δεν προβάλλονται οι τιμές.

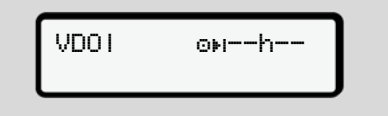

*Εικ. 74:* Ένδειξη απενεργοποιημένου υπολογισμού

#### **Μετρητής VDO – Ένδειξη κατάστασης**

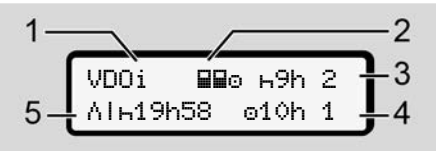

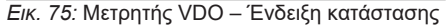

- **(1)** Ένδειξη για την προβολή κατάστασης
- **(2)** Επισήμανση για την ομαδική λειτουργία

Προβάλλεται όταν υπάρχει ομαδική λειτουργία από την έναρξη εργασίας. Ο μετρητής VDO λαμβάνει υπόψη τους σχετικούς ισχύοντες κανόνες κατά τους υπολογισμούς.

- **(3)** Αυτή την εβδομάδα επιτρέπονται ακόμα δύο μειωμένοι καθημερινοί χρόνοι ανάπαυσης (είναι δυνατό το μέγ. 3 φορές την εβδομάδα).
- **(4)** Αυτή την εβδομάδα επιτρέπεται ακόμα ένας παρατεταμένος χρόνος οδήγησης ημέρας το μέγ. 10 ωρών (δυνατό το μέγ. 2 φορές την εβδομάδα).
- **(5)** Αναπλήρωση ενός μειωμένου εβδομαδιαίου χρόνου ανάπαυσης

Λόγω ενός μειωμένου εβδομαδιαίου χρόνου ανάπαυσης, πρέπει να γίνει αναπλήρωση του

προβαλλόμενου χρόνου και μάλιστα μαζί με ένα διάλειμμα ανάπαυσης τουλάχιστο 9 ωρών.

#### **ΥΠΟΔΕΙΞΗ**

Η ένδειξη για τον μειωμένο χρόνο ανάπαυσης εβδομάδας (5) μπορούν να απενεργοποιηθούν για την διασυνοριακή μεταφορά επιβατών. λλή προβαλλόμενου χρόνου και<br>
μαδική μάλιστα μαζί με ένα διάλειμμα<br>
μαδική ανάπαυσης τουλάχιστο 9 ωρών.<br>
Έχετε πρός<br>
πρέπονται<br>
πόρει ομαδική ΥΠΟΔΕΙΞΗ μενού πατύ καθημερινού παιδυναταίος φούν απενεργοποιηθούν για την Γ΄7

Εάν ο υπολογισμός των εβδομαδιαίων τιμών στον μετρητή VDO είναι απενεργοποιημένος, δεν προβάλλονται οι τιμές.

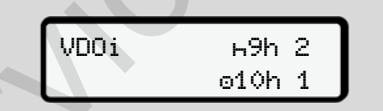

*Εικ. 76:* Ένδειξη απενεργοποιημένου υπολογισμού

## **■ Δεύτερο πεδίο μενού – Λειτουργίες μενού**

Έχετε πρόσβαση στο δεύτερο πεδίο μενού πατώντας το πρώτο πεδίο Δή επιλέγοντας το στοιχείο μενού Κλήση λειτουργιών μενού.

è *Πρώτο πεδίο μενού – Πρότυπες τιμές [*} *78]*

#### **ΥΠΟΔΕΙΞΗ**

Εάν έχετε επιλέξει ένα σημείο μενού, αλλά δεν διεξάγετε εντός 30 δευτερολέπτων καμία εισαγωγή, το DTCO 4.0 επιστρέφει στο πρώτο πεδίο μενού.

Όλες οι μέχρι εκείνη τη στιγμή εισαγωγές που δεν επιβεβαιώθηκαν, απορρίπτονται.

## **ΥΠΟΔΕΙΞΗ**

7

Η επιλογή των λειτουργιών μενού είναι δυνατή μόνο σε ακινητοποιημένο όχημα.

Όταν δεν βρίσκεστε με το όχημα σας σε τομέα με κίνδυνο έκρηξης, πρέπει για το χειρισμό της παραλλαγής ADR να ενεργοποιηθεί η ανάφλεξη.

## **► Λειτουργίες μενού (Επισκόπηση)**

```
>Εκτύπωση  Οδηγός 1 1)
 |--- 24h Ημερήσια τιμή
 |--- !x Συμβάν
 |---  Δραστηριότητες
 Ŧ
>Εκτύπωση  Οδηγός 2 2)
```
|--- 24h Ημερήσια τιμή

|--- !x Συμβάν

|--- Δραστηριότητες

#### Ŧ

```
>Εκτύπωση  Όχημα
|--- 24ώ Ημερήσια τιμή
```
|--- !x Συμβάν |--- Ταχύτ. |--- Τεχν. πληροφορίες |--- v Διάγραμμα v |--- Κάρτες |--- D Κατάσταση D1/ D2 \*  $|-2\sqrt{v} \text{ Rev}(\lambda, v)|$ |--- %n Προφίλ n \*  $\frac{1}{100}$ <br>  $\frac{1}{1000}$  (εναίεναι - Σενιστικό - Σενιστικό - Ταχίστικο (- Πατεπτεινά - Πατεπτεινά - Πατεπτεινά - Πατεπτεινά - Πατεπτεινά - Πατεπτεινά - Δήξη - Σεντετινά - Πατεπτεινά - Σεντετινά - Σεντετινά - Σεντετινά

Ŧ

Ŧ

>Καταχώριση Οδηγός 1 |--- Έναρξη Χώρα |--- Τέλος Χώρα |--- ? Ρυθμίσεις |--- Τηλεχειριστήριο R

>Καταχώριση Οδηγός 2 |--- Έναρξη Χώρα |--- Τέλος Χώρα |--- ? Ρυθμίσεις |--- Τηλεχειριστήριο R

Ŧ

- >Εισαγωγή Όχημα |--- OUT Έναρξη/OUT Λήξη
	- |--- Έναρξη/ Λήξη πλοίο/τρένο
	- |--- Τοπική ώρα
- |--- Τοπική ώρα επιχείρησης
- |--- \$ Κωδικός άδειας

Ŧ

>Ένδειξη Οδηγός 1 1) |--- 24ώ Ημερήσια τιμή |--- !x Συμβάν Ŧ >Ένδειξη Οδηγός 2 2) |--- 24ώ Ημερήσια τιμή |--- !x Συμβάν Ŧ >Προβολή Όχημα |--- 24ώ Ημερήσια τιμή

|--- !x Συμβάν

- |--- Ταχύτ.
- |--- Τεχν. πληροφορίες
- |--- Κάρτες
- |--- Επιχείρηση
- ---
- > Σημείο μενού
- Επιλονή
- 1) Λειτουργία μενού μόνο με εισηγμένη κάρτα οδηγού στην υποδοχή καρτών 1
- 2) Λειτουργία μενού μόνο με εισηγμένη κάρτα οδηγού στην υποδοχή καρτών 2
- **► Πλοήγηση τις λειτουργίες μενού**

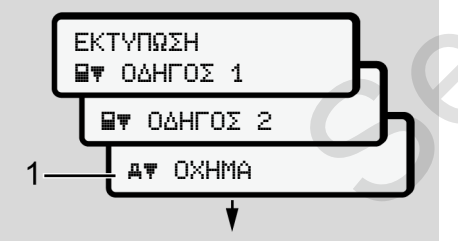

*Εικ. 77:* Ξεφύλλισμα στο (βασικό) μενού

1. Με τα πλήκτρα  $\blacksquare$  Φτάνετε στο επιθυμητό βασικό μενού (γκρι πεδία της προηγούμενης λίστας, για παράδειγμα για την εκτύπωση των δεδομένων οχήματος **(1)**. Το αναβόσβησμα στην 2η σειρά (απεικόνιση με πλάγια γραφή) **(1)** υποδηλώνει ότι υπάρχουν περαιτέρω δυνατότητες επιλογής. 1. Με τα πλήκτρα **D'** Φτάνετε στο<br>
επιθυμητό βασικό μενού (γκρι πεδία<br>
της προηγούμενης λίστας, για<br>
παράδειγμα για την εκτύπωση των<br>
δεδομένων οχήματος (1).<br>
Το αναβόσβησμα στην 2η σειρά<br>
(απεικόνιση με πλάγια γραφή) (1

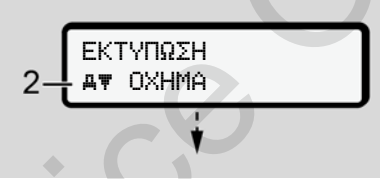

*Εικ. 78:* Επιλογή ενός σημείου μενού

2. Πιέστε το πλήκτρο . εάν θέλετε να προχωρήσετε στην επιθυμητή λειτουργία **(2)** ενδεχ. με περισσότερες δυνατότητες επιλογής.

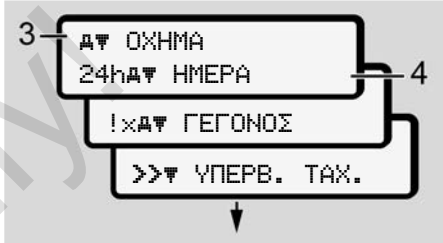

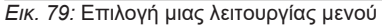

Το επιλεγμένο σημείο μενού **(3)** προβάλλεται, οι περαιτέρω πιθανές λειτουργίες αναβοσβήνουν στην 2η σειρά **(4)**.

Η ένδειξη των μενού ένδειξης και εκτύπωσης έχει σχέση με τις εισηγμένες κάρτες οδηγού στην υποδοχή κάρτας 1 και 2:

- Εάν στην υποδοχή κάρτας-1 έχει εισαχθεί μια κάρτα οδηγού, προβάλλεται το Εκτύπωση Οδηγός 1.
- Εάν στην υποδοχή κάρτας-2 έχει εισαχθεί μια κάρτα οδηγού, προβάλλεται το Εκτύπωση Οδηγός 2.

• Εάν δεν έχουν εισαχθεί κάρτες οδηγού, προβάλλεται αποκλειστικά το Εκτύπωση όχημα.

Αυτό δεν ισχύει για τα μενού εισαγωγής.

3. Επιλέξτε με τα πλήκτρα Δ' Π το επιθυμητό σημείο μενού, για παράδειγμα την εκτύπωση της ημερήσιας τιμής **(4)** και επιβεβαιώστε την επιλογή με το πλήκτρο ...

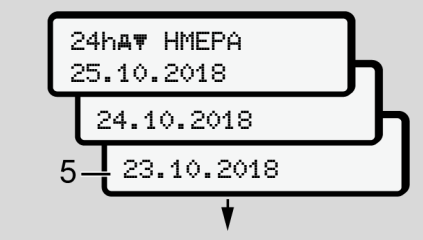

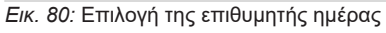

4. Επιλέξτε με τα πλήκτρα  $\blacksquare$  /  $\blacksquare$  την επιθυμητή ημέρα και επιβεβαιώστε την επιλογή με το πλήκτρο ...

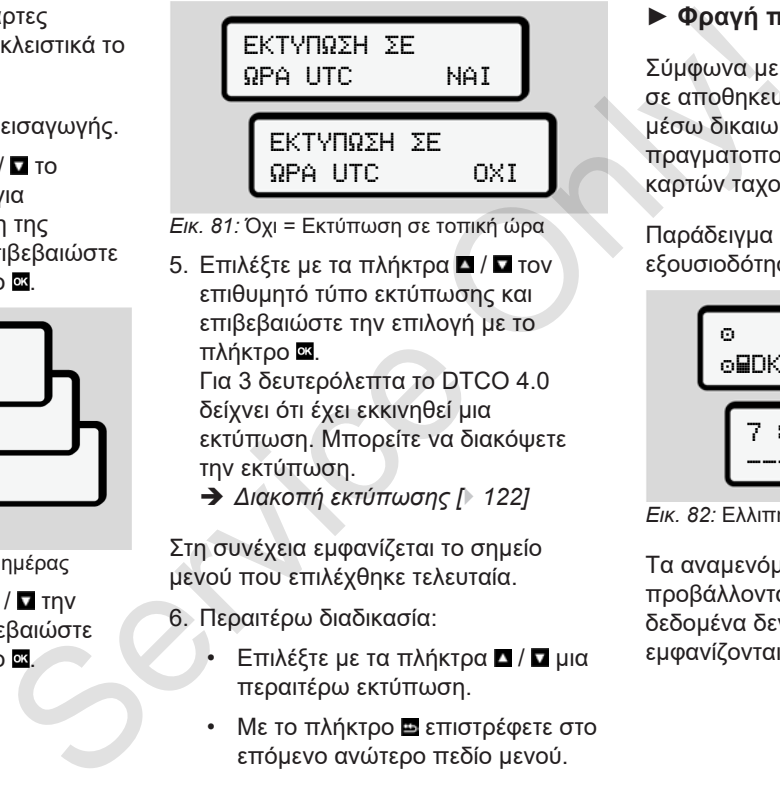

*Εικ. 81:* Όχι = Εκτύπωση σε τοπική ώρα

5. Επιλέξτε με τα πλήκτρα  $\blacksquare$  /  $\blacksquare$  τον επιθυμητό τύπο εκτύπωσης και επιβεβαιώστε την επιλογή με το πλήκτρο ... Για 3 δευτερόλεπτα το DTCO 4.0

δείχνει ότι έχει εκκινηθεί μια εκτύπωση. Μπορείτε να διακόψετε την εκτύπωση.

è *Διακοπή εκτύπωσης [*} *122]*

Στη συνέχεια εμφανίζεται το σημείο μενού που επιλέχθηκε τελευταία.

- 6. Περαιτέρω διαδικασία:
	- Επιλέξτε με τα πλήκτρα Δ / Δ μια περαιτέρω εκτύπωση.
	- Με το πλήκτρο επιστρέφετε στο επόμενο ανώτερο πεδίο μενού.

## **► Φραγή πρόσβασης μενού**

Σύμφωνα με τις διατάξεις η πρόσβαση σε αποθηκευμένα δεδομένα ρυθμίζεται μέσω δικαιωμάτων πρόσβασης και πραγματοποιείται μέσω αντίστοιχων καρτών ταχογράφου.

Παράδειγμα ένδειξης μιας ελλιπούς εξουσιοδότησης:

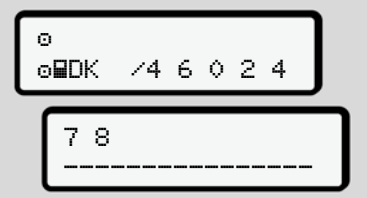

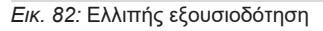

Τα αναμενόμενα δεδομένα προβάλλονται ελλιπή. Προσωπικά δεδομένα δεν εμφανίζονται καθόλου ή εμφανίζονται μερικώς.

#### **► Έξοδος από τις λειτουργίες μενού**

#### **Αυτόματα**

Η έξοδος από το μενού γίνεται αυτόματα στις παρακάτω καταστάσεις:

- Μετά την τοποθέτηση ή την αίτηση αποβολής μιας κάρτας ταχογράφου
- Μετά από 1 λεπτό αδράνειας
- Με την έναρξη διαδρομής

## **Χειροκίνητα**

- 1. Πιέστε το πλήκτρο ..
	- Η επιλογή ή καταχώριση που έχει εκκινηθεί, τερματίζεται.
	- Προβάλλεται πάλι το επόμενο ανώτερο πεδίο επιλογής.
	- Προβάλλεται η παρακάτω ερώτηση:

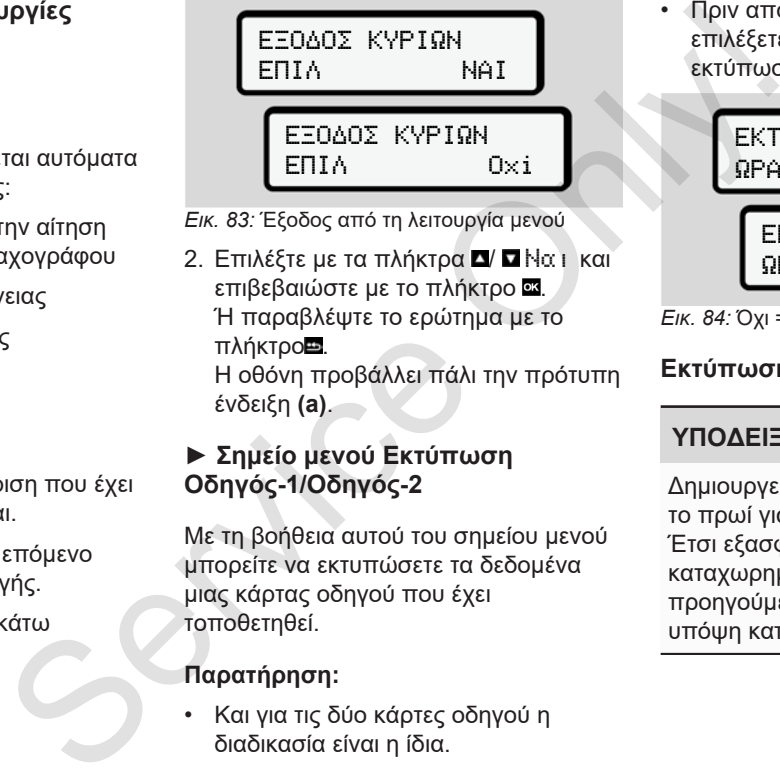

- *Εικ. 83:* Έξοδος από τη λειτουργία μενού
- 2. Επιλέξτε με τα πλήκτρα Δ/ Πιλίαι και επιβεβαιώστε με το πλήκτρο ... Ή παραβλέψτε το ερώτημα με το πλήκτρο . Η οθόνη προβάλλει πάλι την πρότυπη ένδειξη **(a)**.

#### **► Σημείο μενού Εκτύπωση Οδηγός-1/Οδηγός-2**

Με τη βοήθεια αυτού του σημείου μενού μπορείτε να εκτυπώσετε τα δεδομένα μιας κάρτας οδηγού που έχει τοποθετηθεί.

## **Παρατήρηση:**

• Και για τις δύο κάρτες οδηγού η διαδικασία είναι η ίδια.

• Πριν από κάθε εκτύπωση μπορείτε να επιλέξετε τον επιθυμητό τύπο εκτύπωσης.

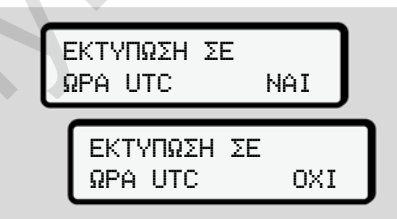

*Εικ. 84:* Όχι = Εκτύπωση σε τοπική ώρα

## **Εκτύπωση τιμής ημέρας**

## **ΥΠΟΔΕΙΞΗ**

Δημιουργείτε την εκτύπωση το δυνατόν το πρωί για την προηγούμενη ημέρα. Έτσι εξασφαλίζετε ότι η τελευταία καταχωρημένη ενέργεια της προηγούμενης ημέρας θα ληφθεί υπόψη κατά την εκτύπωση.

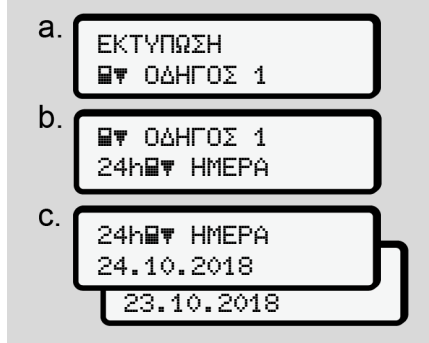

*Εικ. 85:* Αλληλουχία μενού εκτύπωσης – Τιμή ημέρας για τον Οδηγό 1

Ακολουθεί εκτύπωση όλων των ενεργειών της επιλεγμένης ημέρας σύμφωνα με την επιλογή.

è *Εκτυπώσεις (παραδείγματα) [*} *124]*

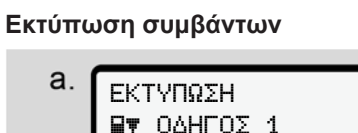

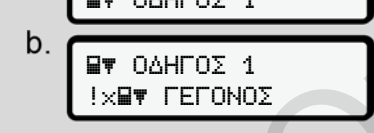

*Εικ. 86:* Αλληλουχία μενού εκτύπωσης - Συμβάντα

Σύμφωνα με την επιλογή ακολουθεί μια εκτύπωση των αποθηκευμένων ή ακόμα ενεργών συμβάντων και βλαβών. è *Τεχνικά στοιχεία [*} *129]*

#### **Εκτύπωση ενεργειών**

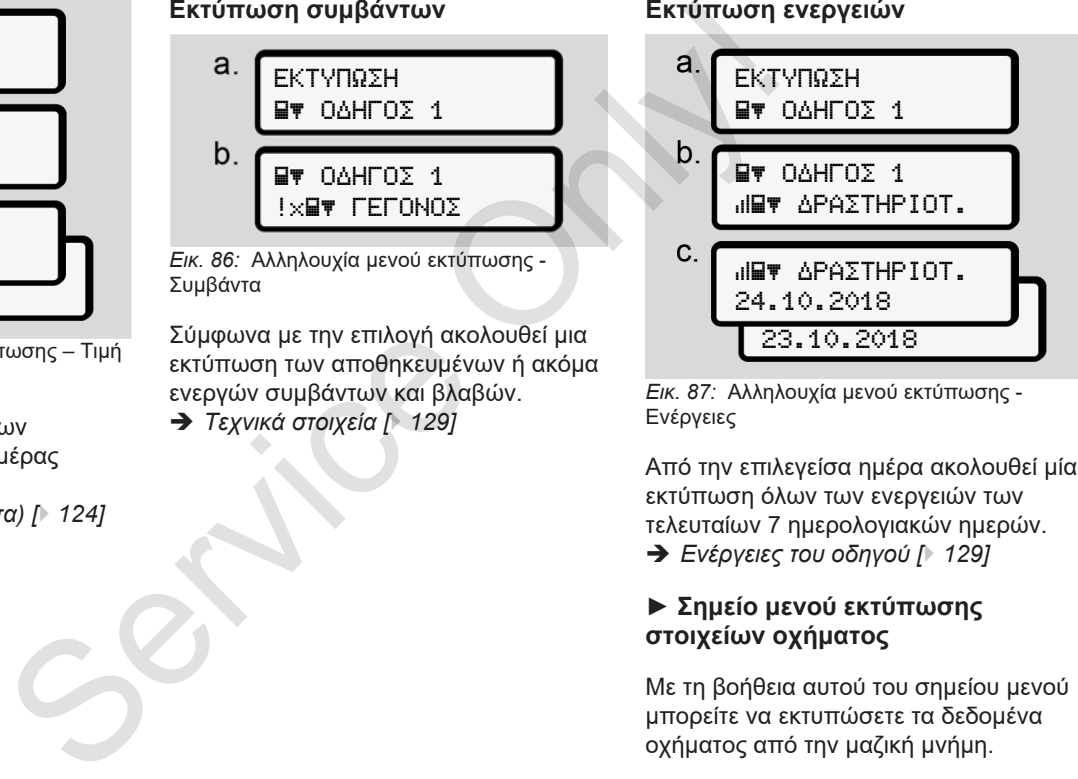

*Εικ. 87:* Αλληλουχία μενού εκτύπωσης - Ενέργειες

Από την επιλεγείσα ημέρα ακολουθεί μία εκτύπωση όλων των ενεργειών των τελευταίων 7 ημερολογιακών ημερών.

è *Ενέργειες του οδηγού [*} *129]*

#### **► Σημείο μενού εκτύπωσης στοιχείων οχήματος**

Με τη βοήθεια αυτού του σημείου μενού μπορείτε να εκτυπώσετε τα δεδομένα οχήματος από την μαζική μνήμη.

Επιλέξτε την επιθυμητή λειτουργία (περιγράφεται παρακάτω).

Κατόπιν γίνεται ερώτηση για την επιθυμητή ώρα.

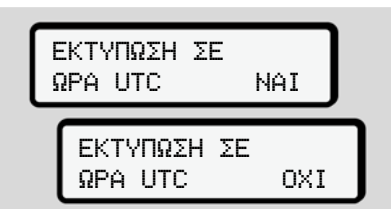

*Εικ. 88:* Όχι = Εκτύπωση σε τοπική ώρα

## **Εκτύπωση τιμής ημέρας**

## **ΥΠΟΔΕΙΞΗ**

Δημιουργείτε την εκτύπωση το δυνατόν το πρωί για την προηγούμενη ημέρα. Έτσι εξασφαλίζετε ότι η τελευταία καταχωρημένη ενέργεια της προηγούμενης ημέρας θα ληφθεί υπόψη κατά την εκτύπωση.

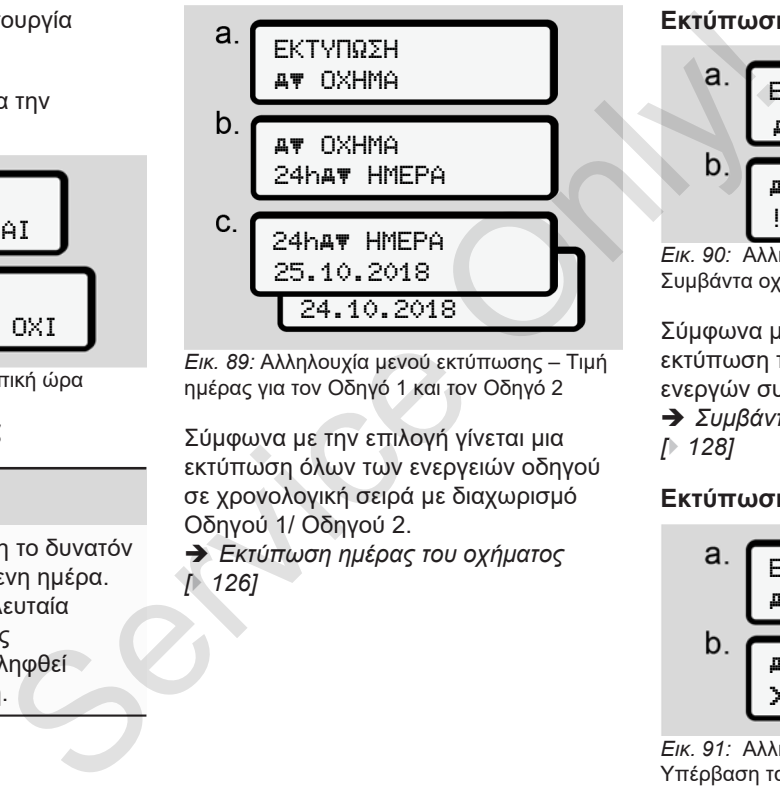

*Εικ. 89:* Αλληλουχία μενού εκτύπωσης – Τιμή ημέρας για τον Οδηγό 1 και τον Οδηγό 2

Σύμφωνα με την επιλογή γίνεται μια εκτύπωση όλων των ενεργειών οδηγού σε χρονολογική σειρά με διαχωρισμό Οδηγού 1/ Οδηγού 2.

è *Εκτύπωση ημέρας του οχήματος [*} *126]*

**Εκτύπωση συμβάντων (όχημα)** EKTYΠΩΣH AT OXHMA **AT OXHMA** !x ΓEΓONOΣ

Σύμφωνα με την επιλογή ακολουθεί μια εκτύπωση των αποθηκευμένων ή ακόμα ενεργών συμβάντων και βλαβών.

è *Συμβάντα / βλάβες του οχήματος [*} *128]*

## **Εκτύπωση υπερβάσεων ταχύτητας**

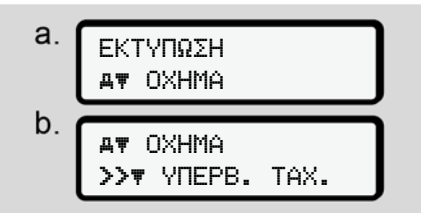

*Εικ. 91:* Αλληλουχία μενού εκτύπωσης - Υπέρβαση ταχύτητας

*Εικ. 90:* Αλληλουχία μενού εκτύπωσης - Συμβάντα οχήματος

Σύμφωνα με την επιλογή ακολουθεί εκτύπωση υπερβάσεων της τιμής ταχύτητας που έχει ρυθμιστεί στο DTCO 4.0.

è *Υπερβάσεις ταχύτητας [*} *128]*

## **Εκτύπωση τεχνικών στοιχείων**

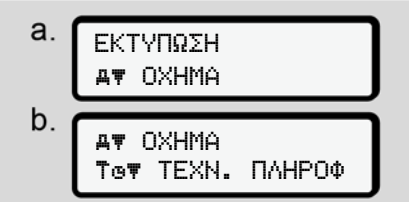

*Εικ. 92:* Αλληλουχία μενού εκτύπωσης - Τεχνικές πληροφορίες.

Σύμφωνα με την επιλογή γίνεται μια εκτύπωση δεδομένων για την αναγνώριση οχήματος, δότη και το καλιμπράρισμα.

è *Τεχνικά στοιχεία [*} *129]*

#### **Εκτύπωση πληροφοριών για τις τοποθετημένες κάρτες ταχογράφου**

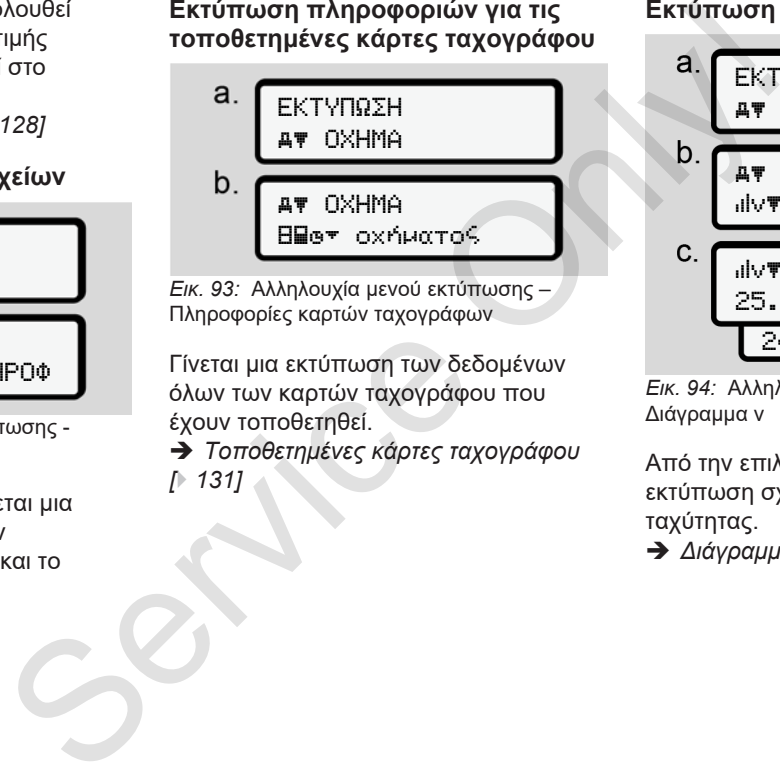

*Εικ. 93:* Αλληλουχία μενού εκτύπωσης – Πληροφορίες καρτών ταχογράφων

Γίνεται μια εκτύπωση των δεδομένων όλων των καρτών ταχογράφου που έχουν τοποθετηθεί.

è *Τοποθετημένες κάρτες ταχογράφου [*} *131]*

#### **Εκτύπωση διαγράμματος v**

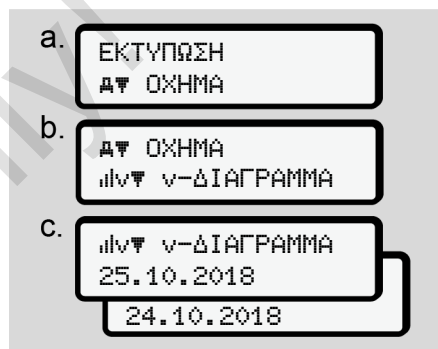

*Εικ. 94:* Αλληλουχία μενού εκτύπωσης - Διάγραμμα v

Από την επιλεγείσα ημέρα ακολουθεί μία εκτύπωση σχετικά με την πορεία της ταχύτητας.

è *Διάγραμμα v [*} *130]*

#### **Εκτύπωση κατάστασης D1/D2 (επιλογή)**

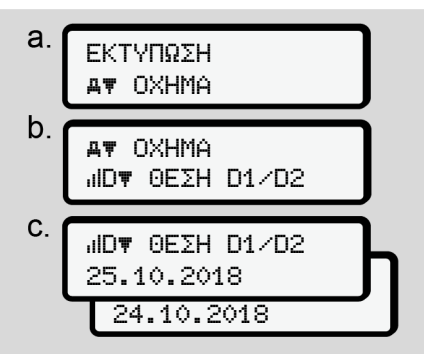

*Εικ. 95:* Αλληλουχία μενού εκτύπωσης - Κατάσταση D1/D2

Από την επιλεγείσα ημέρα ακολουθεί μία εκτύπωση των εισόδων καταστάσεων των τελευταίων

7 ημερολογιακών ημερών.

è *Κατάσταση D1/D2 Διάγραμμα (επιλογή) [*} *130]*

#### **Εκτύπωση προφίλ ταχύτητας (επιλογή)**

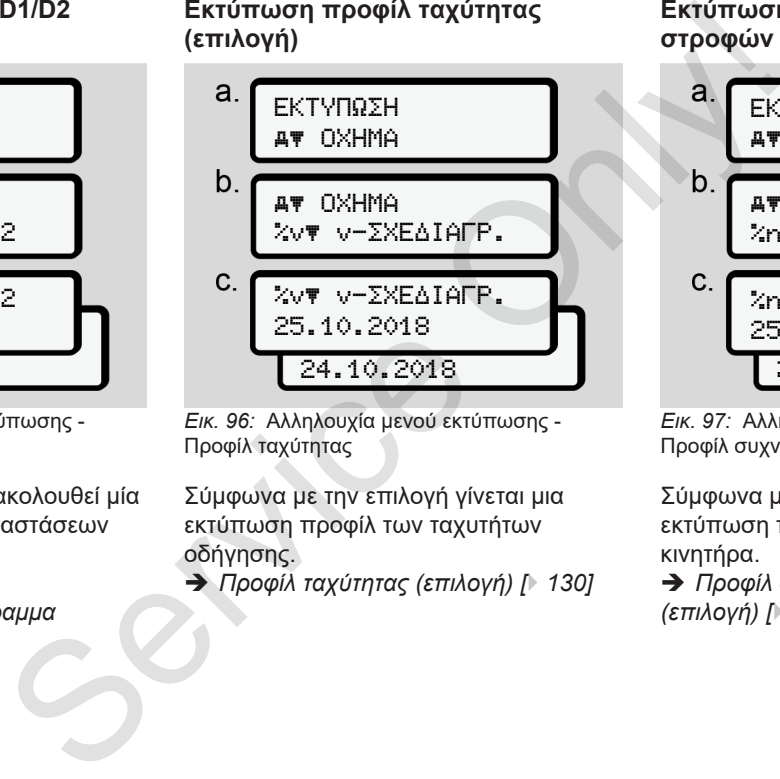

*Εικ. 96:* Αλληλουχία μενού εκτύπωσης - Προφίλ ταχύτητας

Σύμφωνα με την επιλογή γίνεται μια εκτύπωση προφίλ των ταχυτήτων οδήγησης.

è *Προφίλ ταχύτητας (επιλογή) [*} *130]*

#### **Εκτύπωση προφίλ συχνότητας στροφών (επιλογή)**

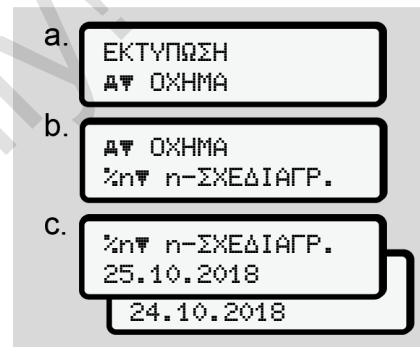

*Εικ. 97:* Αλληλουχία μενού εκτύπωσης - Προφίλ συχνότητας στροφών

Σύμφωνα με την επιλογή γίνεται μια εκτύπωση προφίλ των στροφών κινητήρα.

è *Προφίλ συχνότητας περιστροφής (επιλογή) [*} *131]*

#### **► Σημείο μενού Καταχώριση Οδηγός-1/Οδηγός-2**

#### **Εισαγωγή χώρας**

Επιπρόσθετα στην εισαγωγή της χώρας κατά την τοποθέτηση ή αφαίρεση της κάρτας οδηγού μπορείτε να πραγματοποιήσετε τις καταχωρήσεις χώρας και σε αυτό το σημείο μενού.

#### **ΥΠΟΔΕΙΞΗ**

Σύμφωνα με τους κανονισμούς πρέπει τόσο ο Οδηγός-1 όσο και ο οδηγός-2 να εισάγουν ο κάθε ένας στον ταχογράφο τη χώρα στην οποία αρχίζει ή τελειώνει η βάρδια.

#### **Παρατήρηση:**

• Και για τους δύο οδηγούς η διαδικασία είναι η ίδια.

## **Έναρξη Χώρα**

Επιλέξτε τις περιγραφόμενες λειτουργίες βήμα προς βήμα.

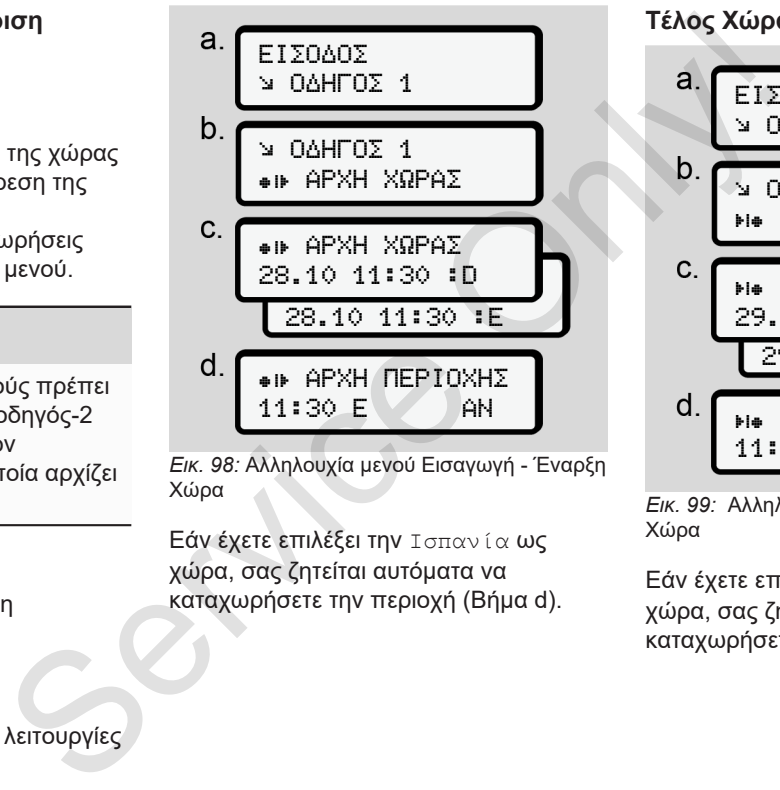

*Εικ. 98:* Αλληλουχία μενού Εισαγωγή - Έναρξη Χώρα

Εάν έχετε επιλέξει την Ισπανία ως χώρα, σας ζητείται αυτόματα να καταχωρήσετε την περιοχή (Βήμα d).

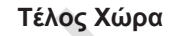

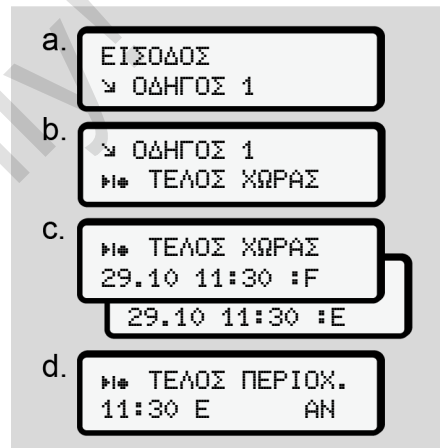

*Εικ. 99:* Αλληλουχία μενού Εισαγωγή - Τέλος Χώρα

Εάν έχετε επιλέξει την Ισπανία ως χώρα, σας ζητείται αυτόματα να καταχωρήσετε την περιοχή (Βήμα d). **Αλλαγή ρυθμίσεων για ατομικά δεδομένα ITS**

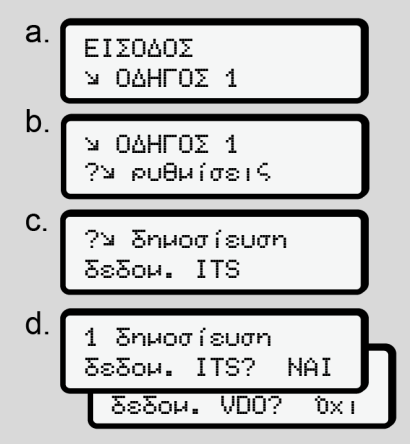

*Εικ. 100:* Αλληλουχία μενού Εισαγωγή προσωπικά δεδομένα

è *Τοποθέτηση κάρτας οδηγού για πρώτη φορά [*} *67]*.

**Αλλαγή ρυθμίσεων για ατομικά δεδομένα VDO**

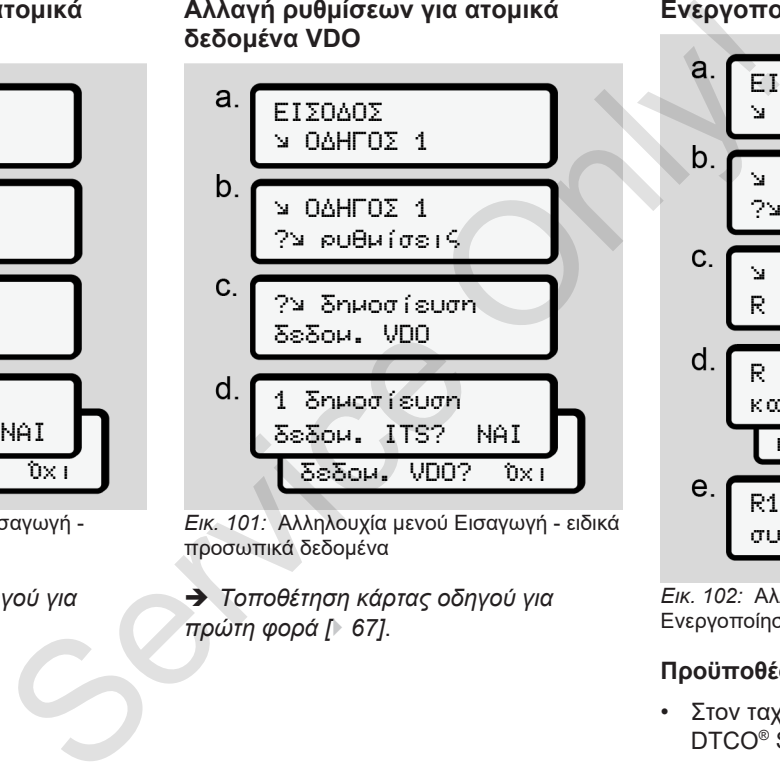

*Εικ. 101:* Αλληλουχία μενού Εισαγωγή - ειδικά προσωπικά δεδομένα

è *Τοποθέτηση κάρτας οδηγού για πρώτη φορά [*} *67]*.

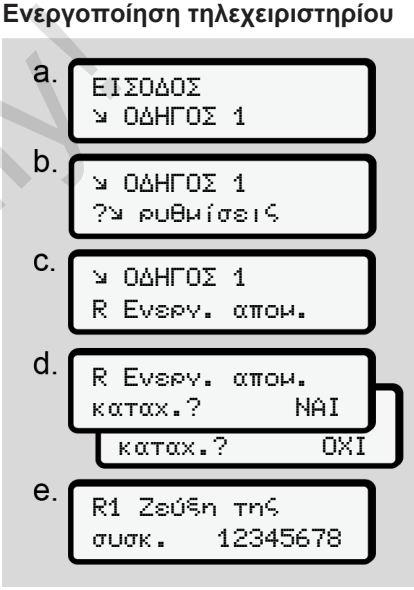

*Εικ. 102:* Αλληλουχία μενού Εισαγωγή - Ενεργοποίηση τηλεχειριστηρίου

#### **Προϋποθέσεις:**

• Στον ταχογράφο έχει τοποθετηθεί ένα DTCO® SmartLink (επιλογή).

• Μια συσκευή με δυνατότητα Bluetooth δημιουργεί μια ζεύξη με το DTCO® SmartLink.

Ακολουθήστε την εξής διαδικασία για να δημιουργήσετε μια σύνδεση μεταξύ DTCO® SmartLink και της τελικής σας συσκευής:

- 1. Η οθόνη του DTCO 4.0 προβάλλει μια αλληλουχία ψηφίων (**Βήμα e**).
- 2. Καταχωρήστε αυτή την αλληλουχία ψηφίων στη συσκευή σας με δυνατότητα Bluetooth.

Τώρα οι συσκευές έχουν αντιστοιχιστεί και είναι έτοιμες για τον τηλεχειρισμό.

#### **ΥΠΟΔΕΙΞΗ**

Σε χρήση του τηλεχειριστηρίου ο χρήστης είναι υπεύθυνος για την νομική πληρότητα και ορθότητα των στοιχείων και το αναγνωρίζει αυτό μέσω της χρήσης του τηλεχειριστηρίου. ασθιμετού **ΥΠΟΔΕΙΞΗ**<br>
Σε χρήση του πηλεχειριστηρίου ο παίλι.<br>
ασία για να χρήστης είναι υπεύθυνος για την νομική απάν απαι<br>
ασία για να χρήστης είναι υπεύθυνος για την νομική Οι επόμενες<br>
μεταξύ πληρότητα και ορθότητα τω

Η χρήση του τηλεχειριστηρίου δεν είναι τμήμα του νόμιμου συστήματος ταχογράφου. Η χρήση γίνεται με αποκλειστική ευθύνη του.

Οι χρονικές περίοδοι στις οποίες χρησιμοποιήθηκε ένα τηλεχειριστήριο μπορούν να εκτυπωθούν και προβληθούν.

è *Εκτύπωση ημέρας του οχήματος [*} *126]*

#### **► Σημείο μενού Εισαγωγή οχήματος**

#### **Εισαγωγή αρχής / τέλους εκτός εύρους**

Αν κινείστε με το όχημα εκτός της περιοχής ισχύος του κανονισμού, μπορείτε να ρυθμίσετε στο παρακάτω μενού τη λειτουργία εκτός εύρους και εάν απαιτείται να την τερματίσετε πάλι.

Οι επόμενες διαδρομές μπορούν να είναι έξω από τον τομέα ισχύος:

- Διαδρομές σε μη δημόσιους δρόμους
- Διαδρομές έξω από χώρες AETR
- Διαδρομές κατά τις οποίες το συνολικό βάρος του οχήματος δεν απαιτεί σύμφωνη με τις προδιαγραφές χρήση του DTCO 4.0.

Επιλέξτε τις περιγραφόμενες λειτουργίες βήμα προς βήμα.

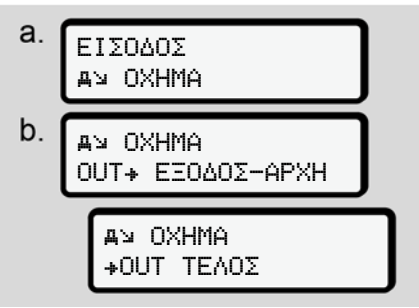

*Εικ. 103:* Αλληλουχία μενού Εισαγωγή - Αρχή/ Τέλος εκτός εύρους

## **ΥΠΟΔΕΙΞΗ**

Η ρύθμιση έκτος εύρους τερματίζεται αυτόματα, μόλις αφαιρέσετε ή τοποθετήσετε μια κάρτα οδηγού.

#### **Πλοίο/Τρένο: Εισαγωγή αρχής / τέλους**

Καταχωρήστε την παραμονή του οχήματος σε ένα πλοίο ή τρένο, μόλις λάβετε τη θέση σας στη μεταφορά.

## **ΥΠΟΔΕΙΞΗ**

Σύμφωνα με τον Κανονισμό (ΕΕ) 2016/799, Παράρτημα I C, στην τρέχουσα ισχύουσα διατύπωση, πρέπει να εκκινηθεί η καταγραφή Πλοίο/ Τρένο πριν την απενεργοποίηση του κινητήρα οχήματος στο πλοίο/τρένο. 1. Επιλέξτε τα εξής σημεία μενού:<br>1. Επιλέξε τα εξής σημεία μενού:<br>1. Επιλέξτε τα εξής σημεία μενού:<br>1. Επιλέξτε τα εξής σημεία μενού:<br>1. Επιλέξτε τα εξής σημεία μενού:<br>1. Επιλέξτε τα εξής σημεία μενού:<br>1. Επιλέξτε τα εξ

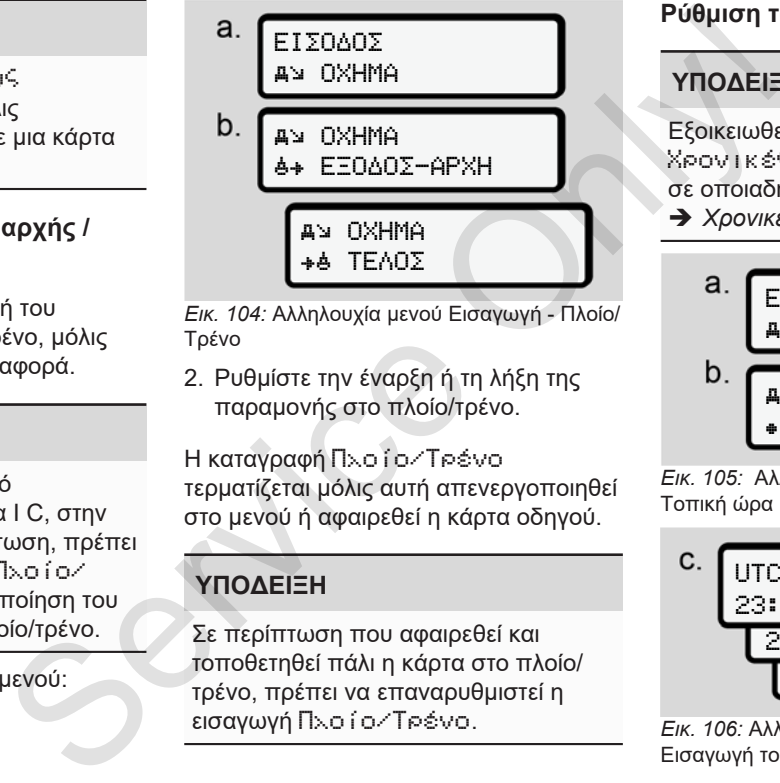

*Εικ. 104:* Αλληλουχία μενού Εισαγωγή - Πλοίο/ Τρένο

2. Ρυθμίστε την έναρξη ή τη λήξη της παραμονής στο πλοίο/τρένο.

Η καταγραφή Πλοίο/Τρένο τερματίζεται μόλις αυτή απενεργοποιηθεί στο μενού ή αφαιρεθεί η κάρτα οδηγού.

## **ΥΠΟΔΕΙΞΗ**

Σε περίπτωση που αφαιρεθεί και τοποθετηθεί πάλι η κάρτα στο πλοίο/ τρένο, πρέπει να επαναρυθμιστεί η εισαγωγή Πλοίο/Τρένο.

### **Ρύθμιση τοπικής ώρας**

## **ΥΠΟΔΕΙΞΗ**

Εξοικειωθείτε αρχικά με το κεφάλαιο Χρονικές ζώνες, προτού προβείτε σε οποιαδήποτε αλλαγή.

è *Χρονικές ζώνες [*} *33]*

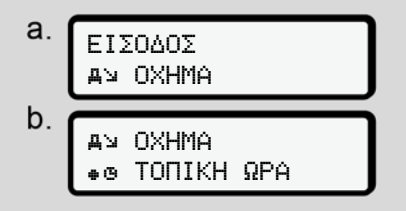

*Εικ. 105:* Αλληλουχία μενού Εισαγωγή - Τοπική ώρα

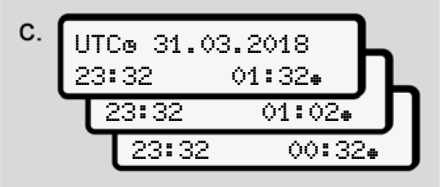

*Εικ. 106:* Αλληλουχία μενού Εισαγωγή - Εισαγωγή τοπικής ώρας

Μπορείτε να προσαρμόσετε για την πρότυπη ένδειξη το στοιχείο της ώρας στην τοπική χρονική ζώνη καθώς και στην έναρξη ή τη λήξη της θερινής ώρας.

Η τελευταία ρύθμιση γίνεται σε βήματα των ± 30 λεπτών.

#### **ΥΠΟΔΕΙΞΗ**

Προσέξτε για τους κανονισμούς που ισχύουν στην χώρα σας.

#### **Ρύθμιση τοπικής ώρας επιχείρησης**

Για έναν εύκολο υπολογισμό των ωρών εργασίας το DTCO 4.0 παρέχει έναν μετρητή ωρών λειτουργίας, ο οποίος αναφέρεται στην τοπική ώρα της επιχείρησης.

Αυτές οι πληροφορίες μπορούν να κληθούν μέσω της μπροστινής διασύνδεσης.

1. Επιλέξτε τα εξής σημεία μενού:

EIΣOΔOΣ **AV OXHMA AV OXHMA**  ΩPA EΠIXEIP. UTC® 27.03.2018 23:44 01:44 Service Only!

*Εικ. 107:* Αλληλουχία μενού Εισαγωγή - Τοπική ώρα

2. Εισαγάγετε στο βήμα β την ημερομηνία και ώρα της έδρας επιχείρησης καθώς και την απόκλιση σε σχέση με την ώρα UTC.

#### **Ενεργοποίηση επιπρόσθετων λειτουργιών**

Με την εισαγωγή ενός κωδικού άδειας μπορείτε να ενεργοποιήσετε στο DTCO 4.0 επιπρόσθετες λειτουργίες.

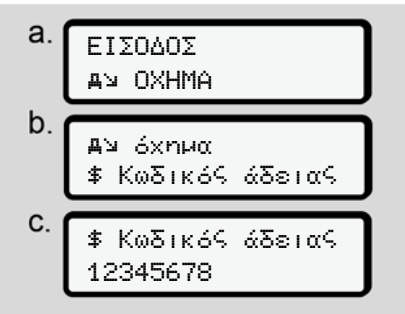

*Εικ. 108:* Αλληλουχία μενού Εισαγωγή - Κωδικός άδειας

## **ΥΠΟΔΕΙΞΗ**

Εάν έχει ήδη καταχωρηθεί ο κωδικός άδειας, προβάλλεται εξ ολοκλήρου και δεν αλλάζει πλέον.

Σε αυτή την περίπτωση οι επιπρόσθετες λειτουργίες έχουν ήδη ενεργοποιηθεί.

#### **ΥΠΟΔΕΙΞΗ**

Ο κωδικός άδειας μπορεί να αποκτηθεί μέσω του Online καταστήματος VDO. VDO Online κατάστημα.

#### **► Σημείο μενού Ένδειξη Οδηγός-1/ Οδηγός-2**

Με τη βοήθεια αυτού του σημείου μενού μπορείτε να προβάλλετε τα δεδομένα μιας τοποθετημένης κάρτας οδηγού.

## **ΥΠΟΔΕΙΞΗ**

Ο τρόπος που εμφανίζονται τα δεδομένα στην οθόνη είναι πανομοιότυπος με μια εκτύπωση, όπου μια γραμμή της εκτύπωσης (24 χαρακτήρες) κατανέμεται και προβάλλεται σε δύο γραμμές. **Θετων**<br>
ΥΠΟΔΕΙΞΗ<br>
κού άδειας Ο κωδικός άδειας μπορεί να αποκτηθεί<br>
ε στο<br>
"Ο Online κατάστημα.<br>
"Ο Online κατάστημα.<br>
"Σημείο μενού Ένδειξη Οδηγός-1/<br> **Ο δηγός-2**<br>
Με τη βοήθεια αυτού του σημείου μενού<br>
μπορείτε να προβ

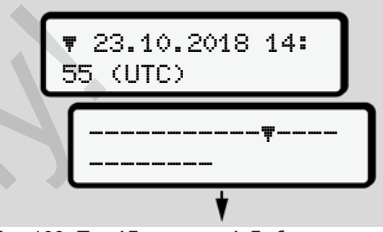

*Εικ. 109:* Παράδειγμα της ένδειξης των πληροφοριών

Όταν κατά το ξεφύλλισμα των πληροφοριών γυρίσετε προς τα πίσω με τα πλήκτρα  $\blacksquare$  , μπορείτε να καλέσετε μόνο περ. 20 γραμμές εκτύπωσης που βρίσκονται πίσω.

Με το πλήκτρο γίνεται έξοδος από την ένδειξη.

Παρατήρηση:

- Η κλήση των λειτουργιών για την ένδειξη των δεδομένων είναι πανομοιότυπη με αυτή για την εκτύπωση των δεδομένων. Αυτό δεν περιγράφεται πλέον παρακάτω.
- Υπάρχει η δυνατότητα να καλείτε κάθε ένδειξη σε τοπική ώρα.

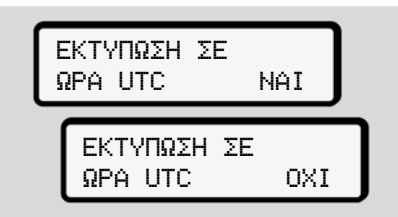

*Εικ. 110:* Όχι – Εκτύπωση σε τοπική ώρα

● Επιλέξτε τις πιθανές ενδείξεις για τον οδηγό 1 ή για τον οδηγό 2 βήμα προς βήμα.

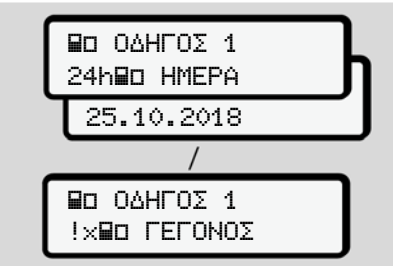

*Εικ. 111:* Αλληλουχία μενού Ένδειξη για τον Οδηγό 1

Όλες οι ενέργειες της επιλεγμένης ημέρας ή και όλα τα αποθηκευμένα ή ακόμη ενεργά γεγονότα και βλάβες μπορούν να εμφανιστούν με ξεφύλλισμα.

## **► Σημείο μενού Ένδειξη οχήματος**

Με τη βοήθεια αυτού του σημείου μενού μπορείτε να προβάλλετε τα δεδομένα της μαζικής μνήμης.

#### **ΥΠΟΔΕΙΞΗ**

Ο τρόπος που εμφανίζονται τα δεδομένα στην οθόνη είναι πανομοιότυπος με μια εκτύπωση, όπου μια γραμμή της εκτύπωσης (24 χαρακτήρες) κατανέμεται και προβάλλεται σε δύο γραμμές.

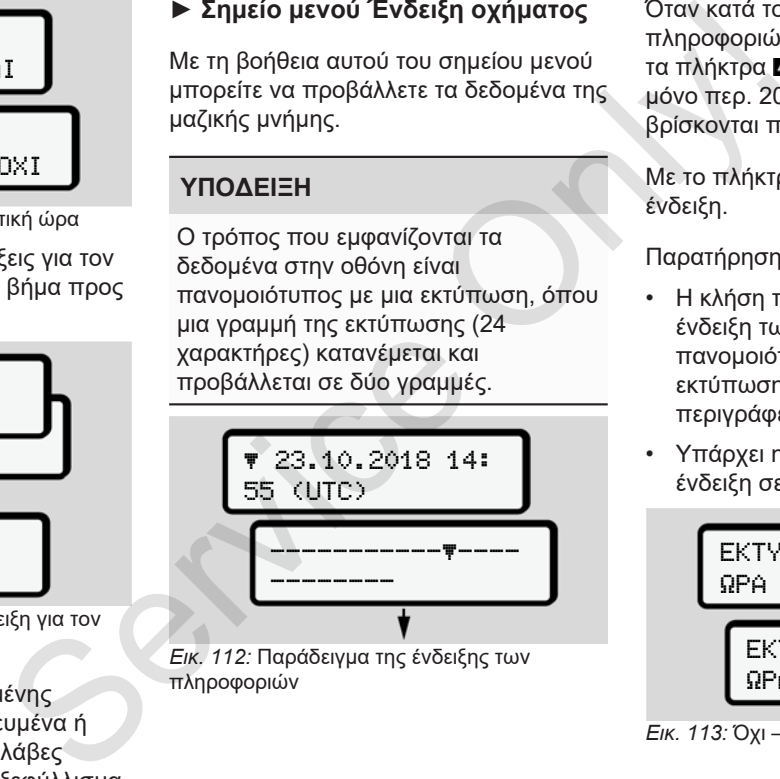

*Εικ. 112:* Παράδειγμα της ένδειξης των πληροφοριών

Όταν κατά το ξεφύλλισμα των πληροφοριών γυρίσετε προς τα πίσω με τα πλήκτρα  $\blacksquare$  μπορείτε να καλέσετε μόνο περ. 20 γραμμές εκτύπωσης που βρίσκονται πίσω.

Με το πλήκτρο γίνεται έξοδος από την ένδειξη.

#### Παρατήρηση:

- Η κλήση των λειτουργιών για την ένδειξη των δεδομένων είναι πανομοιότυπη με αυτή για την εκτύπωση των δεδομένων. Αυτό δεν περιγράφεται πλέον παρακάτω.
- Υπάρχει η δυνατότητα να καλείτε κάθε ένδειξη σε τοπική ώρα.

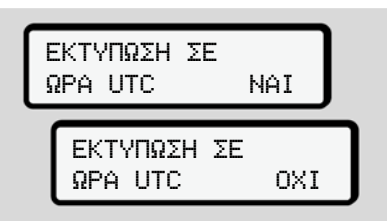

*Εικ. 113:* Όχι – Προβολή σε τοπική ώρα

Επιλέξτε τις περιγραφόμενες λειτουργίες βήμα προς βήμα:

- Να εμφανίσετε όλες τις ενέργειες οδηγών με χρονολογική σειρά.
- Να εμφανίσετε όλα τα αποθηκευμένα ή και ακόμη ενεργά συμβάντα και βλάβες.
- Να εμφανίσετε τις υπερβάσεις της ρυθμισμένης τιμής ταχύτητας.
- Να εμφανίσετε πληροφορίες σχετικές με το όχημα, την αναγνώριση δοτών και το καλιμπράρισμα.

#### Ή

• Να εμφανίσετε τον αριθμό της κάρτας επιχείρησης που έχει συνδεθεί. Αν δεν έχει συνδεθεί καμία επιχείρηση, προβάλλεται \_\_\_\_.

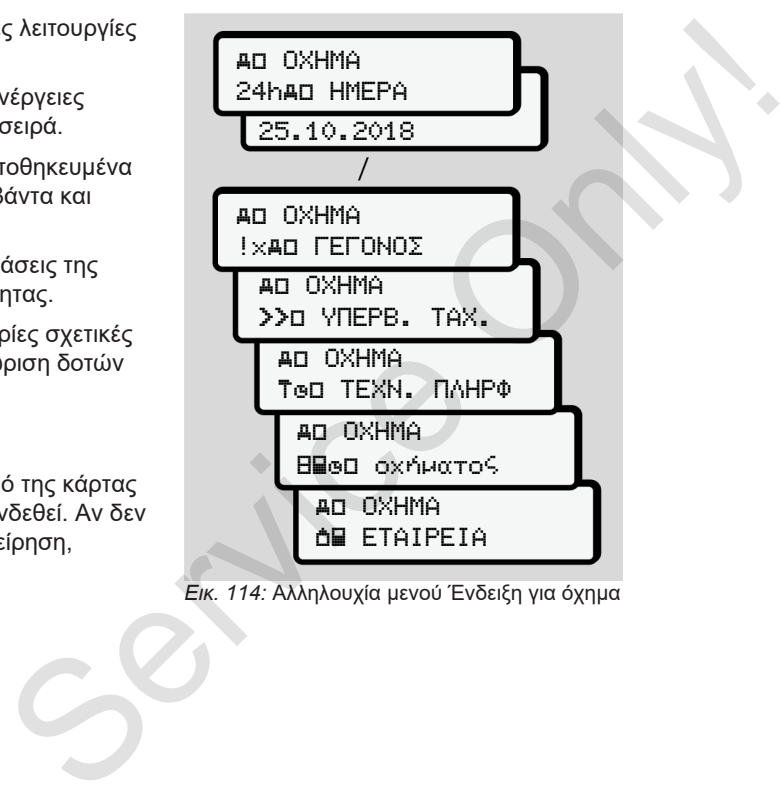

*Εικ. 114:* Αλληλουχία μενού Ένδειξη για όχημα

# **Μηνύματα**

**Έννοια των μηνυμάτων Ιδιαίτερα μηνύματα Επισκόπηση πιθανών συμβάντων Επισκόπηση πιθανών βλαβών Προειδοποιήσεις χρόνου οδήγησης Επισκόπηση πιθανών υποδείξεων χειρισμού** Έννοια των μην<br>|διαίτερα μι<br>|Επισκόπηση πιθανών συμ<br>|Επισκόπηση πιθανών<br>|Προειδοποιήσεις χρόνου οδ<br>|Επισκόπηση πιθανών υποδείξεων χε

## **Μηνύματα**

## **■ Έννοια των μηνυμάτων**

Σφάλματα σε ένα εξάρτημα, στη συσκευή ή στο σύστημα χειρισμού εμφανίζονται αμέσως μετά την εμφάνιση ως μήνυμα στην οθόνη.

#### Υπάρχουν τα εξής χαρακτηριστικά:

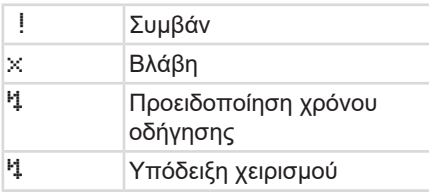

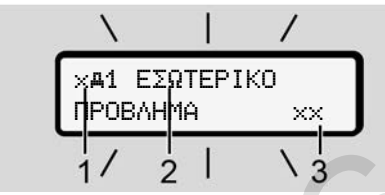

*Εικ. 115:* Προβολή ενός μηνύματος (αναβοσβήνει κατά διαστήματα)

**(1)** Συνδυασμός εικονογραμμάτων, ενδεχομένως με αριθμό της υποδοχής κάρτας

- **(2)** Κείμενο του μηνύματος
- **(3)** Κωδικός σφάλματος

# **Α** ΠΡΟΕΙΔΟΠΟΙΗΣΗ

#### **Περισπασμός μέσω μηνυμάτων συσκευής**

Υπάρχει κίνδυνος περισπασμού όταν κατά τη διάρκεια της διαδρομής προβάλλονται μηνύματα στην οθόνη ή η κάρτα εκτοξεύεται αυτόματα. (1) Συνδυασμός εικονογραμμάτων,<br>
κάρτας ετανογραμμάτων,<br>
κάρτας ετανογραμμάτων κάρτας ενευγβάντα στην εμφάνιση<br>
(2) Κείμενο του μηνύματος κατά της βλαβώντα<br>
γισμού (3) Κωδικός σφάλματος της διαδρομής<br>
(3) Κωδικός σφάλματο

• Μην αφήνετε τα μηνύματα να σας αποσπούν την προσοχή, η οποία πρέπει να παραμένει στραμμένη στην οδική κυκλοφορία.

## **ΥΠΟΔΕΙΞΗ**

Σε μηνύματα που αφορούν την κάρτα ταχογράφου προβάλλεται δίπλα στο εικονόγραμμα ο αριθμός της αντίστοιχης υποδοχής κάρτας.

**► Χαρακτηριστικά μηνυμάτων**

## **Συμβάντα, βλάβες**

- Κατά την ένδειξη συμβάντων ή βλαβών αναβοσβήνει ο φωτισμός φόντου της οθόνης για περ. 30 δευτερόλεπτα.
	- Η αιτία προβάλλεται με εικονόγραμμα, κείμενο του μηνύματος και κωδικό σφάλματος.
- Αυτό το μήνυμα πρέπει να το επιβεβαιώσετε με το πλήκτρο ...
- Το DTCO 4.0 αποθηκεύει (σύμφωνα με τις προδιαγραφές μνήμης του κανονισμού) το συμβάν ή τη βλάβη τόσο στην μαζική μνήμη όσο και στην κάρτα οδηγού. Τα δεδομένα αυτά μπορούν να προβληθούν ή να εκτυπωθούν μέσω της λειτουργίας μενού.

## **ΥΠΟΔΕΙΞΗ**

Σε περίπτωση που το συμβάν επαναλαμβάνεται διαρκώς, παρακαλούμε να επισκεφθείτε ένα εξουσιοδοτημένο συνεργείο.

**ΥΠΟΔΕΙΞΗ**

#### 8

#### **Συμπεριφορά σε ελλιπή λειτουργία**

Σε περίπτωση ελλιπούς λειτουργίας του ταχογράφου εσείς ως οδηγός έχετε την υποχρέωση να σημειώσετε σε ένα ξεχωριστό φύλλο ή στην πίσω πλευρά της εκτύπωσης τα στοιχεία σχετικά με τις ενέργειες που δεν καταγράφονται ή εκτυπώνονται πλέον σωστά από τον ταχογράφο.

è *Χειρόγραφη καταχώρηση ενεργειών [*} *59]*

#### **Προειδοποιήσεις χρόνου οδήγησης**

- Το μήνυμα Προειδοποίηση χρόνου οδήγησης προειδοποιεί τον οδηγό για υπέρβαση του χρόνου οδήγησης.
- Αυτό το μήνυμα προβάλλεται με φωτισμό φόντου που αναβοσβήνει και πρέπει να επιβεβαιωθεί με το πλήκτρο .

#### **Υποδείξεις χειρισμού**

Οι υποδείξεις χειρισμού προβάλλονται **χωρίς** να αναβοσβήνει ο φωτισμός φόντου και σβήνουν (εκτός από μεμονωμένα μηνύματα) αυτόματα μετά από 3 ή 30 δευτερόλεπτα. Υποδείξεις χειρισμού<br>
ειτουργία Οι υποδείξεις χειρισμού προβάλλονται τα πάλι τη τη<br>
ουργίας του φόντου και σβήνουν (εκτός από τον πρότυπη<br>
τα κάναι παράγουν αναβορθήνει ο φωτομός πρότυπη<br>
τα κάναι τη περιονωμένα μηνύματα

#### **Όργανα ένδειξης συμβατά με το DTCO 4.0**

Εάν έχει τοποθετηθεί όργανο ένδειξης στο όχημα, που μπορεί να επικοινωνεί με το DTCO 4.0, ο έλεγχος λειτουργίας υποδεικνύει  $\blacksquare$  μηνύματα του DTCO 4.0.

#### **ΥΠΟΔΕΙΞΗ**

Για λεπτομερείς πληροφορίες λαμβάνετε υπόψη τις οδηγίες χρήσης του οχήματός σας.

## **► Επιβεβαίωση μηνυμάτων**

1. Πιέστε το πλήκτρο ... Έτσι επιβεβαιώνετε το μήνυμα και σταματάει το αναβόσβησμα του φωτισμού φόντου.

2. Πιέστε άλλη μια φορά το πλήκτρο ... Έτσι σβήνει το μήνυμα και εμφανίζεται πάλι τη προηγούμενα ρυθμισμένη πρότυπη ένδειξη.

#### **Παρατηρήσεις:**

Μια υπόδειξη χειρισμού σβήνει μετά την πρώτη επιβεβαίωση με το πλήκτρο . Αν υπάρχουν περισσότερα μηνύματα πρέπει να επιβεβαιώσετε διαδοχικά το κάθε μήνυμα ξεχωριστά.

- **Ιδιαίτερα μηνύματα**
- **► Κατάσταση κατασκευής**

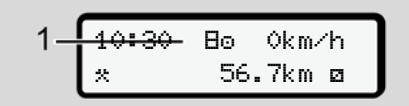

*Εικ. 116:* Πρότυπη ένδειξη - Κατάσταση κατασκευής

Εάν το DTCO 4.0 δεν έχει ενεργοποιηθεί ακόμα ως συσκευή ελέγχου, προβάλλεται η κατάσταση κατασκευής, σύμβολο **(1).**

Το DTCO 4.0 δέχεται αποκλειστικά την κάρτα συνεργείου.

## **ΥΠΟΔΕΙΞΗ**

Επιτρέπετε το DTCO 4.0 να τίθεται σωστά σε λειτουργία μόνο από ένα εξουσιοδοτημένο ειδικό συνεργείο.

**► OUT (αποχώρηση από τον τομέα ισχύος)**

$$
2 - \frac{12:10*}{00T \cdot 123456.7km}
$$

*Εικ. 117:* Πρότυπη ένδειξη - Εκτός εύρους

Εάν το όχημα κινείται εκτός του τομέα ισχύος, προβάλλεται το σύμβολο OUT **(2)**. Solution of the Company of the Company of the Company of the Company of the Company of the Company of the Company of the Company of the Company of the Company of the Company of the Company of the Company of the Company o

è *Όροι [*} *10]*

Τη λειτουργία αυτή μπορείτε να τη ρυθμίσετε από το μενού

è *Εισαγωγή αρχής / τέλους εκτός εύρους [*} *98]*

Μέσω πίεσης ενός επιθυμητού πλήκτρου, μπορείτε να γυρίσετε σε μια άλλη ένδειξη.

#### **► Μεταφορά με οχηματαγωγό/ αμαξοστοιχία**

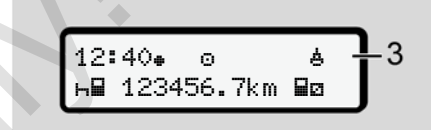

*Εικ. 118:* Πρότυπη ένδειξη - Μεταφορά με οχηματαγωγό/αμαξοστοιχία

Όταν ανάβει το σύημβολο **(3)**, το όχημα βρίσκεται σε πλοίο ή τρένο.

Τη λειτουργία αυτή μπορείτε να τη ρυθμίσετε από το μενού.

è *Πλοίο/Τρένο: Εισαγωγή αρχής / τέλους [*} *99]*.

## **ΥΠΟΔΕΙΞΗ**

Προσέξτε ότι πριν από τη μεταφορά του οχήματος, αυτή η λειτουργία και η παρούσα της δραστηριότητα θα έχουν ρυθμιστεί.

Μέσω πίεσης ενός επιθυμητού πλήκτρου, μπορείτε να γυρίσετε σε μια άλλη ένδειξη.

#### Μηνύματα Επισκόπηση πιθανών συμβάντων

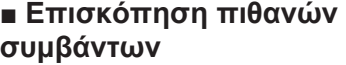

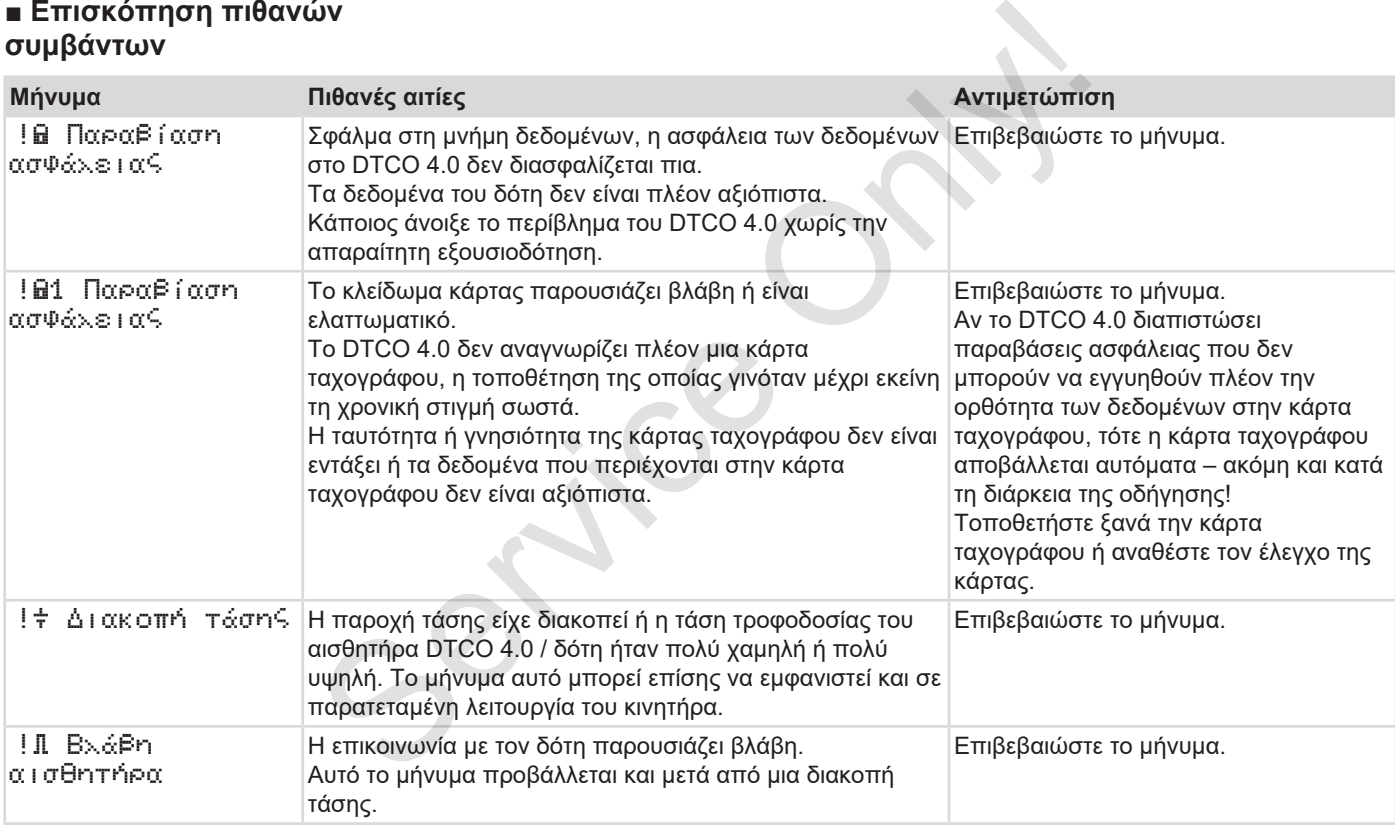
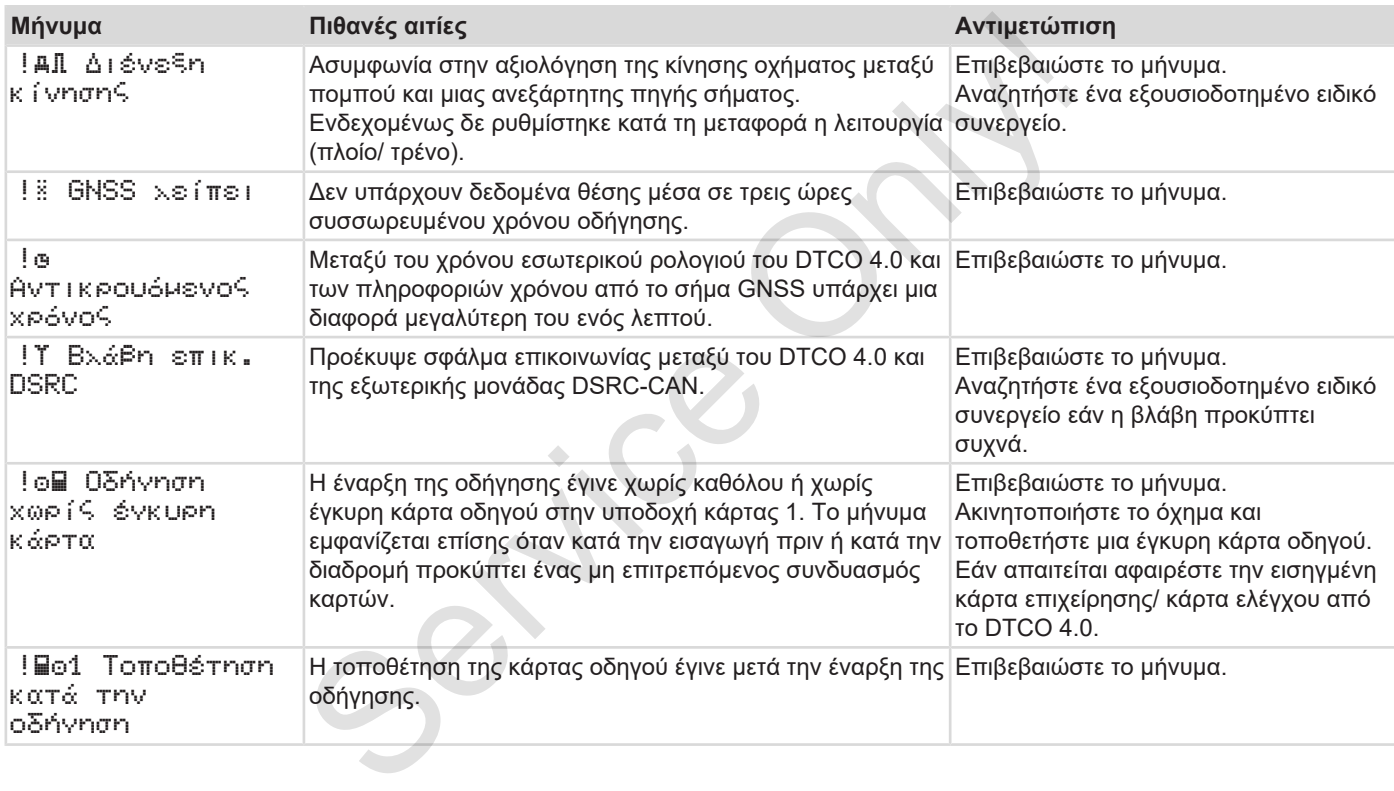

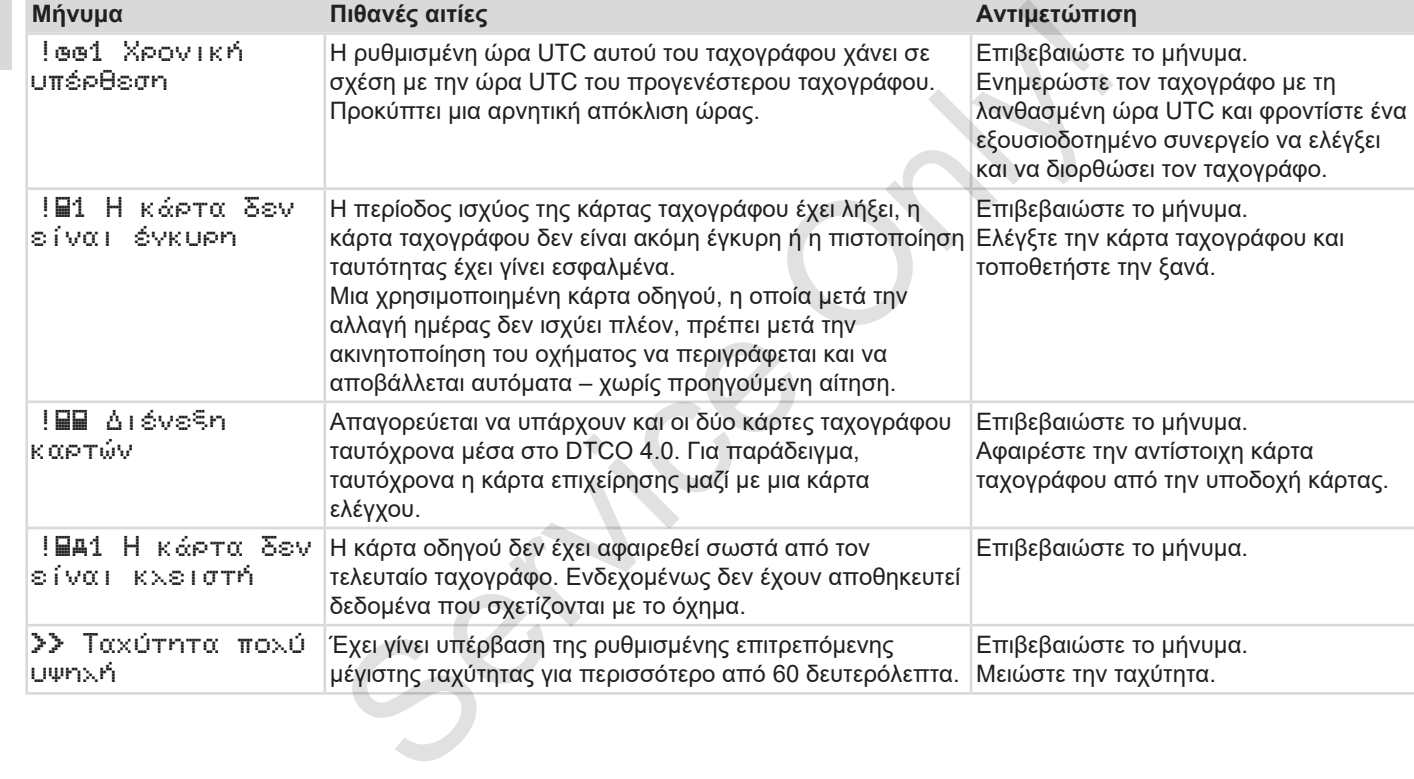

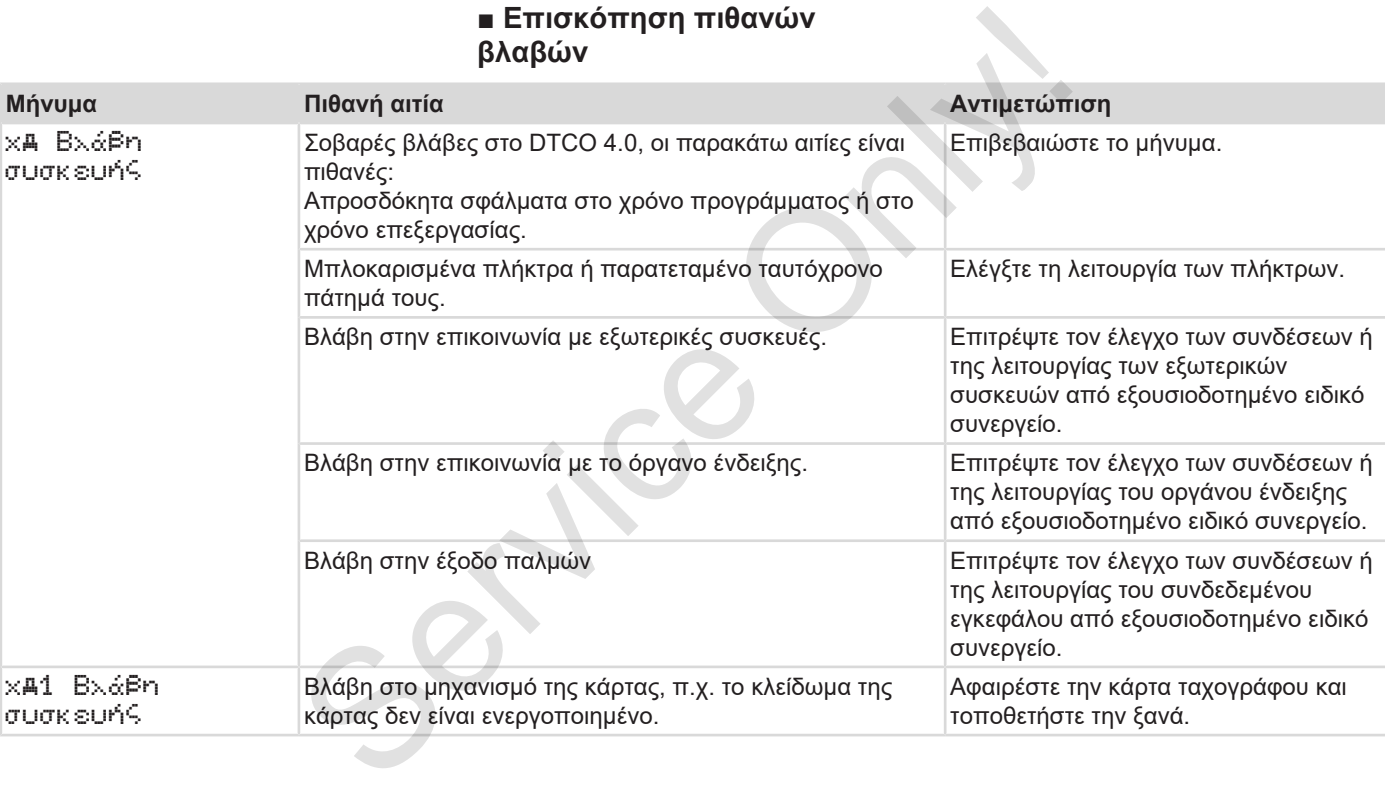

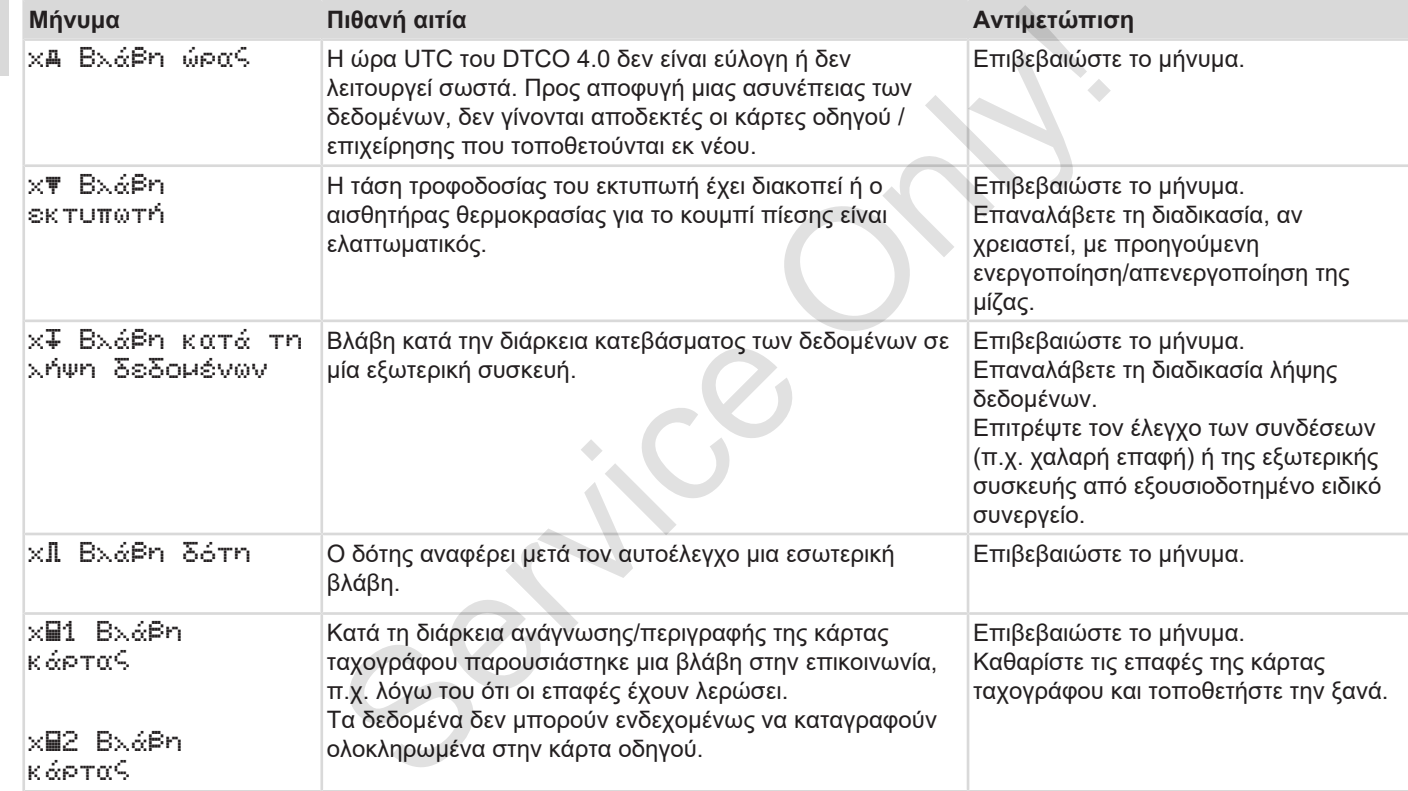

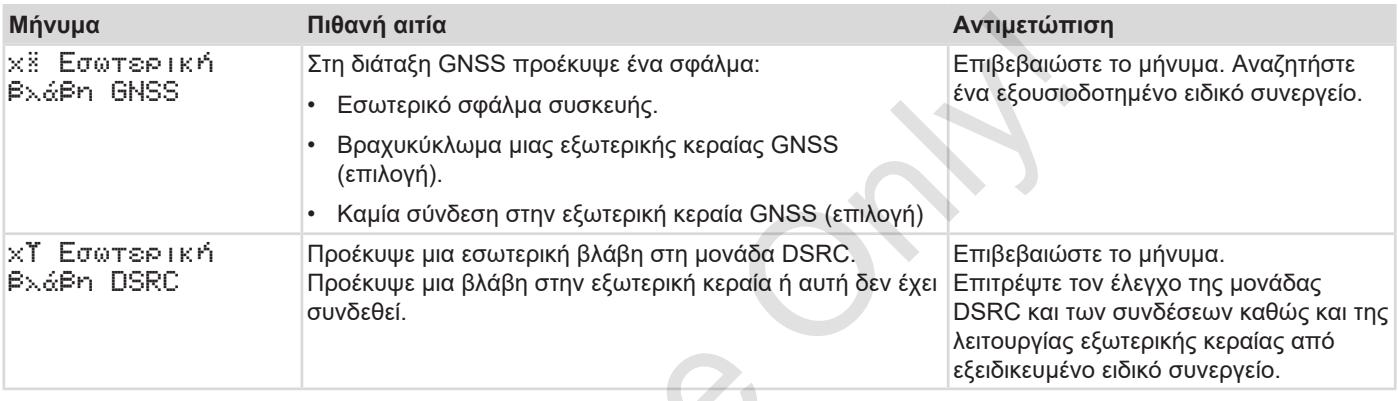

 $S_{\mathcal{S}}$ 

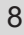

## **■ Προειδοποιήσεις χρόνου οδήγησης**

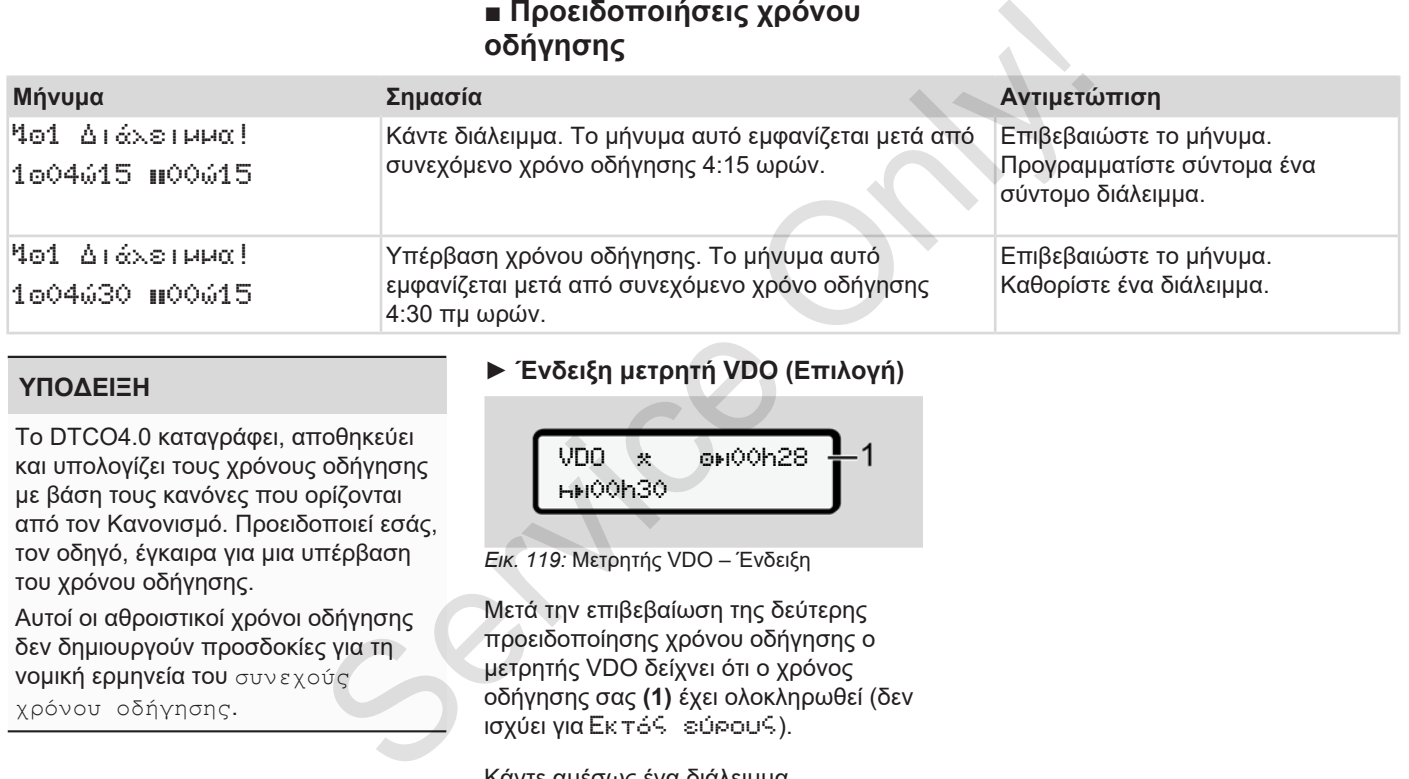

#### **ΥΠΟΔΕΙΞΗ**

**► Ένδειξη μετρητή VDO (Επιλογή)**

Το DTCO4.0 καταγράφει, αποθηκεύει και υπολογίζει τους χρόνους οδήγησης με βάση τους κανόνες που ορίζονται από τον Κανονισμό. Προειδοποιεί εσάς, τον οδηγό, έγκαιρα για μια υπέρβαση του χρόνου οδήγησης.

Αυτοί οι αθροιστικοί χρόνοι οδήγησης δεν δημιουργούν προσδοκίες για τη νομική ερμηνεία του συνεχούς χρόνου οδήγησης.

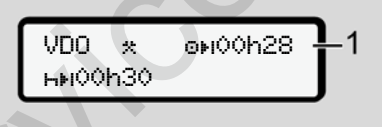

*Εικ. 119:* Μετρητής VDO – Ένδειξη

Μετά την επιβεβαίωση της δεύτερης προειδοποίησης χρόνου οδήγησης ο μετρητής VDO δείχνει ότι ο χρόνος οδήγησης σας **(1)** έχει ολοκληρωθεί (δεν ισχύει για Εκτός εύρους).

Κάντε αμέσως ένα διάλειμμα.

## **■ Επισκόπηση πιθανών υποδείξεων χειρισμού**

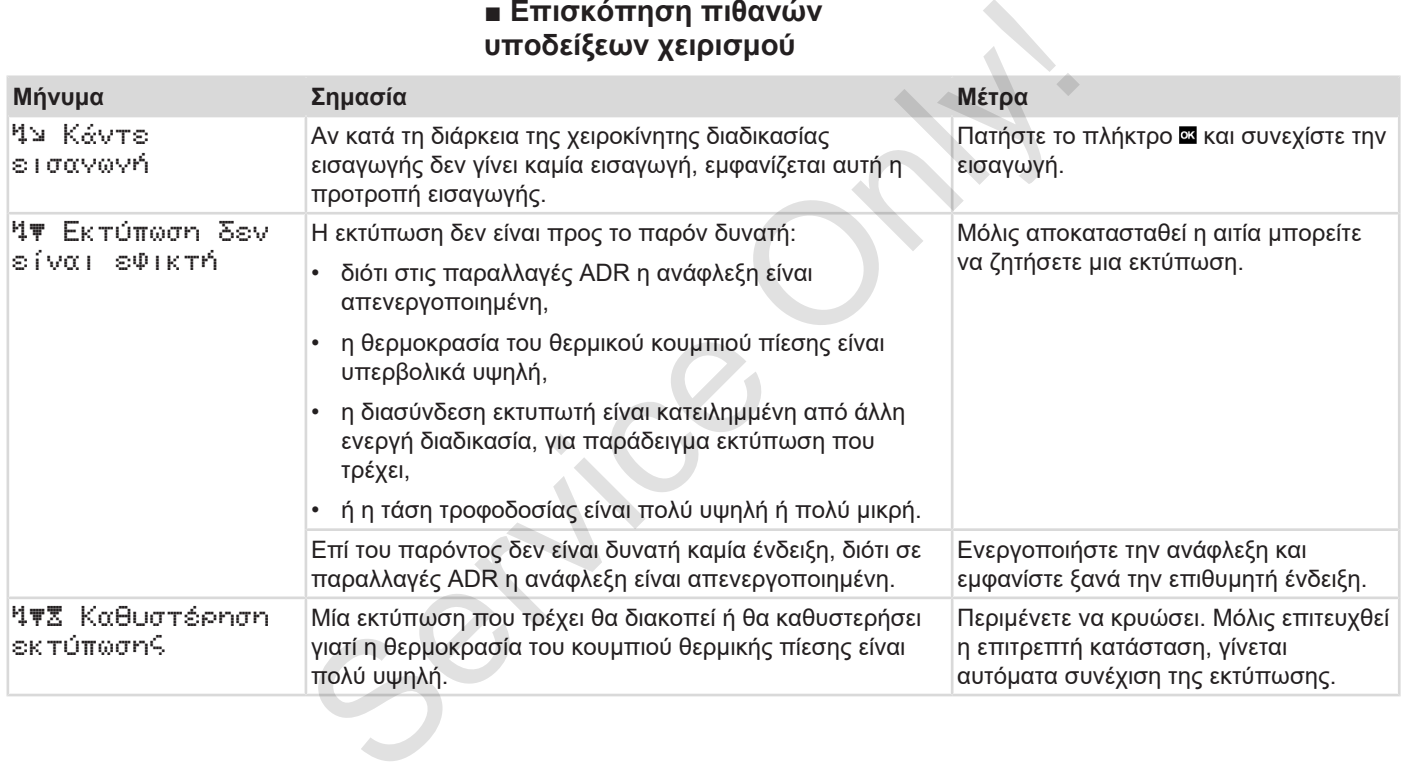

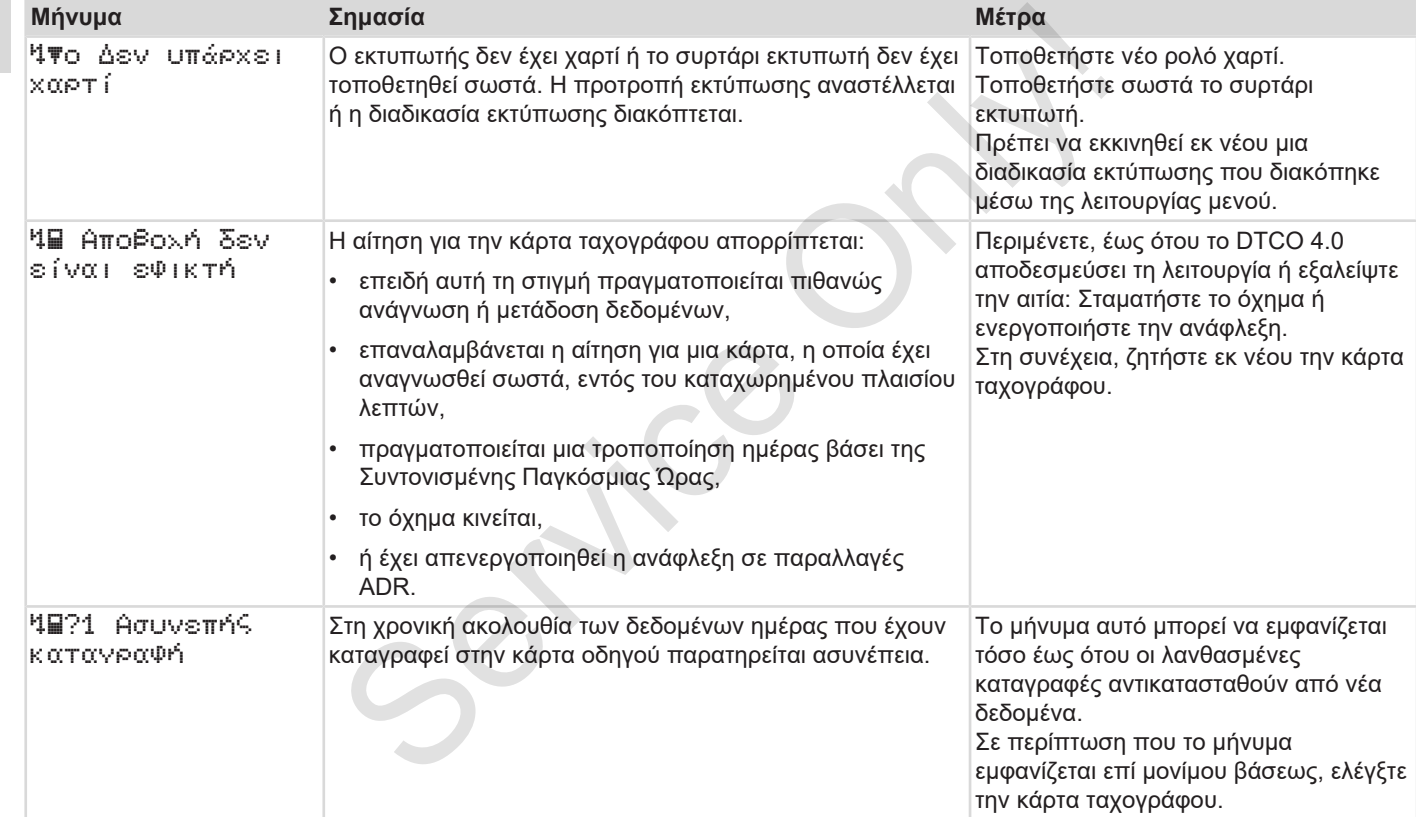

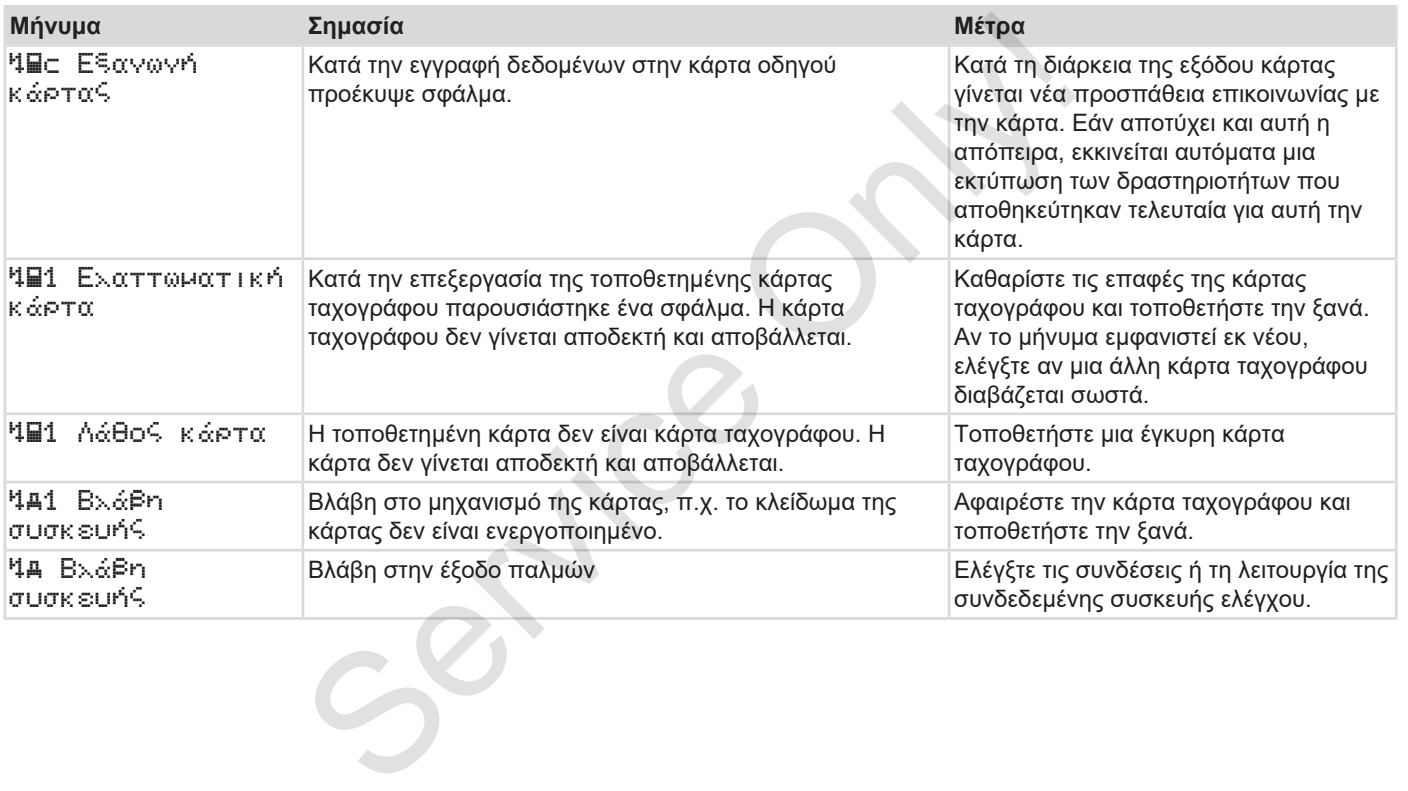

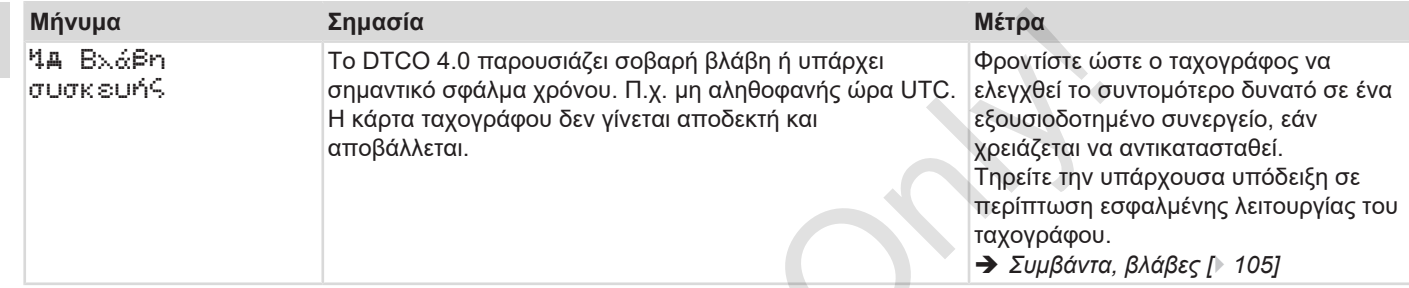

#### **► Υποδείξεις χειρισμού υπό τη μορφή πληροφοριών**

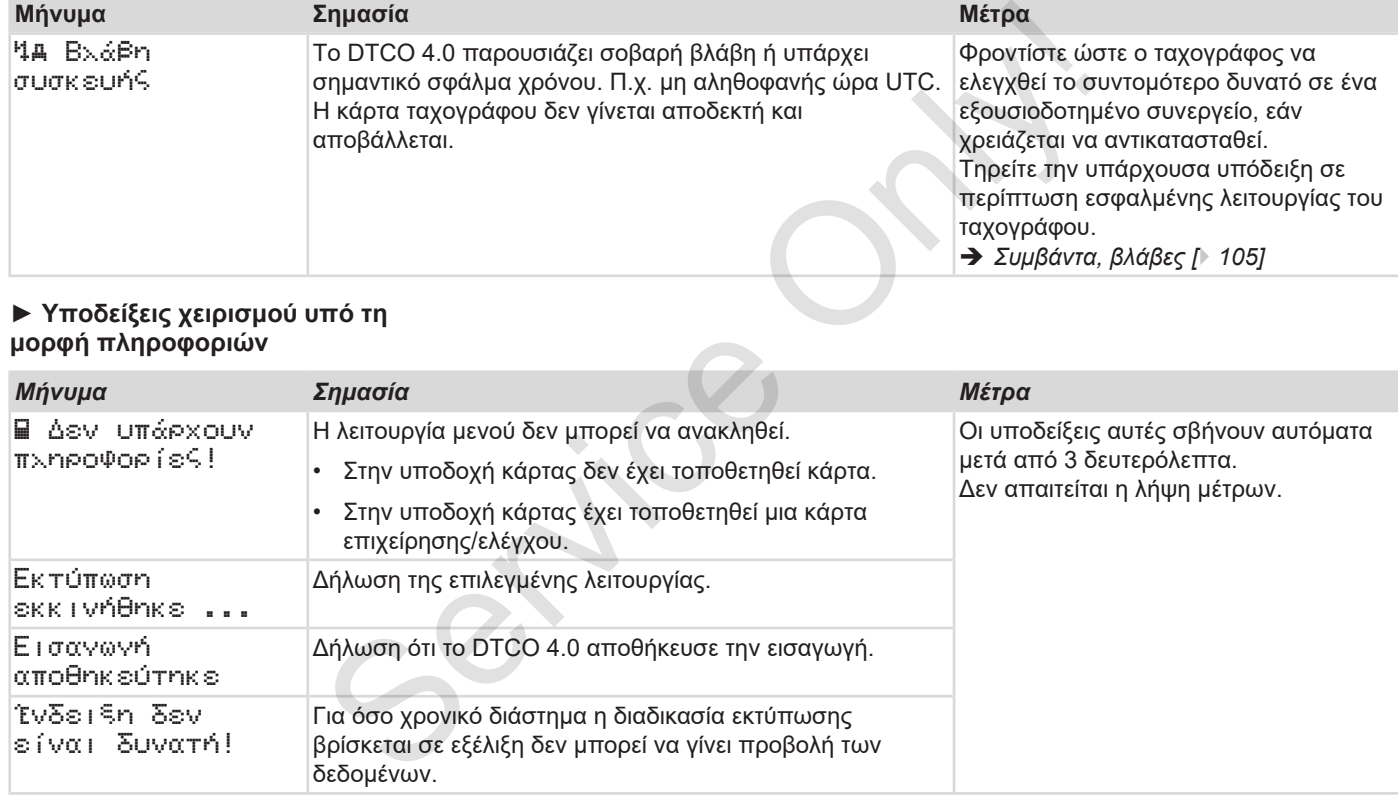

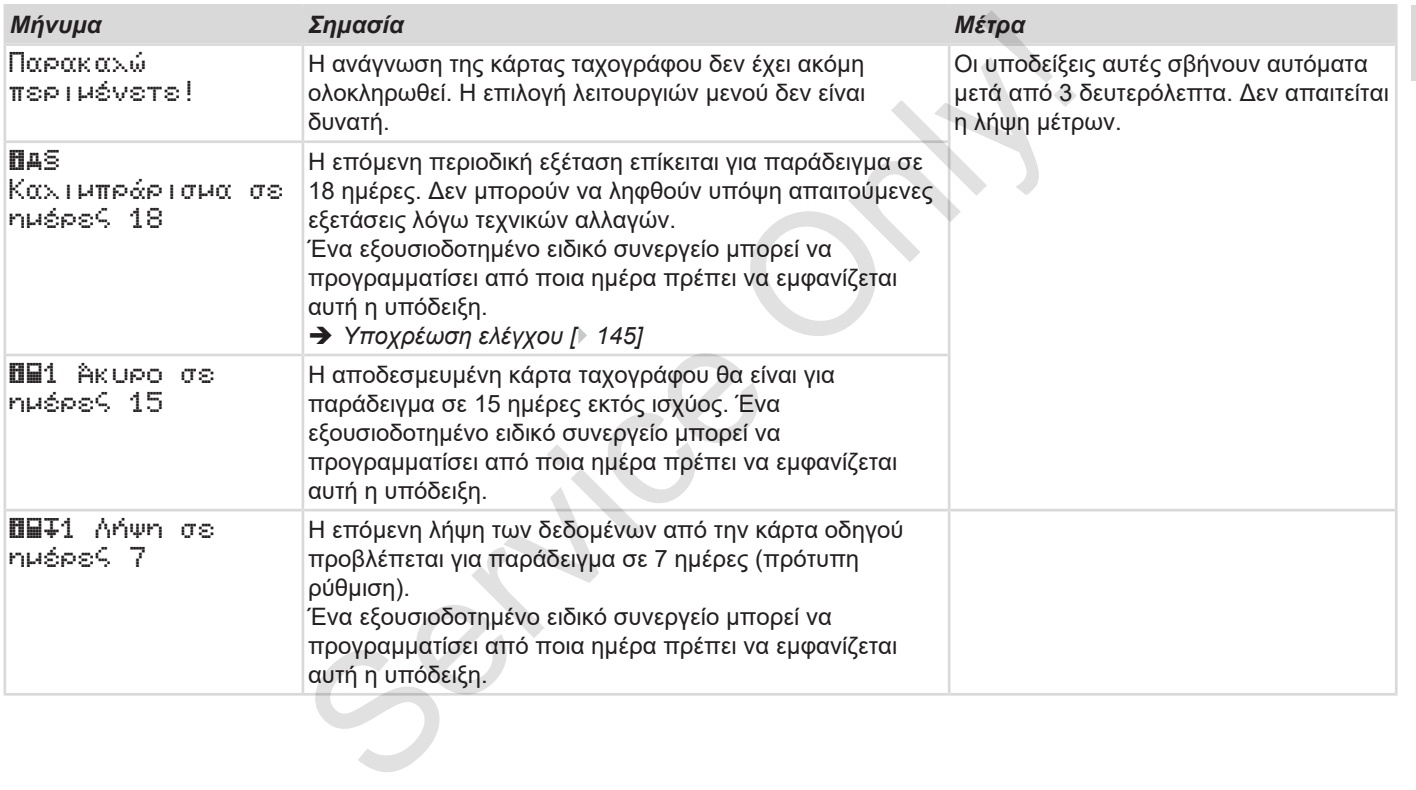

# **Εκτύπωση**

**Υποδείξεις για την εκτύπωση Έναρξη εκτύπωσης Διακοπή εκτύπωσης Αντικατάσταση χαρτιού εκτυπωτή Αντιμετώπιση εμπλοκής χαρτιού Φύλαξη εκτυπώσεων Εκτυπώσεις (παραδείγματα) Επεξήγηση για τις εκτυπώσεις Εγγραφή σε συμβάντα ή βλάβες** Υποδείξεις για την εκτί<br>
Έναρξη εκτί<br>
Διακοπή εκτί<br>
Διακοπή εκτί<br>
Αντιμετώπιση εμπλοκής<br>
Φύλαξη εκτυ<br>
Επεξήγηση για τις εκτυ<br>
Εγγραφή σε συμβάντα ή

## **Εκτύπωση**

## **■ Υποδείξεις για την εκτύπωση**

#### **ΥΠΟΔΕΙΞΗ**

Στην αρχή κάθε εκτύπωσης υπάρχει ένας άδειος χώρος περίπου 5 εκ.

### **ΥΠΟΔΕΙΞΗ**

Κατόπιν επιθυμίας μπορεί η εκτύπωση να προβλέπεται με ένα ειδικό για την επιχείρηση, λογότυπο.

# **■ Έναρξη εκτύπωσης**

## **ΥΠΟΔΕΙΞΗ**

Προϋποθέσεις για την εκτύπωση:

- Το όχημα είναι ακινητοποιημένο.
- Στην παραλλαγή ADR του DTCO 4.0: Η ανάφλεξη είναι ενεργοποιημένη.
- Το ρολό χαρτί έχει τοποθετηθεί.
- Το συρτάρι εκτυπωτή είναι κλειστό.

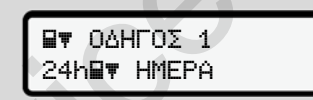

*Εικ. 120:* Παράδειγμα Εκτύπωση - Τιμή ημέρας

- 1. Επιλέξτε με τα πλήκτρα ΔΔ και με το πλήκτρο το επιθυμητό σημείο μενού Εκτύπωση Οδηγία-1 > Τιμή ημέρας: **EXECUTION 1**<br>
SETTUTING THE EXECUTION CONTROLLED<br>
SERVICE ONLY A DEVELOP CONTROLLED CONDUCT CONDUCT CONDUCT CONDUCT ON A DISPUTE CONDUCT ON THE CONDUCT ONLY A DEPENSIVE CONDUCT ON THE CONDUCT ON THE CONDUCT ON THE CONDU
	- è *Πλοήγηση τις λειτουργίες μενού [*} *89]*
- 2. Επιλέξτε και επιβεβαιώστε την επιθυμητή ημέρα και τον τύπο εκτύπωσης (παγκόσμια ή τοπική ώρα).
- 3. Η εκτύπωση ξεκινάει μετά από περίπου 3 δευτερόλεπτα. Περιμένετε έως ότου η εκτύπωση ολοκληρωθεί.
- 4. Τραβήξτε την εκτύπωση στην αιχμή κοπής.

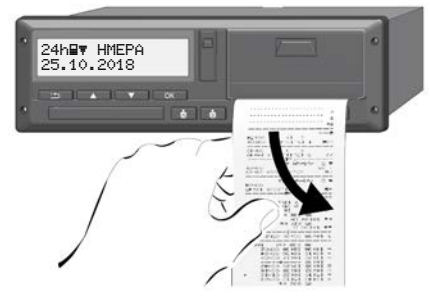

*Εικ. 121:* Διαχωρισμός εκτύπωσης

## **ΥΠΟΔΕΙΞΗ**

Προσέξτε ώστε κατά την κοπή μιας εκτύπωσης οι υποδοχές καρτών να είναι κλειστές, ώστε να μην διεισδύσουν εκεί υπολείμματα χαρτιού ή να μην προκληθεί ζημιά στην τροφοδοσία κάρτας.

## **■ Διακοπή εκτύπωσης**

• Πιέστε εκ νέου το πλήκτρο αν για να διακόψετε πρόωρα την εκτύπωση. Προβάλλεται η παρακάτω ερώτηση:

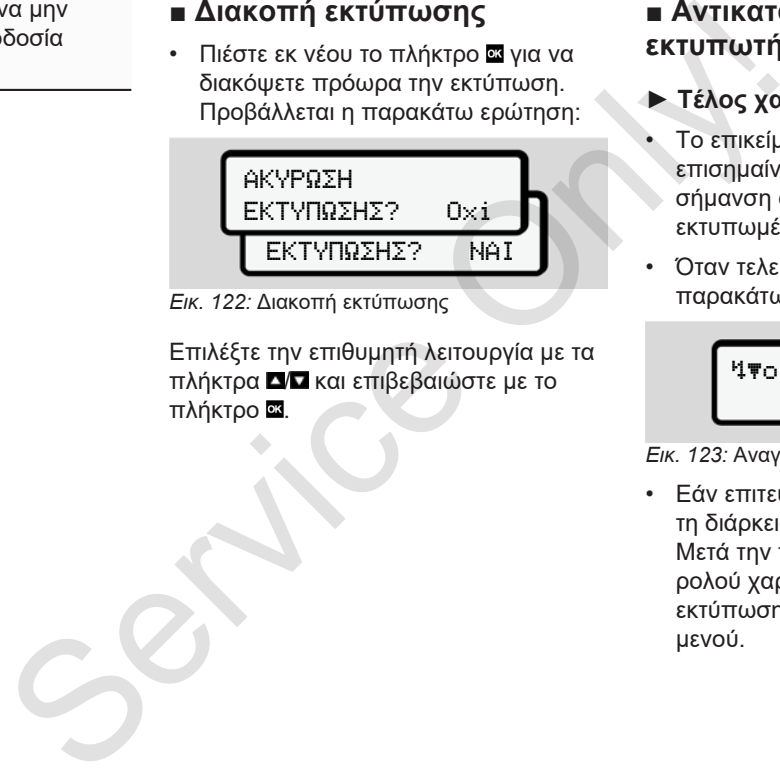

*Εικ. 122:* Διακοπή εκτύπωσης

Επιλέξτε την επιθυμητή λειτουργία με τα πλήκτρα ΔΔ και επιβεβαιώστε με το πλήκτρο .

## **■ Αντικατάσταση χαρτιού εκτυπωτή**

### **► Τέλος χαρτιού**

- Το επικείμενο τέλος χαρτιού επισημαίνεται από μια χρωματιστή σήμανση στο πίσω μέρος του εκτυπωμένου χαρτιού.
- Όταν τελειώσει το χαρτί εμφανίζεται το παρακάτω μήνυμα:

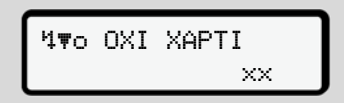

*Εικ. 123:* Αναγγελία - Δεν υπάρχει χαρτί

• Εάν επιτευχθεί το τέλος χαρτιού κατά τη διάρκεια μιας εκτύπωσης: Μετά την τοποθέτηση ενός νέου ρολού χαρτιού, εκκινήστε εκ νέου την εκτύπωση μέσω της λειτουργίας μενού.

**► Αντικατάσταση ρολού χαρτιού**

#### **ΥΠΟΔΕΙΞΗ**

Χρησιμοποιείτε αποκλειστικά γνήσιο χαρτί εκτυπωτή VDO, στο οποίο αναφέρονται οι εξής επισημάνσεις:

- Τύπος ταχογράφου (DTCO 4.0) με σήμα ελέγχου
- Σήμανση έγκρισης  $\boxed{61}$  174 ή  $\boxed{61}$  189.

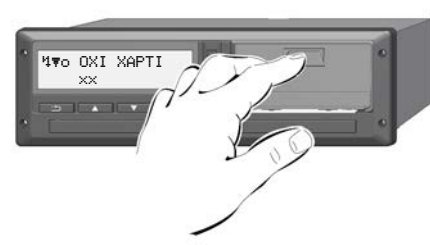

*Εικ. 124:* Πάτημα πλήκτρου απασφάλισης

1. Πιέστε την επιφάνεια απασφάλισης στο καπάκι εκτυπωτή προς τα μέσα. Το συρτάρι του εκτυπωτή ανοίγει.

# **ΠΡΟΣΟΧΉ**

### **Κίνδυνος εγκαύματος**

Το κουμπί πίεσης μπορεί να είναι καυτό.

• Μετά την απομάκρυνση του συρταριού εκτυπωτή μην πιάνετε στον δίσκο εκτυπωτή.

### **ΥΠΟΔΕΙΞΗ**

### **Ζημιά από αντικείμενα**

Προς αποφυγή ζημιάς του εκτυπωτή:

- Μην εισαγάγετε αντικείμενα στο δίσκο εκτυπωτή.
- 2. Πιάστε το συρτάρι εκτυπωτή και στις δύο πλευρές και τραβήξτε το στη συνέχεια έξω από τον εκτυπωτή.

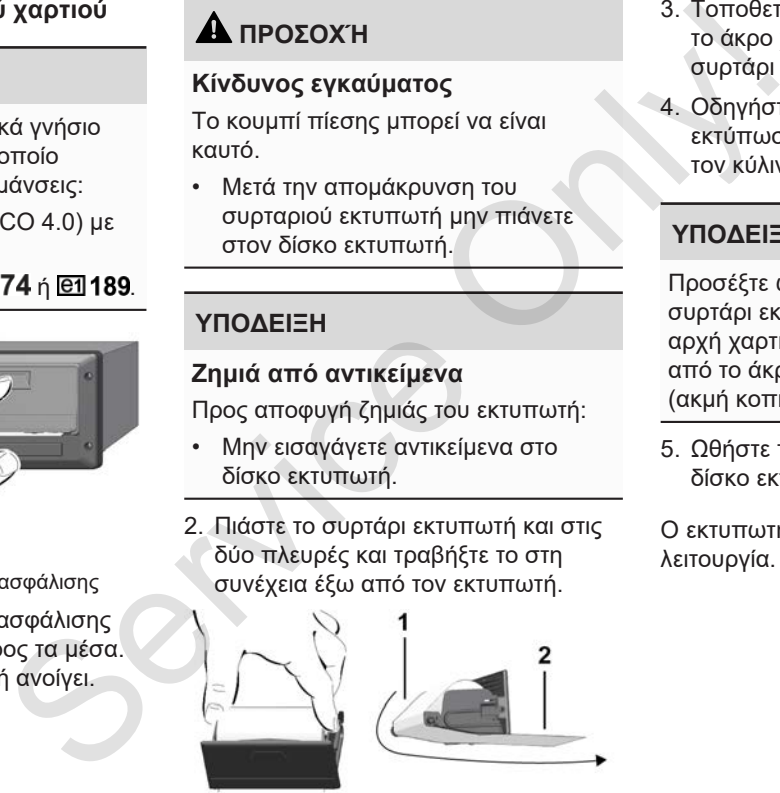

*Εικ. 125:* Τοποθέτηση ρολού χαρτιού

- 3. Τοποθετήστε το νέο ρολό χαρτιού με το άκρο χαρτιού προς τα επάνω στο συρτάρι εκτυπωτή.
- 4. Οδηγήστε το χαρτί με το τμήμα γκρι εκτύπωσης στον οδηγό πάνω από τον κύλινδρο αναστροφής **(1)**.

## **ΥΠΟΔΕΙΞΗ**

Προσέξτε ώστε το ρολό χαρτί στο συρτάρι εκτυπωτή να μην κολλάει και η αρχή χαρτιού **(2)** να προεξέχει κάτω από το άκρο του συρταριού εκτυπωτή (ακμή κοπής).

5. Ωθήστε το συρτάρι εκτυπωτή στο δίσκο εκτυπωτή, μέχρι να κουμπώσει.

Ο εκτυπωτής είναι έτοιμος προς λειτουργία.

## **■ Αντιμετώπιση εμπλοκής χαρτιού**

Σε περίπτωση συσσώρευσης χαρτιού:

- 1. Ανοίξτε το συρτάρι εκτυπωτή.
- 2. Αποκόψτε το τσαλακωμένο χαρτί από το ρολό χαρτιού και απομακρύνετε τυχόν κομμάτια χαρτιού από το συρτάρι του εκτυπωτή.
- 3. Επανατοποθετήστε το ρολό χαρτιού και ωθήστε το συρτάρι εκτυπωτή στο δίσκο εκτυπωτή, μέχρι να κουμπώσει. è *Αντικατάσταση χαρτιού εκτυπωτή [*} *122]*.

## **■ Φύλαξη εκτυπώσεων**

Φροντίζετε ώστε οι εκτυπώσεις να προφυλάσσονται από φως και ηλιακή ακτινοβολία, καθώς και από υγρασία και ζέστη, ώστε να διατηρούνται ευανάγνωστες.

Οι εκτυπώσεις θα πρέπει να φυλάσσονται από τον κάτοχο του οχήματος/επιχείρηση τουλάχιστον για ένα έτος.

## **■ Εκτυπώσεις (παραδείγματα)**

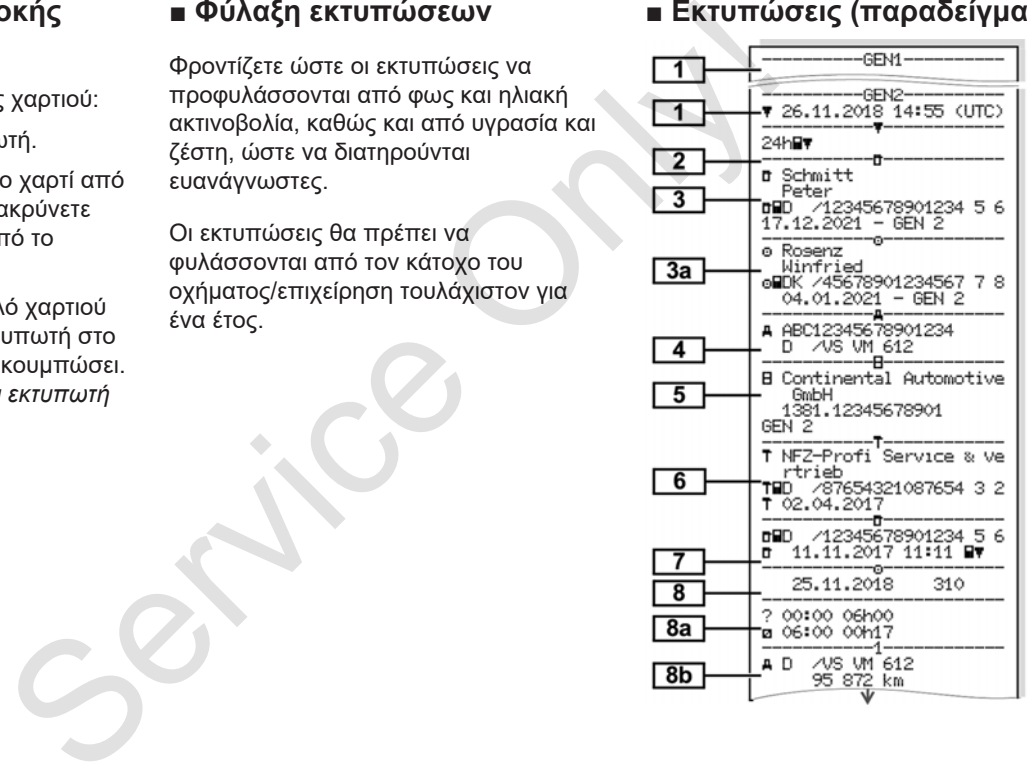

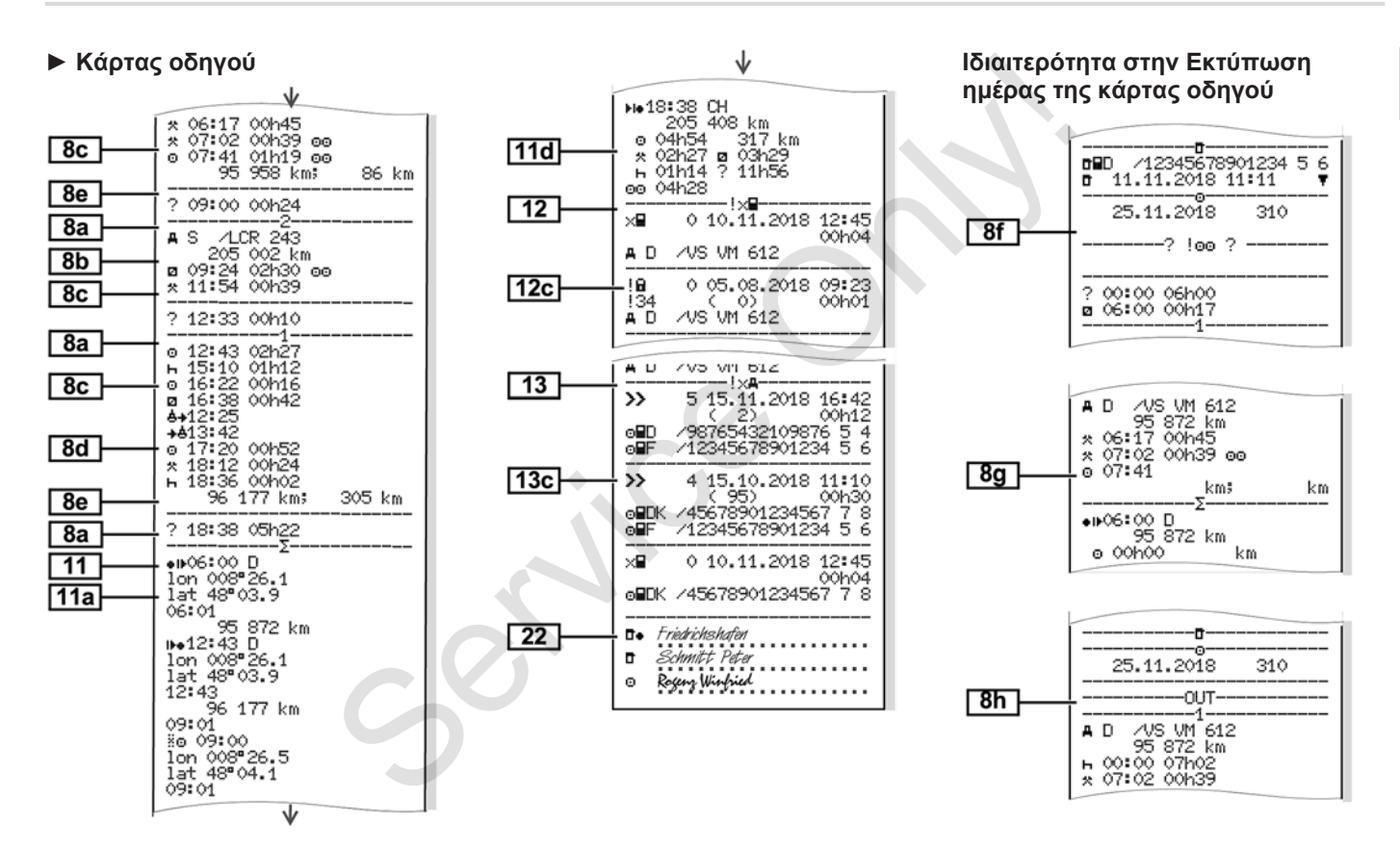

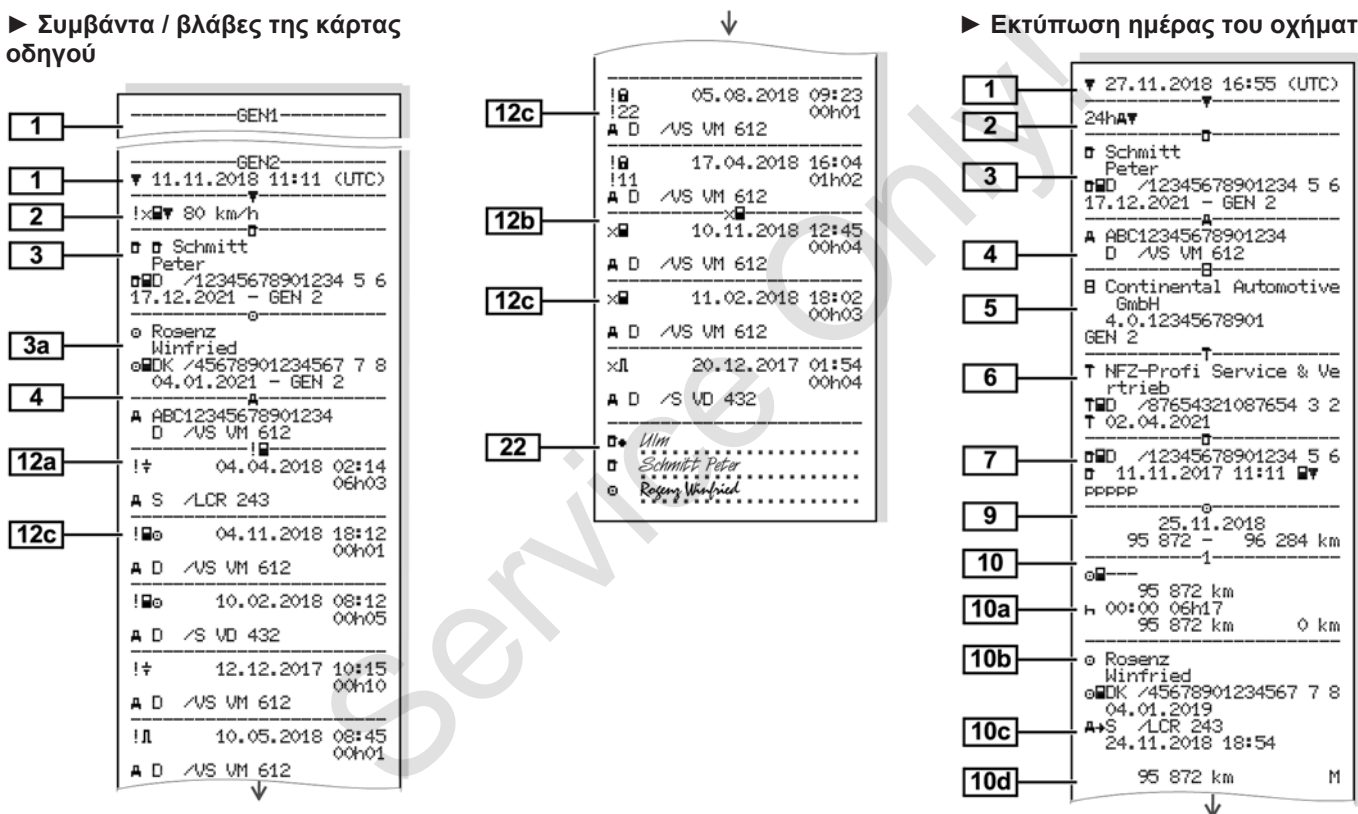

#### **► Εκτύπωση ημέρας του οχήματος**

#### Εκτυπώσεις (παραδείγματα) Εκτύπωση

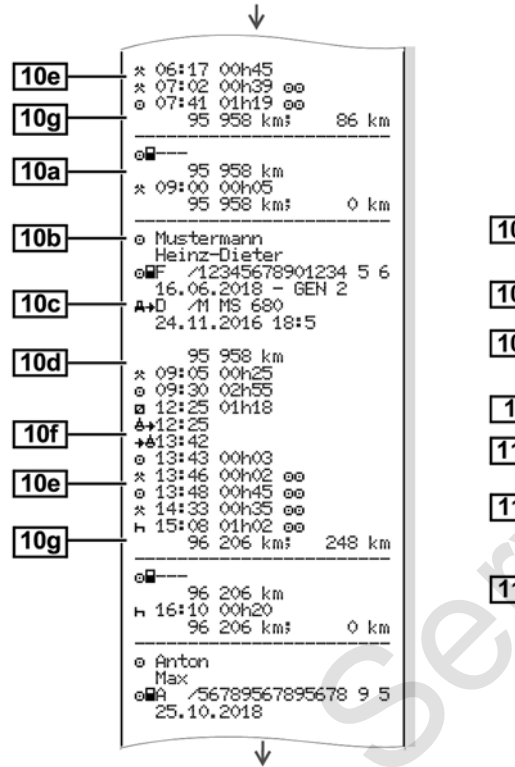

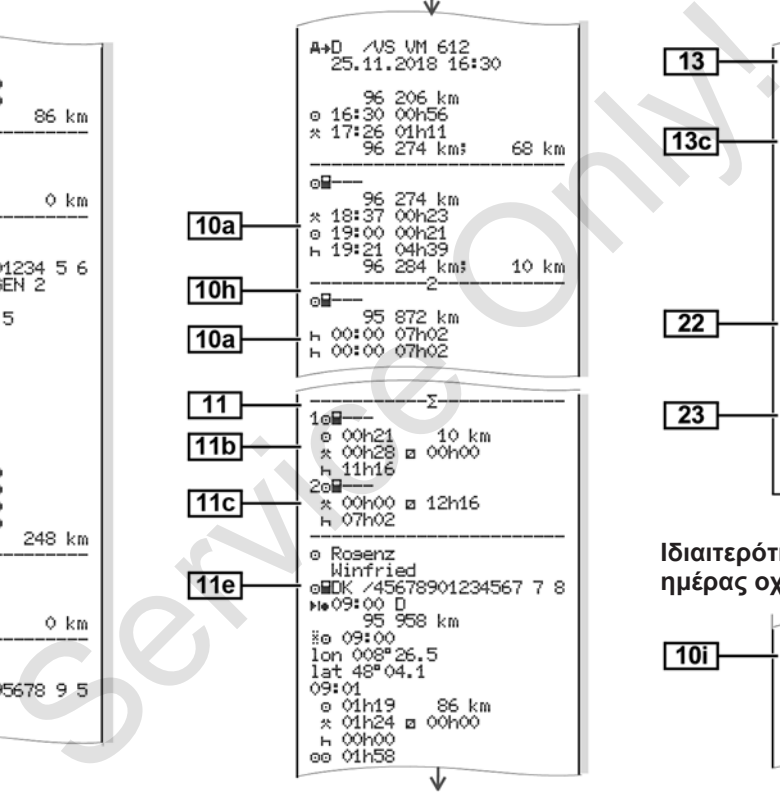

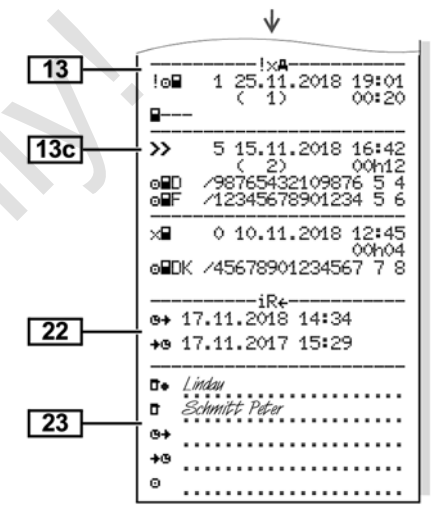

#### **Ιδιαιτερότητα στην Εκτύπωση ημέρας οχήματος**

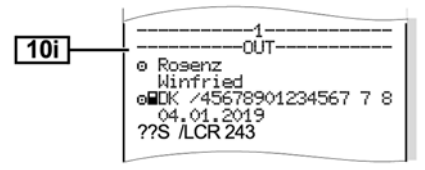

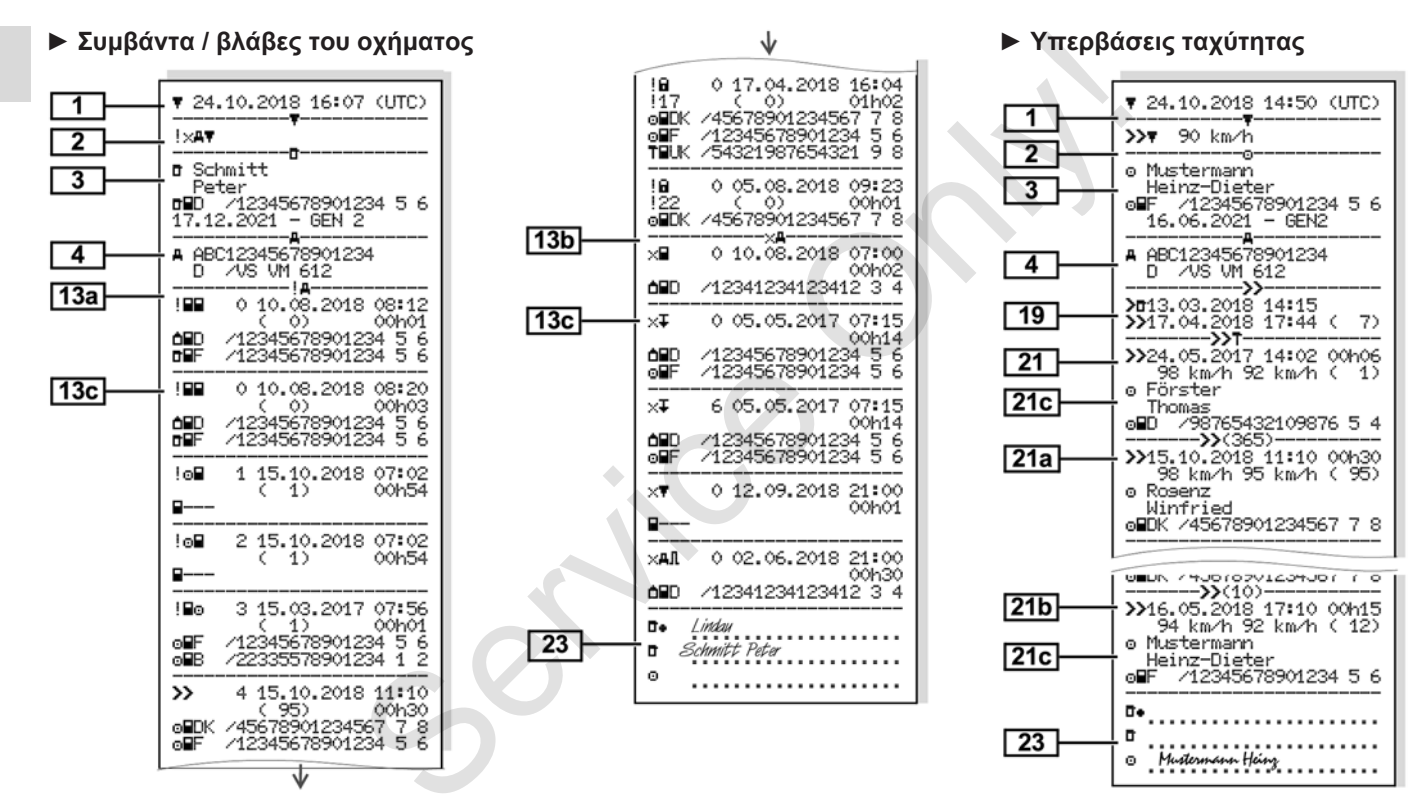

#### Εκτυπώσεις (παραδείγματα) Εκτύπωση

9

 $\overline{1}$  $\overline{2}$ Tev o Mustermann  $\overline{3a}$  $---n \overline{4}$ D 7VS VM 612 -------<del>-</del>--- $\overline{14}$ GmbH VS-Villinsen GEN 2  $-84$ 12345678 2018  $\overline{V}$  4xxx  $\overline{15}$ J 87654321  $e1 - 175$  $\overline{16}$  $\overline{17}$ Hersteller

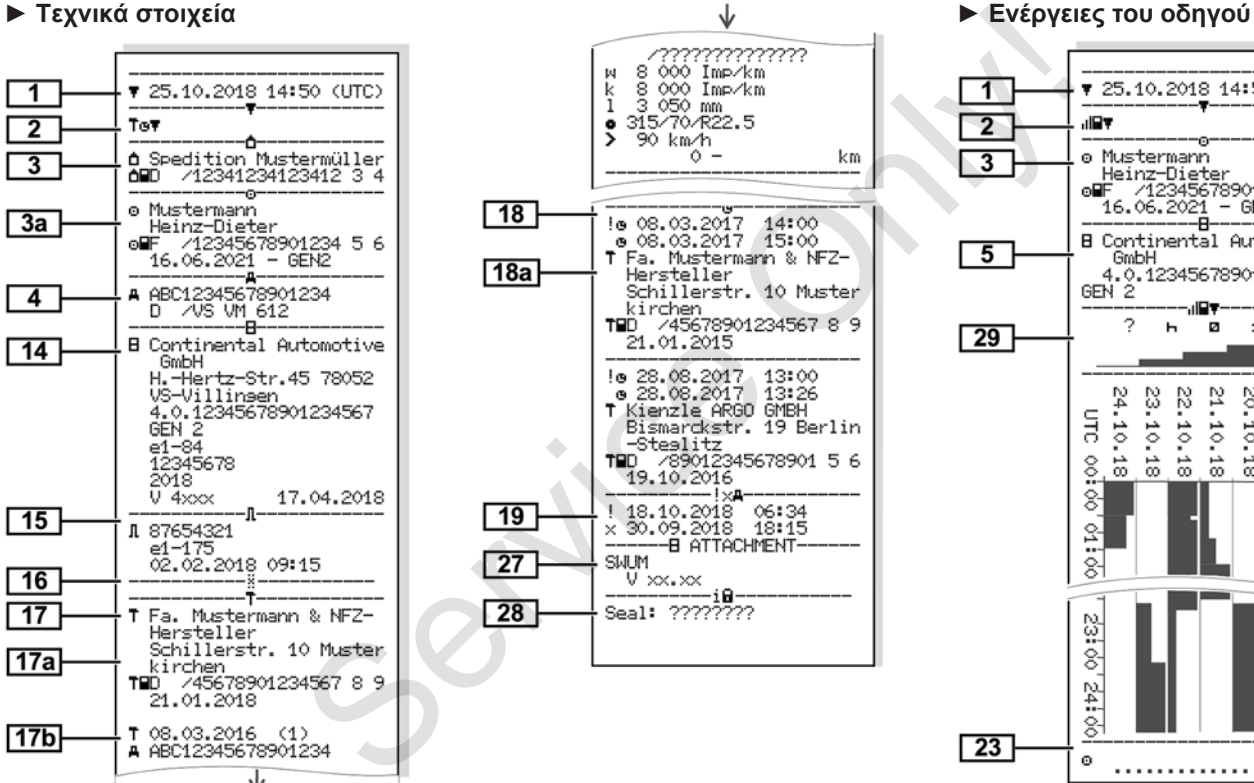

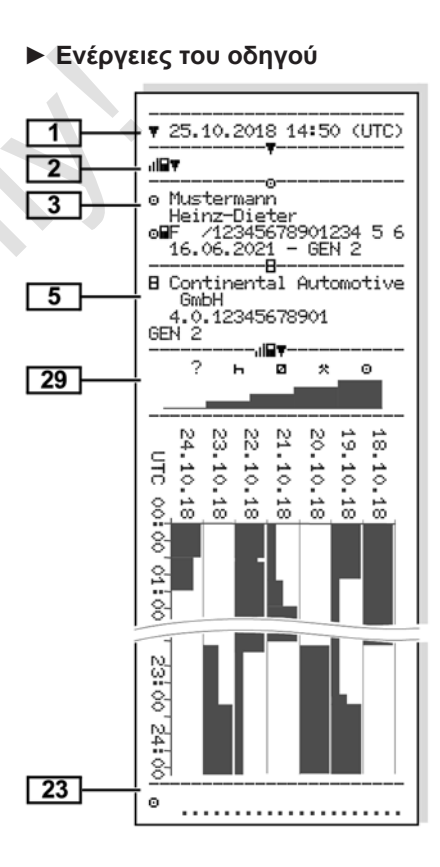

kirchen

21.01.2018

 $\overline{17a}$ 

 $17<sub>b</sub>$ 

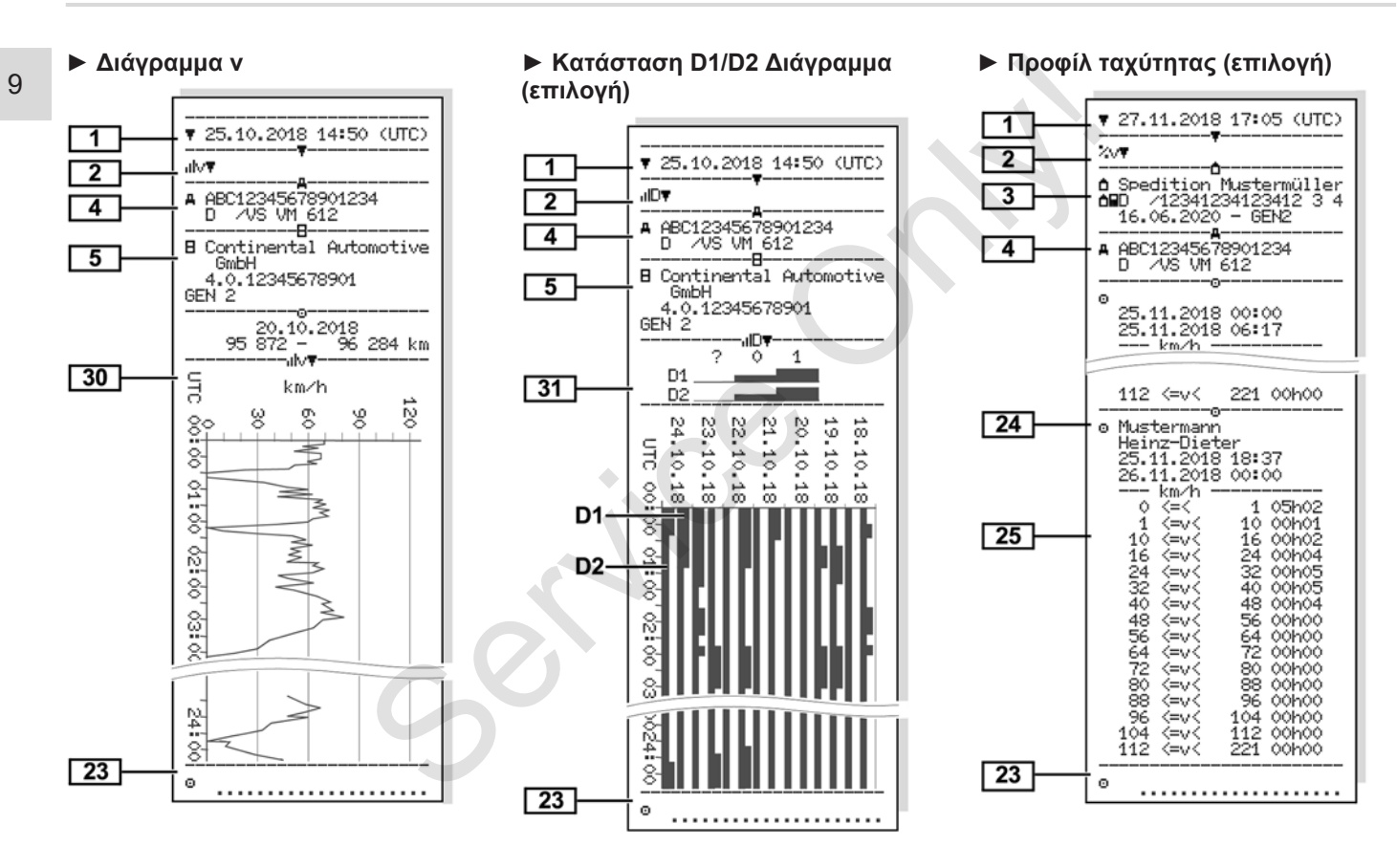

**► Προφίλ συχνότητας περιστροφής (επιλογή)**

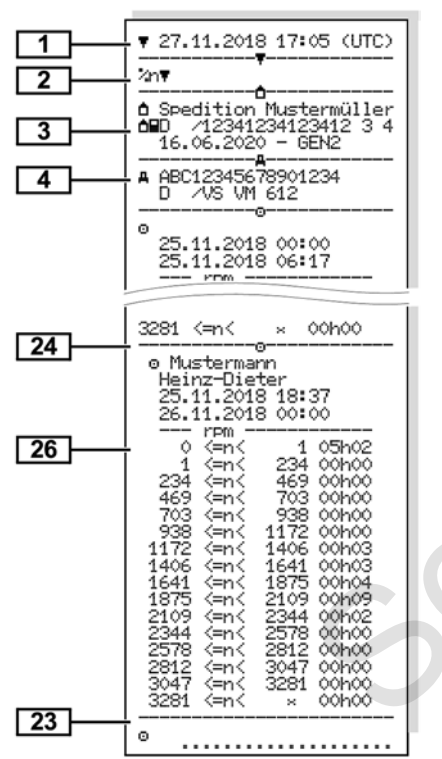

### **► Τοποθετημένες κάρτες ταχογράφου**

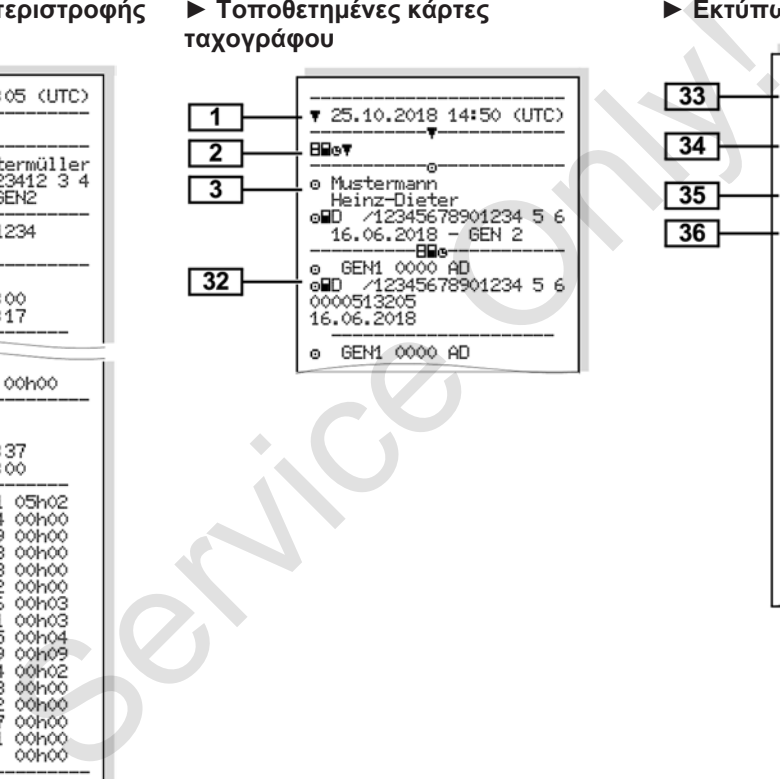

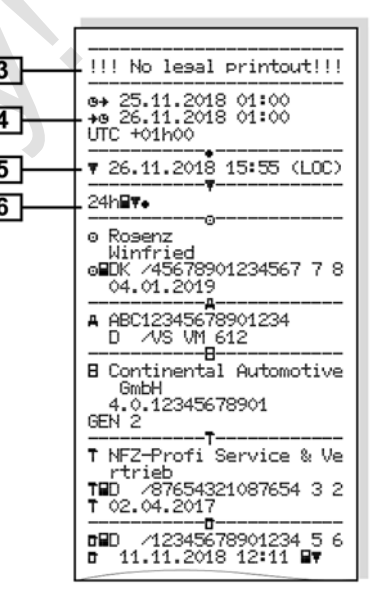

### **► Εκτύπωση σε τοπική ώρα**

### **■ Επεξήγηση για τις εκτυπώσεις**

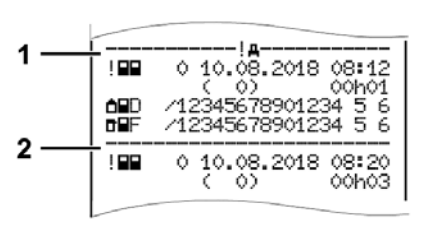

*Εικ. 126:* Επεξηγήσεις για την εκτύπωση

Κάθε εκτύπωση αποτελείται από μπλοκ δεδομένων, τα οποία αποδεικνύονται μέσω χαρακτηριστικών μπλοκ (**1)**.

Ένα μπλοκ δεδομένων περιέχει ένα ή περισσότερο σκοπό εγγραφής, οι οποίοι επισημαίνονται με ένα χαρακτηρισμό σκοπό εγγραφής **(2)**.

#### **► Επεξήγηση για τα μπλοκ δεδομένων**

**[1]** Γενιά κάρτας ταχογράφου σύμφωνα με το Παράρτημα IB (GEN1) και το Παράρτημα IC (GEN2).

> Ημερομηνία και ώρα εκτύπωσης σε ώρα UTC.

#### **ΥΠΟΔΕΙΞΗ**

Οι απεικονιζόμενες εκτυπώσεις για τις κάρτες οδηγών δείχνουν την περίπτωση κατά την οποία στο DTCO 4.0 τοποθετούνται κάρτες οδηγών της πρώτης και δεύτερης γενιάς. SERIGNATHY (1)<br>
SERIGNATHY (GENT) Και το Παράρτημα IB<br>
SERIGNATHY (GENT) Και το Παράρτημα IB<br>
Service Only ανα με το Παράρτημα IB<br>
Service Only ανα με το Παράρτημα IB<br>
Service Only ανα με το Παράρτημα IB<br>
Service Only ανα

Ειδικές περιπτώσεις:

• Εάν για την εκτύπωση έχει τοποθετηθεί μόνο μια κάρτα οδηγού της πρώτης γενιάς, διεξάγεται η εκτύπωση ημέρας όπως στις

προηγούμενες εκδόσεις του DTCO χωρίς την επισήμανση GEN1 και GEN2.

• Σε μια εκτύπωση μιας κάρτας οδηγού της δεύτερης γενιάς στο DTCO 4.0 από μια ημέρα κατά την οποία είχαν τοποθετηθεί κάρτες σε ένα DTCO 3.0 ή παλαιότερο, εκτυπώνονται όλα τα μπλοκ αλλά όμως είναι κενά. Για τις ενέργειες εκτυπώνονται οι εισαγωγές χρόνου με 00:00.

**[2]** Είδος εκτύπωσης:

- $\cdot$  24h $\blacksquare$   $\blacktriangledown$  = Εκτύπωση ημέρας της κάρτας οδηγού
- !x= Συμβάντα/Βλάβες της κάρτας οδηγού
- 24hAT= Εκτύπωση ημέρας του DTCO 4.0
- ! ×Α\= Συμβάντα/Βλάβες από το DTCO 4.0
- = Υπερβάσεις ταχύτητας

## Επεξήγηση για τις εκτυπώσεις εκτυπώσεις επιχείρηση του προσπαθεί του προσπαθεί του προσπαθεί του Εκτύπωση

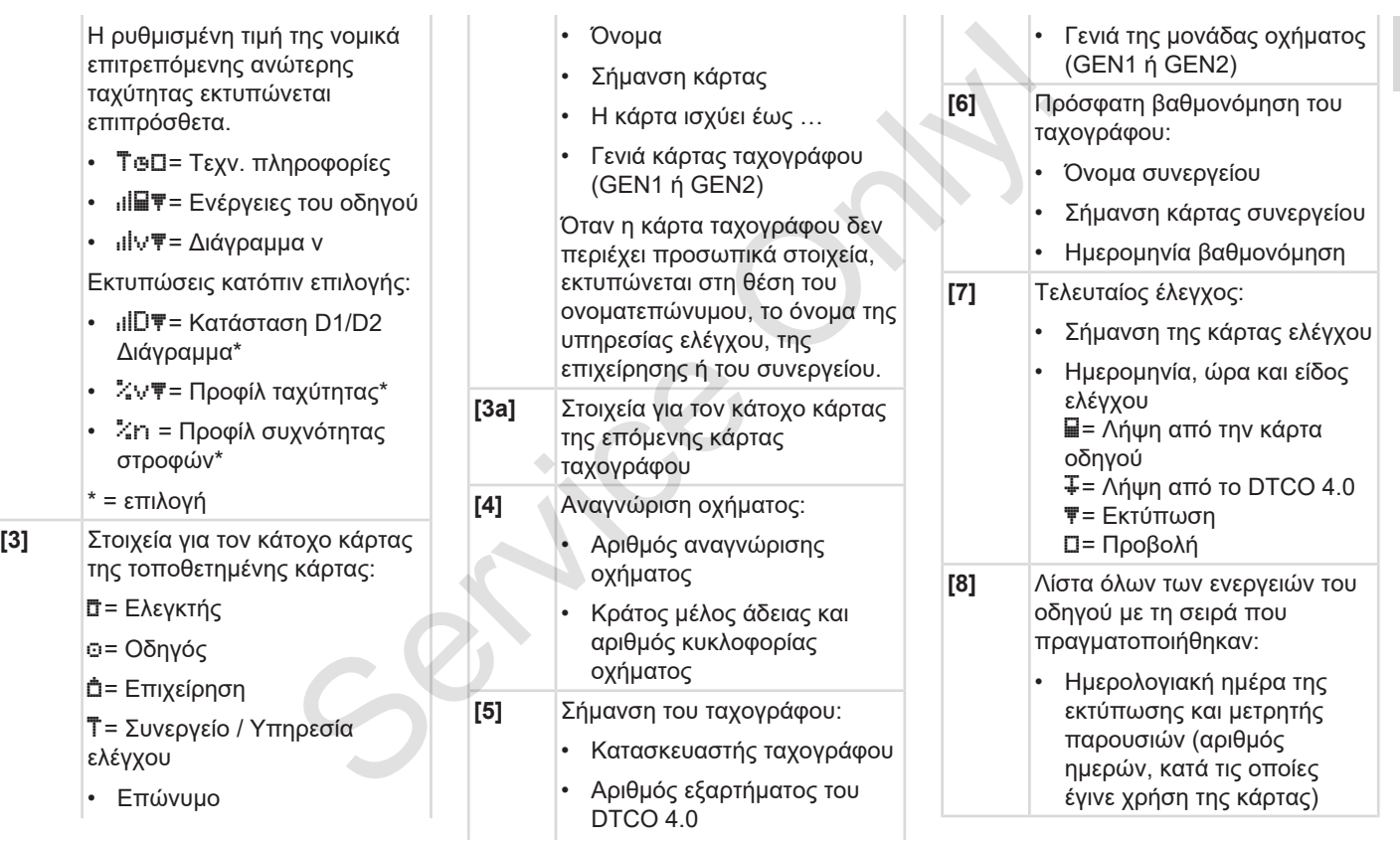

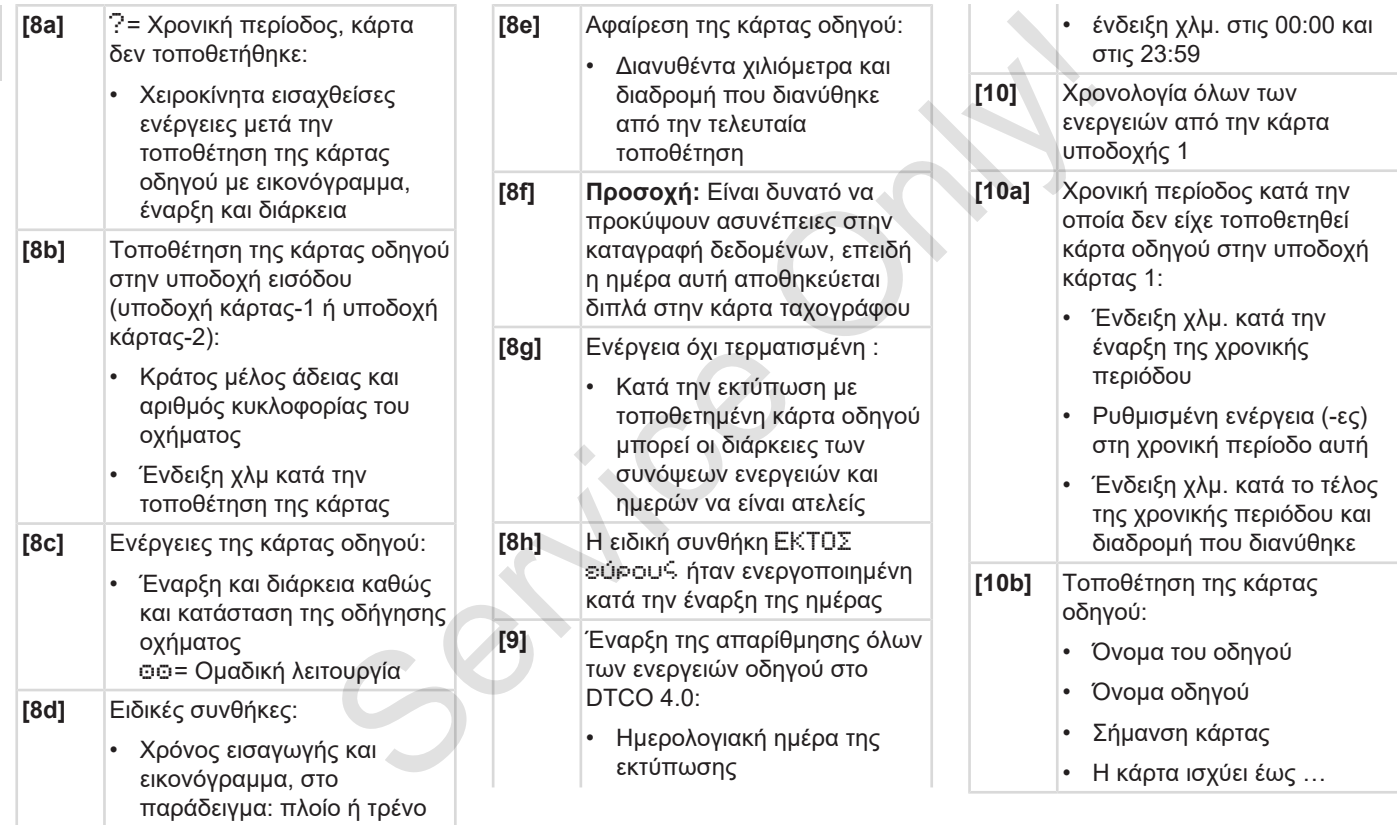

### Επεξήγηση για τις εκτυπώσεις εκτυπώσεις επιχείρηση του προσπαθεί του προσπαθεί του προσπαθεί του Εκτύπωση

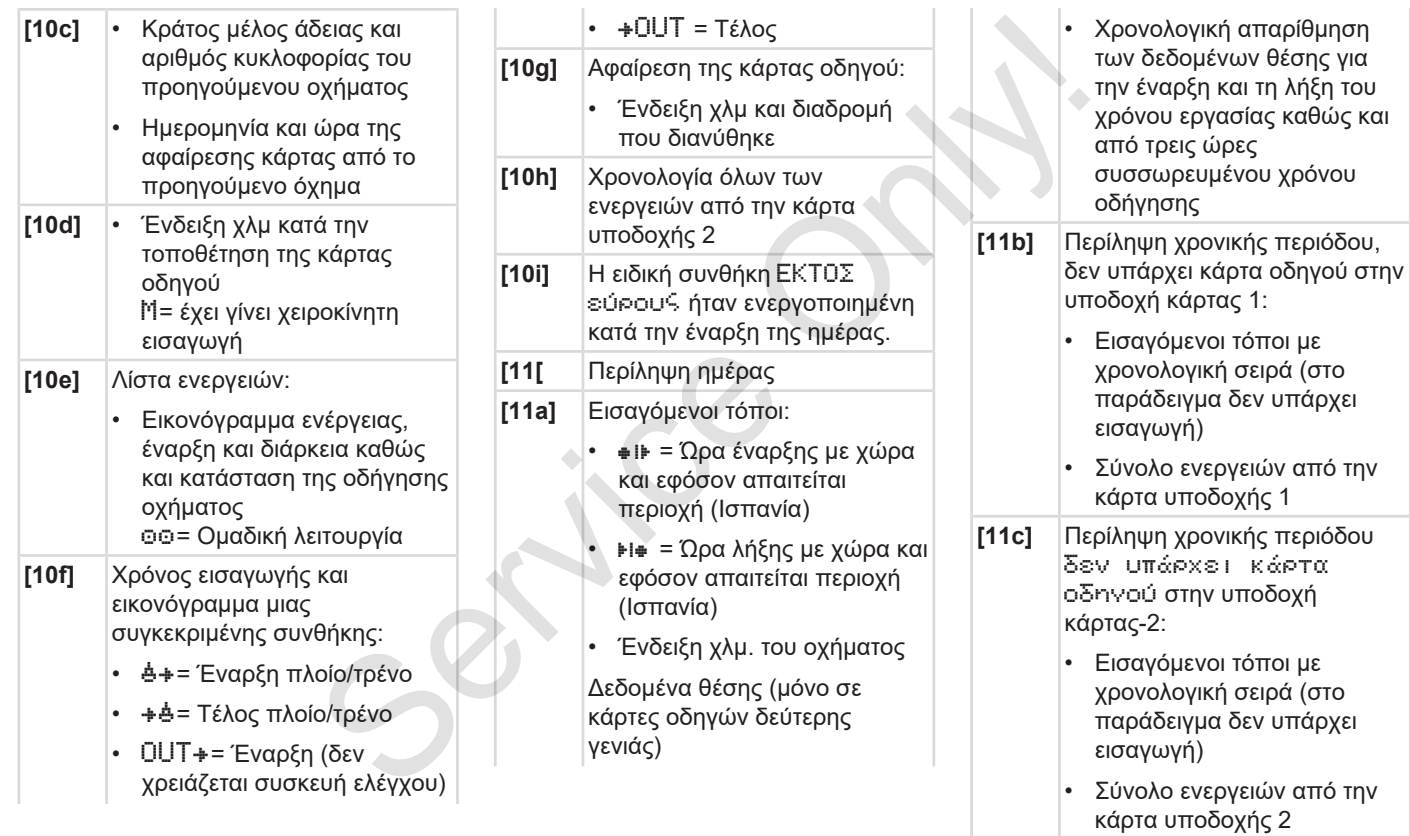

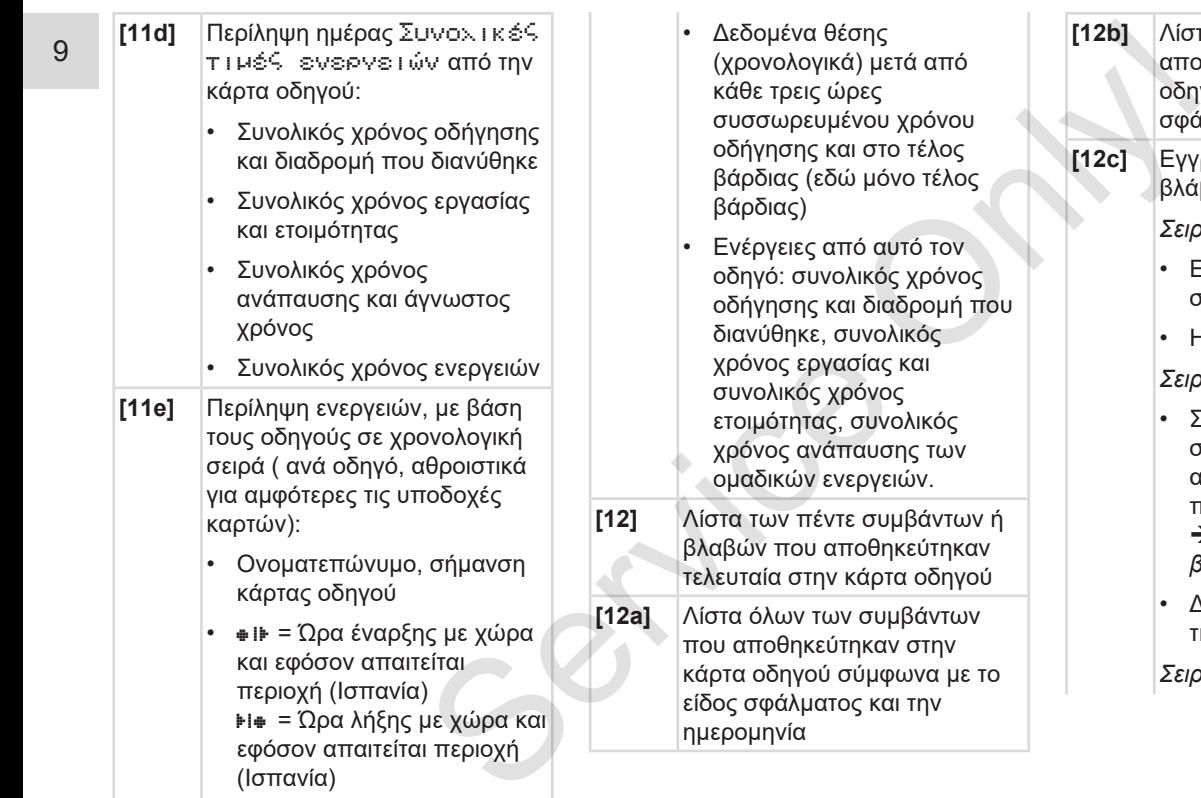

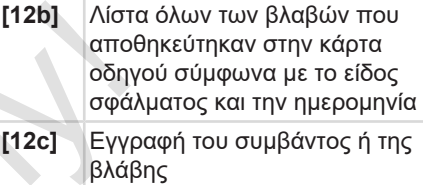

*Σειρά 1:* 

- Εικονόγραμμα του συμβάντος ή της βλάβης
- Ημερομηνία και έναρξη

*Σειρά 2:*

- Συμβάντα που υπόκεινται στην παραβίαση ασφάλειας αποκωδικοποιούνται με έναν πρόσθετο κωδικό
	- è *Εγγραφή σε συμβάντα ή βλάβες [*} *141]*
- Διάρκεια του συμβάντος ή της βλάβης

*Σειρά 3:*

### Επεξήγηση για τις εκτυπώσεις εκτυπώσεις επιχειρήσεις του προσωπικού του προσωπικού του επιχειρήσεις Εκτύπωση

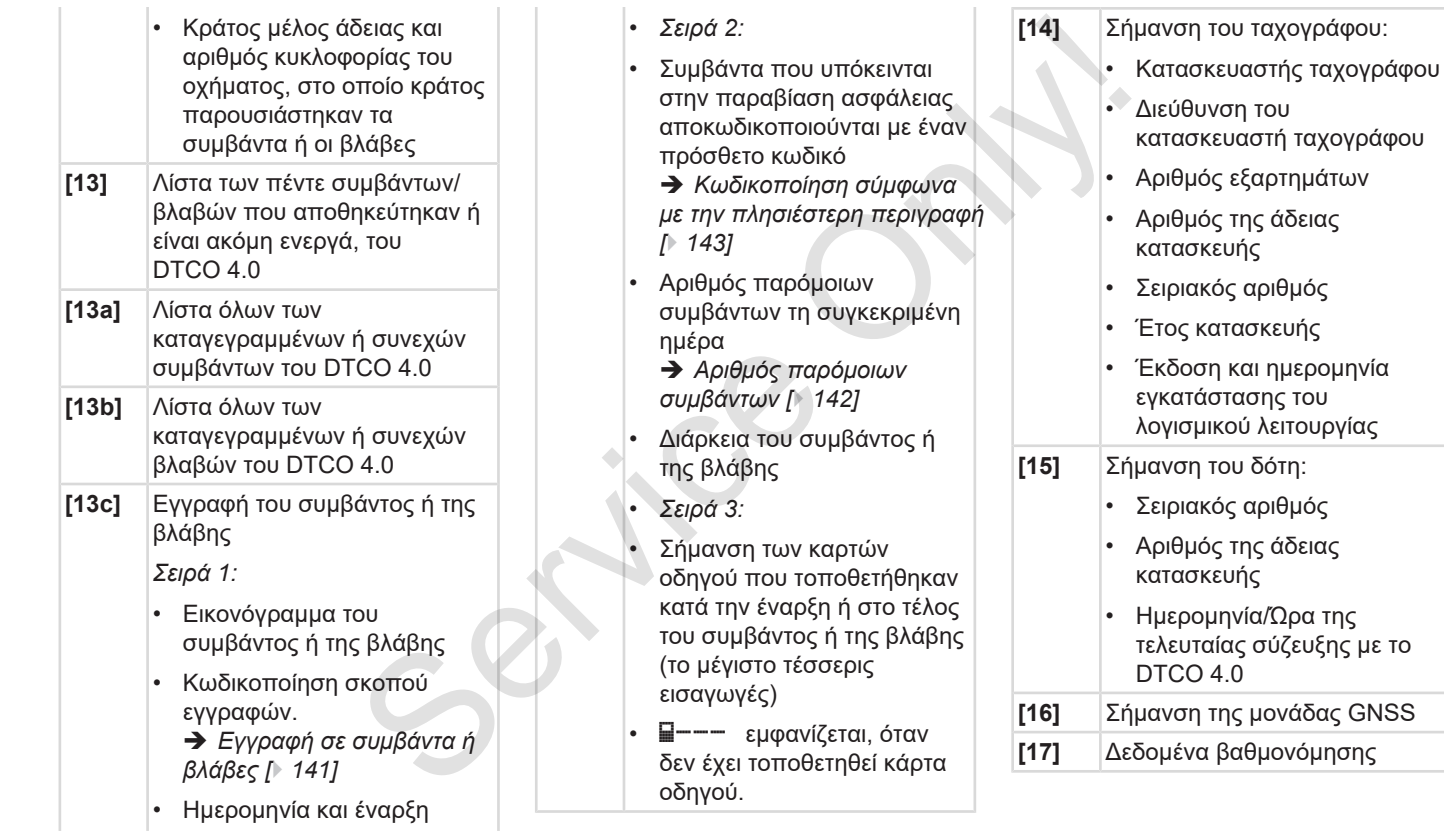

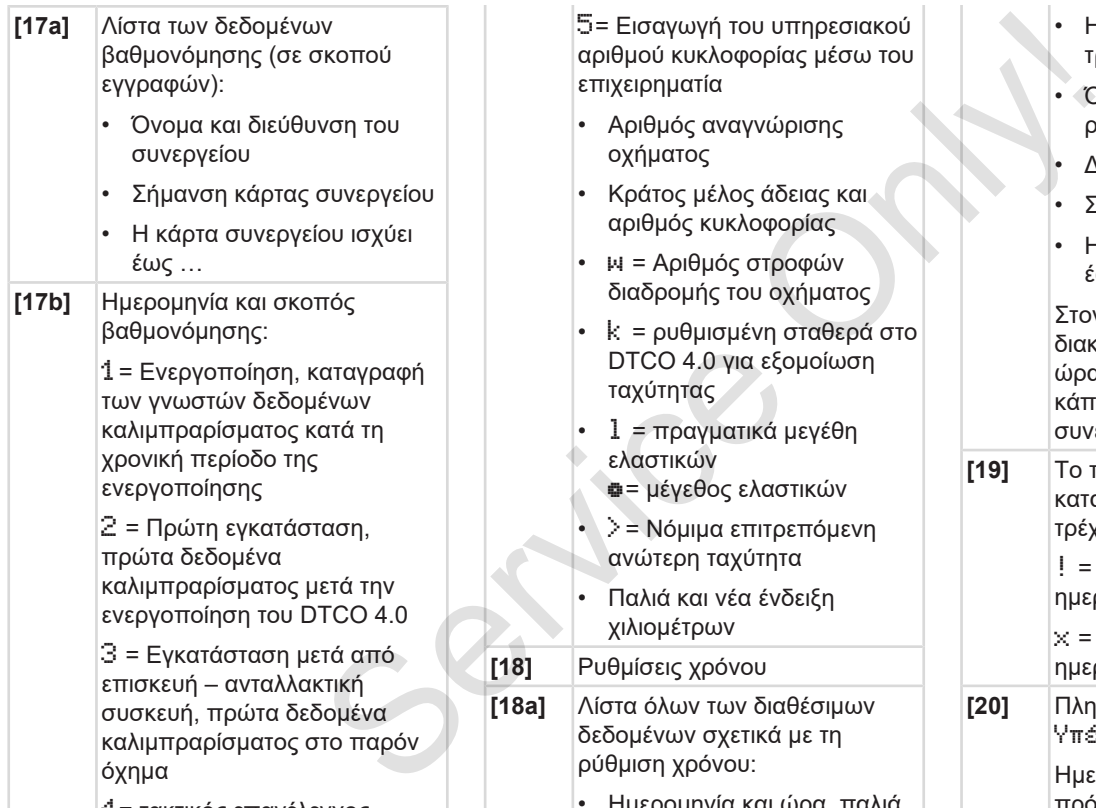

4= τακτικός επανέλεγχος

5= Εισαγωγή του υπηρεσιακού αριθμού κυκλοφορίας μέσω του επιχειρηματία

- Αριθμός αναγνώρισης οχήματος
- Κράτος μέλος άδειας και αριθμός κυκλοφορίας
- w = Αριθμός στροφών διαδρομής του οχήματος
- k = ρυθμισμένη σταθερά στο DTCO 4.0 για εξομοίωση ταχύτητας
- l = πραγματικά μεγέθη ελαστικών
	- = μέγεθος ελαστικών
- >= Νόμιμα επιτρεπόμενη ανώτερη ταχύτητα
- Παλιά και νέα ένδειξη χιλιομέτρων
- **[18]** Ρυθμίσεις χρόνου
- **[18a]** Λίστα όλων των διαθέσιμων δεδομένων σχετικά με τη ρύθμιση χρόνου:
	- Ημερομηνία και ώρα, παλιά
- Ημερομηνία και ώρα, τροποποιημένη
- Όνομα του συνεργείου που ρύθμιση το χρόνο
- Διεύθυνση του συνεργείου
- Σήμανση κάρτας συνεργείου
- Η κάρτα συνεργείου ισχύει έως …

Στον 2ο σκοπό εγγραφής διακρίνεται ότι η ρυθμισμένη ώρα UTC έχει διορθωθεί από κάποιο εξουσιοδοτημένο συνεργείο

- **[19]** Το πιο πρόσφατα καταγεγραμμένο συμβάν και η τρέχουσα βλάβη: ! = πρόσφατο συμβάν, ημερομηνία και ώρα x = πρόσφατη βλάβη, ημερομηνία και ώρα
- **[20]** Πληροφορίες στον έλεγχο Υπέρβαση ταχύτητας: Ημερομηνία και ώρα του πρόσφατου ελέγχου

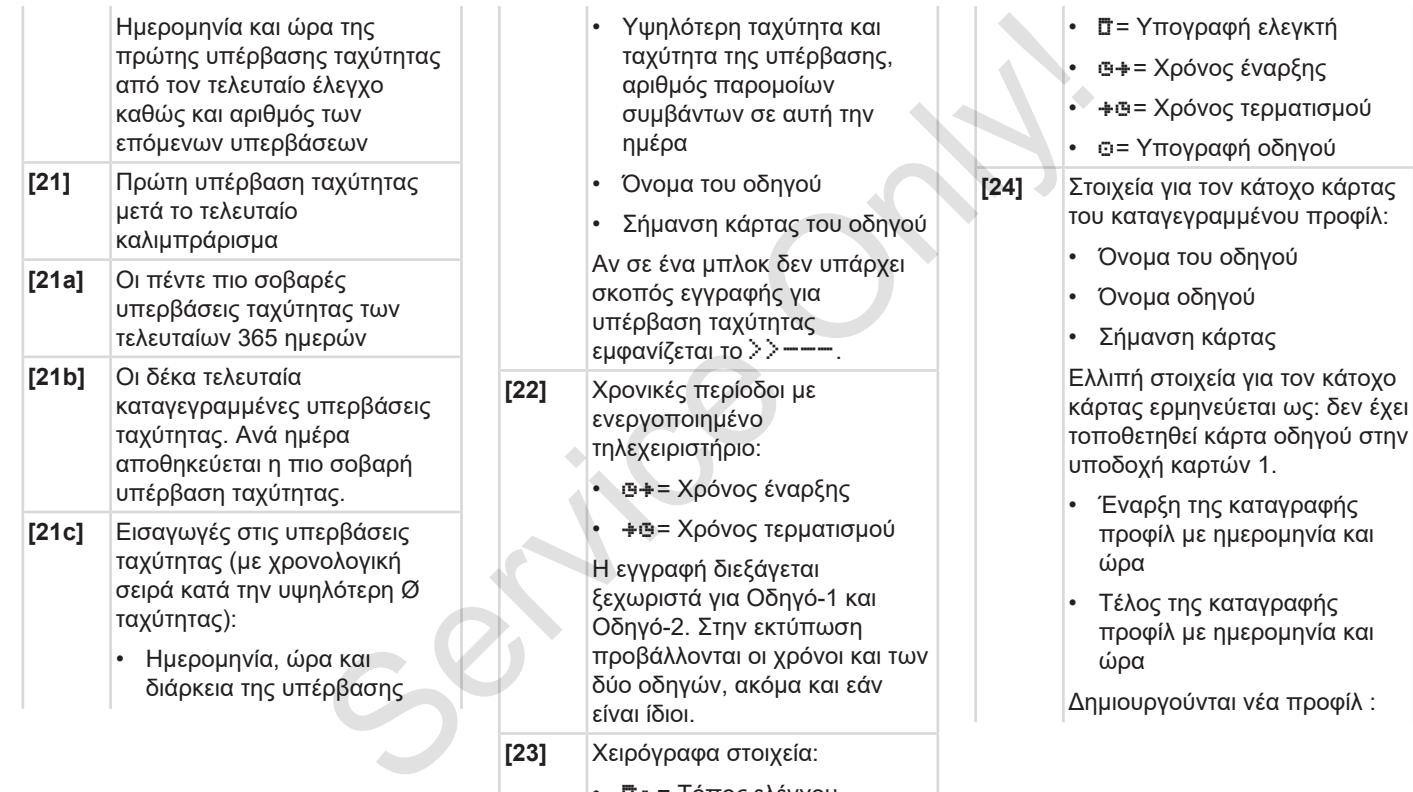

• = Τόπος ελέγχου

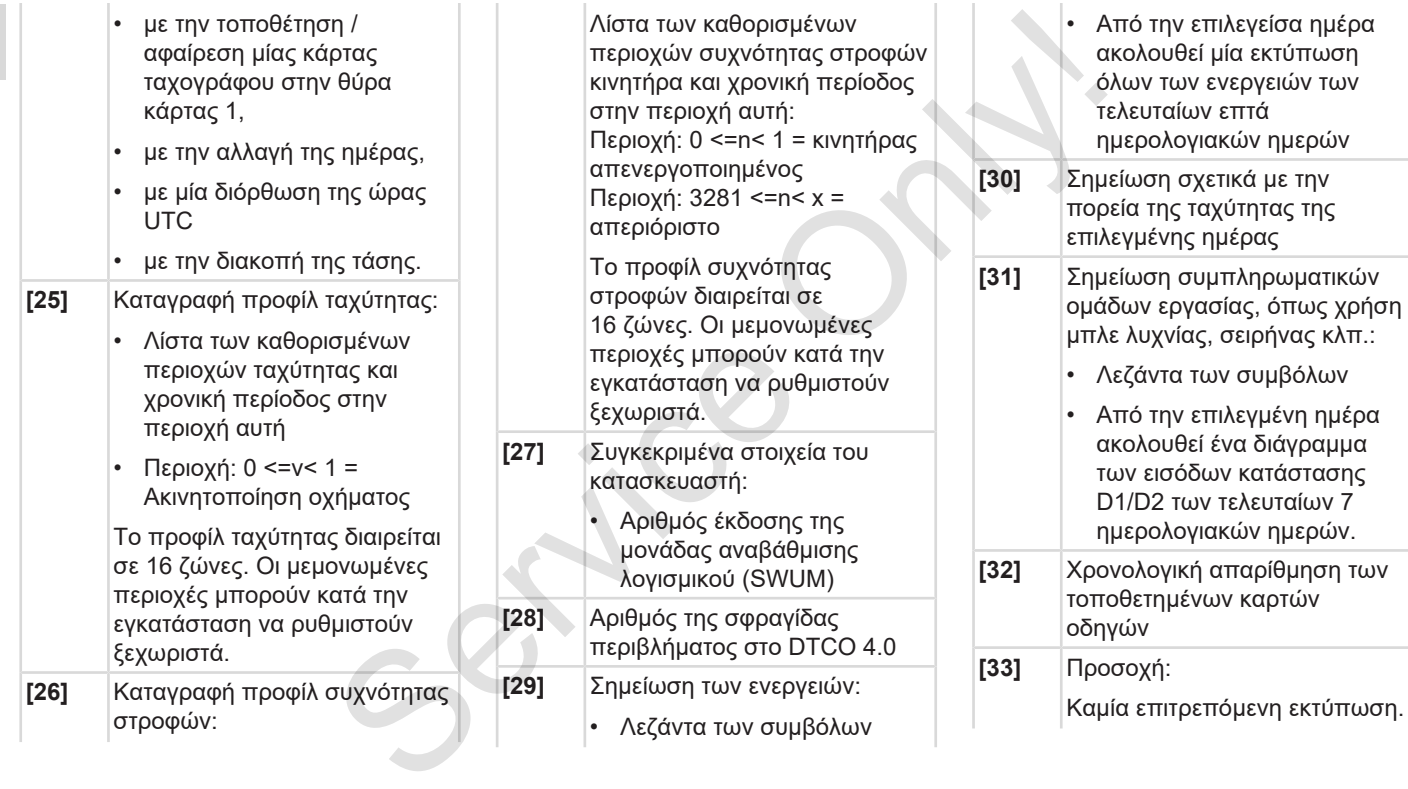

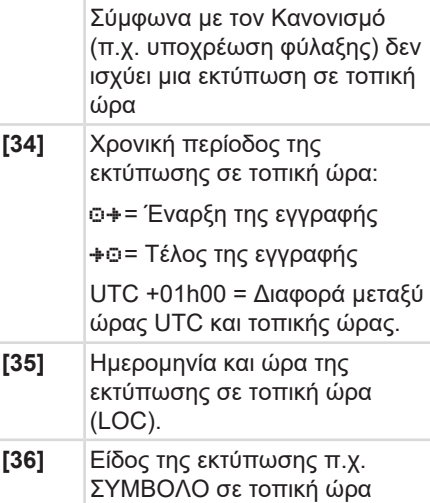

## **■ Εγγραφή σε συμβάντα ή βλάβες**

Κάθε φορά που διαπιστώνεται κάποιο συμβάν ή βλάβη το DTCO 4.0 καταγράφει και αποθηκεύει τα δεδομένα σύμφωνα με τους ισχύοντες κανόνες.

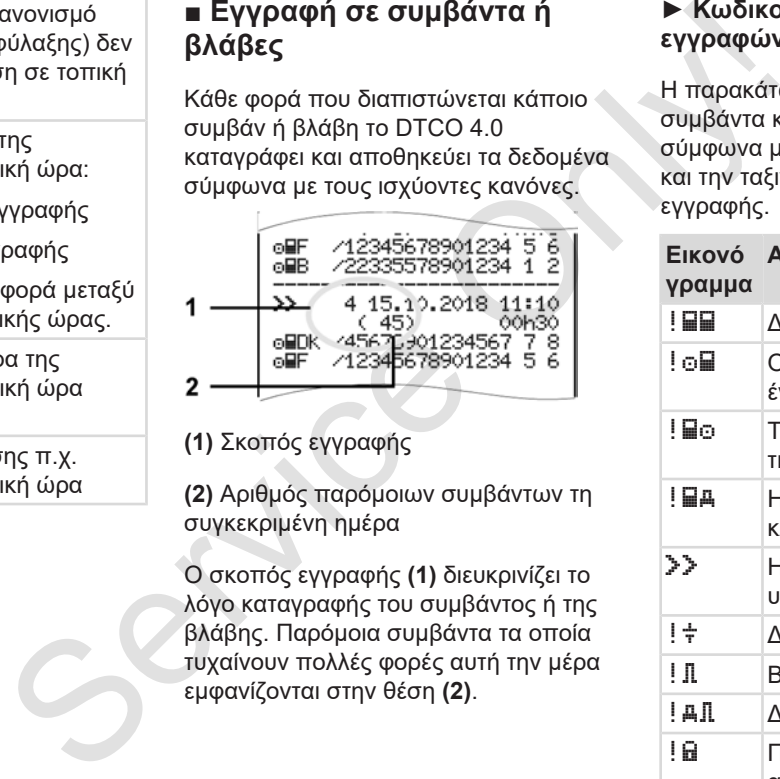

**(1)** Σκοπός εγγραφής

**(2)** Αριθμός παρόμοιων συμβάντων τη συγκεκριμένη ημέρα

Ο σκοπός εγγραφής **(1)** διευκρινίζει το λόγο καταγραφής του συμβάντος ή της βλάβης. Παρόμοια συμβάντα τα οποία τυχαίνουν πολλές φορές αυτή την μέρα εμφανίζονται στην θέση **(2)**.

#### **► Κωδικοποίηση σκοπού εγγραφών**

Η παρακάτω επισκόπηση δείχνει τα συμβάντα και τις βλάβες ταξινομημένες σύμφωνα με το είδος σφάλματος (αιτία) και την ταξινόμηση του σκοπού εγγραφής.

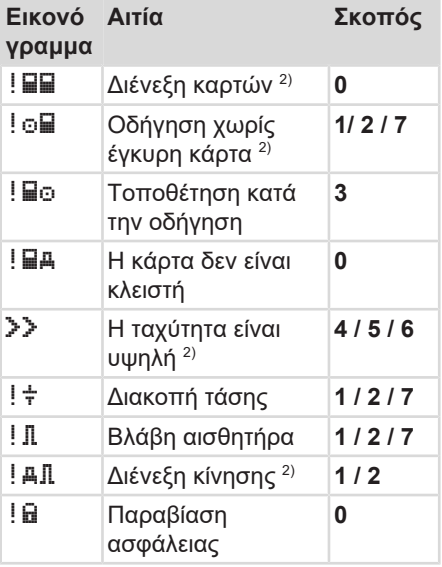

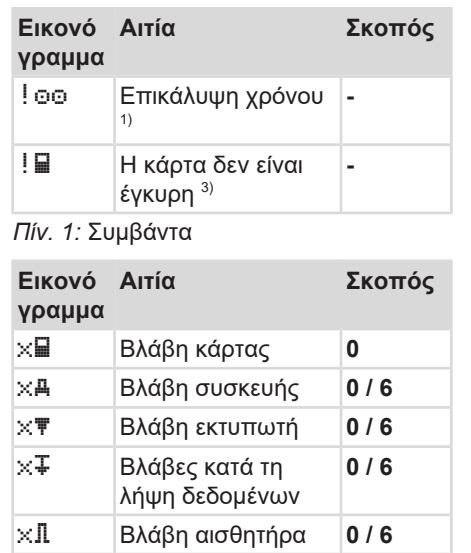

*Πίν. 2:* Βλάβες

1) Αυτό το συμβάν αποθηκεύεται μόνο στην κάρτα οδηγού.

2) Αυτό το συμβάν/αυτή η βλάβη αποθηκεύεται μόνο στο DTC 4.0.

3) Το συμβάν αυτό δεν αποθηκεύεται από το DTCO 4.0.

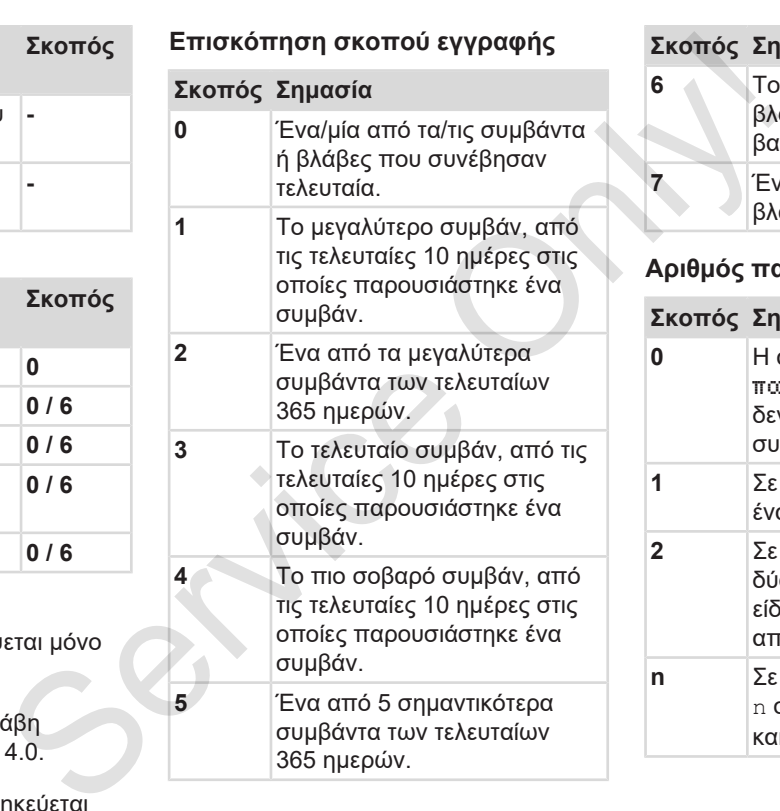

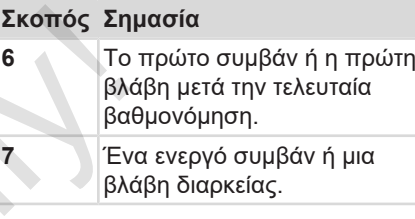

### **Αριθμός παρόμοιων συμβάντων**

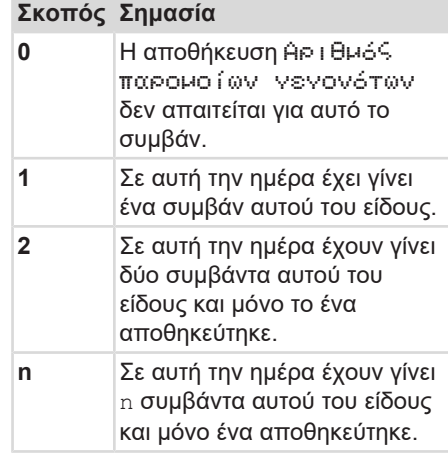

#### **► Κωδικοποίηση σύμφωνα με την πλησιέστερη περιγραφή**

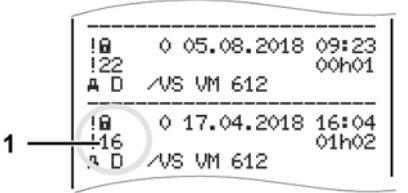

*Εικ. 127:* Επεξηγήσεις για την κωδικοποίηση

Συμβάντα που υπόκεινται στην παραβίαση ασφάλειας αποκωδικοποιούνται με έναν πρόσθετο κωδικό **(1)**.

### **Δοκιμές στο DTCO 4.0 που παραβιάζουν την ασφάλεια**

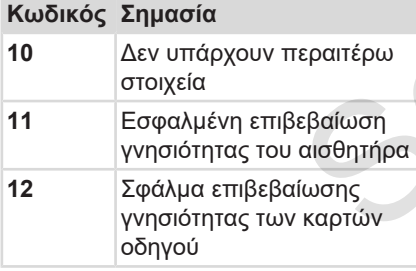

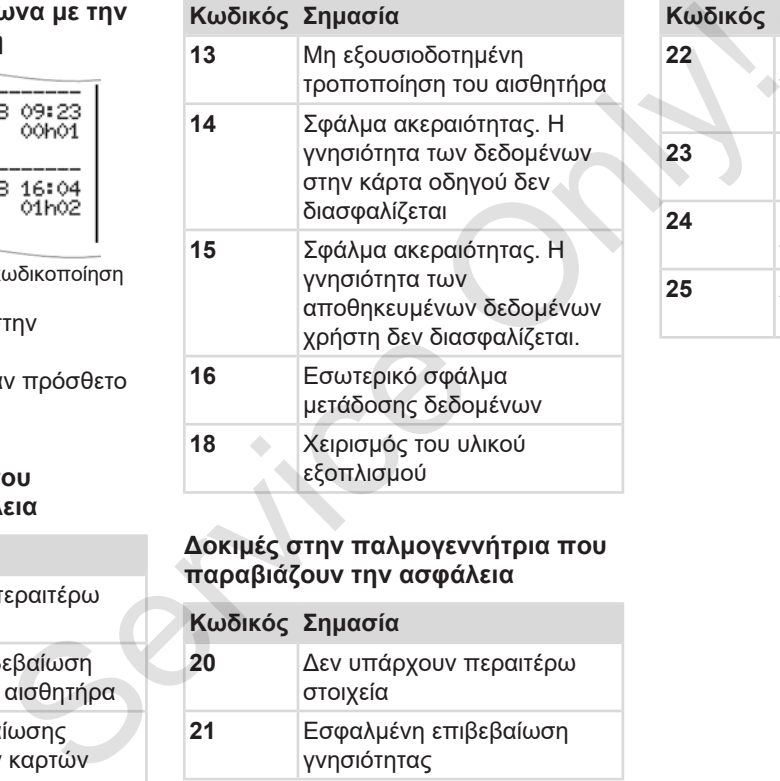

### **Δοκιμές στην παλμογεννήτρια που παραβιάζουν την ασφάλεια**

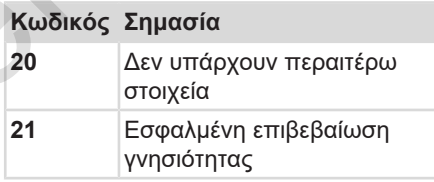

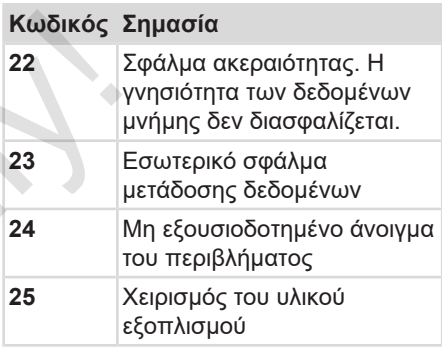

# **Φροντίδα και υποχρέωση ελέγχου**

**Καθαρισμός**

**Υποχρέωση ελέγχου** Proxpérant
### **Φροντίδα και υποχρέωση ελέγχου**

## **■ Καθαρισμός**

- **► Καθαρισμός του DTCO 4.0**
- Καθαρίζετε το DTCO 4.0 με ένα ελαφρά νωπό πανί ή με ένα πανί καθαρισμού μικροϊνών.

Το τελευταίο είναι διαθέσιμο στο υπεύθυνο κέντρο λειτουργίας και σέρβις.

## **ΠΡΟΣΟΧΉ**

### **Αποφυγή ζημιάς**

- Μη χρησιμοποιείτε τριβικά μέσα καθαρισμού και διαλυτικά μέσα ή βενζίνη.
- **► Καθαρισμός κάρτας ταχογράφου**
- **Καθαρίζετε τις βρώμικες επαφές της** κάρτας ταχογράφου με ένα ελαφρά νωπό πανί ή με ένα πανί καθαρισμού μικροϊνών.

Το τελευταίο είναι διαθέσιμο στο υπεύθυνο κέντρο λειτουργίας και σέρβις.

# **ΠΡΟΣΟΧΉ**

## **Αποφυγή ζημιάς**

Για τον καθαρισμό των επαφών της κάρτας ταχογράφου μη χρησιμοποιείτε διαλυτικά μέσα ή βενζίνη. Service Only!

### **■ Υποχρέωση ελέγχου**

Η εκτέλεση προληπτικών εργασιών συντήρησης δεν είναι απαραίτητη για το DTCO 4.0.

• Επιτρέπετε όμως τον έλεγχο του σωστού τρόπου λειτουργίας του DTCO 4.0 τουλάχιστον κάθε δύο χρόνια από ένα εξουσιοδοτημένο συνεργείο.

Περαιτέρω έλεγχοι απαιτούνται, όταν προκύπτουν τα εξής σημεία:

- Έχουν γίνει αλλαγές στο όχημα όπως για παράδειγμα στον αριθμό παλμών διαδρομής ή στο μέγεθος ελαστικών.
- Έχει πραγματοποιηθεί μια επισκευή στο DTCO 4.0.
- Έχει αλλάξει ο υπηρεσιακός αριθμός κυκλοφορίας του οχήματος,
- Η ώρα UTC παρουσιάζει απόκλιση μεγαλύτερη από 20 λεπτά.

## **ΠΡΟΣΟΧΉ**

### **Προσοχή στον επανέλεγχο**

- Φροντίζετε ώστε μετά από κάθε περαιτέρω έλεγχο να ανανεώνεται η πινακίδα εργασιών εγκατάστασης και να περιέχει τα προβλεπόμενα στοιχεία.
- Φροντίστε ώστε εντός του προβλεπόμενου καθήκοντος ελέγχου, η τάση τροφοδοσίας του DTCO 4.0 δεν θα είναι αποσυνδεδεμένη συνολικά για περισσότερο από έναν μήνα, π.χ. μέσω αποσύνδεσης της μπαταρίας αυτοκινήτου. Αυτό οδηγεί σε εκφόρτιση της μπαταρίας στο DTCO 4.0 και συνεπώς σε βλάβη. Το DTCO 4.0 δεν μπορεί πλέον να χρησιμοποιηθεί και πρέπει να απορριφθεί. **YΠOΔEIEH**<br> **XO**<br>  $\star$  **E** λληπής καταχώριση στο<br>  $\star$  κάθε KITAS 4.0 2185<br>
vεώνεται η Σε περίπτωση διακοπής ρεύματος<br>
μπορεί να προκύψει ελληπής<br>
μπορεί να προκύψει ελληπής<br>
καταχώριση στο KITAS 4.0 2185.<br>
,<br>
,<br>
,<br>
(για

### **ΥΠΟΔΕΙΞΗ**

Ελλιπής καταχώριση στο KITAS 4.0 2185

• Σε περίπτωση διακοπής ρεύματος μπορεί να προκύψει ελλιπής καταχώριση στο KITAS 4.0 2185.

# **Διόρθωση βλάβης**

**Ασφάλιση δεδομένων από το συνεργείο**

**Υπερ/Υποτάση**

**Σφάλμα επικοινωνίας καρτών**

**Συρτάρι εκτυπωτή ελαττωματικό**

**Αυτόματη αποβολή της κάρτας ταχογράφου**

Ασφάλιση δεδομένων από το συ<br>Υπερ/Υ<br>Σφάλμα επικοινωνίας<br>Συρτάρι εκτυπωτή ελαττι<br>Αυτόματη αποβολή της κάρτας ταχο

## **Διόρθωση βλάβης**

### **■ Ασφάλιση δεδομένων από το συνεργείο**

Τα εξουσιοδοτημένα συνεργεία έχουν τη δυνατότητα λήψης δεδομένων από το DTCO 4.0 και παράδοσης αυτών στην επιχείρηση.

Αν η λήψη των δεδομένων δεν είναι δυνατή, τα συνεργεία πρέπει να παραδώσουν στην επιχείρηση μια σχετική βεβαίωση.

## **ΠΡΟΣΟΧΉ**

### **Ασφάλιση δεδομένων**

• Αρχειοθετείτε τα δεδομένα ή φυλάσσετε καλά τη βεβαίωση για ενδεχόμενες απορίες.

## **■ Υπερ/Υποτάση**

Μια ελάχιστη ή πολύ υψηλή τάση τροφοδοσίας του DTCO 4.0 απεικονίζεται στην πρότυπη ένδειξη **(a)** με αυτό τον τρόπο:

<del>2:40. o</del>t 45km/h **H**a 123456.7km an 1<del>2:40.</del> t 123456.7km **ΕΙΣΕΡΥΠΟΤάση**<br>
Σε **Γερίπτωση**<br>
προφοδοσίας του DTCO 4.0<br>
πεικικόζεται στην πρότυπη ένδειξη (a)<br>
κατά έχουν τη με αυτό τον τρότυπη ένδειξη (a)<br>
κατοί τον είναι<br>
τών στην ταπέλει της πλοκάρονται στην πρότυπη ένδειξη (a)<br>

*Εικ. 128:* Ένδειξη - Βλάβη στην τάση τροφοδοσίας

## **ΥΠΟΔΕΙΞΗ**

Εάν σε περίπτωση υπερτάσης ή υποτάσης μια από τις υποδοχές κάρτας είναι ανοιχτή, τοποθετήστε μια κάρτα ταχογράφου.

### **Περίπτωση 1: (1) Υπερτάση**

### **ΥΠΟΔΕΙΞΗ**

Σε περίπτωση υπερτάσης απενεργοποιείται η οθόνη και μπλοκάρονται τα πλήκτρα.

Το DTCO 4.0 αποθηκεύει τις ενέργειες κανονικά. Δεν είναι δυνατές οι λειτουργίες εκτύπωσης και εμφάνισης δεδομένων καθώς και η τοποθέτηση ή αφαίρεση μιας κάρτας ταχογράφου.

### **Περίπτωση 2: (2) Υποτάση**

Η περίπτωση αυτή αντιστοιχεί σε διακοπή τάσης.

Ακολουθεί η πρότυπη ένδειξη.

Το DTCO 4.0 δεν μπορεί να εκτελέσει τη λειτουργία του ως συσκευή ελέγχου. Οι ενέργειες του οδηγού δεν καταγράφονται.

### **► Διακοπή τάσης**

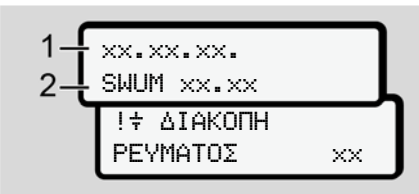

*Εικ. 129:* Ένδειξη - Διακοπή τάσης

Μετά από μια διακοπή τάσης προβάλλονται για περ. 5 δευτερόλεπτα η έκδοση του λογισμικού λειτουργίας **(1)** και η έκδοση της μονάδας αναβάθμισης λογισμικού **(2)**.

Στη συνέχεια το DTCO 4.0 !  $\frac{1}{7}$  εμφανίζει μήνυμα Διακοπής τάσης.

## **ΠΡΟΣΟΧΉ**

### **Συνεχής ένδειξη**

- Εάν σε σωστή τάση τροφοδοσίας δικτύου εμφανίζεται συνεχώς το σύμβολο :: Αναζητήστε ένα εξουσιοδοτημένο ειδικό συνεργείο. SERVICES AND THE SERVICES AND THE SERVICES CONTROLL AS A SERVICE SERVICE ONLY A SERVICE ONLY A SERVICE ONLY A SERVICE ONLY A SERVICE ONLY A SERVICE ONLY A SERVICE ONLY A SERVICE ONLY A SERVICE ONLY A SERVICE ONLY A SERVIC
	- Σε περίπτωση βλάβης του DTCO 4.0 είστε υποχρεωμένοι να σημειώσετε τις ενέργειες χειρόγραφα.
		- è *Χειρόγραφη καταχώρηση ενεργειών [*} *59]*

### **■ Σφάλμα επικοινωνίας καρτών**

Εάν προκύψει σφάλμα στην επικοινωνία καρτών, ζητείται από τον οδηγό να απομακρύνει την κάρτα του.

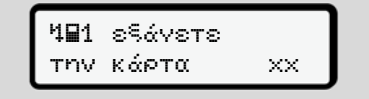

*Εικ. 130:* Ένδειξη - Εξαγωγή κάρτας

Πιέστε για αυτό το πλήκτρο ...

Κατά τη διάρκεια της εξόδου κάρτας γίνεται νέα προσπάθεια επικοινωνίας με την κάρτα. Εάν αποτύχει και αυτή η απόπειρα, εκκινείται αυτόματα μια εκτύπωση των δραστηριοτήτων που αποθηκεύτηκαν τελευταία για αυτή την κάρτα.

### **ΥΠΟΔΕΙΞΗ**

Με αυτή την εκτύπωση ο οδηγός μπορεί να τεκμηριώσει τις δραστηριότητές του.

Ο οδηγός πρέπει να υπογράψει την εκτύπωση.

Ο οδηγός μπορεί να συμπληρώσει στην εκτύπωση όλες τις δραστηριότητες (εκτός των ωρών οδήγησης) μέχρι μια νέα εισαγωγή της κάρτας οδηγού.

### **ΥΠΟΔΕΙΞΗ**

Ο οδηγός μπορεί να κάνει μια ημερήσια εκτύπωση της μονάδας οχήματος και να συμπληρώσει και υπογράψει τις επιπρόσθετες δραστηριότητες του έως την επόμενη εισαγωγή της κάρτας.

### **ΥΠΟΔΕΙΞΗ**

Σε απουσία μεγάλης διάρκειας, π.χ. κατά τη διάρκεια χρόνου ανάπαυσης ημέρας ή εβδομάδας, πρέπει να απομακρυνθεί η κάρτα οδηγού από την υποδοχή κάρτας. γησανική προσωπική στη συνερία της προσωπικής της του ένα της πρόγρα της πρόγρα της πρόγρα της πρόγρα της πρόγρα της πρόγρα της πρόγρα της πρόγρα της πρόγρα της πρόγρα της πρόγρα της πρόγρα της πρόγρα της πρόγρα της πρόγρ

### **■ Συρτάρι εκτυπωτή ελαττωματικό**

Εάν το συρτάρι εκτυπωτή είναι ελαττωματικό, μπορεί να αντικατασταθεί.

• Απευθυνθείτε στο εξουσιοδοτημένο ειδικό συνεργείο.

### **■ Αυτόματη αποβολή της κάρτας ταχογράφου**

Εάν το DTCO 4.0 αναγνωρίσει μια βλάβη στην επικοινωνία καρτών, προσπαθεί να μεταφέρει τα υφιστάμενα δεδομένα στην κάρτα ταχογράφου. Service Only!

Ο οδηγός ενημερώνεται με το μήνυμα c Εκτόξευση κάρτας σχετικά με τη βλάβη και του ζητείται να απομακρύνει την κάρτα οδηγού.

Η εκτύπωση των τελευταία αποθηκευμένων δραστηριοτήτων για την κάρτα οδηγού γίνεται αυτόματα.

è *Χειρόγραφη καταχώρηση ενεργειών [*} *59]*

# **Τεχνικά στοιχεία**

**DTCO 4.0**

**Ρολό χαρτιού** Service Orleans

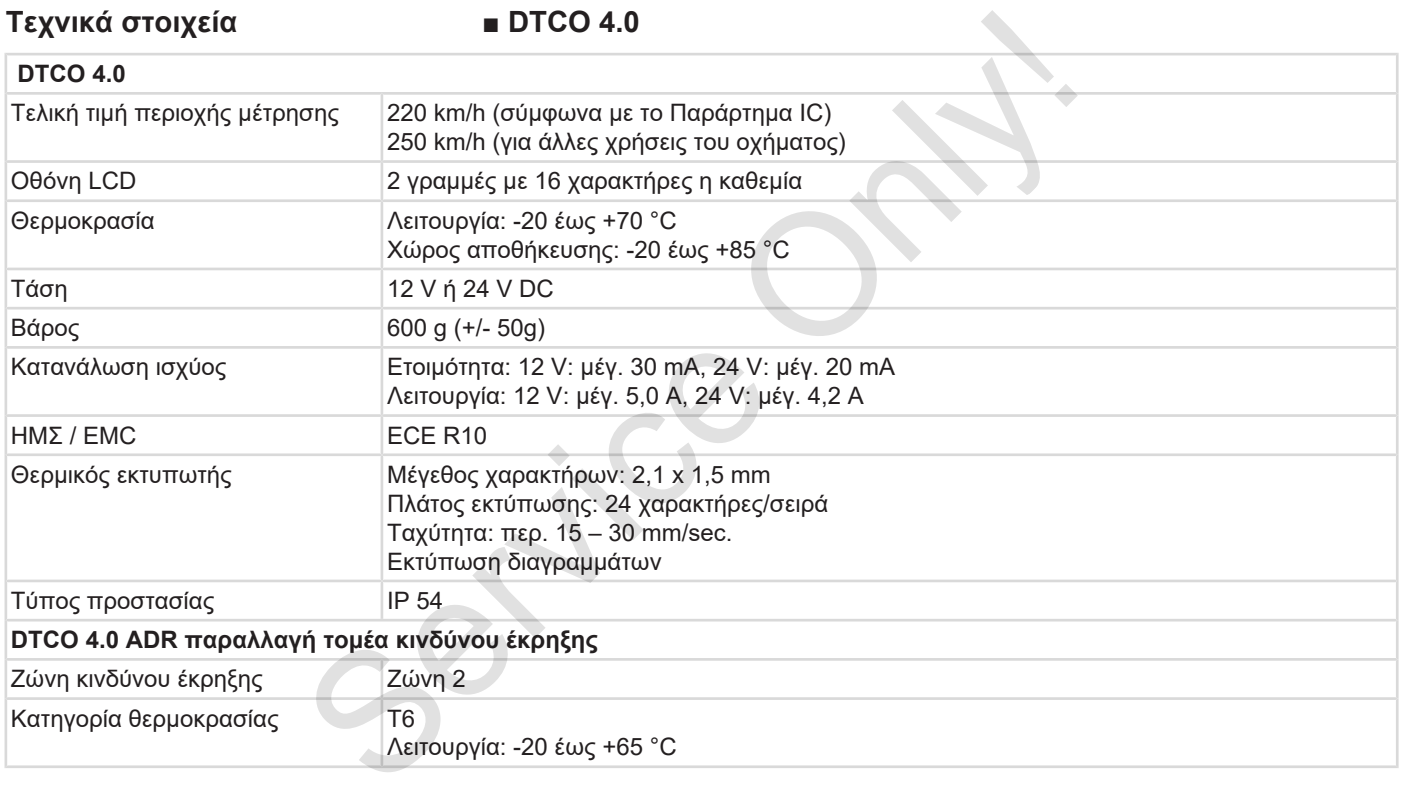

### **■ Ρολό χαρτιού**

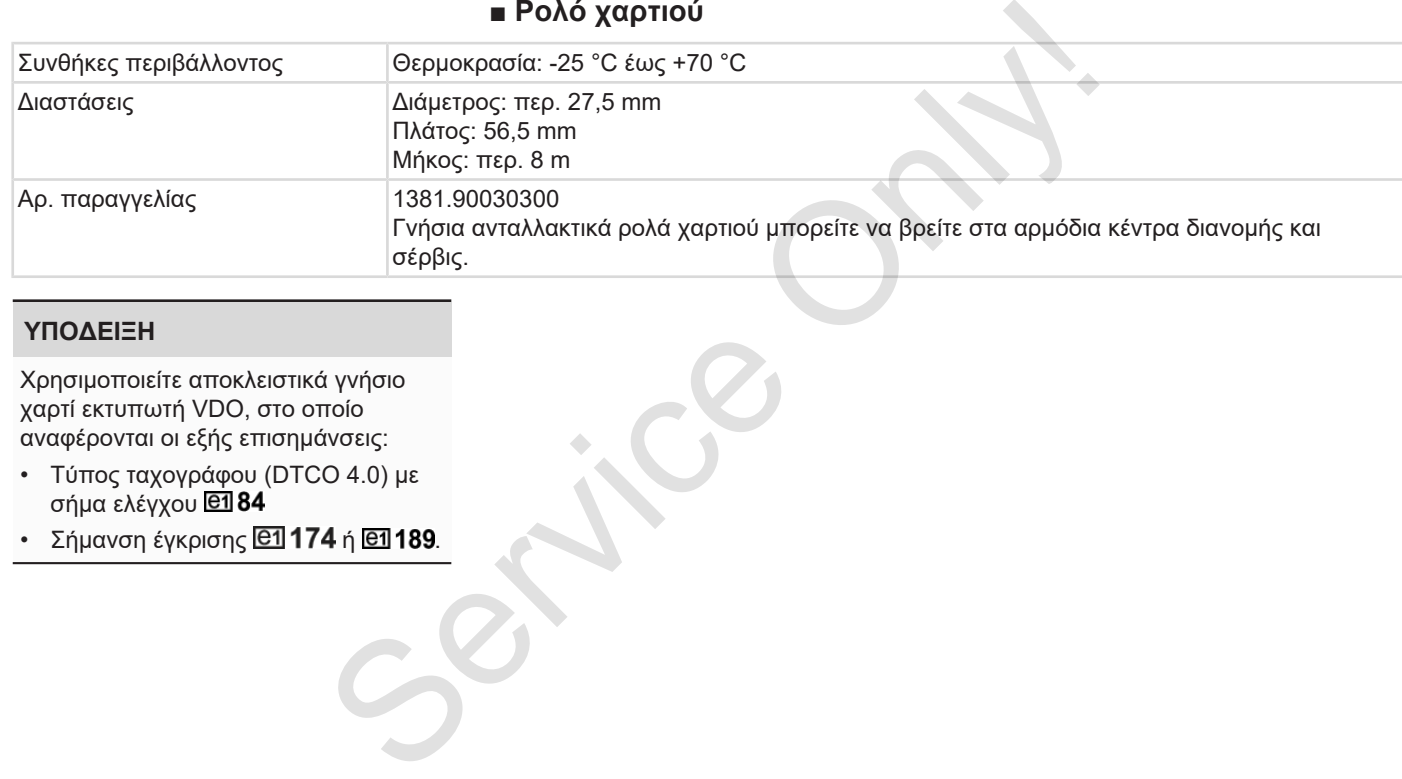

### **ΥΠΟΔΕΙΞΗ**

Χρησιμοποιείτε αποκλειστικά γνήσιο χαρτί εκτυπωτή VDO, στο οποίο αναφέρονται οι εξής επισημάνσεις:

- Τύπος ταχογράφου (DTCO 4.0) με σήμα ελέγχου
- Σήμανση έγκρισης  $\boxed{61}$  174 ή  $\boxed{61}$  189.

## **Παράρτημα**

**Δήλωση συμμόρφωσης**

**Βεβαίωση ενεργειών (απόσπασμα)** Δήλωση συμμός<br>Βεβαίωση ενεργειών (απόσ<br>Προαιρετικά αξ

**Προαιρετικά αξεσουάρ**

*Εικ. 131:* Δήλωση συμμόρφωσης - 1

**Παράρτημα ■ Δήλωση συμμόρφωσης** Service Only!die prut  $\frac{1}{2}$ purpose is<br>Icable Dire Anforderungen der<br>en Bereichen erfüllt. i acol Interior d equipment when used for its<br>2014/52/EU (RED Directive) a na bei bes ing Fin Nr. HOM 007 dung in und fue No ise in ã  $Q$ ntinental $\Delta$ ŕ. EU-Konformitätserklärung<br>EU Declaration of Conformity Anforderungen der Richtli<br>Nr. 2014/34/EU für Geräte Wir erklären hiermit als 2014/34/EU for nan<br>El We as

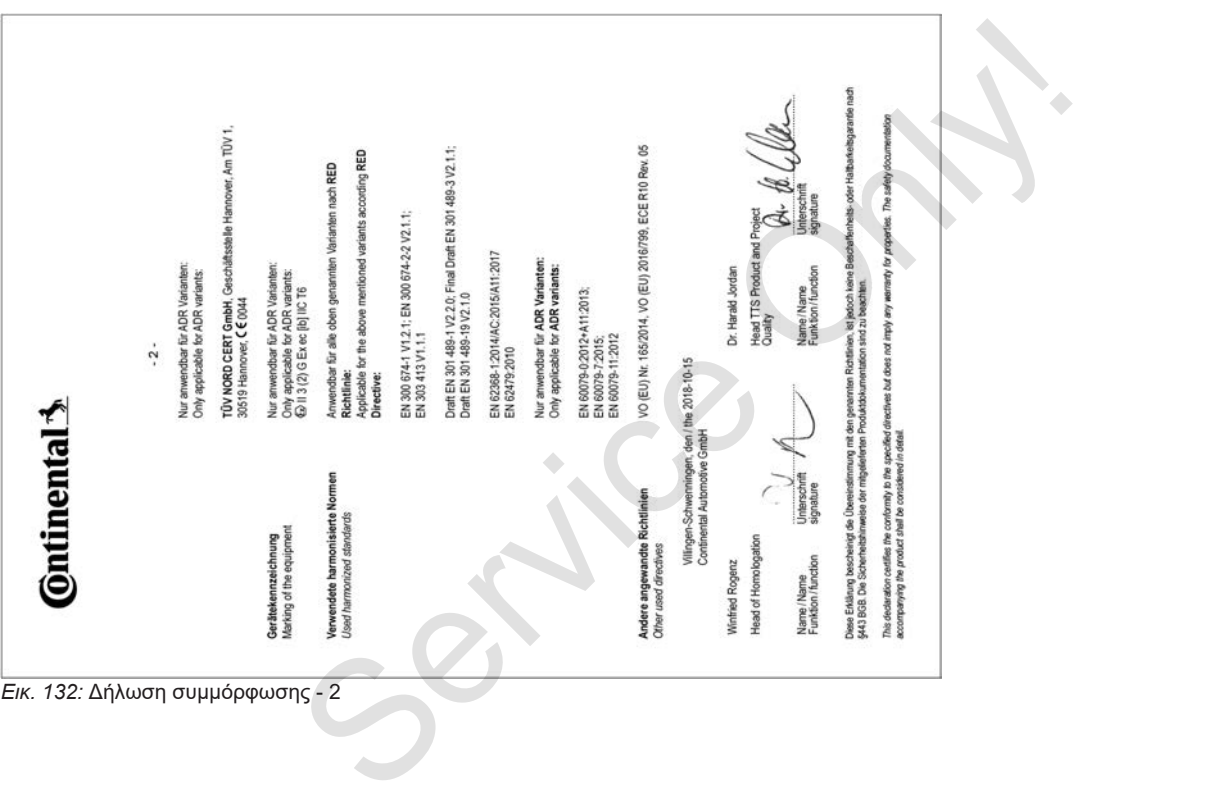

#### **■ Βεβαίωση ενεργειών** 13 **(απόσπασμα)** BESCHEINGUNG VON TÄTIGKEITEN (\*) **INFORMATION (ED) Nr. SELTING OTHER ARTS (III)** the lady flatet maschings-scholars according und to principalize Zusammen mit den Original-Kontroloechtsutzeichnungen zufzuberunten. Many Material American Miller Ave. Well 1 have des Unterschnen. 2 State Hawri, Postebolt Of Land A Tenderally and improvinged Mountain 4 Fords, not interactionally Women's 5 EMal Adama **Sch., develop Homewaleh Links** A formal and Morrange 2. Bradford for Universidence erkläre, dass sich der Falveridie Fahrerin A Name and Vienana A Genetician (Tax Mont Jan) 10 Nummer des Führerscheins, des Personalisationises oder des Retienssons 11 devide in Untervehmen blig let selt (Tag, Monet, Jann) In Zahlen 12 your different Technology terms 13 In GrowthatMontiann 14 [7] son in Krankhurtags before (1) 15 [ ] sich im Emolungsurlaub befand (\*) 10 FT sick in Ohio is oder in Bulgary helped (1) palared hat (1) 19 C) andere Tätgkeiten als Lenstätgkeiten ausgeführt hat (\*) 19 Floor to Market an Floor  $m$  or Owner. University  $22.04.$ **University's day Entrancing Entrance** (\*) Sae exploração una sustânça Passurg cases fornisms at veriges una de trans<br>(\*) Surgilistica (Sanatogrape) don de Afret des la interatoriale Shabetanah benhi

*Εικ. 133:* Βεβαίωση ενεργειών

## **■ Προαιρετικά αξεσουάρ**

**► Πλήκτρο λήψης DLKPro**

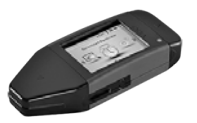

Με το πλήκτρο λήψης DLKPro μπορείτε να κατεβάσετε σε συμμόρφωση με τον νόμο τα δεδομένα από το DTCO 4.0 και την κάρτα οδηγού και να τα αρχειοθετήσετε. Sumption (Me το Πλήκτρο λήψης DLKPro<br>
ΣΠλήκτρο λήψης DLKPro<br>
κάρτα οδηγό να τα οπικό το δεν κάρτα οδηγό να τα οπικό για το συμμόρφωση με τον<br>
Συρώπη -<br>
Με το πλήκτρο λήψης DLKPro μπορείτε<br>
να κατεβάσετε σε συμμόρφωση με

Αριθμός παραγγελίας: **A2C59515252** με ενεργοποίηση του αναγνώστη καρτών.

### **► DLKPro TIS-Compact**

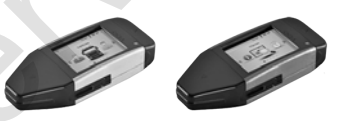

Με το DLKPro TIS-Compact μπορείτε να κατεβάσετε σε συμμόρφωση με τον νόμο τα δεδομένα από το DTCO 4.0 και την κάρτα οδηγού, να τα αρχειοθετήσετε και να τα οπτικοποιήσετε.

Αριθμοί παραγγελίας:

- Ευρώπη **A2C59515262** με ενεργοποίηση του αναγνώστη κάρτας
- Γαλλία **A2C59516565** με ενεργοποίηση του αναγνώστη κάρτας
- **► DTCO® Smart Link**

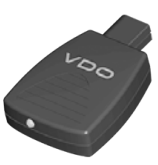

Το DTCO® SmartLink εξυπηρετεί ως ασύρματη σύνδεση από το DTCO 4.0 σε μια συσκευή με δυνατότητα Bluetooth (π.χ. Smartphone).

Αριθμός παραγγελίας DTCO® SmartLink Pro για iOS και Android: **1981-2000000101**

### **► DLD® Short Range II και DLD® Wide Range II**

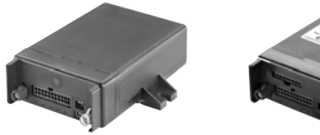

Με το DLD Short Range II και το DLD Wide Range II μπορείτε να μεταφέρετε δεδομένα λήψης μέσω WLAN ή GPRS στο σύστημα διαχείρισης στόλου ή σε λογισμικό αξιολόγησης.

Αριθμοί παραγγελίας:

- DLD Short Range II **A2C59516619**
- DLD Wide Range II **A2C59516626**

### **► Κάρτες καθαρισμού και πανιά καθαρισμού**

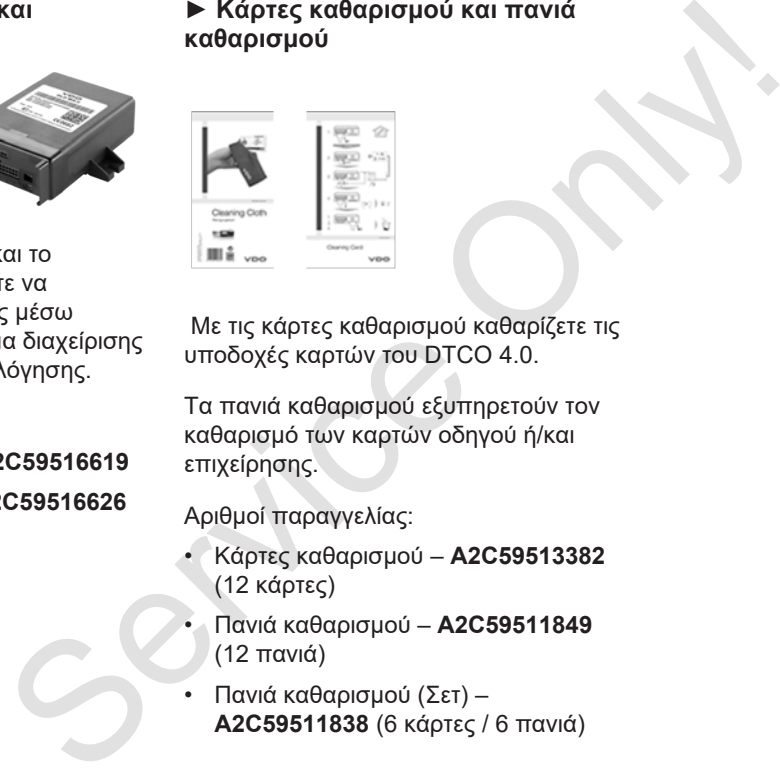

Με τις κάρτες καθαρισμού καθαρίζετε τις υποδοχές καρτών του DTCO 4.0.

Τα πανιά καθαρισμού εξυπηρετούν τον καθαρισμό των καρτών οδηγού ή/και επιχείρησης.

Αριθμοί παραγγελίας:

- Κάρτες καθαρισμού **A2C59513382** (12 κάρτες)
- Πανιά καθαρισμού **A2C59511849** (12 πανιά)
- Πανιά καθαρισμού (Σετ) **A2C59511838** (6 κάρτες / 6 πανιά)

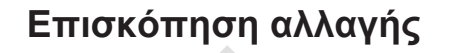

**Επισκόπηση έκδοσης** Emiorcómion é

14

*© Continental Automotive GmbH*

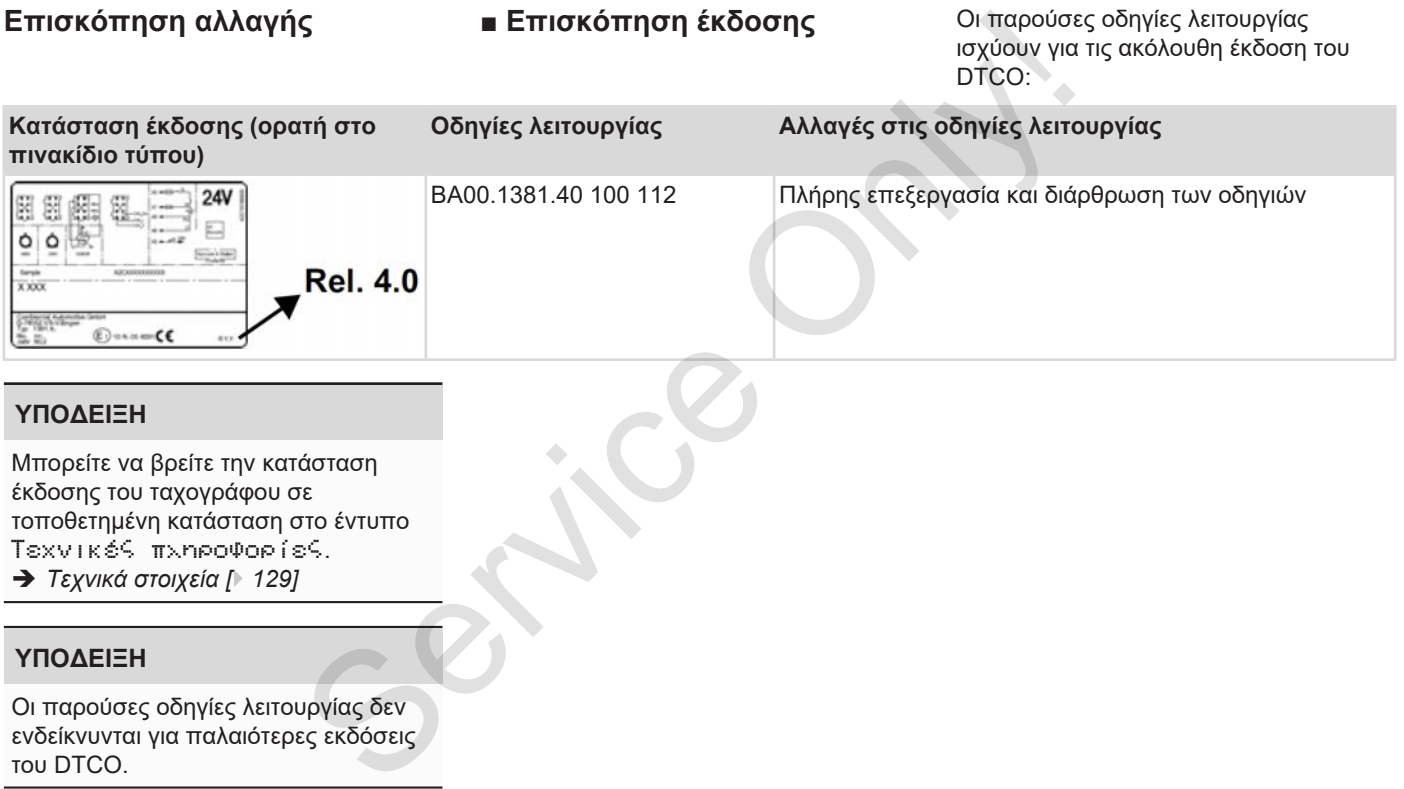

### **ΥΠΟΔΕΙΞΗ**

Μπορείτε να βρείτε την κατάσταση έκδοσης του ταχογράφου σε τοποθετημένη κατάσταση στο έντυπο Τεχνικές πληροφορίες. è *Τεχνικά στοιχεία [*} *129]*

### **ΥΠΟΔΕΙΞΗ**

Οι παρούσες οδηγίες λειτουργίας δεν ενδείκνυνται για παλαιότερες εκδόσεις του DTCO.

### Επισκόπηση αλλαγής Επισκόπηση έκδοσης

### 15

## **Ευρετήριο**

### **D**

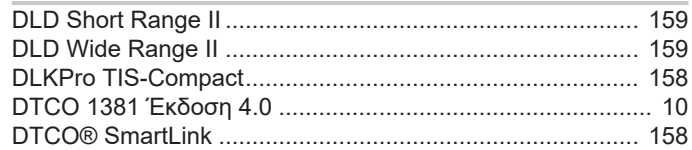

### **E**

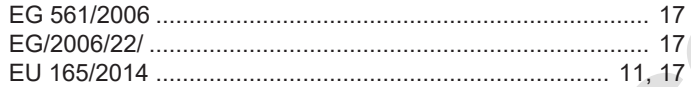

### **O**

Out (αποχώρηση από τον τομέα ισχύος) ............................. 107

### **Α**

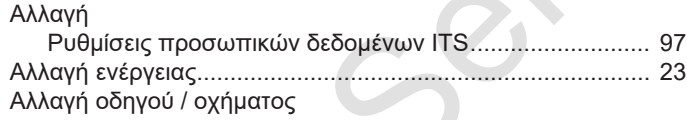

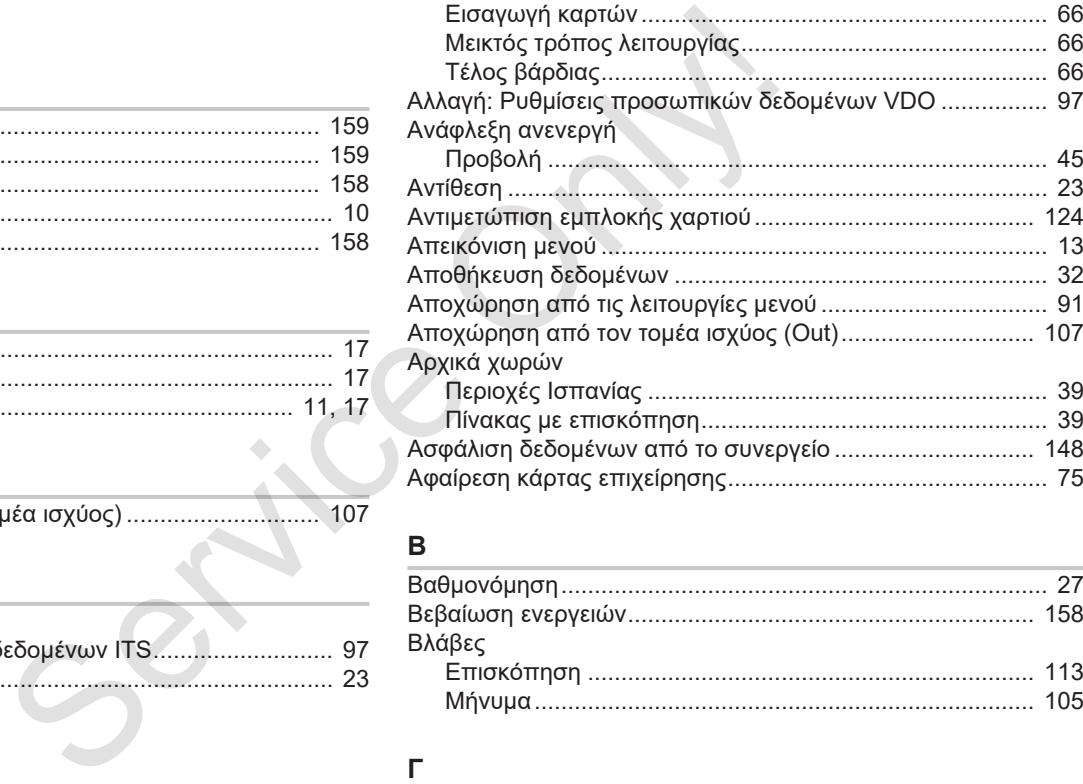

### **Β**

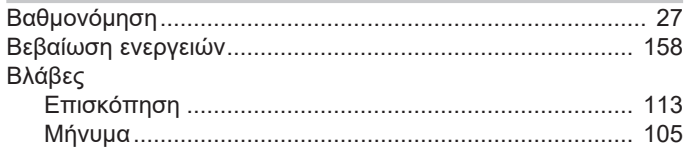

#### **Γ**

Γλώσσα

### Επισκόπηση έκδοσης Επισκόπηση αλλαγής

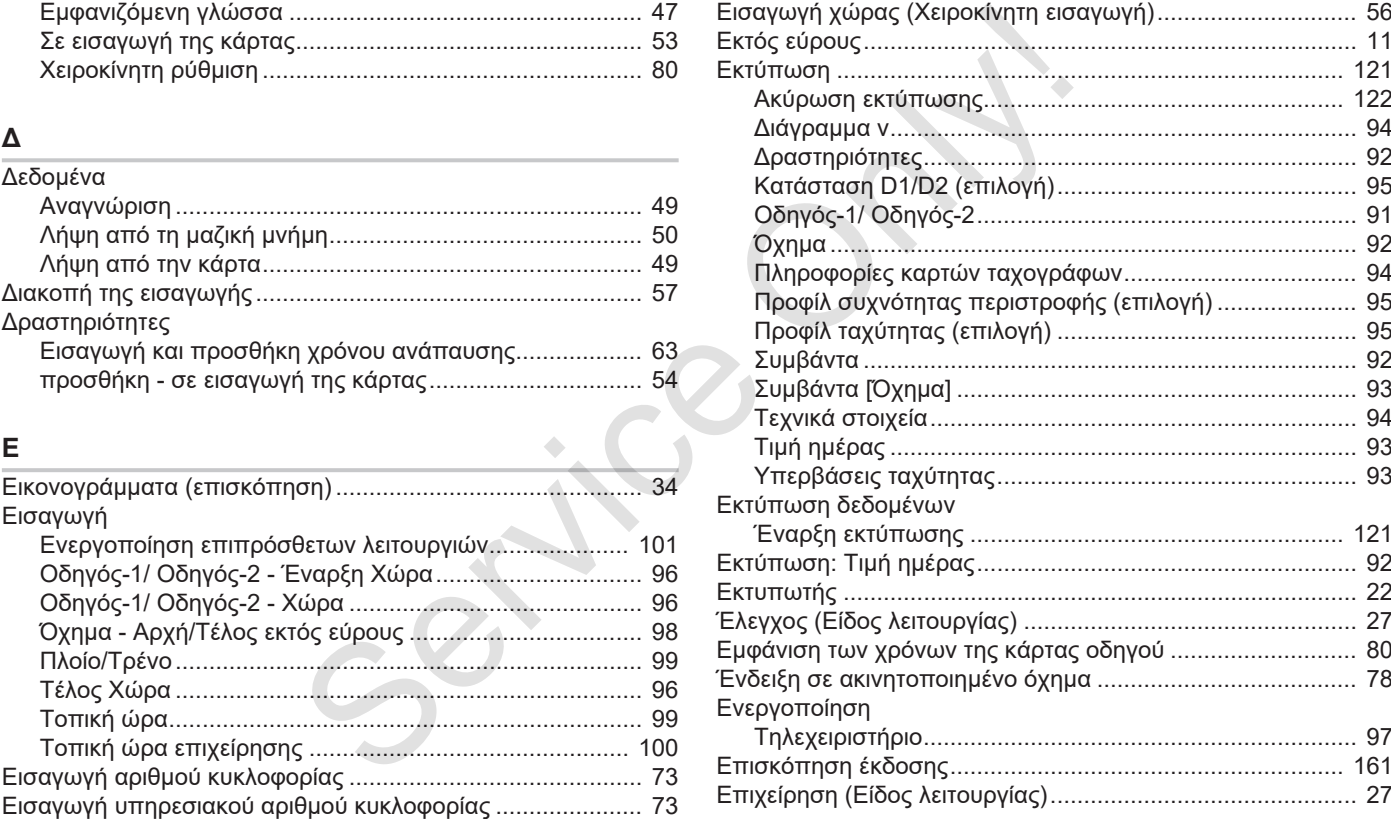

### Επισκόπηση αλλαγής

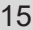

### $\mathsf{K}$

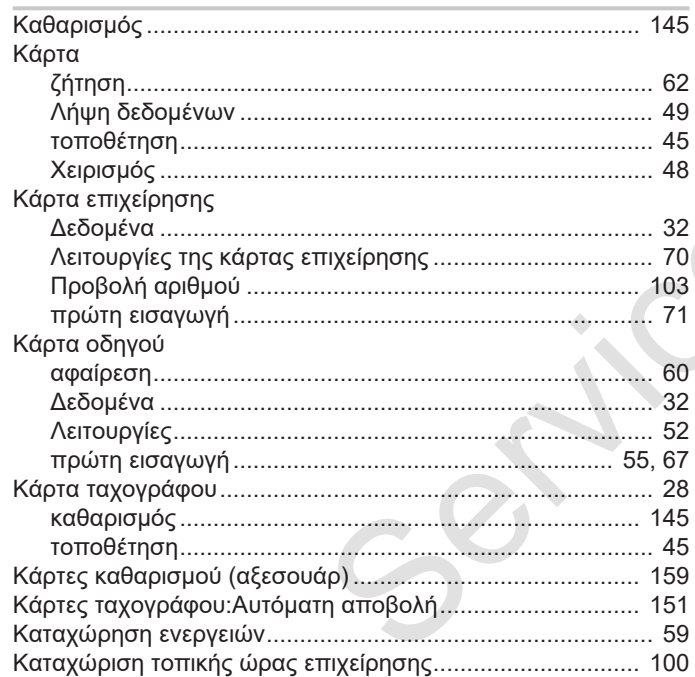

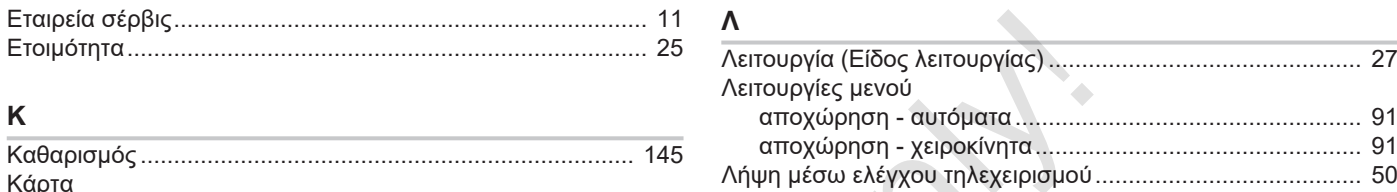

 $\mathcal{L}_{\mathcal{M}}$ 

# M<sub>N</sub>

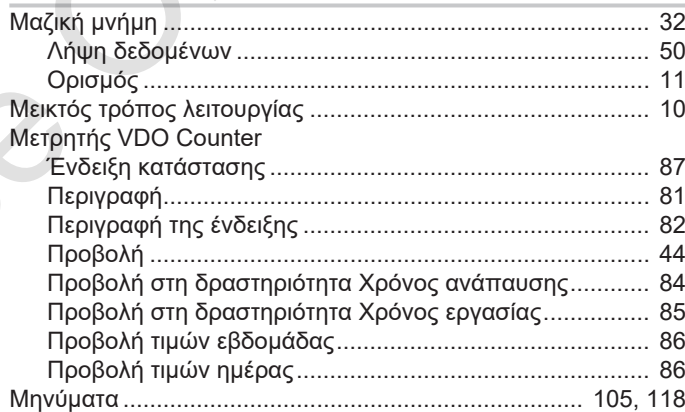

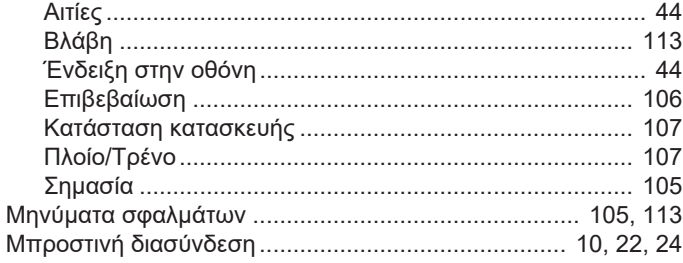

### $\mathbf D$

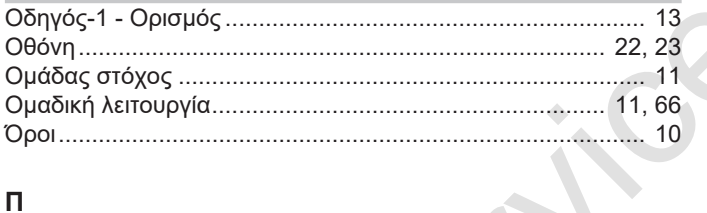

### $\overline{\mathsf{L}}$

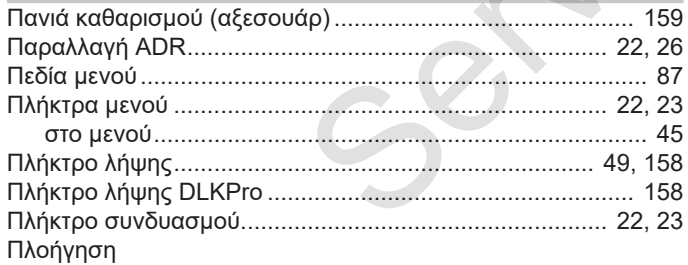

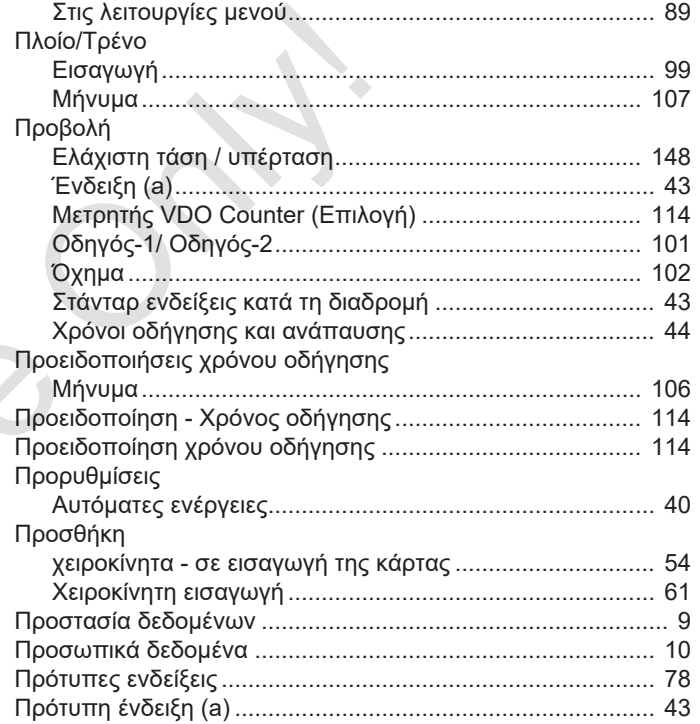

#### P

Ρύθμιση ενεργειών

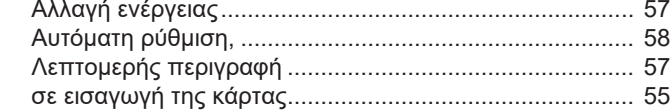

### **Σ**

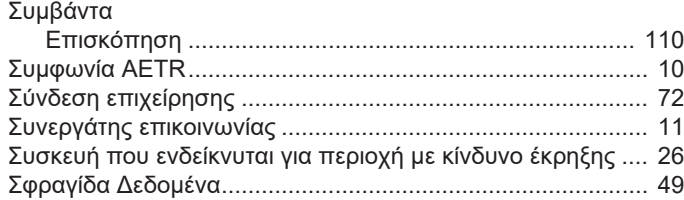

### **Τ**

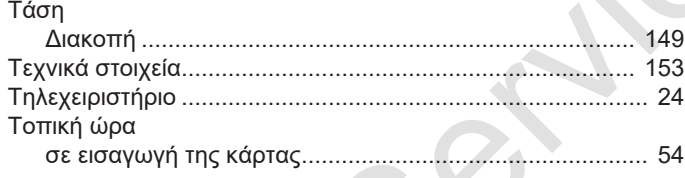

### **Υ**

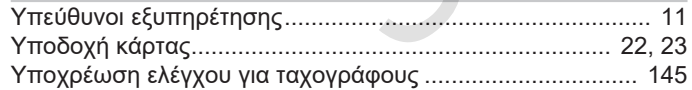

## **Φ**

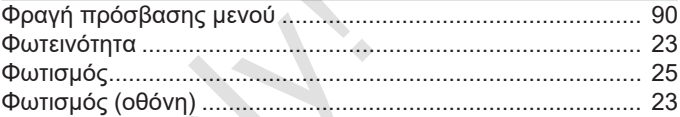

### **Χ**

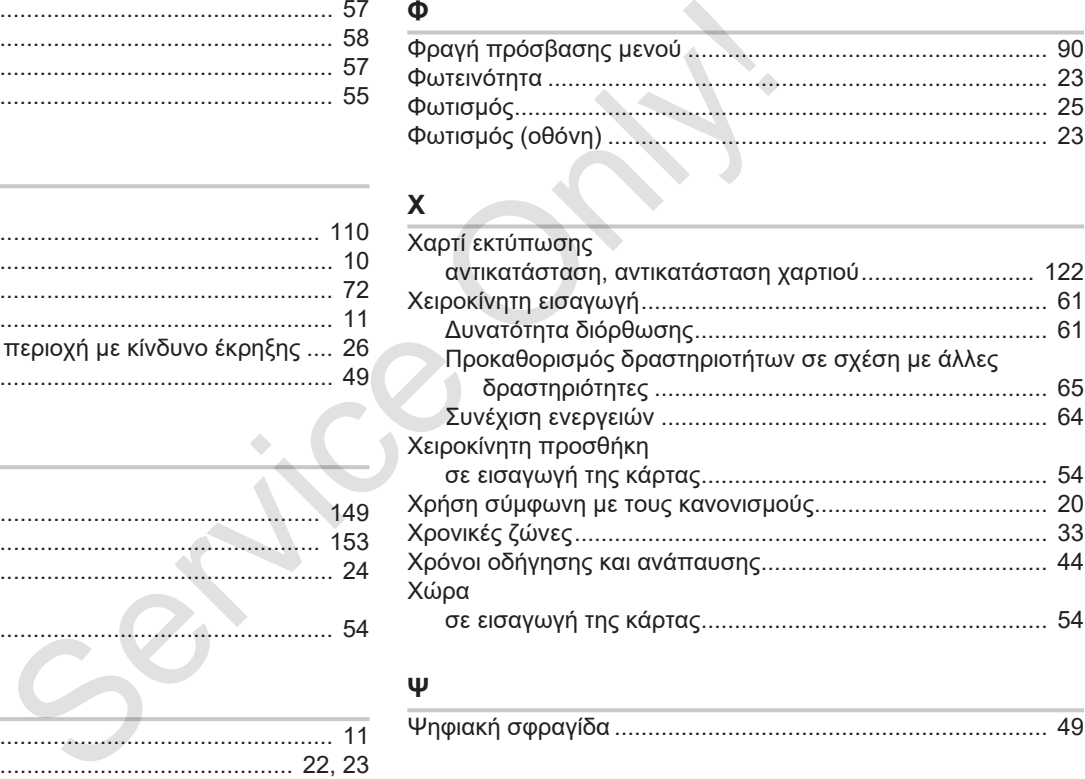

### **Ψ**

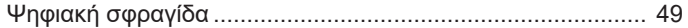

### Επισκόπηση έκδοσης Επισκόπηση αλλαγής

15

### **Ώ**

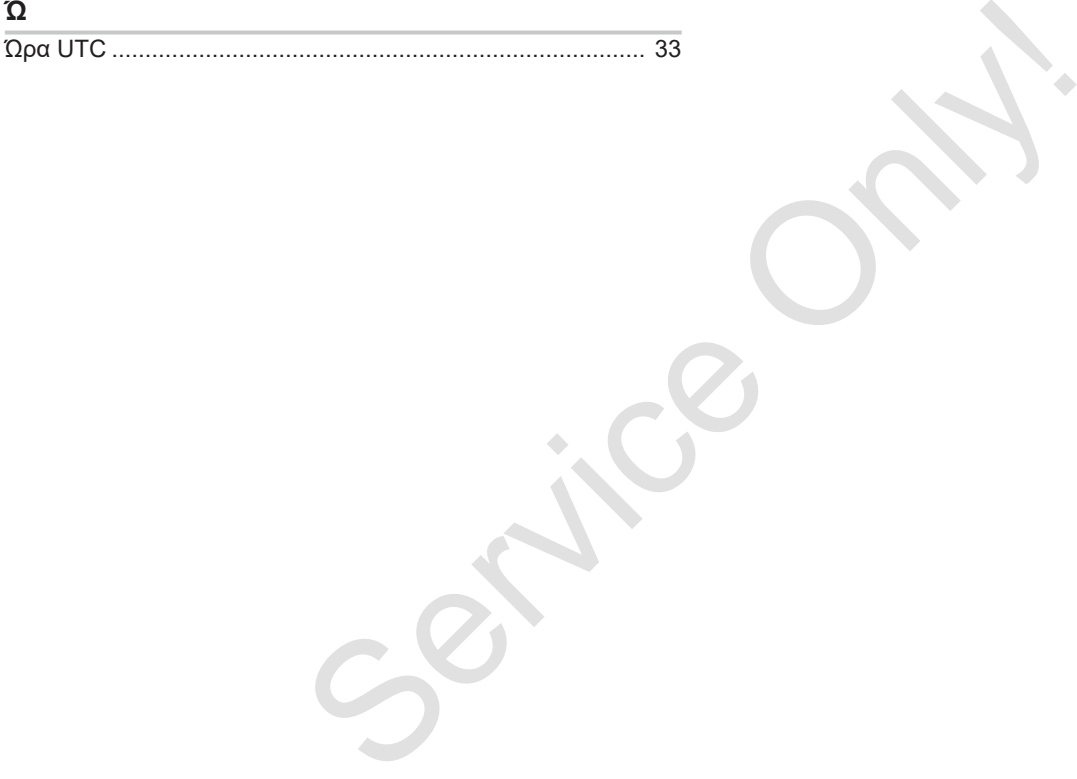

Continental Automotive GmbH P.O. Box 1640 78006 Villingen-Schwenningen Germany www.fleet.vdo.com Service Only

A2C19917900 41232786 OPM 000 AA BA00.1381.40 100 112 ΓΛΩΣΣΑ: ΕΛΛΗΝΙΚΑ

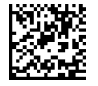

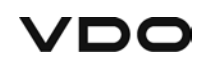